## UNIVERSIDAD AUTÓNOMA METROPOLITANA Unidad Azcapotzalco

División de Ciencias Básicas e Ingeniería

Proyecto Terminal en Ingeniería en Computación

# Implementación de un *firewall* utilizando un **FPGA**

Proyecto que presenta:

# **Aldama Mej´ıa Genaro Ochoa Jiménez José Eduardo**

para obtener el titulo de:

### **Ingeniero en Computación**

Director de Proyecto:

**M. en C. Oscar Alvarado Nava**

**Mxico, D.F. Diciembre de 2010**

ii

# **Resumen**

La seguridad es una cuestión de suma importancia para proteger sistemas que mantienen servicios para una gran cantidad de usuarios, así como para proteger informaci´on confidencial en redes de computadoras, o para cualquier persona que cuenta con un equipo de computo conectado a una red.

Por lo que para proteger la integridad de estos equipos se recurre a un firewall, el cual es un sistema que detecta e impide ataques a una computadora o red de computadoras, filtrando el tráfico de red de acuerdo a una lista de reglas. Dicho sistema es frecuentemente encontrado en software, el cual consume recursos como: memoria y capacidad de procesamiento, que bien podr´ıan utilizarse para otro tipo de procesos, y en algunas ocasiones en hardware que en muchos casos no se cuenta con los recursos para adquirir lo o éste excede las necesidades reales de una persona común.

El desarrollo tecnológico ha permitido crear dispositivos programables que ofrecen una gran densidad de compuertas para la programación de módulos de hardware y que cuentan con procesadores empotrados que ayudan a desarrollar sistemas completos dentro de un mismo chip, aprovechando las características que ofrecen tanto el software como el hardware (Codiseño Hardware-Software).

Mediante ésta metodología de diseño se desarrollo un sistema *firewall* que permite modificar los criterios de filtrado desde una aplicación en el host a proteger, además genera una bitácora con los datos rechazados por el *firewall* y que permite visualizar estadísticas de la red. Los componentes del sistema que hacen el filtrado y la generación de bitácora se realizaron en hardware mediante el lenguaje de descripción de *hardware* VHDL y los *drivers* que permiten la comunicación entre el módulo en hardware y el resto del sistema se realizaron en software con ayuda del lenguaje C.

En este trabajo se presenta el codiseño *hardware-software* de un sistema *firewall* basado en FPGA, que muestra una solución para la seguridad de un host conectado a una red.

# **Agradecimientos**

- A la División de Ciencias Básicas e Ingeniería de la Universidad Autónoma Metropolitana, Unidad Azcapotzalco.
- Al Departamento de Electrónica y de Sistemas
- Al M. en C. Oscar Alvarado Nava, nuestro asesor de proyecto

#### vi AGRADECIMIENTOS

# **Dedicatoria**

### **Aldama Mej´ıa Genaro**

A mis padres que me ofrecieron su apoyo incondicional, y a Magdalena que se mantuvo siempre a mi lado, sin los cuales no hubiese tenido las oportunidades o la fuerza para seguir siempre adelante.

## **Ochoa Jiménez José Eduardo**

A mis padres y a mis hermanos que son la inspiración que me hace ser mejor persona cada día, y que han sabido brindarme su a apoyo incondicional.

#### viii DEDICATORIA

# **´ Indice general**

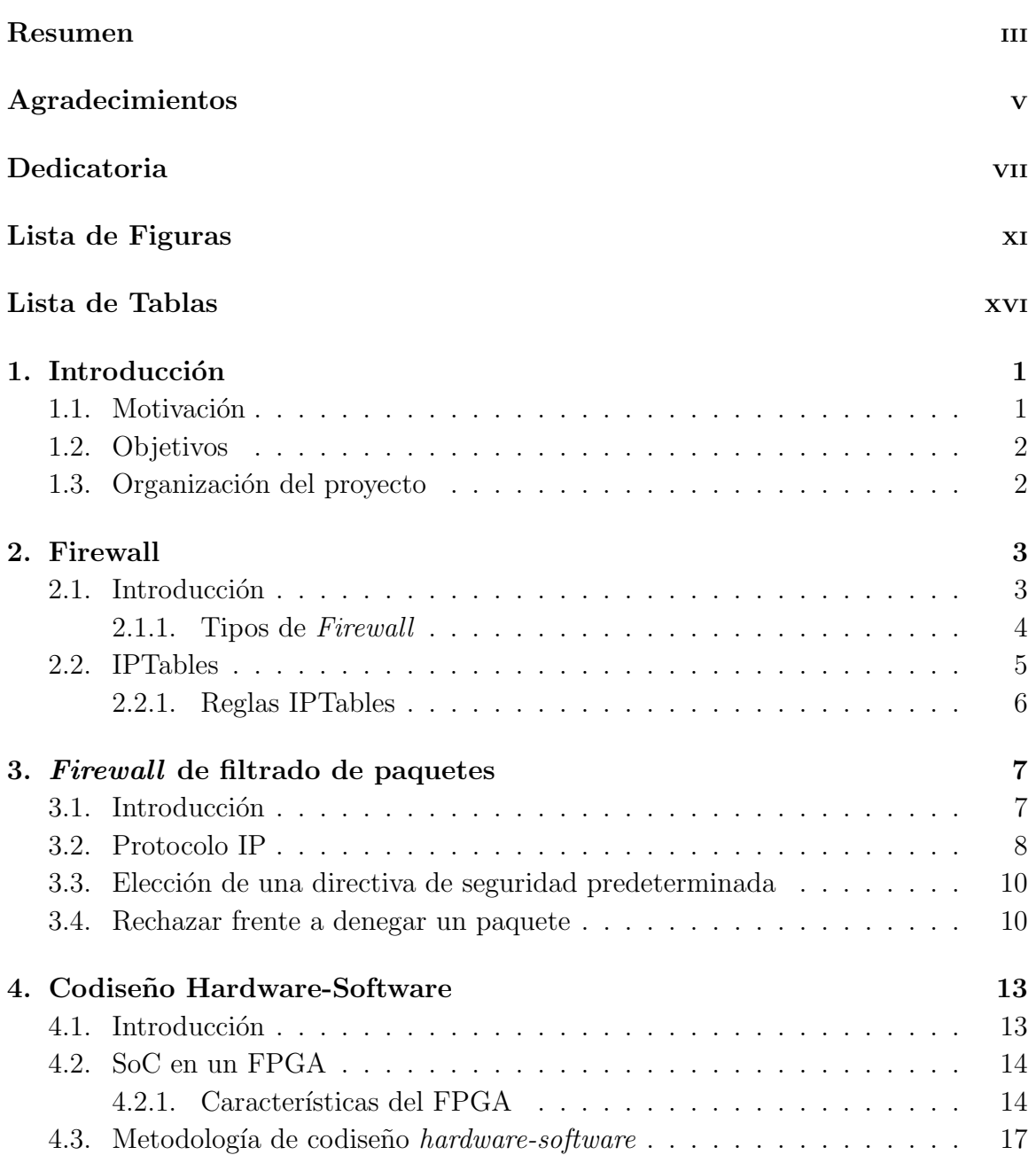

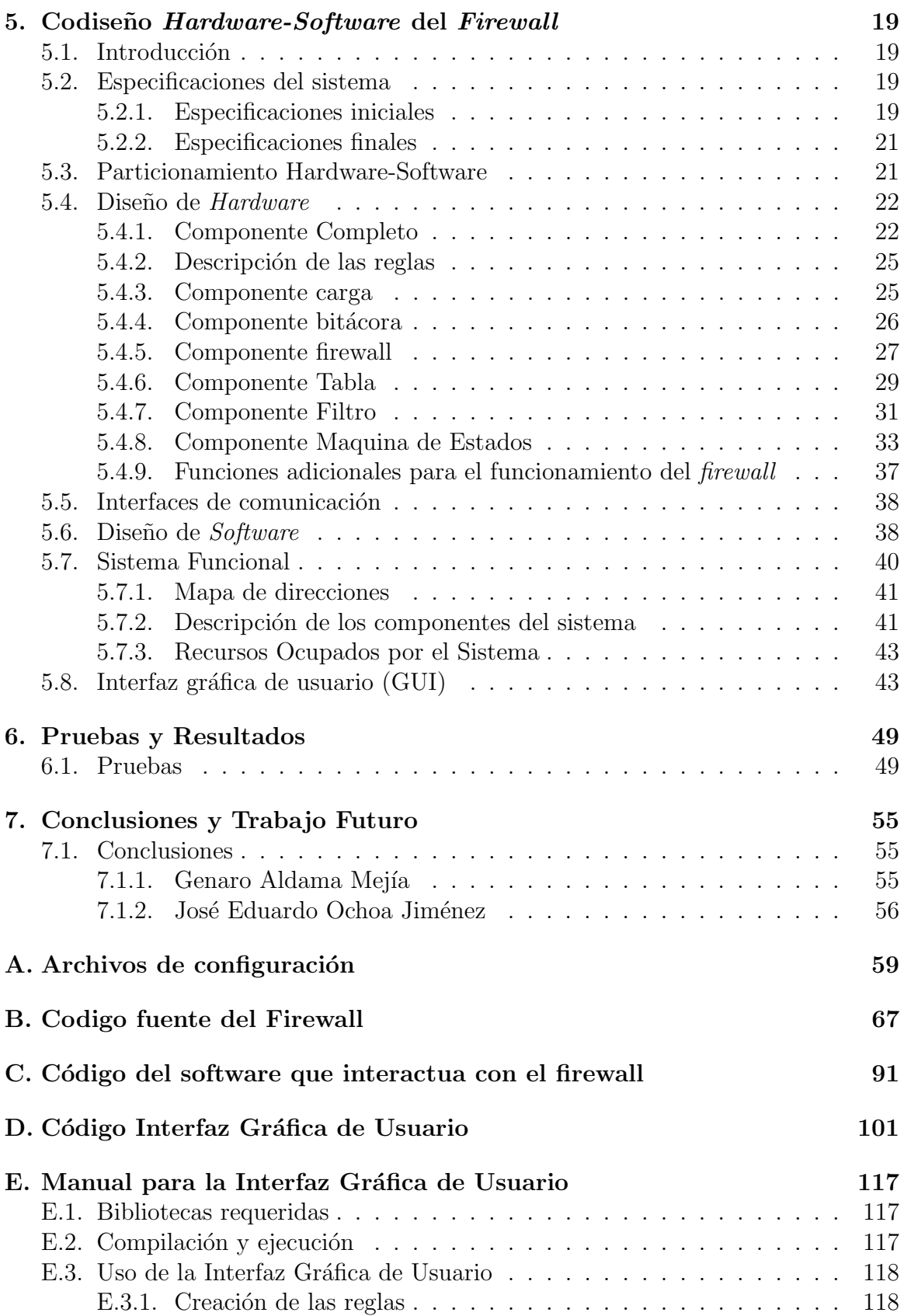

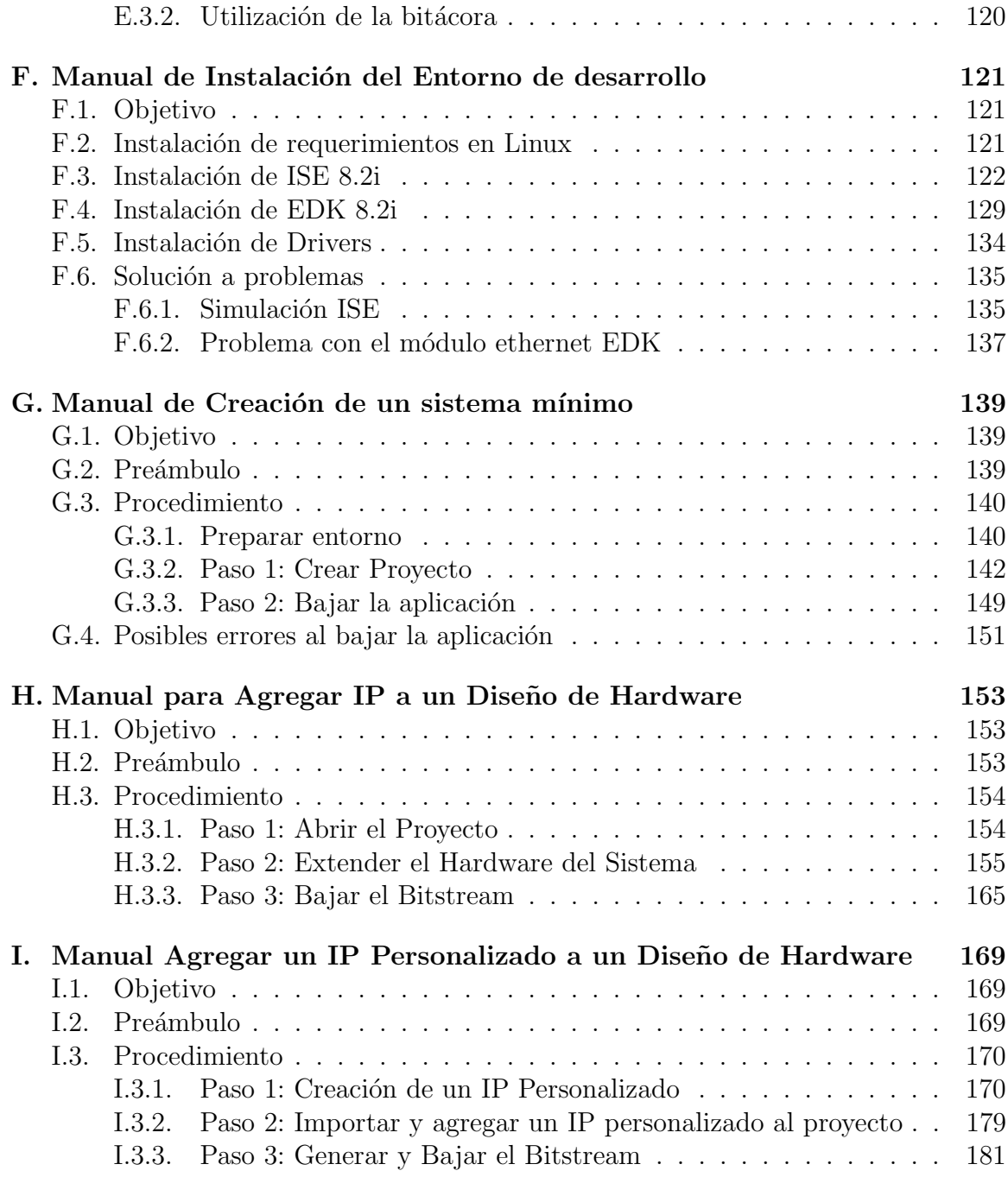

# **´ Indice de figuras**

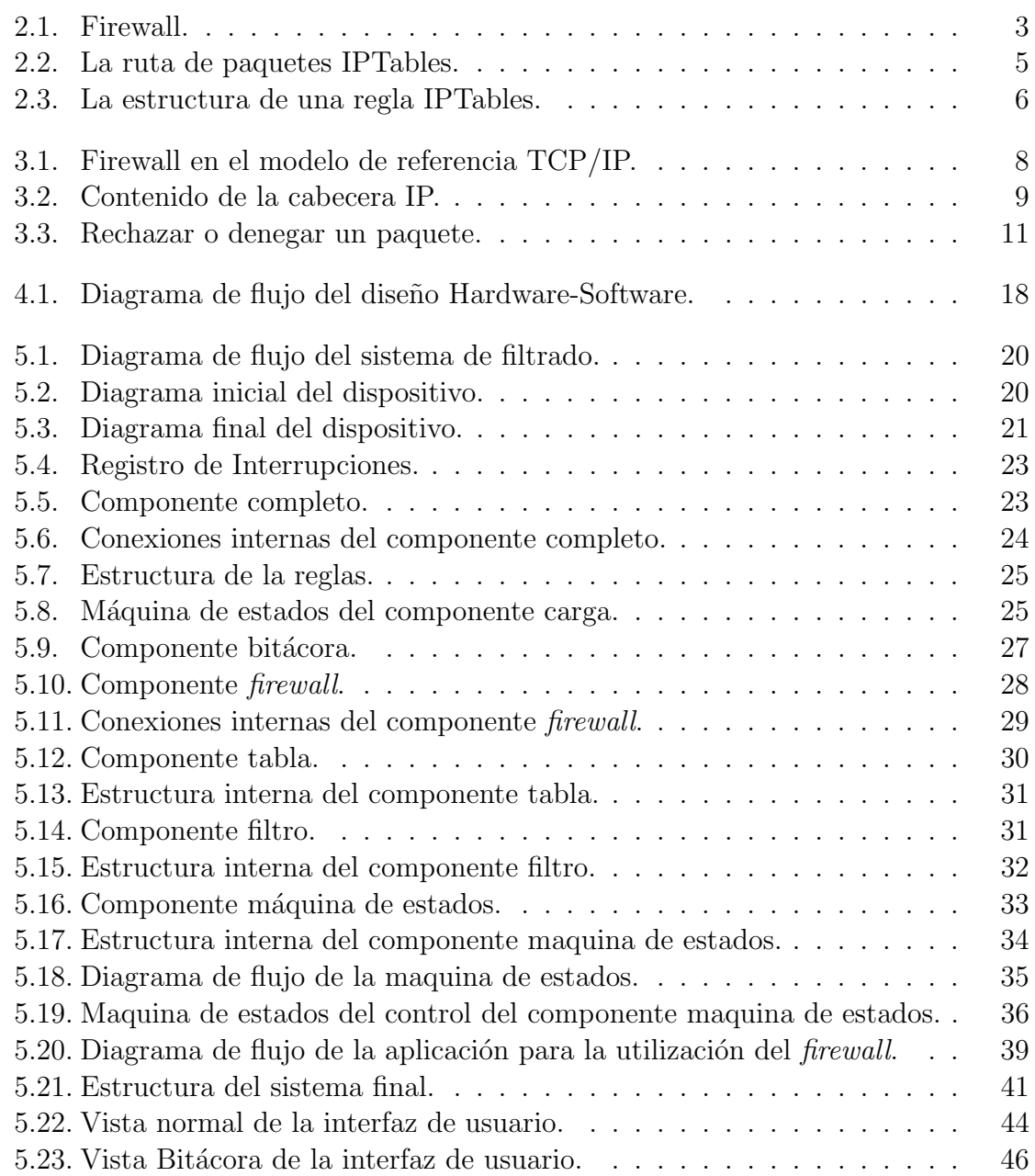

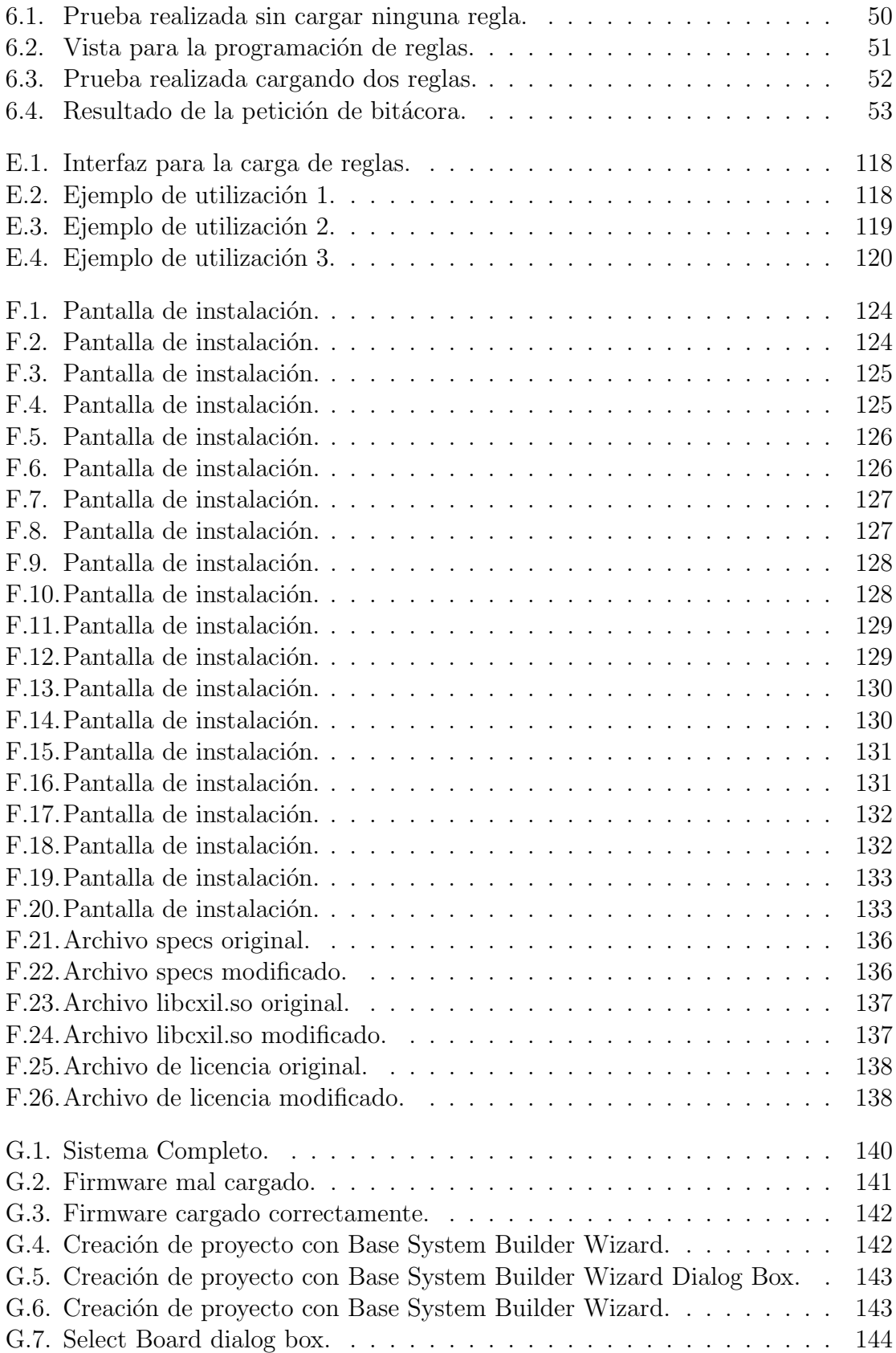

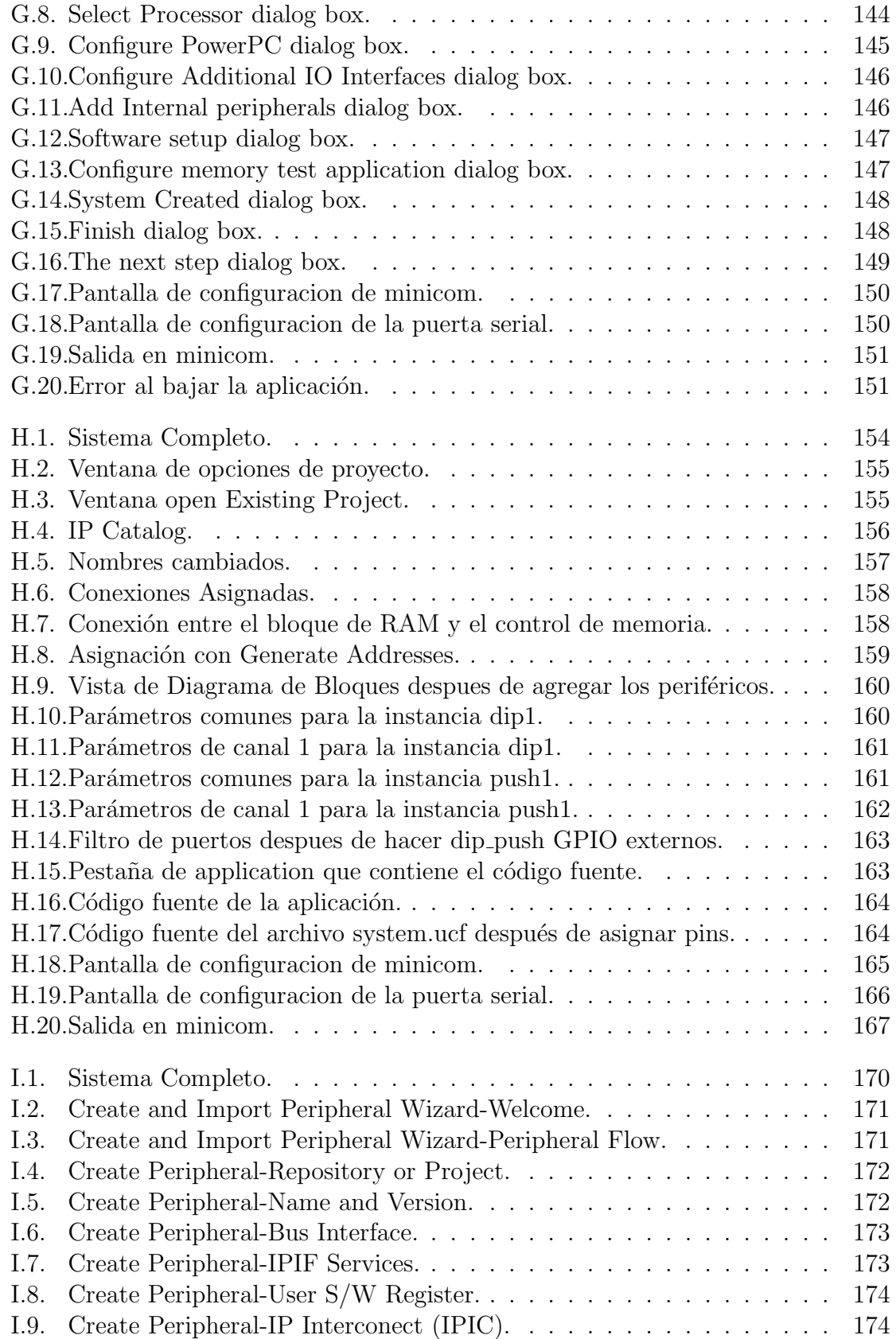

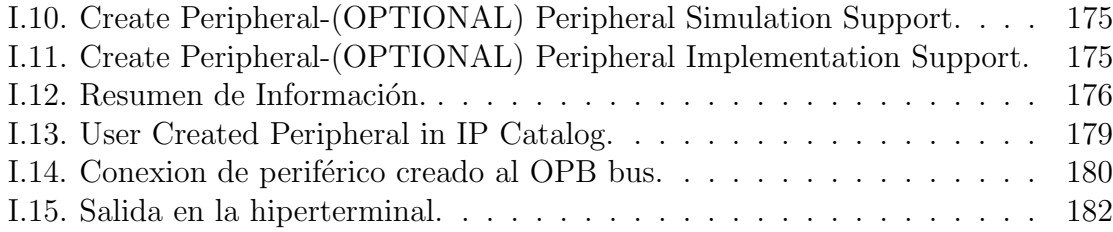

# **Indice de tablas**

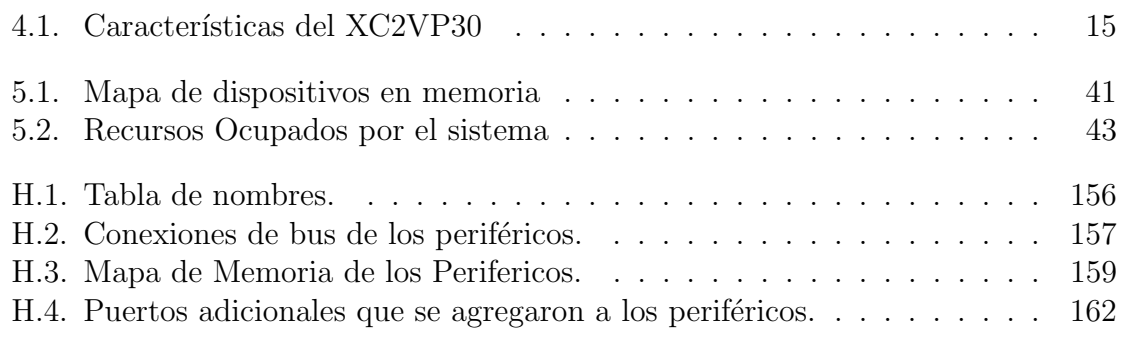

# Capítulo 1 Introducción

### 1.1. Motivación

La gran cantidad de información que posee una persona en la actualidad es muy basta y la mayoría de esa información es privada o de vital importancia. Y debido al crecimiento de Internet y a que la mayoría de las personas cuenta con una computadora conectada a la red, surge la necesidad de proteger la información que es considerada importante de terceras personas que podrían hacer mal uso de dicha información o afectar su integridad. En los últimos años se han hecho presentes gran cantidad de sistemas que pretenden proteger la información, dichos sistemas pueden ser encontrados en su mayoría en *software* y en algunas ocasiones en *hardware* o una combinación de ambos.Tales sistemas que protegen datos en redes de computadoras se les conoce como firewalls. Un firewall es un sistema dise˜nado para bloquear o permitir el trafico de una computadora a otra, a través de una serie de normas y criterios.

La desventaja que presentan los sistemas basados en *software* se centra en el uso de recursos, que podrían ser aprovechados para otro tipo de procesamiento y en el caso de los sistemas de hardware la desventaja se encuentra en que estos dispositivos no son accesibles para cualquier persona o en su defecto exceden las características que necesitaría un usuario promedio.

Dado que la tecnología ha permitido crear dispositivos programables como los FPGAs, por sus siglas en inglés (Field-Programmable Gate Arrays), que nos brindan un conjunto denso de compuertas para la programación de *hardware* y que cuentan con uno o varios procesadores de prop´osito general. Podemos generar sistemas que conjunten las características del *hardware* y la flexibilidad que nos brinda el *software* (Codise˜no Hardware-Software), a un bajo costo.

Partiendo de este enfoque nos propusimos hacer un sistema firewall, enfocado a personas promedio que necesitan protección no muy elaborada, que no fuera dependiente de los recursos de una computadora para el procesamiento del tráfico de red, y que pudiese ser programado de manera sencilla con reglas hechas de acuerdo al criterio del usuario.

### **1.2. Objetivos**

En este trabajo se presenta la metodología seguida para la implementación de un firewall bajo el enfoque del Codiseño Hardware-Software, sobre la plataforma FPGA XC2VP30 de la familia Virtex II Pro.

El objetivo principal es el desarrollo de un sistema sobre FPGA que permita la aplicación normas para hacer seguro el tráfico en una red de computadoras, así como una interfaz gráfica que permita al usuario la modificación de los criterios de filtrado y que permita visualizar algunas características de los paquetes que entran y salen de la red.

Para alcanzar el objetivo principal de este trabajo, fue necesario resolver previamente lo siguiente:

- **Modelar la estructura del sistema** El sistema cuenta con diversos módulos, algunos en hardware y otros en software, por lo que hay que ver el sistema desde un punto de vista de arquitectura para tener definido como es que va a estar organizado.
- **Implementar el Sistema** Una ves estructurado el sistema se tienen las bases para comenzar a implementar los m´odulos que formaran el sistema.
- **Configurar la plataforma** En este objetivo se configura la tarjeta de desarrollo para tener los componentes necesarios para obtener la funcionalidad completa del sistema.

### 1.3. Organización del proyecto

El proyecto esta organizado de la siguiente manera: En el capítulo 2 se presenta una introducción al concepto de *firewall* y se explica la manera en que opera un firewall implementado con IPTables, En el capítulo 3, se explica el funcionamiento de un firewall de filtrado de paquetes que es la base de este proyecto, y se da una breve explicación acerca de el protocolo IP. En el capitulo 4 se encuentra la introducción a la metodología de diseño ocupada para la realización del proyecto. A lo largo del cap´ıtulo 5 se presenta el desarrollo del dise˜no del proyecto siguiendo el proceso de codiseño *hardware*-software, en el capítulo 6 se presentan las pruebas realizadas al proyecto y sus respectivos resultados. Y en el cap´ıtulo 7 se presentan las conclusiones a las que se llegaron con la elaboración del proyecto.

# Capítulo 2

# **Firewall**

### 2.1. Introducción

Un Firewall es un sistema de contención que funciona dividiendo la red en zonas y conteniendo la actividad dentro de ellas, Figura2.1. Evitando que el trafico no autorizado entre o salga de una zona a través de directivas de seguridad. Una directiva de seguridad especifica las acciones que un usuario o host esta autorizado para llevar a cabo. un *firewall* impide los ataques filtrando el trafico según la directiva de seguridad. Es decir, el cortafuegos acepta el trafico que es consistente con la directiva de seguridad y bloquea el resto del trafico [1].

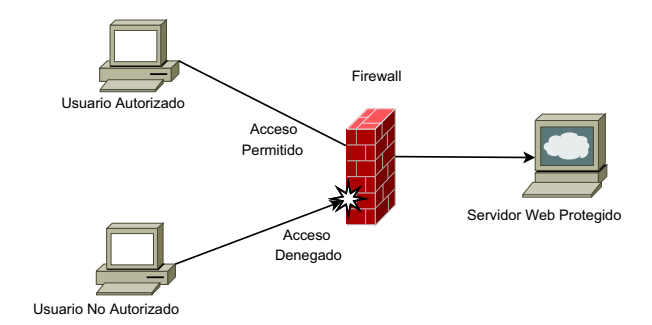

Figura 2.1: Firewall.

Un *firewall* no solo impide los accesos no autorizados, si no también detecta los ataques, registrando los intentos de acceso al host y alerta a los administradores cuando uno de tales intentos es sospechoso de ser un ataque.

Un *firewall* puede filtrar el trafico de varias formas. Las más comunes son a través de Dirección IP y servicio. Debido a que el tráfico de red esta etiquetado con un par de direcciones IP que indican el host origen y el host destino, y que el trafico de red que implica acceder a un servicio esta etiquetado con un numero de puerto que, junto con la dirección IP de destino identifica el servicio.

#### **2.1.1. Tipos de** *Firewall*

Los firewalls pueden ser clasificados dependiendo del mecanismo que se utiliza para implementarlo, el nivel de la pila TCP/IP sobre el que trabaja el firewall y las arquitecturas de red y enrutamiento que se usen [2]. De acuerdo a lo anterior podemos identificar tres tipos principales de firewalls: de filtrado de paquetes, de pasarela de aplicación, también llamado *firewall* de host explorado, y de pasarela de circuito del nivel de aplicación, también llamado *firewall* proxy.

#### *Firewall* **de filtrado de paquetes**

Un firewall de filtrado de paquetes se suele implementar dentro del sistema operativo, funcionando en las capas de transporte y de red del protocolo de Internet (IP). Protege el sistema realizando las decisiones de enrutamiento despu´es de haber filtrado los paquetes de red basándose en la información contenida en la cabecera IP del paquete.

Este tipo de firewall en especifico es el que se implemento en este trabajo por lo que sera detallado en el siguiente capitulo.

#### *Firewall* **de host explorado**

Un firewall de host explorado se implementa en los niveles de arquitectura de red y configuración del sistema. Aplica mecanismos de seguridad cuando una conexión TCP o UDP es establecida. Una vez que la conexión se ha hecho, los paquetes pueden fluir entre los anfitriones sin más control. Permite el establecimiento de una sesión que se origine desde una zona de mayor seguridad hacia una zona de menor seguridad. Ademas, el sistema que controla las sesiones puede implementar filtrado de paquetes, tanto en su interfaz interna como en la externa.

#### *Firewall* **proxy**

Un *firewall* proxy suele implementarse como aplicación independiente para cada servicio con el que se desea usar un proxy. Cada aplicación proxy aparece ante el servidor como el programa cliente y ante el cliente como el servidor real. Los programa cliente especiales, o programas cliente configurados especialmente, se conectan al servidor proxy en lugar de a un servidor remoto. El proxy establece la comunicación con el servidor remoto en el lado de la aplicación cliente, después de sustituir la dirección origen del cliente por la suya propia.

#### **2.2. IPTables**

Una herramienta que es usualmente ocupada por los usuarios de Linux para tener un firewall en software, nos da un acercamiento al funcionamiento de un firewall y se detalla a continuación.

IPTables es el nombre que se le da a la herramienta mediante la cual un administrador puede definir políticas de filtrado de tráfico de red. IPTables es un componente construido sobre el Framework Netfilter disponible en el núcleo de Linux, que es una herramienta *firewall* que permite no solo filtrar paquetes, si no también realizar traducción de direcciones (NAT) o mantener registros de log. El proyecto Netfilter no sólo ofrece componentes disponibles como módulos del núcleo sino que también ofrece herramientas de espacio de usuario y bibliotecas.

En sistemas operativos Linux, los firewalls generalmente se implementan con IP-Tables, basado en tablas, cadenas y reglas. IPTables tiene seis cadenas principales que se agrupan en tres tablas que son: filter, nat y mangle  $[1]$ . Las tablas están compuestas de un conjunto de cadenas y las cadenas est´an compuestas de una serie de reglas que deben cumplir los paquetes para determinar si son aceptados o no.

Su funcionamiento se describe a continuación: cuando un paquete llega por una interfaz de red, el paquete pasa por las tablas de IPTables y es verificado por cada una de las reglas dentro de las cadenas. Cuando un paquete cumple con todas las reglas, es aceptado y reenviado. En caso de que el paquete no cumpla con alguna regla se rechaza. Este proceso se presenta en la Figura2.2.

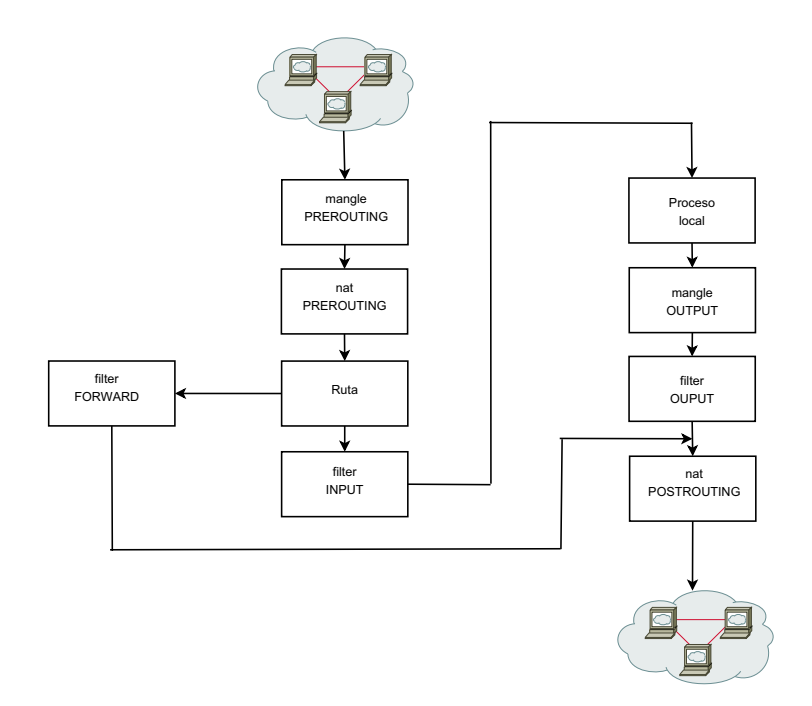

Figura 2.2: La ruta de paquetes IPTables.

#### **2.2.1. Reglas IPTables**

Las reglas IPTables siguen la estructura que se muestra en la Figura2.3.

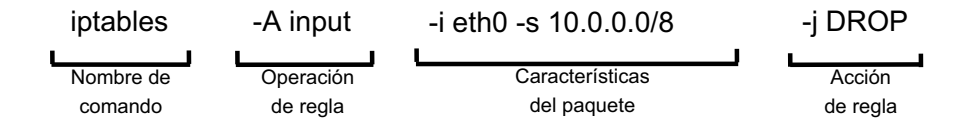

Figura 2.3: La estructura de una regla IPTables.

IPTables permite especificar las siguientes caracter´ısticas de paquete relacionadas con la cabecera de paquete IP [1]:

- Protocolo (indicador: -p, i.e. -p udp o -p ! tcp)
- $\circ$  Dirección IP de origen (indicador: -s, i.e. -s 192.168.0/24 o -s ! 10.0.0.0/8)
- Direcci´on IP de destino (indicador: -d, i.e. -d 192.168.0/24 o -d ! 10.0.0.0/8)
- Interfaz de entrada (indicador: -i, i.e. -i eth0 o -i ! eth0)
- Interfaz de salida (indicador: -o, i.e. -o eth0 o -o ! eth0)
- Indicador de fragmento (indicador: -f)

Ademas, podemos especificar las siguientes características de cabecera de los tipos de paquete indicados:

◦ Datagramas TCP

- Puerto de origen (indicador: –sport, i.e. –sport 53)
- Puerto destino (indicador:  $-d$ port, i.e.  $-d$ port 53)
- SYN y otros indicadores TCP
- Datagramas UDP
	- Puerto de origen (indicador: –sport, i.e. –sport 53)
	- Puerto destino (indicador:  $-d$ port, i.e.  $-d$ port 53)
- Mensajes ICMP
	- Tipo y código ICMP (indicador: –icmp-type, i.e. –icmp-type echo-request)

# Capítulo 3

# *Firewall* **de filtrado de paquetes**

### 3.1. Introducción

Un *firewall* de filtrado de paquetes consta de una lista de reglas de aceptación y denegación. Estas reglas definen explícitamente los paquetes que se permiten pasar y los que no, a través de la interfaz de red. Las reglas del *firewall* usan los campos del encabezado del paquete, para decidir enrutar un paquete hacia su destino, eliminar el paquete o bloquear un paquete y devolver una condición de error a la maquina emisora. Estas reglas se basan en la tarjeta de interfaz de red específica y en la dirección IP del host, las direcciones IP origen y destino del nivel de red, los puertos de servicio UDP y TCP de la capa de transporte, los indicadores de conexión TCP, los tipos de mensaje ICMP del nivel de red y en si el paquete es entrante o saliente [2].

Un firewall de filtrado de paquetes funciona en las capas de red y de transporte como se muestra en la figura3.1.

El objetivo principal del firewall es que el usuario pueda controlar lo que sucede entre Internet y la maquina conectada directamente a Internet. En la interfaz externa que comunica con el mundo exterior el usuario puede filtrar individualmente lo que procede de Internet y lo que sale de la maquina de forma tan precisa y explícita como sea posible.

El *firewall* filtra de manera independiente lo que entra y lo que sale a través de la interfaz que comunica con el mundo exterior. El filtrado de entrada y el filtrado de salida pueden tener reglas completamente diferentes. Las listas de reglas que definen lo que puede entrar y lo que puede salir se llaman cadenas, se llaman cadenas por que se compara un paquete con cada regla de la lista, una a una, hasta que se encuentra una coincidencia o la lista se termina.

Este tipo de firewall por si solo no es un mecanismo de seguridad infalible, ya que no todos los protocolos de comunicación se prestan para el filtrado de paquetes. Además éste tipo de filtrado pertenece a un nivel demasiado bajo como para permitir

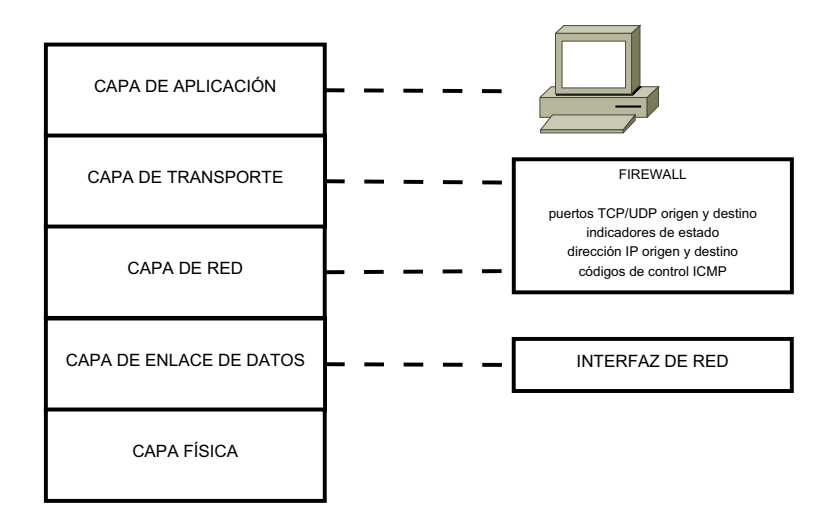

Figura 3.1: Firewall en el modelo de referencia TCP/IP.

autentificación y control de acceso preciso. Éstos servicios de seguridad deben proporcionarse a niveles mas altos. IP no tiene la capacidad de verificar que el emisor es quien dice ser. La única información de identificación disponible en este nivel es la dirección origen del encabezado de paquete IP y este campo puede ser modificado muy fácilmente. Ni la capa de red ni la capa de transporte pueden verificar que los datos de la aplicación son correctos. Sin embargo, el nivel de paquete permite un control m´as preciso y sencillo sobre el acceso directo a un puerto, el contenido del paquete y los protocolos de comunicación.

Sin filtrado a nivel de paquete, el filtrado de alto nivel y las medidas de seguridad proxy son in´utiles o probablemente ineficaces ya que cada nivel de la pila de protocolo de seguridad agrega características que los demás niveles no pueden ofrecer.

### **3.2. Protocolo IP**

El protocolo internet proporciona los medios necesarios para la transmisión de bloques de datos llamados datagramas desde el origen al destino, donde origen y destino son hosts identificados por direcciones de longitud fija. El protocolo internet también se encarga, si es necesario, de la fragmentación y el reensamblaje de grandes datagramas para su transmisión a través de redes de trama pequeña [3].

La cabecera IP se encuentra justo después de la cabecera ethernet. Y Dentro de la cabecera IP pueden encontrarse los protocolos de comunicación de alto nivel como TCP o UDP y dentro de éstos pueden venir telnet, FTP y TFTP respectivamente.

A continuación se presenta un resumen del contenido de la cabecera IP. figura3.2.

| $1 \t2 \t3 \t4 \t5 \t6 \t7$<br>ō<br>Version<br>IHL. | B<br>$4 - 5$<br>23<br>90<br>lipo de Servicio | э.<br>-8<br>۰<br>o<br>б             | 2 3 4 5 6 7 8 9 0<br>Longitud del Datagrama |
|-----------------------------------------------------|----------------------------------------------|-------------------------------------|---------------------------------------------|
| dentificación                                       |                                              | Banderas                            | Offset del Fragmento                        |
| Tiempo de Vida                                      | Protocolo                                    | Suma de comprobación del encabezado |                                             |
|                                                     |                                              | Dirección de origen                 |                                             |
|                                                     |                                              | Dirección de destino                |                                             |
| Opciones                                            |                                              |                                     | Relleno                                     |

Figura 3.2: Contenido de la cabecera IP.

- Versi´on (4 bits): Describe el formato de la cabecera IP.
- IHL (4 bits): Internet header length, es la longitud de la cabecera en palabras de 32 bits y por tanto apunta al comienzo de los datos. El valor minimo que puede tomar para que una cabecera sea correcta es de 5.
- Topo de servicio (8 bits): El tipo de servicio indica los par´ametros abstractos de la calidad de servicio deseada, como: prioridad, rendimiento, fiabilidad o demora.
- Longitud total (16 bits): es la longitud del datagrama, medida en octetos, incluyendo la cabecera y los datos. Este campo permite que la longitud máxima de un datagrama sea de 65,535 octetos.
- Identificaci´on (16 bits): Es un valor de identificaci´on asignado por el remitente como ayuda en el ensamblaje de fragmentos de un datagrama.
- Flags (3 bits): Son diversos indicadores de control, como: No fragmentar o Mas fragmentos.
- Posici´on del fragmento (13 bits): Este campo indica a que parte del datagrama pertenece este fragmento. La posición del fragmento se mide en unidades de 8 octetos (64 bits). El primer fragmento tiene posición 0.
- Tiempo de vida (8 bits): Este campo indica el tiempo m´aximo que el datagrama tiene permitido permanecer en el sistema internet.
- Protocolo (8 bits): Este campo indica el protocolo del siguiente nivel usado en la parte de datos del datagrama internet.
- Suma de Control de Cabecera (16 bits)
- Direcci´on de Origen (32 bits)
- ∘ Dirección de Destino (32 bits)
- Opciones (variable): Las opciones pueden o no aparecer en los datagramas. Deben ser implementadas por todos los módulos IP (host y pasarelas).

## **3.3.** Elección de una directiva de seguridad prede**terminada**

Cada cadena del *firewall* tiene una directiva predeterminada y una colección de acciones a realizar en respuesta a tipos de mensajes específicos. Cada paquete se compara, uno a uno, con cada regla de la lista hasta que se encuentra una coincidencia. Si el paquete no coincide con ninguna regla, fracasa y se aplica la directiva predeterminada al paquete. Existen dos perspectivas básicas para un *firewall*:

- Denegar todo de forma predeterminada y permitir que pasen paquetes seleccionados de forma explícita.
- Aceptar todo de forma predeterminada y denegar el paso a paquetes seleccionados de forma explícita.

La directiva predeterminada que se recomienda utilizar es la directiva de denegar todo. Esta propuesta facilita la configuración de un *firewall* seguro, pero es necesario habilitar explícitamente cada servicio y la transacción de protocolo relacionada que el usuario desee.

La directiva aceptar todo facilita mucho la configuración y la puesta en marcha de un firewall, pero obliga a prever todo tipo de acceso imaginable que quiera deshabilitar. El peligro es que preverá un tipo de acceso peligroso hasta que sea demasiado tarde, o posteriormente habilitar´a un servicio no seguro sin bloquear primero el acceso externo al mismo.

## **3.4. Rechazar frente a denegar un paquete**

El mecanismo del *firewall* de filtrado de paquetes ofrece la opción de rechazar o denegar los paquetes. Como se muestra en la figura3.3, cuando se rechaza un paquete, el paquete se descarta y se devuelve un mensaje de error ICMP al remitente. Cuando se deniega un paquete, simplemente de descarta el paquete sin ningún tipo de notificación al remitente.

La denegación es casi siempre la mejor elección. Hay tres razones para esto. Primero, enviar una respuesta de error duplica el tráfico de red. Segundo, cualquier paquete al que responda se puede usar en un ataque por denegación de servicio. Tercero, cualquier respuesta, incluso un mensaje de error, ofrece información potencialmente útil que podría ser usada para algún tipo de ataque.

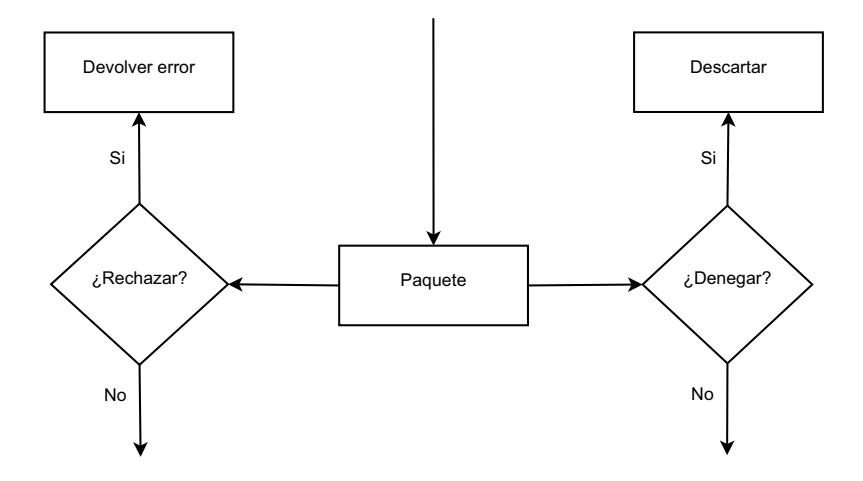

Figura 3.3: Rechazar o denegar un paquete.

# **Capítulo** 4 **Codise˜no Hardware-Software**

### 4.1. Introducción

La utilización de la metodología de codiseño hardware-software tiene como objetivo dividir una aplicación en uno o más módulos hardware y en uno o más procesos software  $[6]$ . La inclusión de una parte de funcionalidad hecha en *hardware* se hace con la finalidad de acelerar la ejecución de la aplicación, ya que las funcionalidades de la aplicación que son candidatas a ser llevadas a hardware son las que representan mayor tiempo de procesamiento. La conservación de funcionalidad en software se debe a que algunas partes de la aplicación no son criticas desde el punto de vista de la velocidad de ejecución y por lo tanto no implican grandes cambios en ella.

Una de las principales ventajas que se tienen al seguir esta metodología es que, resulta más barato hacer una implementación híbrida de un sistema, es decir, parte en hardware y parte en software, que hacer una implementación totalmente en hardware. Aprovechando la flexibilidad que aporta la parte software ejecutándose sobre un procesador de prop´osito general y aprovechando la eficiencia y el paralelismo que ofrece el hardware.

Con el gran avance en la creación de dispositivos programables FPGAs, que cuentan con uno o más procesadores de propósito específico, memorias de datos e instrucciones, y hardware dedicado para proporcionar otras funcionalidades. Es posible implementar en un solo dispositivo el particionamiento de una aplicación, dando lugar a los sistemas en un solo chip SoC (System on a Chip).

#### **4.2. SoC en un FPGA**

Un FPGA es un dispositivo semiconductor que contiene componentes lógicos programables e interconexiones entre ellos. Estos componentes pueden ser programados para duplicar la funcionalidad de puertas l´ogicas b´asicas tales como: AND, OR, XOR, NOT, o funciones combinacionales mas complejas.

Los FPGAs son generalmente mas lentos que los ASICs(Application Specific Integrated Circuit), no pueden soportar diseños muy complejos y consumen más energía. Sin embargo tienen muchas ventajas como la reducción del tiempo para el desarrollo de aplicaciones, la posibilidad de ser reprogramados cientos de veces con el fin de mejorar el diseño y con ello reducir los costos de ingeniería, diseño y prueba de una aplicación.

Para lograr los objetivos de esta metodología de diseño, es necesario crear interfaces de comunicación entre los módulos de *hardware* programados y el CPU. La interfaz de comunicación entre el CPU y el *hardware* que es conocida como controlador o driver, se encarga de convertir datos manejados por el *software* en señales que pueda interpretar el *hardware*. Mientras que la interfaz de comunicación entre el *hardware* y el CPU, es una serie de circuitos que conectan el módulo en hardware a uno de los buses del sistema, con el fin de que el m´odulo pueda responder a las diferentes se˜nales que conforman el protocolo de arbitraje del bus y as´ı poder interactuar con el sistema y de manera especifica con el CPU.

#### 4.2.1. Características del FPGA

La tarjeta de desarrollo que se utilizada para la realización del proyecto es una XUP Virtex-II Pro que provee una plataforma de hardware que consiste de una plataforma FPGA de alto rendimiento Virtex-II Pro rodeada por una amplia colección de componentes periféricos que pueden ser usados para crear un sistema complejo.

A continuación se presentan las características de los componentes con que cuenta la tarjeta de desarrollo.

#### **FPGA Virtex II pro**

La tabla4.2.1 enumera las características del FPGA Virtex II Pro contenido en la tarjeta de desarrollo[4].

| Características            | XC2VP30        |
|----------------------------|----------------|
| <i>Slices</i>              | 13969          |
| Array Size                 | $80 \times 46$ |
| Distributed RAM            | $428$ kb       |
| <i>Multiplier Blocks</i>   | 136            |
| Block RAMs                 | 2448 kb        |
| DCMs                       | x              |
| PowerPC RISC cores         | 2              |
| Multi-Gigabit Transceivers | x              |

Tabla 4.1: Características del XC2VP30

#### *System RAM*

La tarjeta de desarrollo provee la instalación de un módulo de memoria RAM (Double Data Rate synchronous Dynamic RAM memory module) bajo el estándar JEDEC de 184-pin. La tarjeta es compatible con módulos de memoria de 2 GB o menos, organizados en 64 o 72 bits.

#### **Controlador** *System ACE Compact Flash*

El controlador provee una interfaz inteligente entre una cadena de destino FPGA y distintas fuentes de configuración. El controlador dispone de varios puertos: el puerto *compact flash*, el puerto de configuración JTAG, el puerto de microprocesador y el puerto de pruebas JTAG. La tarjeta de desarrollo soporta un solo controlador System ACE.

#### **Interfaz** *Fast Ethernet*

La tarjeta de desarrollo provee un transceptor Fast Ethernet que soporta tanto 100BASE-TX como 10BASE-T. Soporta operación *full-Duplex* a 10 Mb/s y 100 Mb/s, con auto negociación y detección paralela. La PHY provee un Media *Inde*pendent Interface (MII) para conectarlo a la 10/100 Media Access Controler (MAC) implementada en el FPGA. Cada tarjeta es equipada con un número de serie del silicio que identifica cada tarjeta con un numero serial de 48-bits. Este numero serial se recupera usando el protocolo "1-Wire", y puede se usado como la dirección MAC del sistema.

#### **Puerto serial**

La tarjeta de desarrollo provee tres puertos seriales: un puerto RS-232 y dos puertos PS/2. El puerto RS-232 es configurado como un DCE con hardware handshake usando un conector serial estándar DB-9. Este conector es usado típicamente para comunicación con un host usando un cable serial estándar 9-pin conectado a un

puerto COM. Los dos puertos PS/2 deberían ser usados para conectar un teclado o un *mouse* a la tarjeta de desarrollo. Todos los puertos están equipados con circuitos level-shifting, por que el FPGA Virtex II pro no puede conectarse directamente a los niveles de voltaje requeridos por RS-232 o PS/2.

#### **LEDs,** *switches* **y** *push buttons*

Provee un total de cuatro LEDs para propósitos definidos por el usuario. Cuando el FPGA manda un cero lógico el correspondiente LED se enciende. Un DIP *switch* de cuatro posiciones y cinco *push buttons* son puestos a disposición del usuario. Si el DIP switch es encendido o un push button es encendido, un cero lógico es enviado al FPGA, de otra forma se enviá un 1 lógico.

#### **Salida XSGA**

La tarjeta provee un DAC de video y un conector D-sub de 15 pines de alta densidad para soportar la salida XSGA. El DAC de video puede operar con un reloj de pixel de hasta 180 MHz. Esto permite una salida compatible con VESA de 1280 x1024 a 75 Hz y una resolución máxima de 1600 x 1200 a 70 Hz.

#### **Audio CODEC AC97**

Un audio CODEC y un amplificador de potencia estéreo son incluidos en la tarjeta de desarrollo para proveer una ruta de audio de alta calidad y provee toda la funcionalidad analógica en in sistema de audio para PC. Cuenta con un ADC estéreo  $full-duplex$  y un DAC, con un mezclador analógico, combinando las lineas de nivel de entrada, entrada de micrófono y datos PCM.

#### **Interfaz de programación USB 2.0**

La tarjeta de desarrollo incluye un microcontrolador embebido USB 2.0 capaz de comunicarse con su high-speed (480 Mb/s) o su full-speed (12 Mb/s). Esta interfaz es usada para programación o configuración del FPGA Virtex II Pro en modo *Boundary*-Scan (IEEE 1149.1/IEEE 1532).Se pueden seleccionar velocidades de reloj de destino desde 750 kHz hasta 24 MHz. El microcontrolador USB 2.0 es conectado a una PC con un cable USB A-B de alta velocidad.

### **4.3. Metodolog´ıa de codise˜no** *hardware-software*

La metodología de codiseño *hardware-software* puede ser definida como el diseño cooperativo de *hardware* y *software*, esto es, el desarrollo de sistemas heterogêneos, con el objetivo concreto de implementar un sistema con los mínimos costos de diseño, desarrollo y pruebas posibles.

El flujo de diseño de la metodología de codiseño hardware-software es presentado en la figura4.1 y es descrito por los siguientes puntos:

- El proceso inicia con las especificaciones del comportamiento del sistema. En este punto se detallan características del sistema como: los datos de entrada, datos de salida, etc.
- El an´alisis de rendimiento, que se refiere a identificar las partes mas costosas en cuanto a procesamiento que componen la aplicación.
- Una vez localizadas las partes mas costosas de la aplicación se procede a hacer el particionamiento hardware-software, en esta parte se determina que partes son factibles para ser llevadas a *hardware* y cuales se mantendrán en *software*. Las partes que tengan mayor consumo de tiempo serán las primeras candidatas en ser llevadas a *hardware*. Para una correcta partición se debe considerar tanto los recursos que ocuparan la parte hardware como la parte software así como la interacción entre ambas partes partes.
- El diseño de los componentes pueden hacerse de forma separada o quizás de forma simultanea.
- Se compila la parte software y sintetiza la parte hardware.
- En este punto es de gran utilidad poder simular los componentes de la aplicación por separado, para prever algún comportamiento inesperado.
- En la integración de los componentes, es necesario desarrollar los *drivers* para la sincronización y comunicación de los módulos de *hardware* con la parte *software*. Ademas es necesario desarrollar los componentes de hardware que permiten la integración del módulo de *hardware* al sistema de buses.
- La cosimulación de la aplicación ya integrada, con la finalidad de verificar la correcta comunicación entre los componentes.
- Una vez alcanzados los requerimientos de desempeño el proceso ha terminado, de lo contrario será necesario regresar a alguno de los puntos anteriores.

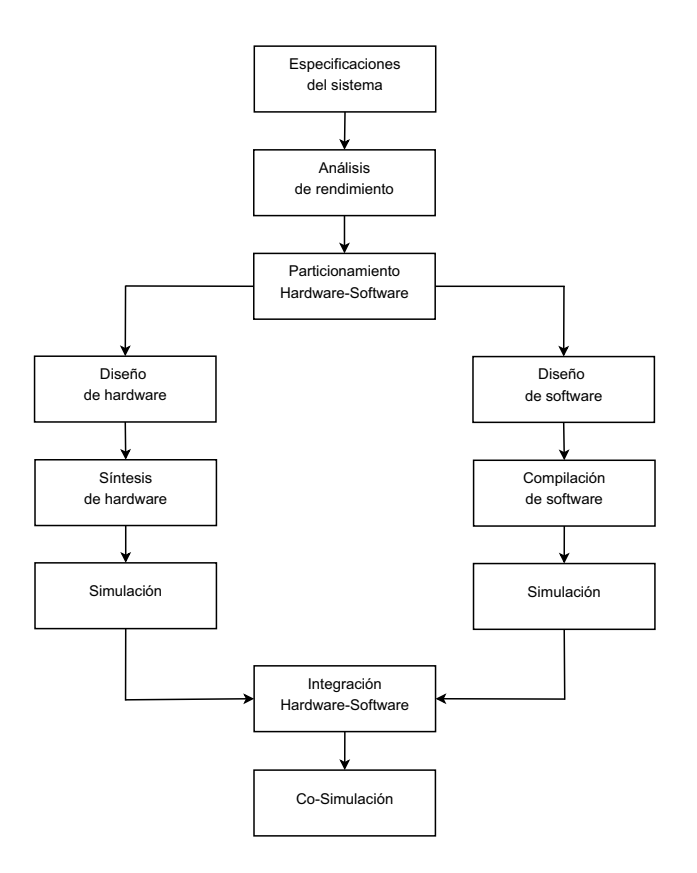

Figura 4.1: Diagrama de flujo del diseño Hardware-Software.
# Capítulo 5

# **Codise˜no** *Hardware-Software* **del** *Firewall*

# 5.1. Introducción

En este capítulo se presenta el codiseño Hardware-Software de un firewall para el desarrollo de un sistema en un chip (SoC), en una plataforma basada en FPGA. Este sistema permitirá el filtrado del tráfico de red, de acuerdo a directivas de seguridad propuestas por el usuario a partir de una interfaz gráfica, en la que podrá consultar la bit´acora de paquetes que fueron rechazados por el filtro, ademas de poder visualizar algunas estadísticas de los paquetes que pasan por el.

El firewall a implementar esta basado en el firewall de filtrado de paquetes explicado en el cap´ıtulo 3 y la sintaxis de las directivas de seguridad esta basada en la sintaxis de las reglas de IPTables que se plantearon en el capítulo 2.

# **5.2. Especificaciones del sistema**

### **5.2.1. Especificaciones iniciales**

El sistema *Firewall* estará contenido en la tarjeta de desarrollo XUP Virtex-II Pro, por lo que la comunicación se hará a través del puerto ethernet de la tarjeta de desarrollo a Internet y del puerto USB de la tarjeta de desarrollo al puerto USB de la computadora a ser protegida por el sistema firewall, figura 5.2. El sistema debe obtener los paquetes de red de una de las interfaces de la tarjeta, extraer las partes del encabezado IP a ser filtradas para posteriormente filtrar el paquete y dependiendo de las directivas de seguridad del componente de filtrado ser aceptado o denegado. Una vez que el paquete ha sido aceptado es pasado a la otra interfaz para completar la comunicación, en caso de que el paquete haya sido denegado este sera almacenado en una memoria externa al FPGA, figura 5.1.

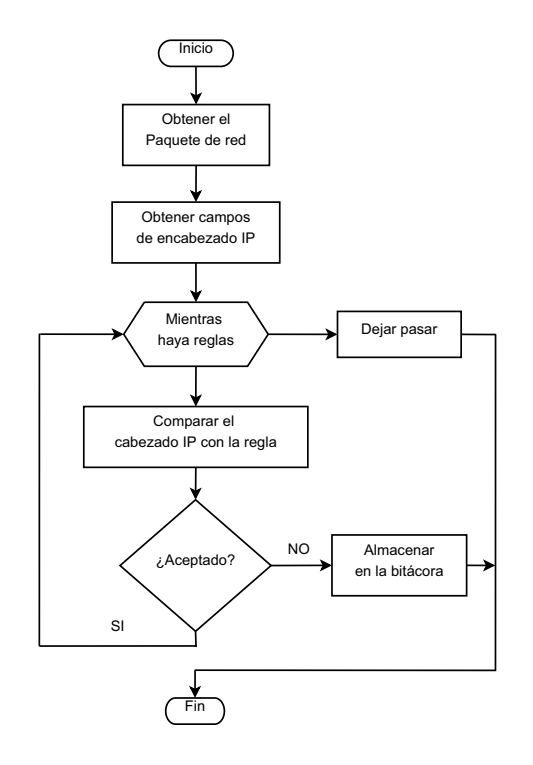

Figura 5.1: Diagrama de flujo del sistema de filtrado.

La interfaz gráfica estará contenida en la computadora a ser protegida, en ella el usuario podrá modificar las directivas de seguridad, esta funcionalidad primero obtendrá los parámetros para crear la regla a través de la interfaz de usuario, posteriormente la regla formada se pasara al sistema de firewall por medio del puerto RS-232. Desde la interfaz de gráfica el usuario podrá consultar la bitácora de paquetes denegados por el firewall.

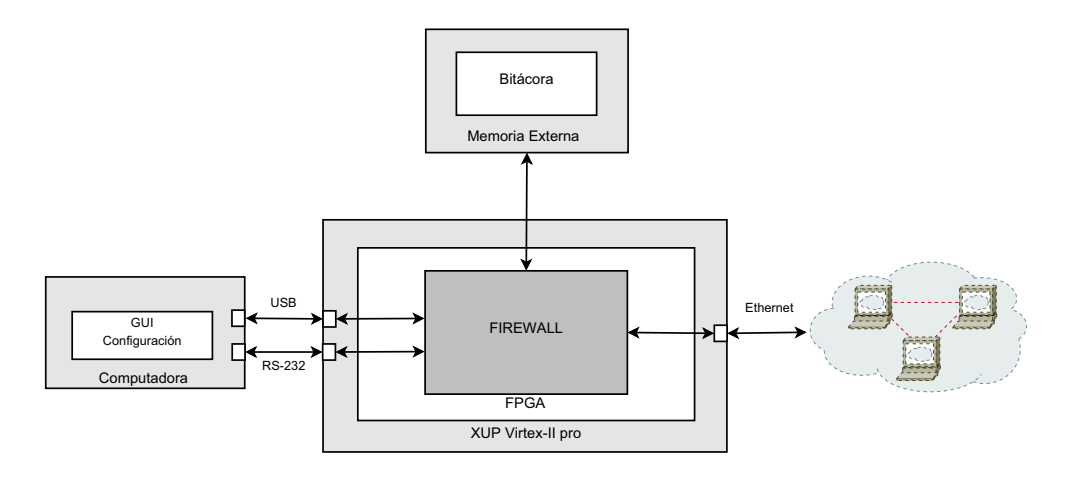

Figura 5.2: Diagrama inicial del dispositivo.

### **5.2.2. Especificaciones finales**

Dado que parte de las especificaciones iniciales no pudieron ser alcanzadas debido a que las caracter´ısticas de la tarjeta y su funcionalidad no fueron favorables al proyecto, se decidió modificar ligeramente las características de funcionamiento de la aplicación. La descripción de los contratiempos con la tarjeta de desarrollo que provocaron el cambio en las especificaciones se detallaran durante este capitulo.

El sistema *firewall* tendrá la misma funcionalidad establecida en las especificaciones iniciales, solo que se tomara en cuenta la parte de comunicación dada por el puerto ethernet de la tarjeta de desarrollo y el puerto ethernet de la computadora. Y la bitácora del sistema de filtrado estará implementada como parte del sistema de firewall, figura 5.3. La interfaz gráfica de usuario tendrá las mismas características que se establecieron en las especificaciones iniciales. Dado que se modificaron las especificaciones iniciales se decidió que el sistema contara con una funcionalidad mas, la cual consiste en mostrar algunas características de los paquetes que pasan por el sistema de firewall.

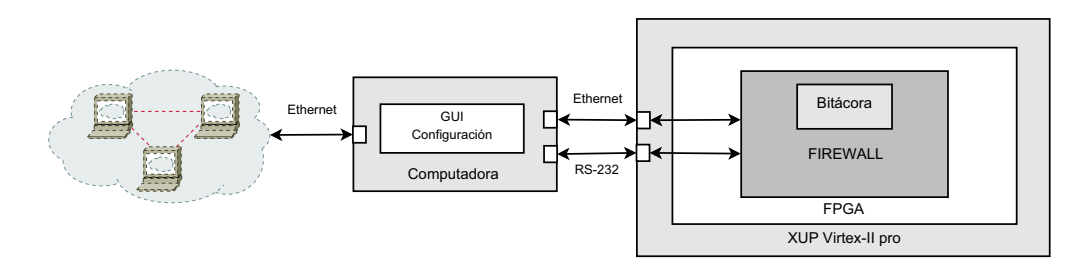

Figura 5.3: Diagrama final del dispositivo.

# **5.3. Particionamiento Hardware-Software**

El sistema completo tiene una parte indiscutible a realizarse en software que es la interfaz gráfica. El funcionamiento de la interfaz no es muy compleja ya que solo se encarga de hacer la traducción de las reglas hachas por el usuario a valore que pueda interpretar el sistema *firewall* y mostrar la bitácora generada por el *firewall*.

En cuanto al sistema que compone el *firewall* así como la comunicación de este con la interfaz de red o con el puerto RS-232. Solo el sistema firewall tiene que procesar los paquetes provenientes de la interfaz de red, para poder tomar la decisión de aceptarlo o denegarlo, como se observa en la figura 5.1.

Dado lo anterior se decidió mantener en *software* la interfaz de usuario así como la comunicación del puerto ethernet y el puerto RS-232. Y la única parte a llevar a hardware es el sistema *firewall*, lo que implica diseñar el *hardware* necesario para que

almacene las directivas de seguridad, haga el filtrado y maneje la bitácora de paquetes denegados.

# **5.4. Dise˜no de** *Hardware*

El diseño del sistema *firewall* será explicado bajo la metodología top-down, la cual fue utilizada para hacer el diseño del *hardware*. Esta metodología propone la formulación inicial de un modelo sin especificar detalles, posteriormente el modelo es dividido en partes, las cuales son redefinidas cada vez con mayor detalle hasta que la especificación completa es lo suficientemente detallada para validar el modelo.

Pese a que la comunicación de red no se hizo completamente, el diseño del *firewall* contempla el funcionamiento para soportar las dos interfaces de red, por lo que si en alg´un momento se decide implementar en una tarjeta de desarrollo que cumpla con los requisitos necesarios, se podrán lograr las especificaciones iniciales.

A continuación se realizará una descripción de los componentes que forman parte del *firewall* escritos en VHDL. Este está diseñado para procesar simultáneamente tanto los paquetes que ingresan a la computadora desde la red (señales "in"), como los paquetes que salen desde la computadora hacia la red (señales "out").

### **5.4.1. Componente Completo**

Este componente escrito en VHDL, contiene todos los componentes utilizados por el firewall para ser instanciados en el FPGA. Se encarga de recibir los datos de los encabezados IP de los paquetes de red, así como las directivas de seguridad que serán utilizadas para determinar si dichos paquetes son aceptados o no. El tama˜no de entradas y salidas se ha ajustado para que pueda integrarse correctamente al bus de datos del FPGA a˜nadiendo nuevos elementos para su manejo. As´ı mismo se ha a˜nadido un registro de interrupciones para controlar el *firewall* vía software. Este componente también será el encargado de contener una bitácora con un resumen de los paquetes que han sido denegados.

El componente completo cuenta con las siguientes entradas y es presentado en la figura 5.5:

- clk, recibe los pulsos del reloj.
- reset se encarga de reiniciar la bit´acora.
- interrup contiene un vector que ser´a utilizado para el control de los componentes desde el sotfware, tanto para la habilitación del filtrado, la programación de las tablas de reglas y la utilización de la bitácora, figura 5.4.

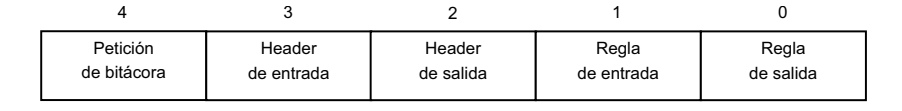

Figura 5.4: Registro de Interrupciones.

- Las entradas H contienen la informaci´on extra´ıda de los encabezados de los encabezados IP, las entradas H<sub>in</sub>, del 1 al 3 son las que contienen la información de los paquetes que ingresan desde la red hacia la computadora, las entradas H out, también del 1 al 3, son para los encabezados de los paquetes que salen desde la computadora hacia la red.
- Las entradas Reg del 1 al 3 contienen las reglas que se van a programar dentro del firewall.
- La entrada dir contiene la direcci´on del registro en d´onde se va a cargar la regla entrante.
- La salida bitac, contiene la salida de los datos procesados en la bit´acora.
- Las salidas rdy in y rdy out contienen la informaci´on acerca de los resultados obtenidos del firewall.

Las entradas H y Reg tienen un tamaño de 32 bits con el fin de que se puedan ajustar al tama˜no del bus de datos del FPGA, posteriormente, estos datos se integraran en datos de encabezado y reglas de tamaño completo de 88 y 93 bits respectivamente.

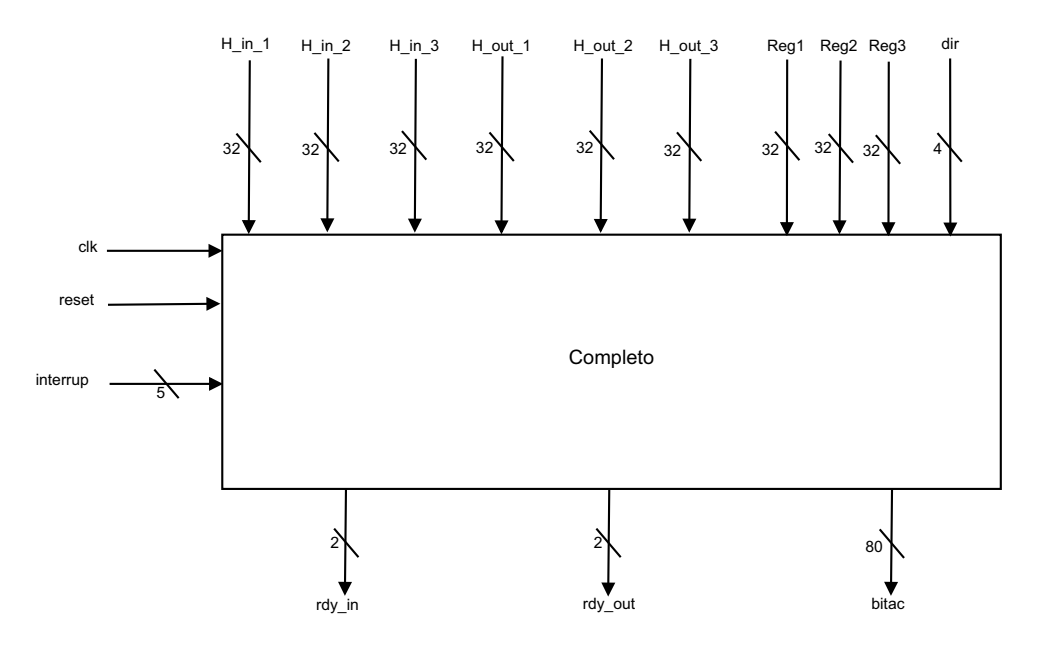

Figura 5.5: Componente completo.

# 24 CAPÍTULO 5. CODISEÑO HARDWARE-SOFTWARE DEL FIREWALL

Internamente Completo consta de 3 componentes y su interconexión se muestra en la figura 5.6:

- Una unidad de carga que se encarga de tomar los datos y las reglas, divididas en fragmentos de 32 bits, y unirlos a los tamaños correspondientes, de 88 y 93 bits correspondientes.
- La unidad de firewall que es la encargada de realizar las comparaciones entre los datos extraídos de los encabezados de los paquetes IP, y las reglas definidas por el usuario, as´ı mismo se encargar´a de informar cu´ales son los resultados obtenidos.
- La unidad de bit´acora se encarga de tomar la informaci´on de los paquetes IP, y según el resultado obtenido hará un conteo de los paquetes rechazados y mostrará información sobre los mismos.

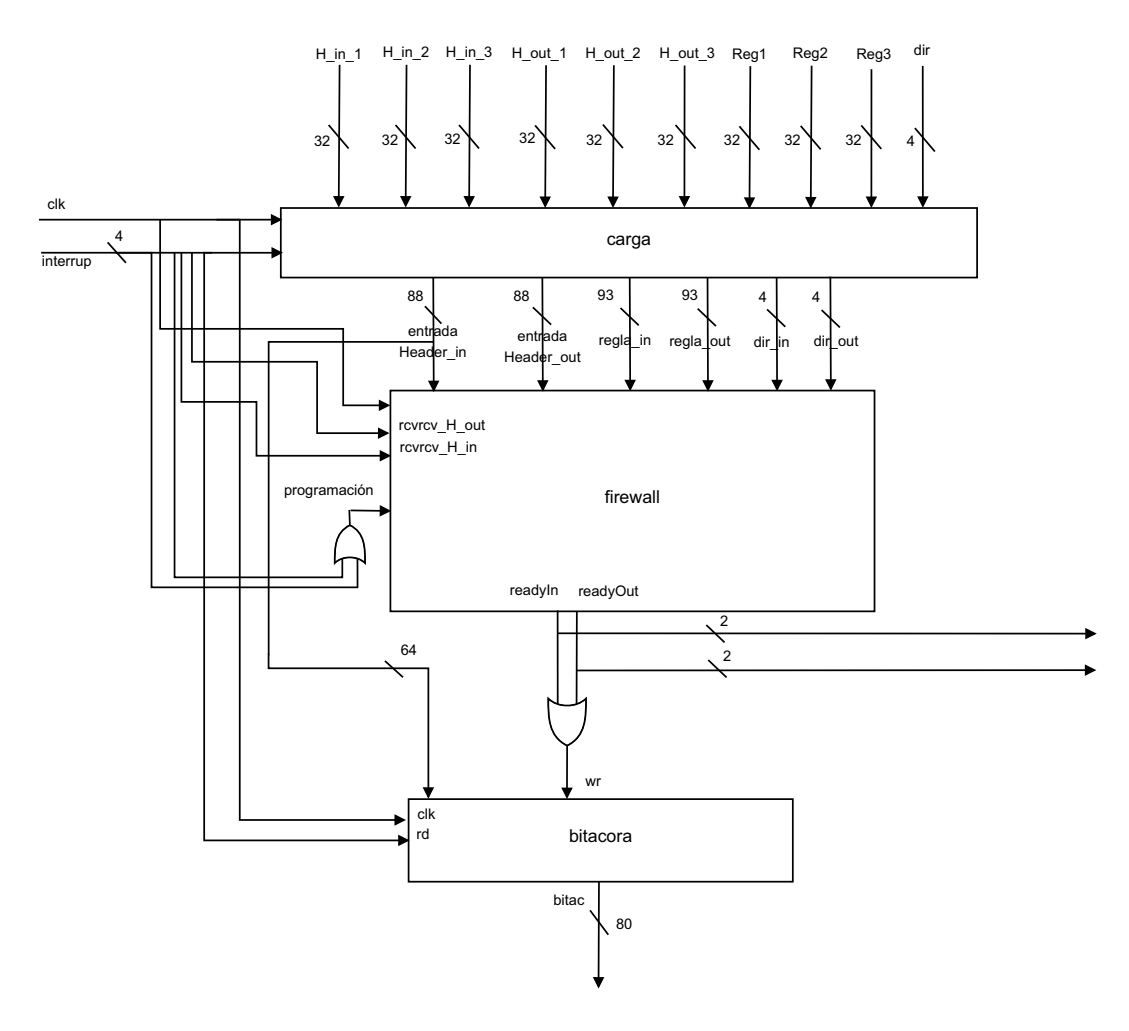

Figura 5.6: Conexiones internas del componente completo.

### **5.4.2.** Descripción de las reglas

Cada regla consiste en una cadena de 93 bits que contiene la información de los campos que van a utilizarse como base para la comparación, es decir se buscará si el el encabezado coincide o no con lo especificado por las reglas.

Los campos a comparar serán el puerto de destino del paquete, el protocolo del paquete, la dirección ip de destino y la dirección ip de origen.

Entre cada uno de los campos existe un bit que habilita o deshabilita la comparación en ese campo, es decir si la regla definida por el usuario no especifica el campo, o no lo utiliza, el bit correspondiente indicará que dicho campo no sea tomado en cuanta al momento de realizar las comprobaciones. Adem´as existe un bit (Aceptar) que indica si la regla es para aceptar o rechazar un paquete, la estructura de la regla se muestra en la figura 5.7.

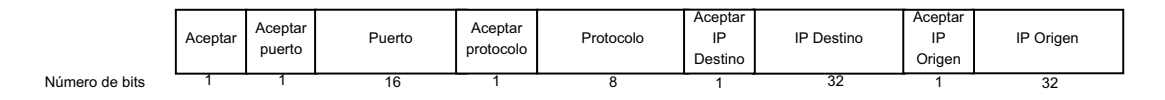

Figura 5.7: Estructura de la reglas.

## **5.4.3. Componente carga**

El componente se encarga de tomar los fragmentos de los datos y de las reglas, y unirlos en datos y reglas completos, depende principalmente del contenido del registro de interrupciones, el cual le indicar´a a la unidad de carga, cuales son las entradas que debe de tomar, y a que salida las debe de dirigir.

El funcionamiento se describe con la siguiente figura 5.8:

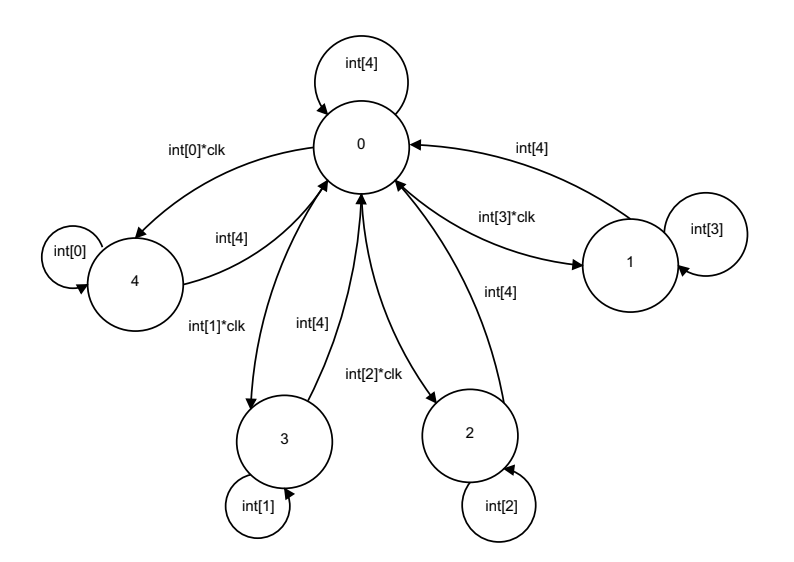

Figura 5.8: Máquina de estados del componente carga.

En este caso las se˜nales int corresponden a los elementos del vector de interrupciones.

- 1. Estado 0:Las se˜nales H in, H out, R in, R out, D in, D out se cargan con '0' Mientras el elemento  $[4]$  del vector de interrupción esté con valor de '1', la máquina permanecerá en este estado, Si ocurre un cambio en el reloj con valor de 1, y:
	- El elemento [3] del int adquiere un valor de 1, pasa al estado 1.
	- El elemento [2] del int adquiere un valor de 1, pasa al estado 2.
	- El elemento [1] del int adquiere un valor de 1, pasa al estado 3.
	- El elemento [0] del int adquiere un valor de 1, pasa al estado 4.
- 2. Estado 1: Concatena los bits que están el las entradas H in 1, 2 y 3, y los asigna a la entrada datos in del *firewall*, en este proceso se pierden los 8 bits más significativos. De H in 1. Regresa al estado 0 cuando el elemento $[4]$  del vector de interrupciones cambia a '1'.
- 3. Estado 2: Concatena los bits que están el las entradas H out 1, 2 y 3, y los asigna a la entrada datos out del firewall, en este proceso se pierden los 8 bits más significativos. De H in 1. Regresa al estado 0 cuando el elemento $[4]$  del vector de interrupciones cambia a '1'.
- 4. Estado 3: Concatena los bits que están el las entradas Reg  $1, 2, y, y$  los asigna a la entrada reglas in del *firewall*, en este proceso se pierden los 3 bits más significativos. De Reg1. Regresa al estado 0 cuando el elemento[4] del vector de interrupciones cambia a '1'.
- 5. Estado 4: Concatena los bits que están el las entradas Reg 1, 2 y 3, y los asignaa la entrada reglas out del *firewall*, en este proceso se pierden los 3 bits más significativos. De Reg1. Regresa al estado 0 cuando el elemento[4] del vector de interrupciones cambia a '1'.

#### **5.4.4.** Componente bitácora

La bitácora en un principio estaría en una memoria externa al FPGA, la memoria donde se almacenaría la bitácora es una memoria Compact flash, accedida por medio del controlador System ACE, que proporciona la tarjeta de desarrollo. Debido a que la memoria Compact flash no pudo ser accedida para leer o escribir archivos, aunque se cambio de memoria, de sistema de archivos entre FAT12 y FAT16, y se siguieron las soluciones encontradas en la pagina del fabricante de la tarjeta de desarrollo. se decidió poner la bitácora como un componente mas de *hardware*.

Este componente se encarga de llevar un conteo de los paquetes que son denegados por el *firewall*. La bitácora agrupa los paquetes denegados según sus direcciones de origen y de destino, y cuenta cuantas veces un paquete con esas características se ha denegado. Utiliza las salidas de control del firewall para determinar que paquetes se denegaron y entonces contarlos.

Consta de una entrada para el reloj, clk; una entrada que indica en que momento se debe de escribir a la salida del componente,rd; la entrada wr indica el momento en el cual de deben de cargar los datos del paquete en la bitácora; la entrada reset sirve para borrar los datos de la bitácora. La entrada datos in contiene los campos de dirección origen y destino extraídos de los encabezados IP de los paquetes, se utiliza esta información para clasificar los paquetes denegados. La salida datos out contiene la información de los paquetes denegados, así como el número de veces que ha sido denegado, figura 5.9.

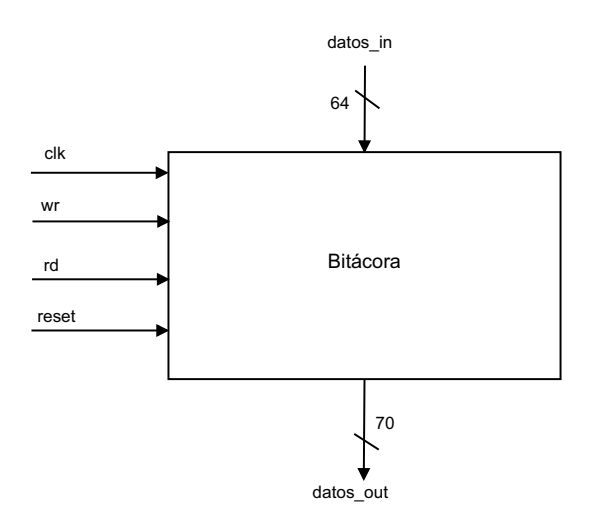

Figura 5.9: Componente bitácora.

### **5.4.5. Componente firewall**

Este componente en VHDL, incorpora el filtro y las tablas de reglas. Su objetivo es recibir los encabezados IP de los paquetes, así como recibir y almacenar las reglas de filtrado.

Los datos de los encabezados se compararán con las reglas almacenadas en las tablas. Dependiendo del resultado obtenido tras la comparación, el componente indicará por medio de señales, cual será la acción a tomar, si el paquete correspondiente debe de ser denegado, o se debe de permitir su paso.

El componente *firewall* consta de las siguientes señales de entrada y se muestra en la figura 5.10:

◦ Una se˜nal de reloj, clk.

### 28 CAPÍTULO 5. CODISENO HARDWARE-SOFTWARE DEL FIREWALL

- Dos se˜nales de habilitaci´on, rcv H in y rcv H out, para indicar en qu´e momento se deben de iniciar las comparaciones entre los datos y las reglas almacenadas.
- ∘ La señal programación indicará en qué momento serán reemplazadas las reglas.
- Las entradas datos in y datos out contienen los datos tomados de los encabezados de los paquetes IP, los que ingresan hacia la computadora y los que salen desde la misma, respectivamente.
- Las entradas reglas in y reglas out, contienen los datos de las reglas que ser´an aplicadas a los paquetes de entrada y de salida respectivamente, y serán almacenadas en las tablas de reglas.
- Las entradas dir in, y dir out contienen las direcciones de los registros de la tabla de reglas, en d´onde se almacenar´an las reglas correspondientes cuando estas deban de ser reemplazadas.
- ∘ Las salidas readyIn, y readyOut, indican cual será la acción a realizar con los paquetes, si serán descartados o si se permitirá el paso.

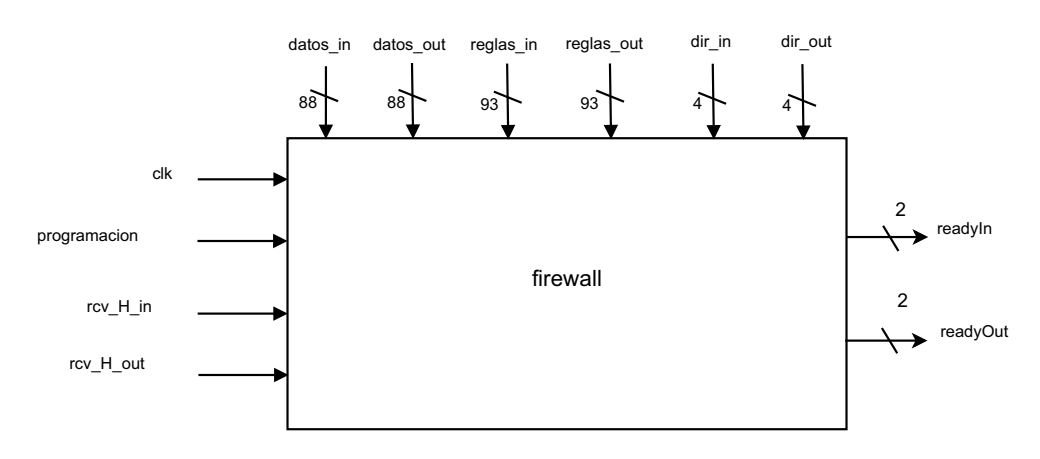

Figura 5.10: Componente firewall.

Internamente el firewall consiste de dos tablas de reglas conectadas a un filtro. Las tablas de reglas reciben los datos de las nuevas reglas, y la dirección del los registros en donde estas ser´an almacenadas. Hay una tabla de reglas para los paquetes entrantes (in) y una tabla de reglas para los paquetes salientes (out). Las tablas se programan al habilitar la señal de programación. Así mismo las tablas de reglas envían una a una las diferentes reglas de filtrado hacia el modulo de filtro, así como la dirección m´axima utilizada, para conocer cuantas reglas existen en cada tabla. El filtro recibe los datos del encabezado los compara con las reglas una a una hasta determinar si el paquete debe o no se ser denegado para lo cual envía la señal correspondiente a través de las señales de control. Esto se puede observar en la figura 5.11.

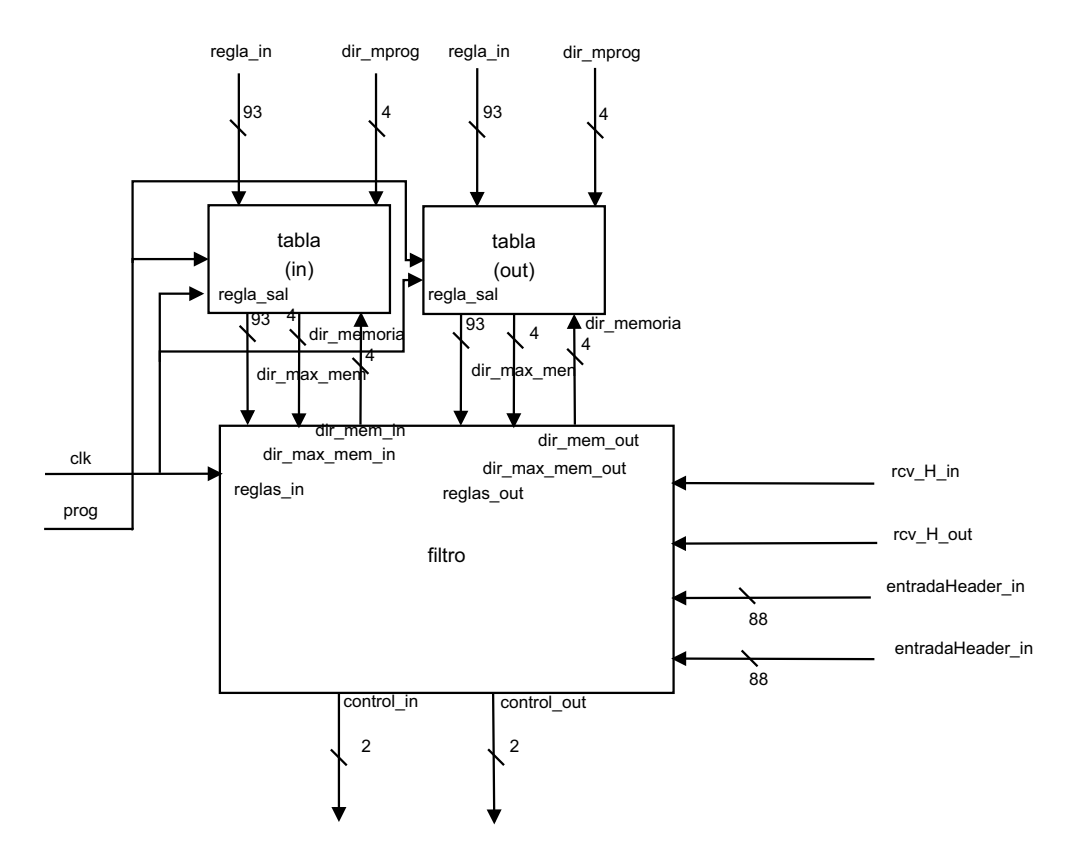

Figura 5.11: Conexiones internas del componente firewall.

### **5.4.6. Componente Tabla**

Este componente escrito en VHDL se encargará de almacenar en sus registros internos las reglas que serán utilizadas para la comparación de los datos de los encabezados y determinar si los encabezados IP de los paquetes correspondientes serán o no aceptados.

La tabla de reglas contiene un total de 10 registros internos para su utilización. Se utilizaron 10 registro ya que se especificó que el numero máximo de reglas sería de 10, sin embargo este número esta repartido entre las reglas de entrada y de salida. Como existe la posibilidad de que el usuario no defina reglas entrantes o salientes cada tabla contiene espacio para el número máximo posible de reglas.

El firewall dispone de dos tablas de reglas, una que contiene las reglas para los paquetes entrantes (in),y otra que contiene las reglas para los paquetes salientes (out), el componente se puede ver en la figura 5.12.

Las entradas están compuestas por:

- Una se˜nal de reloj, clk.
- Una se˜nal que indica que el componente va a recibir reglas para ser programado, prog.

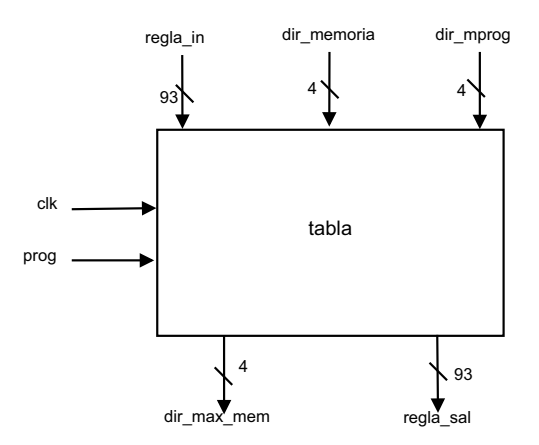

Figura 5.12: Componente tabla.

- ∘ La entrada regla\_in indica el registro que contendrá la regla que será cargada en la tabla.
- ∘ La entrada dir mprog, indica la dirección de memoria en donde será cargada la regla actual, mientras el componente se encuentre en el modo de programación.
- ∘ La entrada dir memoria, indica al componente la dirección de memoria de dónde se tomará la regla que será enviada, esto ocurre cuando ya no se este en el modo de programación.
- La salida regla sal, contiene la regla almacenada en la direcci´on especificada por dir memoria, para su uso por el filtro.
- ∘ La salida dir max mem contiene el valor de la dirección máxima en dónde se encuentra una regla, esto con el fin de que la maquina de estados tenga información sobre cuántas reglas hay.

La tabla de reglas está compuesta por 10 registros de 93 bits cada uno. Estos registro contendrán las reglas que serán utilizadas para la comparación de los datos del encabezado para su utilización por el filtro. La tabla incluye un decodificador para la dirección de memorias, y un multiplexor para elegir entre la dirección para la programación y la dirección para la lectura. Además incluye un registro con la última dirección de programación, la cual se enviará como la dirección máxima de memoria, la estructura se muestra en la figura 5.13.

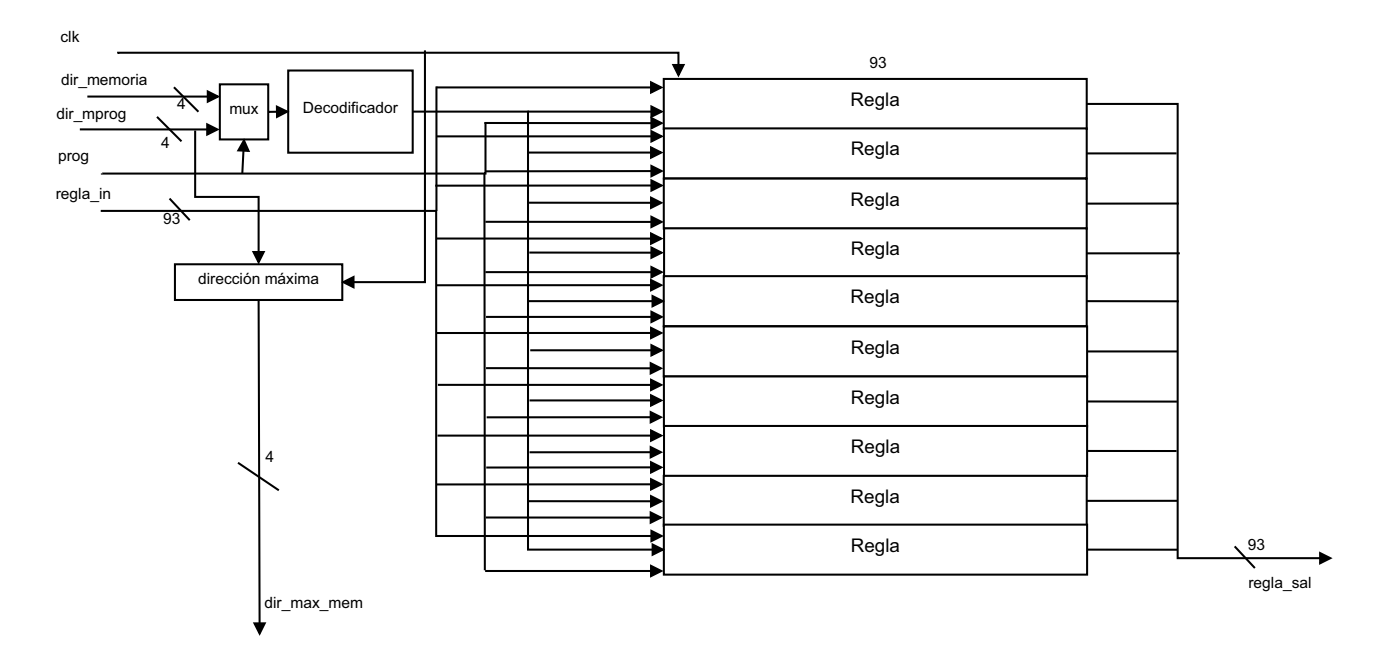

Figura 5.13: Estructura interna del componente tabla.

## **5.4.7. Componente Filtro**

Este componente es el que se encarga de tomar los datos de los encabezados IP de los paquetes, y las reglas contenidas en las tablas para que puedan llevarse a cabo las comparaciones correspondientes, con el fin de determinar si los datos coinciden con las reglas, y por lo tanto, si el paquete correspondiente debe o no de ser denegado. Ya que el *firewall* debe de operar simultáneamente con paquetes entrantes y paquetes salientes, cuenta con un conjunto de entradas y de salidas para dicho procesamiento. El componente se muestra en la figura 5.14.

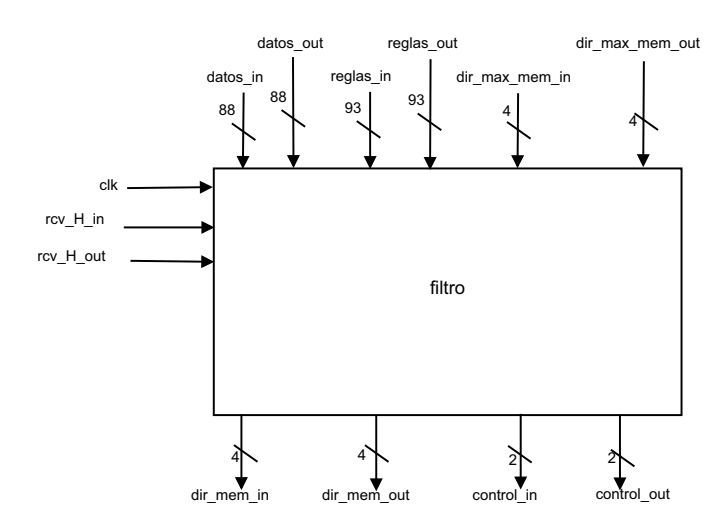

Figura 5.14: Componente filtro.

### 32 CAPÍTULO 5. CODISEÑO HARDWARE-SOFTWARE DEL FIREWALL

Este componete cuanta con una entrada de reloj, clk, así como las entradas rcv H in y rcv H out, las cuales servirán para habilitar las máquinas de estados encargadas de realizar las comparaciones.

Las entradas datos in y datos out contienen los datos extraídos de los encabezados de los paquetes IP.

Las entradas reglas in y reglas out contienen las reglas contenidas por la tabla de reglas y con las cuales se deberán de comparar los datos.

Las entradas dir max mem in y dir max mem out contienen la dirección de memoria con la última regla para que las máquinas de estados las puedan utilizar.

Las salidas dir mem in y dir mem out le indican a la tabla cual debe de ser la siguiente regla a enviar.

Las salidas control in y control out indican que es lo que se debe hacer con el paquete detenido.

El filtro esta compuesto esencialmente por dos máquinas de estados, una para procesar los datos que van desde la red hacia la computadora (in) y la otra se encarga del procesamiento de los paquetes que van desde la computadora hacia la red (out). Esto con el propósito de llevar a cabo de forma simultánea el procesamiento de los paquetes en ambas direcciones.

Con la excepción del reloj compartido, cada máquina de estados tiene su propio conjunto de entradas y de salidas, por lo que es posible que trabajen de forma completamente independiente, la estructura interna del componente se muestra en la figura **??**.

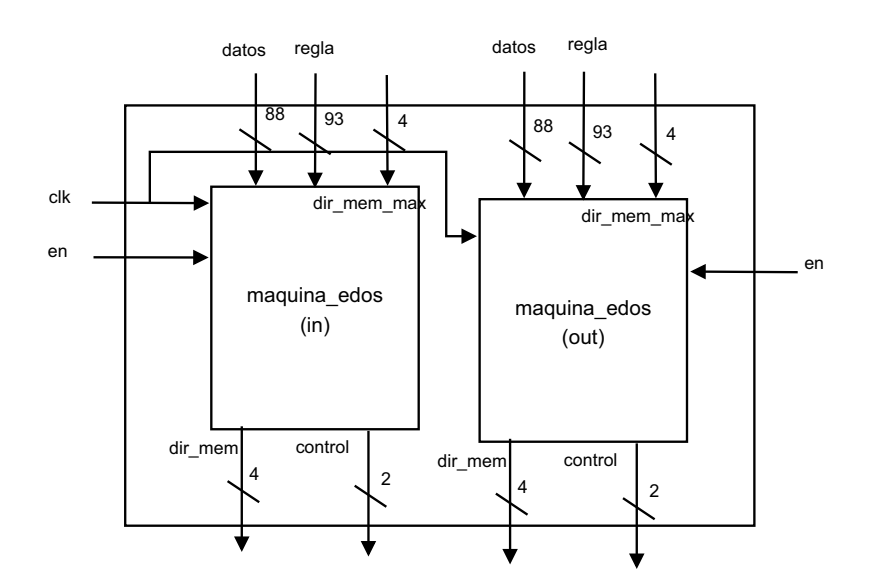

Figura 5.15: Estructura interna del componente filtro.

### **5.4.8. Componente Maquina de Estados**

Es el componente principal del firewall, ya que es el encargado de recibir tanto los datos como las reglas, efectuar las comparaciones basadas en las banderas de las reglas, y determinar si los datos corresponden a un paquete que debe o no de ser denegado, figura 5.16.

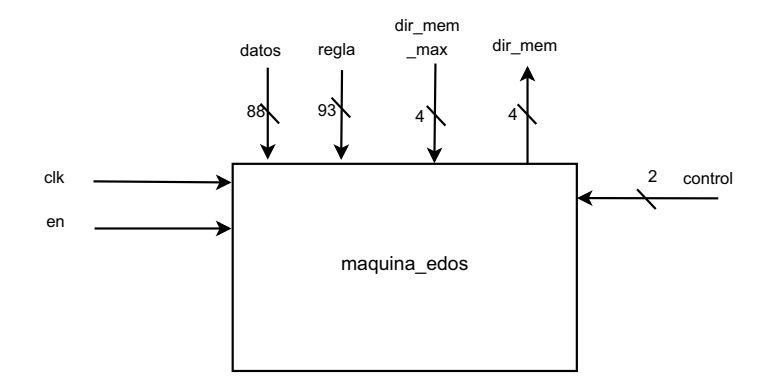

Figura 5.16: Componente máquina de estados.

Este proceso se realizará mediante una máquina de estados y cuenta con las siguientes salidas:

- La m´aquina de estados tiene un reloj, clk.
- Una se˜nal para habilitar su funcionamiento, en.
- ∘ La entrada datos, contiene los campos extraídos del encabezado que serán utilizados para la comparación con la regla, la cual proviene de la entrada regla.
- ∘ La entrada dir mem max contiene la dirección de la última regla en la tabla, ya que la máquina de estados necesita saber en qué momento ha comparado los datos del encabezado con todas las reglas existentes.
- ∘ La salida dir mem, indica cual es la la dirección de la siguiente regla que será solicitada por la máquina de estados.

La salida control son señales de control que indican si los paquetes detenidos deben o no de denegarse. El componete maquina edos consta principalmente de un conjunto de registros que almacenan las entradas datos y reglas, y datos adicionales requeridos para el funcionamiento de la misma, as´ı como las compuertas l´ogicas necesarias para hacer comparaciones entre dichos registros, o entre subconjuntos de dichos registros, así como una unidad que incremente la dirección de la memora de la cual se ha tomado la regla actual, con el fin de solicitar la siguiente, figura 5.17.

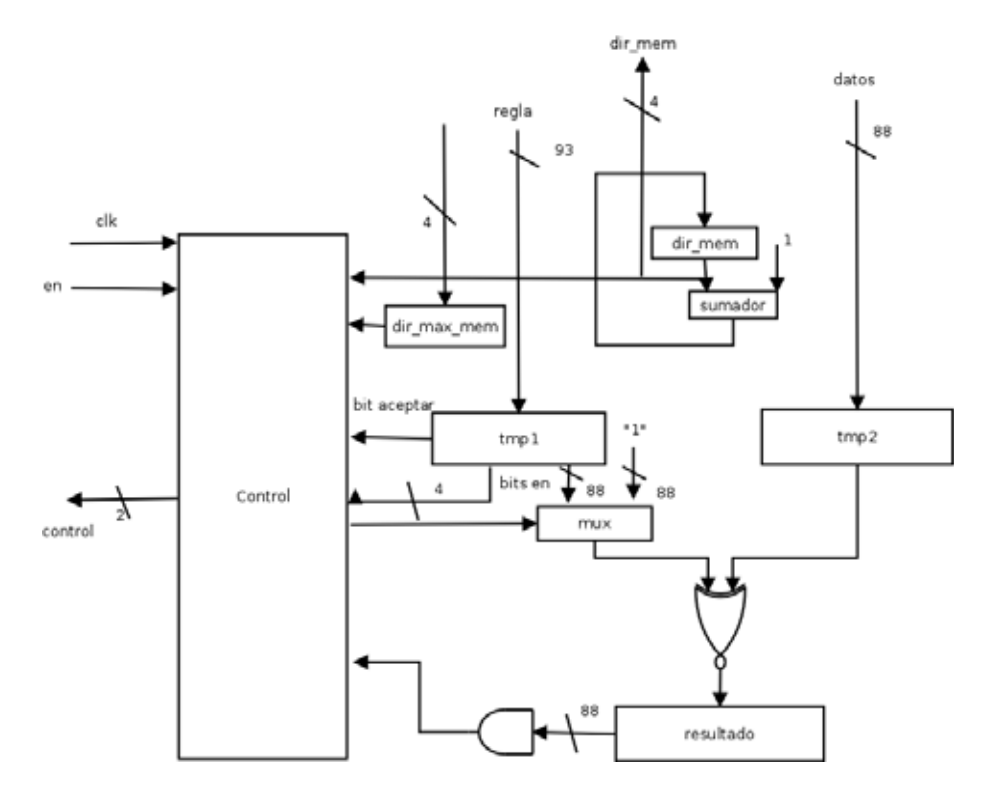

Figura 5.17: Estructura interna del componente maquina de estados.

Todo esto está controlado por una Unidad de Control cuyo funcionamiento está descrito por el diagrama de flujo de la figura 5.18.

La comparación se lleva a cabo de la siguiente forma:

- 1. Mientas se mantenga el flujo de paquetes hacia el *firewall* se ingresarán uno de ellos hacia el *firewall* y este será detenido mientras se realiza el filtrado.
- 2. Se extrae el encabezado de los paquetes para que este sea comparado con las reglas programadas en el firewall.
- 3. El proyecto tiene una capacidad para 10 reglas. Comienza a comparar los datos del encabezado con cada una de la reglas.
- 4. Si la información del encabezado coincide con la presente en la regla, es decir, si la regla aplica a ese paquete en particular, se procede a comprobar si la regla en cuestión permite o no el paso del paquete.
- 5. Si la regla no permite al paquete, este se desecha y se carga un paquete nuevo.
- 6. Si la regla permite al paquete, continúa. Si el el encabezado del paquete no coincide con la regla cargada, se mantiene el paquete y se procede a probar con otra regla. Si ninguna de las reglas de la tabla aplica al paquete, éste es aceptado.

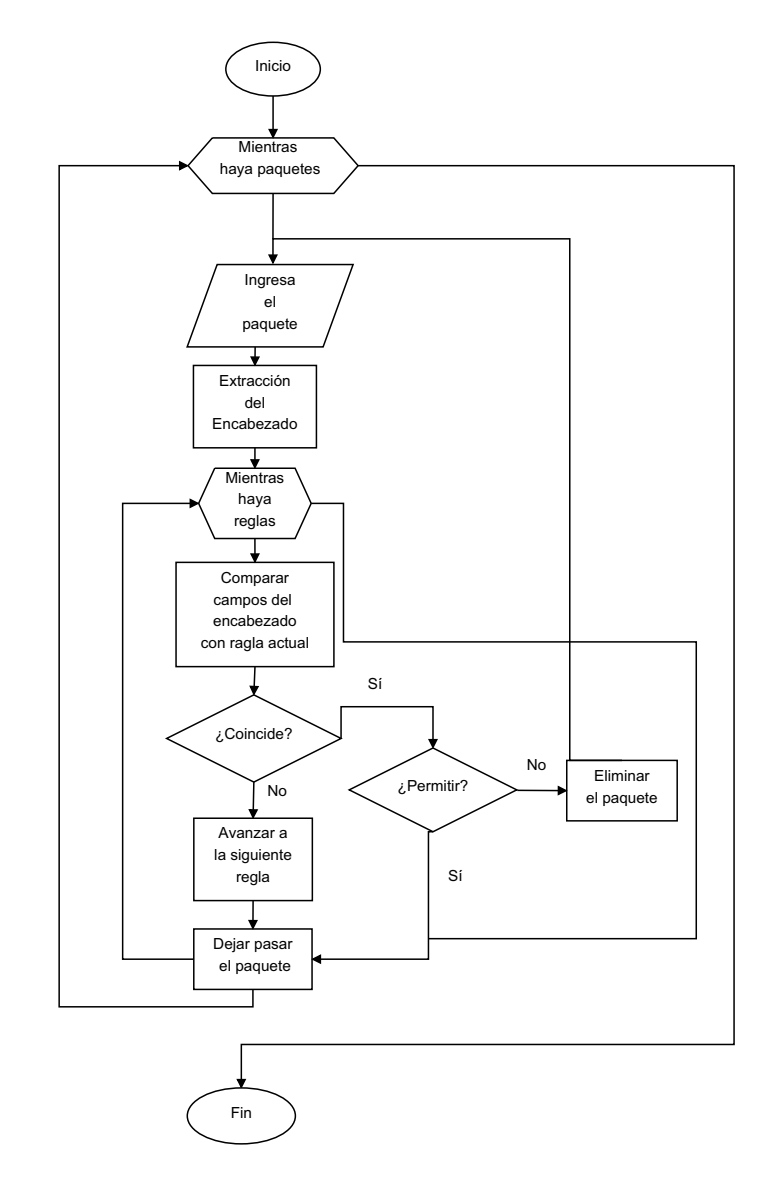

Figura 5.18: Diagrama de flujo de la maquina de estados.

Para su implementación en VHDL, fue modelado como una maquina de estados, la que se presenta en la figura 5.19.

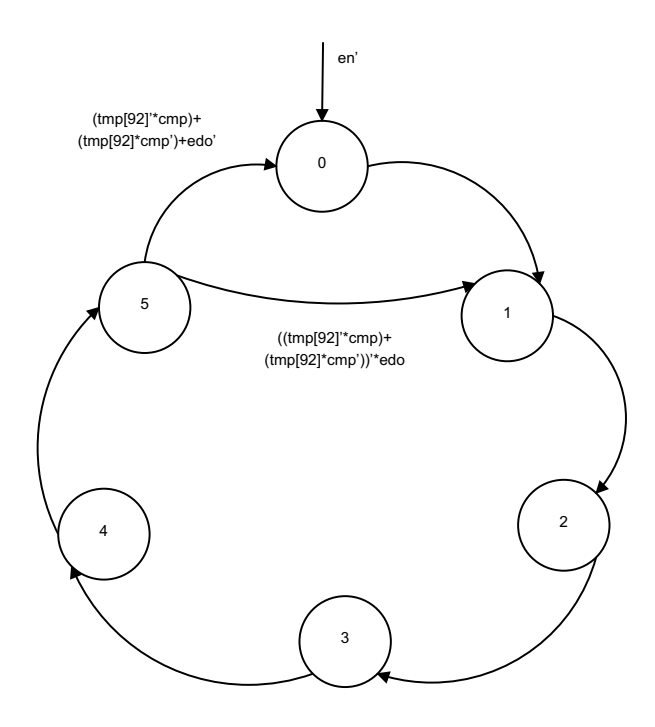

Figura 5.19: Maquina de estados del control del componente maquina de estados.

- A continuación se detalla cada uno de los estados:
- 1. Estado 0: La dirección de memoria a solicitar cambia a 0. Pasa al estado 1.
- 2. Estado 1: La variable que contiene el resultado de la variable que indica si se ha alcanzado la última regla (edo) adquiere valor de 0. Se solicita a la tabla de reglas la dirección de memoria actual. Pasa al estado 2.
- 3. Estado 2: La se˜nal de control adquiere el valor de "00". Se carga la regla en el registro temporal 1. Se cargan los datos del encabezado en el registro temporal 2. Pasa al estado 3.
- 4. Estado 3: Si la bandera de "Aceptar" para la IP de destino es '1' se hace una operaci´on "XOR" entre los campos de la IP Destino de la regla y los datos, y se almacena en el registro resultado; en caso contrario se cargan '1'. Si la bandera de "Aceptar" para la IP de origen es '1' se hace una operación "XOR" entre los campos de la IP Origen de la regla y los datos, y se almacena en el registro resultado; en caso contrario se cargan '1'. Si la bandera de .<sup>A</sup>ceptar<sup>"</sup>para el protocolo es '1' se hace una operación "XOR" entre los campos Protocolo de la regla y los datos, y se almacena en el registro resultado; en caso contrario se cargan '1'. Si la bandera de "Aceptar" para el puerto es '1' se hace una operación "XOR" entre los campos Puerto de la regla y los datos, y se almacena en el registro resultado; en caso contrario se cargan '1'. Pasa al estado 4.
- 5. Estado 4: Se realiza una operación "AND" entre todos los bits del registro resultado y se almacena el resultado en cmp. Se hace una comparación entre

la dirección de memoria actual y la dirección máxima recibida, se almacena el resultado en edo. Pasa al estado 5.

6. Estado 5: Se incrementa la dirección de memoria en 1. Si,  $(l\text{tmp1}[92] \text{ AND comp})$ OR (tmp1[92] AND !cmp) el registro ctrl toma el valor de "11" y pasa al estado 0. De lo contrario, si edo=0, el registro ctrl toma el valor de "10" y pasa a estado 0, si edo=1, pasa a estado 1.

# **5.4.9. Funciones adicionales para el funcionamiento del** *firewall*

A continuación se describen funciones adicionales que se desarrollaron para el funcionamiento el firewall:

1. bit vector2integer:

- Convierte un vector de bits a su correspondiente entero.
- Recibe: un vector del tipo std logic vector de 4 elementos.
- Produce: un entero de entre  $0 \text{ y } 15$ .
- 2. integer2bit vector:
	- $\blacksquare$  Convierte un número entero a un vector de bits.
	- Recibe: un número entero de entre  $0 \text{ y } 15$ .
	- Produce: un vector del tipo std\_logic\_vector de 4 elementos.
- 3. operacionand:
	- $\blacksquare$  Hace la operación lógica AND entre todos los elementos de un vector.
	- Recibe: un vector del tipo std logic vector de 88 elementos.
	- Produce: el resultado de la operación AND entre todos los elementos de ese vector.
- 4. comprueba:
	- Dados los vectores D y M comprueba si son iguales.
	- Recibe: dos vectores,  $D y M$ , del tipo std logic vector de 4 elementos.
	- Produce: un 0 si son iguales, u 1 si no lo son.

# **5.5.** Interfaces de comunicación

Para la integración del sistema de *firewall* con la tarjeta de desarrollo, que contiene microprocesadores y bloques de memoria interconectados por un sistema de buses, en donde para escribir a un dispositivo es necesario mandar los datos a un espacio de direcciones de memoria específico. Sera necesario agregar dispositivos extra y agregar funciones especiales que realicen operaciones de lectura y escritura al dispositivo. Tanto los dispositivos extra como las funciones de lectura y escritura al dispositivo componen la interfaz de comunicación entre el *hardware* y el *software*.

La interfaz *hardware-software*, se hizo agregando registros de propósito especifico para la entrada y salida de datos conectados al sistema de buses. El conjunto de los registros de entrada-salida se dividen en: registros de envío y recepción de señales de control y registros de envío y recepción de datos. Los registros que reciben señales del sistema de buses al sistema firewall tienen el prefijo Bus2IP, lo que quiere decir, que la señal va del bus del sistema al IP (Intellectual Property). Mientras que los registros que envían señales desde el *firewall* al sistema de buses tienen el prefijo IP2Bus, que significa que los datos van de nuestro IP al sistema de buses.

Los registros de control que se utilizaron para la comunicación del bus con el firewall fueron: Bus2IP\_Clk para proporcionarle la señal de reloj, Bus2IP\_Reset, Bus2IP\_Data se utilizo para recibir datos del bus, Bus2IP WrCE y Bus2IP RdCE utilizados para direccionar los registros slv reg al los que se quiere escribir o leer, respectivamente. Y para la comunicación del *firewall* con el bus se utilizo el registros IP2Bus Data para enviar datos por el bus.

La interfaz de comunicación *software-hardware*, para realizar esta interfaz fueron utilizadas las funciones generadas por el entorno de desarrollo (Xilinx EDK), que son un conjunto de macros para escribir en el espacio de direcciones definido para el modulo de firewall. Las funciones utilizadas tienen el siguiente prototipo:

FIREWALL mWriteSlaveReg0(XPAR FIREWALL 0 BASEADDR, value);

en Donde el primer argumento de la función es la dirección base de memoria del modulo de firewall y el segundo argumento es el valor que se desea escribir al registro  $s$ lv\_reg $0$ .

# **5.6. Dise˜no de** *Software*

Como se menciono anteriormente, en un principio la comunicación seria del puerto etherntet de la tarjeta de desarrollo a Internet y del puerto USB de la computadora al puerto USB de la tarjeta de desarrollo. Esta ultima no pudo llevarse a cabo debido a que no hay documentación suficiente a cerca del manejo del puerto USB en la tarjeta de desarrollo. Ademas de que en la documentación se menciona que el puerto USB solo es usado para configuración y para depuración de *hardware*. Debido a lo anterior se decidio cambiar la comunicación USB por comunicación a través del puerto RS-232 de la tarjeta al USB de la computadora utilizando un cable NULL-Modem, este rumbo de trabajo tuvo muchas desventajas ya que la velocidad disminuiría notablemente y ademas funcionalidad del puerto de la tarjeta es m´ınima y al tratar de hacer la comunicación por medio del puerto serial nos encontramos con que necesitábamos agregar una dirección ip al puerto serial, este detalle nos hizo replantear el proyecto y limitarlo en la comunicación, a solo usar la interfaz ethernet.

Una ves replantada la comunicación se desarrollo una aplicación que trabaja conjuntamente con la parte *hardware*, esta aplicación seria la encargada de enviarle los datos necesarios al modulo en *hardware* y que se encargara de la comunicación entre la interfaz gráfica de usuario y el hardware desarrollado.

A continuación se explica la estructura del programa:

El programa utiliza 3 hilos los cuales se encargan de obtener los paquetes de red, procesar los paquetes y apoyar la programación de las reglas y la petición de la bitácora. Su diagrama de flujo se presenta en la figura 5.20.

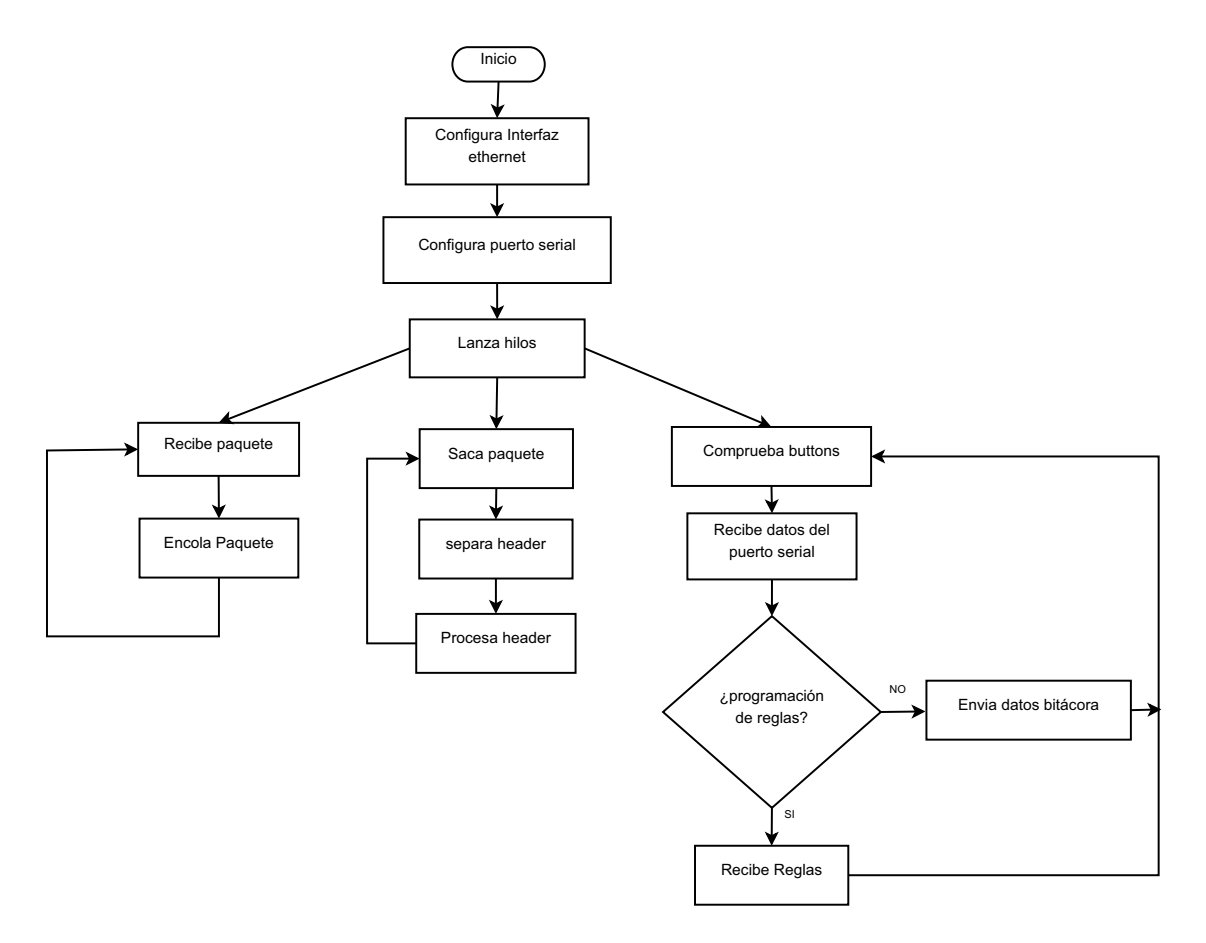

Figura 5.20: Diagrama de flujo de la aplicación para la utilización del firewall.

### 40 CAPÍTULO 5. CODISEÑO HARDWARE-SOFTWARE DEL FIREWALL

- 1. El programa lo primero que hace es configurar la interfaz ethernet, para que pueda capturar cualquier paquete que entre por ella, es decir , poner la interfaz en modo promiscuo.
- 2. Después se inicializa el UART (Universal Asynchronous Receiver-Transmitter), para poder enviar y recibir datos por el puerto serial.
- 3. se lanzan los hilos.
- 4. Hilo de recepción de paquetes, se encarga de leer la entrada de datos por la interfaz ethernet, en cuanto obtiene un dato, lo encola para que después sea procesado.
- 5. Hilo saca paquete, este hilo se encarga de obtener las partes del paquete que procesara el firewall, ademas de imprimir en la salida est´andar (en nuestro caso el puerto serial) los paquetes, as´ı como algunos campos del encabezado IP, con el fin de poder visualizarlos en la terminal de la computadora, este hilo también se encarga de mandar las partes del encabezado ip al *firewall*, después de lo cual espera el resultado y dependiendo del resultado podría pasarlo a otra interfaz de red si se tuviera.
- 6. El hilo de comprobación de botones, se utiliza para detener el hilo que se encarga de sacar los paquetes, esto lo hace comprobando el estado de los botones de la tarjeta de desarrollo, una vez que cambia el estado de los botones para el hilo que saca los paquetes de la cola y se pone en espera de datos provenientes del puerto serial. Una ves que llega un paquete ve si es un paquete de regla o uno de petición de bitácora, si es un paquete de regla, toma la regla y la almacena dentro del *firewall* y si es un paquete de bitácora manda la interrupción al firewall para que este le envíe el contenido de la bitácora.

# **5.7. Sistema Funcional**

El sistema fue implantado en la tarjeta de desarrollo XUP2VP, la cual interconecta el FPGA con otros dispositivos que pueden ser utilizados como periféricos en el desarrollo de sistemas. En la figura 5.21 se muestra la estructura del sistema final.

EL cuadro marcado como RJ-45 representa el módulo de la interfaz de red contenido en la tarjeta de desarrollo, El cuadro marcado como DIMM DDR representa el módulo de memoria DDR SDRAM incrustado en el slot de la tarjeta, el cuadromarcado como RS232 representa el dispositivo para la transmisión serial, el cuadro marcado como LED representa los LEDS accesibles por el usuario que contiene la tarjeta y por ultimo el cuadro marcado como PUSH BUTTON representa los botones contenidos en la tarjeta de desarrollo XUP2VP.

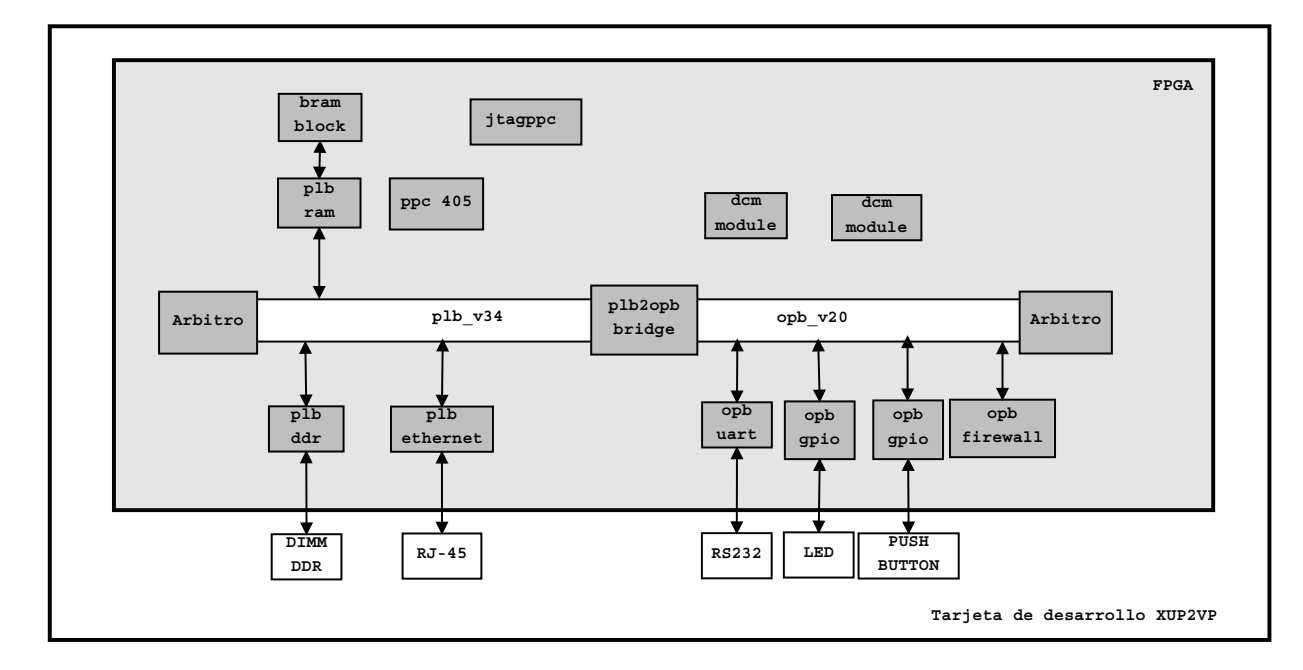

Figura 5.21: Estructura del sistema final.

## **5.7.1. Mapa de direcciones**

La tabla 5.7.1 muestra el mapa de dispositivos en memoria ocupados para el sistema final.

| Dispositivo     | Bus | Rango de direcciones      |
|-----------------|-----|---------------------------|
| $plb_0$         | plb | $0x$ FFFE0000-0xFFFFFFFFF |
| $Ethernet\_MAC$ | plb | 0x84000000-0x8040FFFF     |
| $Firewall_0$    | opb | 0x71000000-0x7100FFFF     |
| RS232_Uart_1    | opb | 0x40600000-0x4060FFFF     |
| Leds            | opb | 0x40020000-0x4002FFFF     |
| Push_Buttons    | opb | 0x40000000-0x4000FFFF     |
| DDR_128MB       | plb | 0x00000000-0x07FFFFFFF    |

Tabla 5.1: Mapa de dispositivos en memoria

# **5.7.2.** Descripción de los componentes del sistema

### **Descripci´on del** *hardware* **del sistema en el chip**

- **ppc405**, procesadores PowerPC 405 a 100 Mhz.
- **jtagppc cntlr**, controlador del puerto JTAG (Joint Test Action Group) para la programación del FPGA, el microprocesador incrustado y de memorias flash.
- **plb ram**, controlador para bloques de memoria RAM en chip.

## 42 CAPÍTULO 5. CODISEÑO HARDWARE-SOFTWARE DEL FIREWALL

- **bram block**, bloque de memoria RAM en chip de 128KB. En este bloque de memoria se debe alojar el programa principal: texto, pila y heap.
- **plb ddr**, controlador para bloques de memoria DDRSDRAM fuera del chip.
- **plb v34**, es el bus local del procesador. Es un de alta velocidad, utilizado para conectar bloques de memoria interna y externa al FPGA, así como periféricos de alta velocidad.
- **opb v20**, bus de perif´ericos de baja velocidad en el chip.
- **plb2opb bridge**, puente para la interconexión del bus local del procesador y el bus de periféricos.
- **opb uartlite**, controlador para un transmisor serial agregado al bus de periféricos en chip. La configuración utilizada es: 9600 baudios, 8 bits de datos, sin paridad y sin interrupciones.
- **dcm module** (Digital Clock Manager ), m´odulos de reloj digital, los cuales optimizan el manejo de relojes digitales en el FPGA.
- **proc sys reset**, sistema de reset general para el microprocesador y el sistema.
- **plb ethernet**, controlador para comunicacion via ethernet conectado al bus local del procesador, Soporta operación *full-Duplex* a 10 Mb/s y 100 Mb/s.
- **opb gpio**, contralador para puertos de entrada y salida de prop´osito generalconectado al bus de periféricos.

#### Descripción del *software*

- **Xilkernel**[5], es un Kernel peque˜no, robusto y modular, que permite un alto grado de personalización. Ya que da la posibilidad de utilizar varios hilos de ejecución, permitiendo configurar la secuencia de aplicación.
- **cpu ppc405**, indica la arquitectura objetivo al compilador. Debido a que el FP-GA es capaz de contener dos tipos de procesadores, MicroBlaze o PowerPC405.
- **plbarb, uartlite, emac, gpio, bram, ddr**. Representan el c´odigo fuente de los drivers de los diferentes dispositivos del sistema, los cuales deberán ser compilados y enlazados en la aplicació por medio de bibliotecas estáticas.
- **firewall bitacora**, contiene las funciones necesarias para la comunicaci´on con el modulo de hardware firewall bitacora.

## **5.7.3. Recursos Ocupados por el Sistema**

La tabla 5.7.3 muestra los recursos ocupados por el sistema diseñado.

El numero de Slices, en su mayoría fueron ocupados por el componente de bitácora ya que ocupo una memoria de 32 localidades cada una con tama˜no de 80 bits. El numero de IOBs, fueron ocupados para la entrada de datos al sistema de firewall, esta cantidad podría ser menor si se implementara una maquina de estados para obtener los datos.

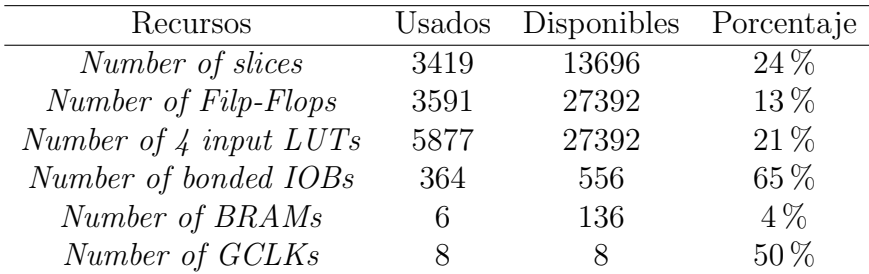

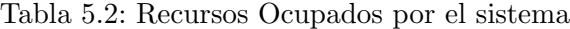

# **5.8.** Interfaz gráfica de usuario (GUI)

La interfaz Gráfica de Usuario (GUI por sus siglas en inglés) es una aplicación que permitirá al usuario construir las reglas que serán utilizadas para su uso por el firewall.

El propósito de esta aplicación es permitirle al usuario una fácil creación de las reglas que serán utilizadas por el *firewall*, simplemente haciendo 'clic' en los elementos que componen la GUI, y llenando algunos campos de texto, la interfaz será capaz de convertir esas entradas recibidas por parte del usuario, al formato utilizado por el firewall para realizar las comparaciones correspondientes. Para este proyecto, la GUI está escrita utilizando la biblioteca  $Qt3$ , fue diseñada con el IDE  $Qt3$  Designer, y compilada para Linux utilizando el compilador de GNU.

La aplicación muestra dos pestañas que pueden ser seleccionadas por el usuario, la vista normal, que es en dónde se programarán las reglas del *firewall* por parte del usuario. La segunda pestaña es en dónde aparecerán los resultados del proceso de filtrado del *firewall*, indicando cuáles son las direcciones IP de origen y destino de los paquetes bloqueados, así como su número

#### **Vista Normal**

Es la ventana que se le muestra al usuario al ejecutar la aplicación, contiene opciones b´asicas para que el usuario pueda construir de forma sencilla las reglas para el firewall, figura 5.22.

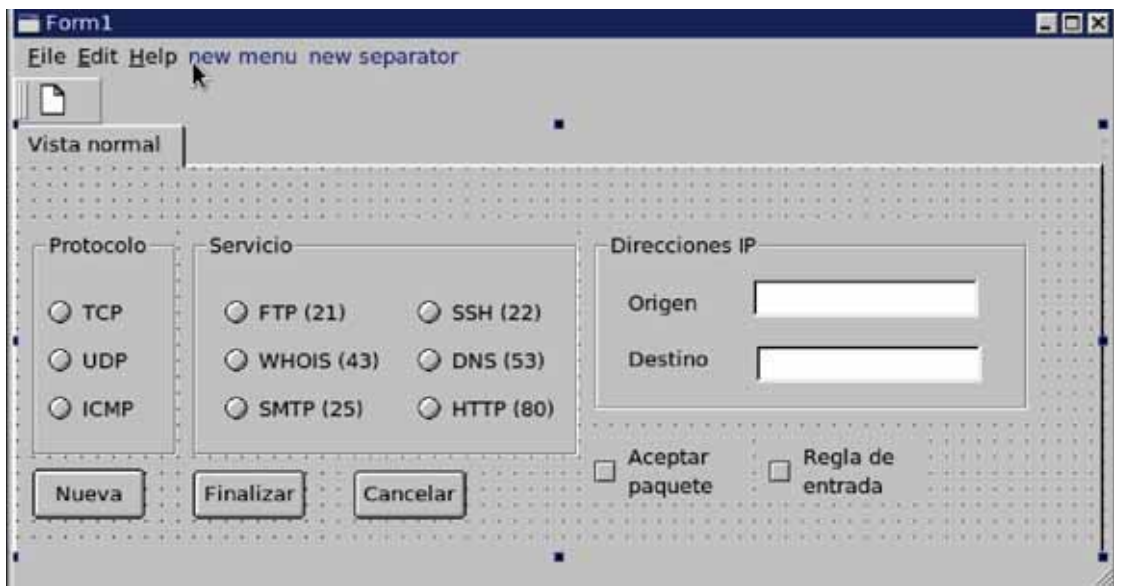

Figura 5.22: Vista normal de la interfaz de usuario.

La ventana principal contiene tres contenedores para agrupar los elementos principales de selección, grupoProtocolos, el cual contiene los botones para la selección de protocolo, TCP, UDP, ICMP.

Los botones son mutuamente excluyentes.

Al seleccionarse un protocolo, se realiza una conversión utilizando su número de puerto a un valor hexadeximal de un byte.

Si se encuentra que uno de los botones está seleccionado, se indicará que será utilizada la bandera de habilitación correspondiente en las reglas.

El grupoServicios que contiene una selección de los puertos principales en los que se puede trabajar.

Al iagual que en el grupo de protocolos, en este grupo la selección de los botones son mutuamente excluyentes.

Dependiendo de la opción seleccionada, se convertirá el número de puerto correspondiente a un valor hexadecimal de 2 bytes.

Si se encuentra alguna opción seleccionada, se indicará que se utilizará la bandera de habilitación correspondiente al puerto.

EL grupoIPs contiene los campos en dónde se podrán introducir las direcciones IP que serán utilizados por las reglas.

Las entradas que reciben los campos son cuatro números enteros con valores de entre 0 y 255 cada uno; cada uno de los n´umeros esta separado por un punto (.).

Si los campos no están vacíos, se indicará que se utilizará la banderá de habilitación correspondiente.

El botón para Aceptar paquete (aceptarPaquete) indica si la regla será o no aceptada, si está habilitado, la regla será para aceptar un paquete; si no esta habilitado, la regla será para rechazar un paquete.

El botón que marca la Regla de entrada(entradasalida) indicará, de estar seleccionado, si la regla se cargar´a como una regla de entrada, es decir para el flujo de datos que va desde la red hacia la computadora

Si no está selecciona se tomará como regla de salida, es decir, que aplica cunado el flujo de datos va desde la computadora hacia la red.

El botón Nueva, sirve para procesar la selección hecha y crear una nueva regla. Sólo se permite la realización de 10 regas como máximo.

El botón finalizar prepara las reglas para que sean cargadas al firewall.

El botón cancelar, reinicializa los valores que hay sido almacenados a sus valores originales.

#### **Funcionamiento**

El usuario puede o no seleccionar alguna opción de cada uno de los grupos que hay en la interfaz gráfica, ya sea haciendo 'clic' en los diferentes botones, o bien, introduciendo las direcciones IP en las cajas de texto correspondientes.

Una vez que se ha pulsado el botón de nueva regla, se verificará cada una de las opciones presentadas para poder determinar cu´ales est´an seleccionadas, o si las cajas de texto para las direcciones contienen texto en ellas, en cuyo caso se consideran seleccionadas.

Dependiendo de en cual grupo se encuentren las opciones seleccionadas, se llamarán las funciones correspondientes para convertir sus valores al valor hexadecimal correspondiente. Además, si hay alguna selección, se considerará que el campo correspondiente esta en uso para que se utilicen las banderas de habilitación correspondiente. Al presionar el botón Finalizar, las reglas creadas son enviadas para que el firewall pueda ser programado.

#### **Bitácora**

En esta pestaña se muestra el contenido de la bitácora generada por el firewall, mostrando información sobre los paquetes rechazados, sus ips de origen y de destino, y el número. La información de la bitácora se presenta en una caja de texto que aparece en la pesta˜na. Para el control se emplean los botones Recibir, y limpiar, que reciben y limpian el contenido de la caja de texto respectivamente, figura 5.23.

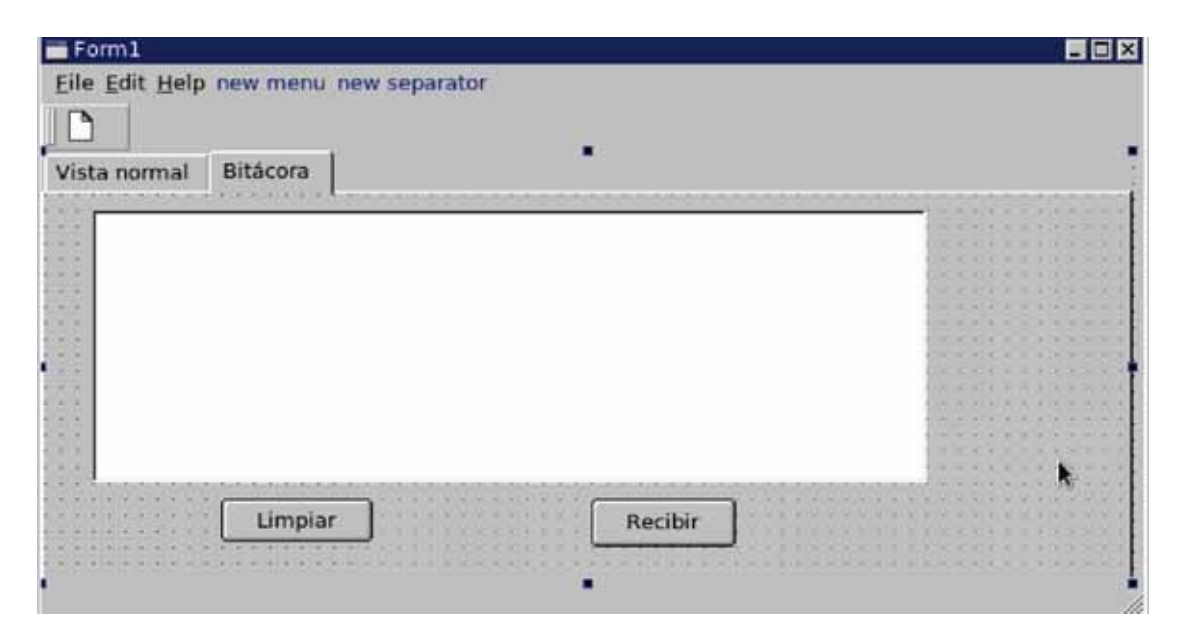

Figura 5.23: Vista Bitácora de la interfaz de usuario.

#### **Funcionamiento**

Al hacer 'clic' en el botón recibir, las Interfaz, recibirá información que produce el *firewall* a través del puerto serial, y dicha información será escrita en la caja de texto.

El botón limpiar se encargará de borrar la información contenida en la caja de texto

#### Funciones de conversión de datos

Para poder realizar la conversión de los datos en formato decimal presentados al usuario, a una forma hexadecimal equivalente que pueda ser utilizado por el dispositivo como reglas para la comparación de correspondiente con los datos extraídos de los encabezados, es necesaria una conversión de los mismos. Las computadoras y dispositivos como el *firewall* diseñado trabajan con bits, diferentes representaciones de esos bits nos dan diferentes tipos de datos con diferentes valores. Por ejemplo, las direcciones IP, de origen o de destino se presentan como un conjunto de 32 bits. Estos pueden verse como un conjunto de 4 campos de 8 bits cada uno, los cuales pueden tomar valores que van desde el 0 hasta el 255 cada uno. Por esta razón es necesario convertir los datos desde su representación utilizada por la interfaz gráfica de usurio, a la forma en la que el FPGA.

#### Descripción de las funciones de conversión

Se describirán las funciones utilizadas para la conversión de datos, así como sus entradas y sus salidas.

◦ **Struct unPuerto**: esta estructura contiene los 2 bytes necesarios para representar uno de los puertos en hexadecimal.

La estructura tiene como miembros las siguientes variables: h: de tipo char, almacena los 8 bits más significativos del puerto l: de tipo char, almacena los 8 bits menos significativos del puerto:

**○ ConvierteIP**: hace la conversión entre una dirección IP a un valor hexadecimal.

Prototipo: char \*ConvierteIp(char\*)

Regresa: un apuntador a un char que contendrá el valor hexadecimal de la ip. Recibe: La dirección IP, en forma de cuatro números enteros enteros con valor de entre 0 y 255 cada uno, separados por puntos.

**○ Habilitados**: Convierte una cadena de caracteres a un sólo valor hexadecimal que indicará al *firewall* cuáles son las banderas que serán utilizadas por las reglas.

Prototipo: char HabilitadostoHex(char \*)

Regresa: Una variable tipo char que contiene la información sobre las banderas de habilitación que han sido seleccionadas.

Recibe: Un arreglo de char que indican cuales son los campos de las reglas seleccionados desde la interfaz de usuario.

**○ CampotoHex**: Convierte un entero a su representación en caracter.

Prototipo: char CampotoHex(int); Regresa: Un caracter. Recibe: Un entero con valor entre 0 y 255.

◦ **Puerto2Hex**: Convierte un n´umero entero al un valor con el puerto correspondiente en hexadecimal.

Prototipo: struct unPuerto puerto2Hex(int) Regresa: una estructura del tipo unPuerto conteniendo la información en hexadecimal del puerto a utilizar. Recibe: un entero de con valor entre 0 y 65535.

#### **Funciones para el manejo del puerto serial**

Estas funciones se encargarán de la trasmisión y de la recepción de los datos, hacia y desde el puerto serial, pues es a través de este puerto que se realiza la comunicación entre la computadora y el dispositivo. Estas funciones son utilizadas para el envío de las reglas para la programación del dispositivo, y la recepción de la información generada por el *firewall* para las bitácoras.

### Descripción de las funciones para el manejo del puerto serial

Se describen las funciones utilizadas para el manejo del puerto serial:

◦ **serial open**: abre un descriptor de un archivo para manejo del puerto serial.

Prototipo: int serial open(char \*serial name, speed t baud) Regresa: Un entero con el valor del descriptor. Recibe: Una cadena con el nombre que se le va a dar al descripotor, y la velocidad de transmisión.

◦ **serial send**: Escribe un paquete de datos al descriptor que maneja el puerto serial.

Prototipo: int serial send(int serial fd, char \*data, int size)

Regresa: Número de bytes enviados.

Recibe: Descriptor para trabajar con puerto serial,apuntador a la cadena con los datos a enviar, número de bytes a enviar.

◦ **serial recive**: Lee datos desde el puerto serial.

Prototipo: int serial\_recive(int serial\_fd, char \*data, int size) Regresa: Número de bytes recibidos.

Recibe: Descriptor para trabajar con el puerto serial, apuntador a la cadena que recibirá los datos, número de bytes a recibir.

# Capítulo 6

# **Pruebas y Resultados**

# **6.1. Pruebas**

Las pruebas del sistema se hicieron teniendo la tarjeta conectada directamente a Internet y conectada a una computadora a través del puerto serial.

Para comenzar a hacer las pruebas fue necesario comprobar que la tarjeta fue reconocida por la computadora, para poder bajar el sistema, una vez reconocida la tarjeta y asegurando nos de que el firmware fue cargado correctamente, configuramos el puerto serial para que tenga la misma velocidad y las mismas características de comunicaci´on en ambos lados, tanto en la parte correspondiente a la tarjeta como la parte correspondiente al puerto USB de la computadora, esto se debe a que se utiliza un cable que tiene conexión USB-RS232. La velocidad a la que se programo el puerto serial fue a  $9600$  bits/s con las características de comunicación: sin paridad, con un bit de paro y con 8 bits de recepción.

Una ves configurado lo anterior bajamos el programa a la tarjeta de desarrollo, para poder realizar las pruebas correspondientes. El proceso de configuración se presenta de manera detallada en la parte de Apéndice.

Una ves bajado el sistema al FPGA, este comenzó a filtrar, permitiendo el paso de todos los paquetes, esto se debe a que el firewall aun no cuenta con reglas para hacer el filtrado y tiene por defecto permitir todo el trafico de red. Esto se muestra en la figura 6.1.

proyecto@Cubito: ~  $\boxed{\square \square \square \square }$ ■ Archivo Editar Ver Terminal Solapas Ayuda 3C 4D 4B 0 0 80 1 0 48 A A 3 23 E0 0 0 1 8 0 2D DE 0 1 A 90 42 69 74 44 65 66 65 6E 64 65 72 20 46 69 72 65 77 61 6C 6C 20 42 72 6F 61 64 63 61 73 74 0 0 91 CF 95  $4F$ Paquete Aceptado!!! PAQUETE NUMERO 22 Direccion origen =  $10.10.3.101$ Direccion destino =  $10.10.3.255$ Protocolo de cabecera IP = 11 Puerto destino =  $0$  8A FF FF FF FF FF FF 0 12 3F 29 37 F0 8 0 45 0 0 E5 6 BC 0 0 80 11 17 D5 A A 3 65 A A 3 FF 0 8A<br>0 8A 0 D1 73 78 11 E 80 64 A A 3 65 0 8A 0 BB 0 0 20 46 46 43 4E 45 4B 45 44 45<br>46 46 46 45 50 44 47 45 46 45 4E 44 43 44 41 45 43 44 4A 44 48 43 4 46 46 41 45 50 46 50 46 45 46 43 45 42 45 43 45 42 45 48 45 50 43 41 43 41 42 4E 0 FF 53 11 0 0 21 0 0 0 0 0 0 0 0 0 E8 3 0 0 0 0 0 0 0 0 21 0 56 0 3 0 1 0 0 0 2 0 32 0 5C 4D 41 49 4C 53 4C 4F 54 5C 42 52 4F 57 53 45 0 1 0 0 53 7 0 55 2D 4A 43 45 55 4F 36 45 4D 32 30 42 39 37 0 5 1 3 10 0 0 F 1 55 AA 0 F2 4B A2 **BB** Paquete Aceptado!!! PAQUETE NUMERO 21 Direccion origen =  $10.10.3.70$ Direccion destino =  $224.0.0.22$ Protocolo de cabecera IP =  $2$ Puerto destino =  $0$  0 1 0 5E 0 0 16 A4 BA DB FB B9 61 8 0 46 0 0 28 2F 61 0 0 1 2 8 9 A A 3 46 E0 0 0 16 94 4 0 0 22 0 FA 1 0 0 0 1 3 0 0 0 E0 0 0 FC 0 0 0 0 0 0 29 28 6A 37 Paquete Aceptado!!!

Figura 6.1: Prueba realizada sin cargar ninguna regla.

Ahora se presenta la prueba cargando le las reglas desde la interfaz de usuario. Para realizar esta prueba se inicio la interfaz de usuario, para cargar las reglas al firewall. Para iniciar la interfaz de usuario entramos a la carpeta que contiene el proyecto y ejecutamos \$qmake y despues \$make para compilar la aplicación y por ultimo \$./GUI para arrancar la interfaz de usuario. Una vez puesta en marcha la interfaz de usuario, figura 6.2, se cargo nuevamente el sistema en el FPGA, pulsamos algún PUSH BUTTON del FPGA, la aplicación en el FPGA queda esperando las reglas.

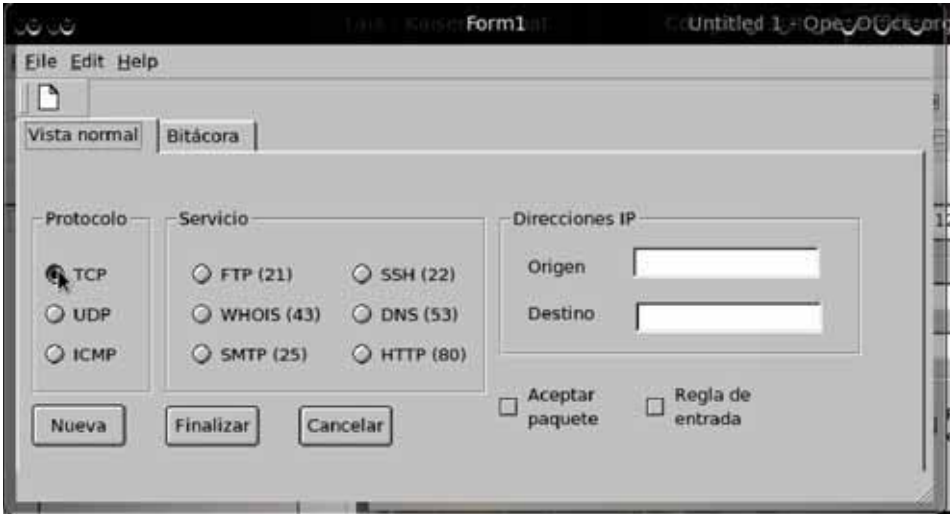

Figura 6.2: Vista para la programación de reglas.

En la interfaz de usuario se crearon dos reglas una regla que denegara el acceso a un paquete con dirección destino  $10.10.3.255$  y una regla que permitiera el paso a paquetes que tuviera como dirección origen 10.10.3.70. Ya creadas las reglas pasamos las reglas al *firewall* haciendo clic en el botón Finalizar. Los resultados obtenidos son los de la figura 6.3.

| E                                                                                                    | proyecto@Cubito: ~                                                                                                    | $ \Box$ $\times$         |
|----------------------------------------------------------------------------------------------------|----------------------------------------------------------------------------------------------------|--------------------------|
| Archivo Editar Ver Terminal Solapas Ayuda                                                                                           |                                                                                                    |                          |
| 4F<br>Paquete Aceptado!!!                                                                                                    | 3C 4D 4B 0 0 80 1 0 48 A A 3 23 E0 0 0 1 8 0 2D DE 0 1 A 90 42 69 74 44 65<br>66 65 6E 64 65 72 20 46 69 72 65 77 61 6C 6C 20 42 72 6F 61 64 63 61 73 74 0 0 91 CF 95                                                                                                    | $\overline{\phantom{a}}$ |
| Reglas programadas                                                                                                    |                                                                                                    |                          |
| PAQUETE NUMERO 1                                                                                                    |                                                                                                    |                          |
| Direccion origen = $10.10.3.101$<br>Direccion destino = $10.10.3.255$<br>Protocolo de cabecera $IP = 11$<br>Puerto destino = $0$ 8A |                                                                                                    |                          |
| FF FF FF FF FF FF<br>BB.<br>Paquete Denegado!!!                                                                                     | 0 12 3F 29 37 F0 8 0 45 0 0 E5 6 BC 0 0 80 11 17 D5 A A 3 65 A A 3 FF 0 8A<br>0 8A 0 D1 73 78 11 E 80 64 A A 3 65 0 8A 0 BB 0 0 20 46 46 43 4E 45 4B 45 44 45<br>46 46 45 50 44 47 45 46 45 4E 44 43 44 41 45 43 44 4A 44 48 43 41 0 20 45 48 46 43 46<br>46 46 41 45 50 46 50 46 45 46 43 45 42 45 43 45 42 45 48 45 50 43 41 43 41 42 4E 0 FF 53<br>11 0 0 21 0 0 0 0 0 0 0 0 0 E8 3 0 0 0 0 0 0 0 0 21 0 56 0 3 0 1<br>0 0 0 2 0 32 0 5C 4D 41 49 4C 53 4C 4F 54 5C 42 52 4F 57 53 45 0 1 0 0 53 7 0<br>55 2D 4A 43 45 55 4F 36 45 4D 32 30 42 39 37 0 5 1 3 10 0 0 F 1 55 AA 0 F2 4B A2 |                          |
| PAOUETE NUMERO 2                                                                                                    |                                                                                                    |                          |
| Direccion origen = $10.10.3.70$<br>Direccion destino = $224.0.0.22$<br>Protocolo de cabecera IP = $2$                               |                                                                                                    |                          |
| Puerto destino = $0$ 0<br>1 0 5E                                                                                                    |                                                                                                    |                          |
| 37<br>Paquete Aceptado!!!                                                                                                    | 0 0 16 A4 BA DB FB B9 61 8 0 46 0 0 28 2F 61 0 0 1 2 8 9 A A 3 46 E0 0 0<br>16 94 4 0 0 22 0 FA 1 0 0 0 1 3 0 0 0 E0 0 0 FC 0 0 0 0 0 0 29 28 6A                                                                                                    |                          |
|                                                                                                    |                                                                                                    | v                        |

Figura 6.3: Prueba realizada cargando dos reglas.

Ya que los resultados del filtrado fueron satisfactorios, se asume que la interfaz de usuario hizo una traducción correcta y que la comunicación no tiene fallas.

Ahora se presenta la prueba de petición de bitácora, para esta prueba se ocuparon los resultados de la prueba anterior ya que se filtraron algunos paquetes. Para hacer la petición de la bitácora se presiona nuevamente uno de los *PUSH BUTTONS*, esto se hace para que la aplicación que corre en el FPGA no escriba a la terminal, con la finalidad de que no afecte la comunicación con la interfaz gráfica. Una ves pulsado el botón el sistema en el FPGA espera un dato del puerto serial, como enviamos una petición de bitácora, entonces comenzara a enviar el contenido de la bitácora para presentarlo en la interfaz de usuario. Cada que se envía un paquete de petición de bitácora, el *firewall* regresa un dato de la bitácora, el envío de peticiones de bitácora termina cuando la interfaz recibe como resultado de la petición un arreglo de ceros. El resultado de la petición se presenta en la figura 6.4

En este capitulo se presentaron las pruebas realizadas al sistema firewall conectado con la interfaz de usuario. Y dado resultados que se obtuvieron fueron satisfactorios

### 6.1. PRUEBAS 53

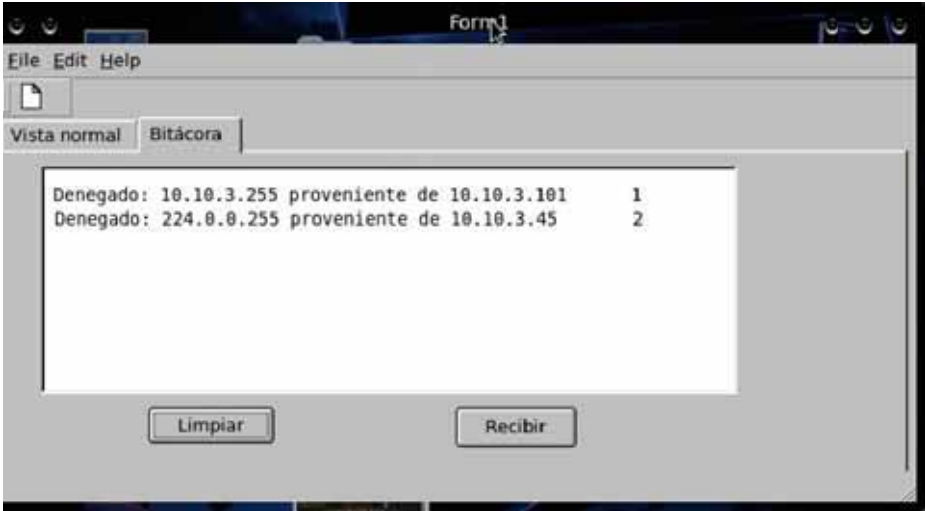

Figura 6.4: Resultado de la petición de bitácora.

en todos los casos. Se concluye que se cumplieron los objetivos establecidos para el  $\emph{firewall}$ y para la interfaz gráfica.
## Capítulo 7

## **Conclusiones y Trabajo Futuro**

## **7.1. Conclusiones**

### **7.1.1. Genaro Aldama Mej´ıa**

Primero, considero que depués de la realización de este proyecto, fui capaz de comprender la complejidad que implica el funcionamiento y el desarrollo de una aplicación como esta. A pesar de que se utilizó una forma muy simplificada de las reglas, y que el firewall sólo emplea la funcionalidad mínima, aún así el diseño y la implementación resultaron ser tareas complejas.

Además de que se tuvieron que rediseñar varios componentes del firewall, puesto que sólo se habían llevado a cabo simulaciones, tras intentar implementar los componentes fue necesario realizar cambios en el dise˜no. Definitivamente la falta de experiencia tanto con las herramientas de desarrollo como con algunos conceptos utilizados para el proyecto limitaron la forma con la que se trabajó al principio, sin embargo, a medida que se fueron investigando las soluciones a los problemas encontrados, se fue adquiriendo una experiencia importante que hizo posible la continuación del proyecto. Después de haber visto el resultado puedo realizar las siguientes afirmaciones.

- 1. La implementación de un dispositivo dedicado exclusivamente a realizar las funciones de un firewall perimite que se omitan funciones innecesarias, lo que trae como resultado el ahorro de recursos, o la mejor utilización de los recursos ya disponibles.
- 2. El desplazar estas tareas a un dispositivo externo, reduce la carga de las tareas que deberá de realizar la computadora.
- 3. Además, a medida que se incrementan las velocidades de transmisión de datos disponibles para el usuario final, hace que sea necesario que los firewall sean capaces de operar a velocidades cada vez mayor. Con la complejidad del software ejecutado por las computadoras personales incrementándose contínuamente,

junto con la cantidad de recursos necesarios para su ejecución, hacen parecer que una solución de seguridad en hardware sea razonable.

- 4. Los componentes críticos que requieran del mejor desempeño posible, podrán ser escritos para el hardware, mientras los recursos así lo permitan.
- 5. Se reduce la cantidad de componentes de software a aquellos que serán utilizados como intermediario y control, entre la computadora y el dispositivo.
- 6. Un firewall elaborado con una combinación entre hardware y software perimite la flexibilidad necesaria, mediante el diseño y programación del reglas al dispositivo que cumplan con las necesidades del usuario, así como una considerable rapidez en su ejecución. Dicho en otras palabras, combina las mejores características de cada uno de los enfoques.
- 7. El uso de un FPGA como medio en el cual se ha desarrollado el proyecto se justifica debido a la flexibilidad que este ofrece, permitiendo el empleo de multiples recursos y la posibilidad de ser programado varias veces, a medida que se encuentran los mejores resultados en el diseño o cambios en el mismo.
- 8. El uso de un lenguaje de descipción de hardware, VHDL en nuestro caso, se justifica por el alto nivel de abstracción que permite, así como el hecho de que es más fácil de utilizar cuando se cuenta con experiencia previa en otros lenguajes de programación.
- 9. Si este proyecto se continuará, se podrían desarrollar dispositivos con una mayor funcionalida y que estuviesen disponibles de forma comercial para el usuario final.
- 10. Las limitaciones presentadas en el proyecto, son producto de las limitaciones en el equipo utilizado para el desarrollo o debidas a la falta de experiencia y tiempo para su elaboración, y no debidas a la naturaleza misma del proyecto; con mayor tiempo disponible hubiese sido posible presentar un resultado más refinado. Por último, considero que los objetivos planteados para la realización de este Proyecto Terminal han sido cumplidos, al haber podido implementar en un FPGA un firewall básico que utilice tanto componenetes de software para su programación y control, como componentes de hardware para su ejecución.

#### **7.1.2.** José Eduardo Ochoa Jiménez

Con la realización del proyecto pude comprender lo complejo que es desarrollar una aplicación como lo fue el Firewall que aunque la funcionalidad fue muy básica, la implementaci´on fue un trabajo complicado ya que no se contaba con la experiencia necesaria y por lo tanto se avanzava de a poco, esto me dejo grandes lecciones que me servir´an en mi vida profesional, como lo es la importancia de una buena planeacion y estructura de una aplicación. Aunque sin duda el tener que replantear el proyecto varias veces ayudo a experimentar los errores que se pueden cometer al realizar el diseño, para poder evitarlos en trabajos posteriores.

Una de las cosas que ayudaron a la realización de este proyecto fue el que los FP-GAs proporcionan una gran flexibilidad para desarrollar sistemas ya que pueden ser reprogramados, miles de veces con el objetivo de ir mejorando el diseño inicial, hasta llegar al resultado esperado. Esta característica de los FPGAs es de gran ayuda para propositos academicos ya que gracias a eso se pueden experimentar diversos comportamientos de una aplicación con el fin de encontrar una solución optima.

La elaboración del proyecto fue un reto debido a que se debieron resolver los problemas que se presentaron al momento de tener que utilizar la tarjeta de desarrollo, problemas que fueron causados en su mayoría por la falta de experiencia en el manejo de las herramientas necesarias para la utilización de la tarjeta y en parte a la mala documentaci´on encontrada. Esta experiencia con los dispositivos reprogramables me hizo cambiar la manera de ver las cosas ya que el diseño de hardware tiene muchos beneficios que valen la pena explorar y aplicar no solo en propósitos de investigación si no en la vida diaria, como ejemplo esta el sistema de firewall, el tener un dispositivo independiente de los recursos de una computadora para el filtrado de paquetes es algo que debiera existir para poder llevar tu firewall a donde quiera que vayas.

Con la flexibilidad de la metodología de codiseño hardware-software en conjunto con la flexibilidad antes mencionada de los FPGAs, es posible agregar al proyecto mas funcionalidades para con esto, poder tener una herramienta en hardware que proporcione un alto nivel de protecci´on, con la finalidad de quitar aplicaciones que ocupan recursos de computo que podrian ser ocupados en otro tipo de procesamiento. Ademas de que se aprovecharia el nivel de paralelismo que ofrece el hardware.

# Apéndice A Archivos de configuración

Archivo: system.mhs (*Especificaciones de hardware del microprocesador*)

2# Created by Base System Builder Wizard for Xilinx EDK 8.2.02 Build EDK\_Im\_Sp2.4 3# Mon Dec 6 11:16:20 2010 4# Target Board: Xilinx XUP Virtex-II Pro Development System Rev C  $5#$  Family: virtex2p  $6#$  Device:  $xc2vp30$  $7#$  Package: ff896 8# Speed Grade:  $-7$ 9# Processor: PPC 405 10# Processor clock frequency: 300.000000 MHz  $11\#$  Bus clock frequency: 100.000000 MHz 12# Debug interface: FPGA JTAG 13# On Chip Memory : 128 KB 14# Total Off Chip Memory : 128 MB  $15\#$  - DDR.SDRAM\_16Mx64 Single Rank = 128 MB 17 18 19 PARAMETER VERSION =  $2.1.0$ 20 21 22 PORT  $fpga_0-RS232_Uart_1-RX\_pin = fpga_0-RS232_Uart_1-RX$ ,  $DIR = I$ <br>23 PORT  $fpga_0-RS232_Uart_1_TX\_pin = fpga_0-RS232_Uart_1_TX$ ,  $DIR = O$ 24 PORT fpga\_0\_Ethernet\_MAC\_slew1\_pin = net\_vcc, DIR = O 25 PORT fpga\_0\_Ethernet\_MAC\_slew2\_pin = net\_vcc, DIR = O 26 PORT fpga\_0\_Ethernet\_MAC\_PHY\_rst\_n\_pin = fpga\_0\_Ethernet\_MAC\_PHY\_rst\_n, DIR = O 27 PORT fpga\_0\_Ethernet\_MAC\_PHY\_crs\_pin = fpga\_0\_Ethernet\_MAC\_PHY\_crs, DIR = I 28 PORT fpga\_0\_Ethernet\_MAC\_PHY\_col\_pin = fpga\_0\_Ethernet\_MAC\_PHY\_col, DIR = I 29 PORT fpga\_0\_Ethernet\_MAC\_PHY\_tx\_data\_pin = fpga\_0\_Ethernet\_MAC\_PHY\_tx\_data, 30 DIR =  $\text{O}$ , VEC =  $[3:0]$ 31 PORT fpga\_0\_Ethernet\_MAC\_PHY\_tx\_en\_pin = fpga\_0\_Ethernet\_MAC\_PHY\_tx\_en, DIR = O 32 PORT fpga\_0\_Ethernet\_MAC\_PHY\_tx\_clk\_pin = fpga\_0\_Ethernet\_MAC\_PHY\_tx\_clk, DIR = I 33 PORT fpga\_0\_Ethernet\_MAC\_PHY\_tx\_er\_pin = fpga\_0\_Ethernet\_MAC\_PHY\_tx\_er, DIR = O 34 PORT fpga\_0\_Ethernet\_MAC\_PHY\_rx\_er\_pin = fpga\_0\_Ethernet\_MAC\_PHY\_rx\_er, DIR = I 35 PORT fpga\_0\_Ethernet\_MAC\_PHY\_rx\_clk\_pin = fpga\_0\_Ethernet\_MAC\_PHY\_rx\_clk, DIR = I 36 PORT fpga\_0\_Ethernet\_MAC\_PHY\_dv\_pin = fpga\_0\_Ethernet\_MAC\_PHY\_dv, DIR = I 37 PORT fpga\_0\_Ethernet\_MAC\_PHY\_rx\_data\_pin = fpga\_0\_Ethernet\_MAC\_PHY\_rx\_data, DIR = I, 38 VEC =  $[3:0]$ 39 PORT fpga\_0\_Ethernet\_MAC\_PHY\_Mii\_clk\_pin = fpga\_0\_Ethernet\_MAC\_PHY\_Mii\_clk, DIR = IO

```
40 PORT fpga 0 Ethernet MAC PHY Mii data pin = fpga 0 Ethernet MAC PHY Mii data , DIR = IO
41 PORT fpga_0 LEDs 4Bit GPIO 1O pin = fpga_0 LEDs 4Bit GPIO 1O, DIR = IO, VEC = [0:3]
42 PORT fpga 0 PushButtons 5Bit GPIO IO pin = fpga 0 PushButtons 5Bit GPIO IO , DIR = IO ,
43 VEC = [ 0 : 4 ]
44 PORT fpga 0 DDR 128MB 16MX64 rank1 row13 col9 cl2 5 DDR Clk pin =
45 fpga_0DDR_128MB_16MX64_rank1_row13_col9_cl2_5_DDR_Clk, DIR = O, VEC = [0:2]
46 PORT fpga 0 DDR 128MB 16MX64 rank1 row13 col9 cl2 5 DDR Clkn pin =
47 fpga 0 DDR 128MB 16MX64 rank1 row13 col9 cl2 5 DDR Clkn , DIR = O, VEC = [ 0 : 2 ]
48 PORT fpga 0 DDR 128MB 16MX64 rank1 row13 col9 cl2 5 DDR Addr pin =
49 fpga_0_DDR_128MB_16MX64_rank1_row13_col9_cl2_5_DDR_Addr, DIR = O, VEC = [0:12]50 PORT fpga 0 DDR 128MB 16MX64 rank1 row13 col9 cl2 5 DDR BankAddr pin =
51 fpga_0_DDR_128MB_16MX64_rank1_row13_col9_cl2_5_DDR_BankAddr, DIR = O, VEC = [0:1]
52 PORT fpga_0_DDR_128MB_16MX64_rank1_row13_col9_cl2_5_DDR_CASn_pin =
53 fpga 0 DDR 128MB 16MX64 rank1 row13 col9 cl2 5 DDR CASn , DIR = O
54 PORT fpga_0_DDR_128MB_16MX64_rank1_row13_col9_cl2_5_DDR_RASn_pin =
55 fpga_0_DDR_128MB_16MX64_rank1_row13_col9_cl2_5_DDR_RASn, DIR = O
56 PORT fpga 0 DDR 128MB 16MX64 rank1 row13 col9 cl2 5 DDR WEn pin =
57 fpga_0_DDR_128MB_16MX64_rank1_row13_col9_cl2_5_DDR_WEn, DIR = O
58 PORT fpga_0_DDR_128MB_16MX64\text{.}rank1\text{.}row13\text{.}col9\text{.}cl2\text{.}5\text{.}DDR\text{.}DM\text{.}pin =
59 fpga 0 DDR 128MB 16MX64 rank1 row13 col9 cl2 5 DDR DM , DIR = O, VEC = [ 0 : 7 ]
60 PORT fpga 0 DDR 128MB 16MX64 rank1 row13 col9 cl2 5 DDR DQS pin =
61 fpga_0_DDR_128MB_16MX64_rank1_row13_col9_cl2_5_DDR_DQS, DIR = IO, VEC = [0:7]62 PORT fpga_0 DDR 128MB 16MX64 rank1 row13 col9 cl2 5 DDR DQ pin =
63 fpga 0 DDR 128MB 16MX64 rank1 row13 col9 cl2 5 DDR DQ, DIR = IO, VEC = [0.63]64 PORT fpga_0_DDR_128MB_16MX64_rank1_row13_col9_cl2_5_DDR_CKE_pin =
65 fpga 0 DDR 128MB 16MX64 rank1 row13 col9 cl2 5 DDR CKE , DIR = O
66 PORT fpga_0 DDR 128MB 16MX64 rank1 row13 col9 cl2 5 DDR CSn pin =
67 fpga_0_DDR_128MB_16MX64_rank1_row13_col9_cl2_5_DDR_CSn, DIR = O
68 PORT fpga_0_DDR_CLK_FB = ddr_feedback_s, DIR = I, SIGIS = CLK, CLK_FREQ = 10000000069 PORT fpga_0_DDR_CLK_FB_OUT = ddr-clk_feedback_out_s, DIR = O
 70 PORT sys_clk_pin = dcm_clk_s, DIR = I, SIGIS = CLK, CLK_FREQ = 10000000071 PORT sys rst pin = sys rst s , DIR = I , RST POLARITY = 0 , SIGIS = RST
72
73
74 BEGIN ppc405
75 PARAMETER INSTANCE = ppc405 0
76 PARAMETER HW-VER = 2.00.c77 BUS INTERFACE JTAGPPC = j \, \text{tagppc.0.0}78 BUS INTERFACE IPLB = plb
79 BUS INTERFACE DPLB = plb
80 PORT PLBCLK = svs<sub>clk</sub> s
81 PORT C405RSTCHIPRESETREQ = C405RSTCHIPRESETREQ
82 PORT C405RSTCORERESETREQ = C405RSTCORERESETREQ
83 PORT C405RSTSYSRESETREQ = C405RSTSYSRESETREQ
84 PORT RSTC405RESETCHIP = RSTC405RESETCHIP
85 PORT RSTC405RESETCORE = RSTC405RESETCORE
86 PORT RSTC405RESETSYS = RSTC405RESETSYS
87 PORT CPMC405CLOCK = proc_cclk_s
88 END
89
90 BEGIN ppc405
91 PARAMETER INSTANCE = ppc405_192 PARAMETER HW_VER = 2.00.c93 BUS INTERFACE JTAGPPC = jtagppc -0 -194 END
95
96 BEGIN jtagppc cntlr
97 PARAMETER INSTANCE = i \text{tagppc} = 098 PARAMETER HW_VER = 2.00.a
99 BUS INTERFACE JTAGPPC0 = jtagppc_0_0
100 BUS_INTERFACE JTAGPPC1 = jtagppc_0_1
101 END
102
103 BEGIN proc_sys_reset
104 PARAMETER INSTANCE = reset_block
105 PARAMETER HW.VER = 1.00.
```

```
106 PARAMETER C.EXT.RESET_HIGH = 0
107 PORT Ext\_Reset\_In = sys\_rst\_s108 PORT Slowest_sync_clk = sys_clk_s
109 PORT Chip Reset Req = C405RSTCHIPRESETREQ
110 PORT Core Reset Req = C405RSTCORERESETREQ
111 PORT System Reset Req = C405RSTSYSRESETREQ
112 PORT Rstc405 resetchip = RSTC405RESETCHIP113 PORT Rstc405 \r{reset} \ncor e = RSTC405 \r{RESETCORE}114 PORT Rstc405 resetsys = RSTC405RESETSYS115 PORT Bus_Struct_Reset = sys_bus_r116 PORT Dcm<sub>-locked</sub> = dcm<sub>-</sub>1<sub>-lock</sub>
117 END
118
119 BEGIN plb_v34
120 PARAMETER INSTANCE = plb
121 PARAMETER HW_VER = 1.02.a122 PARAMETER
C DCR INTFCE = 0
123 PARAMETER
C EXT RESET HIGH = 1
124 PORT SYS_Rst = sys_bus_reset
125 PORT PLB_Clk = sys_clk_s
126 END
127
128 BEGIN opb_v20
129 PARAMETER INSTANCE = opb
130 PARAMETER HW_VER = 1.10.c
131 PARAMETER C.EXT.RESET_HIGH = 1
132 PORT SYS_Rst = sys_bus\_reset133 PORT OPB_Clk = sys_clk _s
134 END
135
136 BEGIN plb2opb bridge
137 PARAMETER INSTANCE = plb2opb
138 PARAMETER HW.VER = 1.01.a139 PARAMETER C.DCR.INTFCE = 0
140 PARAMETER CRNG0BASEADDR = 0 \times 40000000141 PARAMETER CRNG0_HIGHADDR = 0 x 7 fffffff
142 PARAMETER CNUM_ADDR_RNG = 1
143 BUS INTERFACE SPLB = plb
144 BUS INTERFACE MOPB = opb
145 END
146
147 BEGIN opb_uartlite
148 PARAMETER INSTANCE = RS232_Uart_1
149 PARAMETER HW_VER = 1.00.b150 PARAMETER CBAUDRATE = 9600
151 PARAMETER C.DATA.BITS = 8
152 PARAMETER
C ODD PARITY = 0
153 PARAMETER C_USE_PARITY = 0
154 PARAMETER C-CLK_FREQ = 100000000
155 PARAMETER CBASEADDR = 0 \times 40600000156 PARAMETER CHIGHADDR = 0 \times 4060 ffff
157 BUS INTERFACE SOPB = opb
158 PORT RX = fpga_0_RSS232_Uart_1_RX159 PORT TX = fpga_0_RSS232_Uart_1_TX160 END
161
162 BEGIN plb_ethernet
163 PARAMETER INSTANCE = Ethernet MAC
164 PARAMETER HW.VER = 1.01.a165 PARAMETER
C DMA PRESENT = 1
166 PARAMETER C_IPIF_FIFO_DEPTH = 32768
167 PARAMETER C_PLB_CLK_PERIOD_PS = 10000
168 PARAMETER CBASEADDR = 0 \times 80400000169 PARAMETER CHIGHADDR = 0 \times 8040 ffff
170 BUS INTERFACE SPLB = plb
171 PORT PHY_rst_n = fpga_0_Ethernet_MAC_PHY_rst_n
```

```
172 PORT PHY_crs = fpga_0_Ethernet_MAC_PHY_crs
173 PORT PHY_col = fpga_0_Ethernet_MAC_PHY_col
174 PORT PHY_tx_data = fpga_0_Ethernet_MAC_PHY_tx_data
175 PORT PHY_tx_en = fpga_0_Ethernet_MAC_PHY_tx_en
176 PORT PHY_tx_clk = fpga_0_Ethernet_MAC_PHY_tx_clk
177 PORT PHY_tx_er = fpga_0_Ethernet_MAC_PHY_txx_er178 PORT PHY_rx_er = fpga_0_Ethernet_MAC_PHY_rx_er
179 PORT PHY_rx_clk = fpga_0_Ethernet_MAC_PHY_rx_clk180 PORT PHY_dv = fpga_0_Ethernet_MAC_PHY_dv
181 PORT PHY_rx_data = fpga_0_Ethernet_MAC_PHY_rxdata182 PORT PHY_Mii_clk = fpga_0_Ethernet_MAC_PHY_Mii_clk183 PORT PHY_Mii_data = fpga_0_Ethernet_MAC_PHY_Mii_data
184 END
185
186 BEGIN opb gpio
187 PARAMETER INSTANCE = LEDs_4Bit
188 PARAMETER HW.VER = 3.01.b
189 PARAMETER C_GPIO_WIDTH = 4
190 PARAMETER CIS DUAL = 0191 PARAMETER C_IS_BIDIR = 0192 PARAMETER C_ALL_INPUTS = 0193 PARAMETER CBASEADDR = 0 \times 40020000194 PARAMETER CHIGHADDR = 0 \times 4002 ffff
195 BUS INTERFACE SOPB = opb
196 PORT GPIO IO = fpga_0 LEDs 4Bit_GPIO IO
197 END
198
199 BEGIN opb gpio
200 PARAMETER INSTANCE = PushButtons_5Bit201 PARAMETER HWVER = 3 . 0 1 . b
202 PARAMETER C GPIO WIDTH = 5
203 PARAMETER C_IS_DUAL = 0204 PARAMETER C IS BIDIR = 1
205 PARAMETER C ALL INPUTS = 1
206 PARAMETER CBASEADDR = 0 \times 40000000207 PARAMETER CHIGHADDR = 0 \times 4000 ffff
208 BUS INTERFACE SOPB = opb
209 PORT GPIO IO = fpga 0 PushButtons 5Bit GPIO IO
210 END
211
212 BEGIN plb_ddr
213 PARAMETER INSTANCE = DDR_128MB_16MX64\ldots rank1_row13_col9_cl2_5
214 PARAMETER HW_VER = 2.00.a215 PARAMETER C PLB CLK PERIOD PS = 10000
216 PARAMETER CNUM BANKS MEM = 1217 PARAMETER C.NUM.CLK.PAIRS = 4
218 PARAMETER C_REG_DIMM = 0219 PARAMETER CDDR TMRD = 20000
220 PARAMETER C.DDR.TWR = 20000221 PARAMETER C.DDR.TRAS = 60000222 PARAMETER C.DDR.TRC = 90000
223 PARAMETER C.DDR.TRFC = 100000
224 PARAMETER C.DDR.TRCD = 30000
225 PARAMETER C DDR TRRD = 20000
226 PARAMETER C.DDR.TRP = 30000227 PARAMETER C.DDR.AWIDTH = 13
228 PARAMETER C.DDR.COL.AWIDTH = 9229 PARAMETER C DDR BANK AWIDTH = 2
230 PARAMETER CDDR DWIDTH = 64231 PARAMETER C.MEM0.BASEADDR = 0 \times 000000000232 PARAMETER C.MEMO.HIGHADDR = 0 \times 07 f f f f f
233 BUS INTERFACE SPLB = plb
234 PORT DDR Addr = fpga_0 DDR_1 28MB_1 6MX64 rank1_row13_col9_1 25_DDR_1 4ddr235 PORT DDR_BankAddr = fpga_0_DDR_128MB_16MX64_rank1_row13_col9_cl2_5_DDR_BankAddr
236 PORT DDR CASn = fpga_0 DDR 128MB 16MX64 rank1 row13 col9 cl2 5 DDR CASn
237 PORT DDR.CKE = fpga_0.DDR.128MB.16MX64.rank1.row13.col9.cl2.5.DDR.CKE
```

```
238 PORT DDR CSn = fpga 0 DDR 128MB 16MX64 rank1 row13 col9 cl2 5 DDR CSn
239 PORT DDR.RASn = fpga_0.DDR.128MB.16MX64.rank1.row13.col9.cl2.5.DDR.RASn
240 PORT DDR WEn = fpga_0 DDR 128MB_16MX64 rank1 row13 col9 cl2 = 5 DDR. WEn
241 PORT DDR.DM = fpga_0.DDR_128MB_16MX64<sub>-rank1</sub>cow13<sub>-col9</sub>c12<sub>-5</sub>.DDR<sub>-DM</sub>242 PORT DDR.DQS = fpga_0.DDR.128MB.16MX64.rank1.row13.col9.cl2.5.DDR.DQS
243 PORT DDR.DQ = fpga_0.DDR_128MB_16MX64<sub>r</sub>ank1<sub>r</sub>ow13<sub>c</sub>col9<sub>c</sub>l2<sub>5</sub>.DDR<sub>r</sub>DQ244 PORT DDR Clk = fpga 0 DDR 128MB 16MX64 rank1 row13 col9 cl2 5 DDR Clk
245 & ddr_clk_feedback_out_s
246 PORT DDR_Clkn = fpga_0_DDR_128MB_16MX64_rank1_row13_col9_cl2_5_DDR_Clln \& 0b0247 PORT Clk90_in = \text{clk}_90\text{-s}248 PORT Clk90 \nin n = clk_90 n_s249 PORT PLB_Clk_n = sys_clk_n.
250 PORT DDR_Clk90_in = ddr_clk_90_s
251 PORT DDR_Clk90_in_n = ddr_clk_90_n_s
252 END
253
254 BEGIN plb_bram_if_cntlr
255 PARAMETER INSTANCE = plb_bram_if_cntlr_1
256 PARAMETER HW_VER = 1.00.b257 PARAMETER c-plb-clk-period-ps = 10000
258 PARAMETER c-baseaddr = 0xfffe0000
259 PARAMETER c_highaddr = 0 \times ffffffff
260 BUS INTERFACE SPLB = plb
261 BUS INTERFACE PORTA = plb-bram_if_centh_l1-port262 END
263
264 BEGIN bram block
265 PARAMETER INSTANCE = plb_bram_if_cntlr_1_bram
266 PARAMETER HW.VER = 1.00.a267 BUS INTERFACE PORTA = plb_bram_if_cntlr_1_port
268 END
269
270 BEGIN util vector logic
271 PARAMETER INSTANCE = sy s c l k _ i n v
272 PARAMETER HW.VER = 1.00.a273 PARAMETER C_SIZE = 1274 PARAMETER COPERATION = not
275 PORT Op1 = sys\_clk\_s276 PORT Res = sys_c clk_n_s
277 END
278
279 BEGIN util vector logic
280 PARAMETER INSTANCE = clk90_inv
281 PARAMETER HW_VER = 1.00.a282 PARAMETER C-SIZE = 1
283 PARAMETER C OPERATION = not
284 PORT Op1 = clk_90_s
285 PORT Res = c1k - 90 - n - s286 END
287
288 BEGIN util vector logic
289 PARAMETER INSTANCE = ddr-clk90-inv
290 PARAMETER HW_VER = 1.00.a291 PARAMETER C-SIZE = 1
292 PARAMETER C OPERATION = not
293 PORT Op1 = ddr_c l k_90_s294 PORT Res = dd r_c l k_9 0 n_s295 END
296
297 BEGIN dcm module
298 PARAMETER INSTANCE = dcm_0299 PARAMETER HW-VER = 1.00.a300 PARAMETER C CLK0 BUF = TRUE
301 PARAMETER C CLK90 BUF = TRUE
302 PARAMETER C CLKFX BUF = TRUE
303 PARAMETER C-CLKFX-DIVIDE = 1
```

```
304 PARAMETER C CLKFX MULTIPLY = 3
305 PARAMETER C_CLKIN_PERIOD = 10.000000
306 PARAMETER C-CLK FEEDBACK = 1X307 PARAMETER C DFS FREQUENCY MODE = HIGH
308 PARAMETER C DLL FREQUENCY MODE = LOW
309 PARAMETER C EXT RESET HIGH = 1
310 PORT CLKIN = d cm _ clk_s
311 PORT CLK0 = sys_c clk -s312 PORT CLK90 = c lk -90 s
313 PORT CLKFX = proc\_clk\_s314 PORT CLKFB = sys_c lk _s315 PORT RST = net_gnd
316 PORT LOCKED = dcm _0-lock
317 END
318
319 BEGIN dcm module
320 PARAMETER INSTANCE = dcm_1321 PARAMETER HW_VER = 1.00.a322 PARAMETER C_CLK0_BUF = TRUE
323 PARAMETER C_CLK90_BUF = TRUE
324 PARAMETER C_CLKIN_PERIOD = 10.000000325 PARAMETER C CLK FEEDBACK = 1X
326 PARAMETER C DLL FREQUENCY MODE = LOW
327 PARAMETER C_PHASE_SHIFT = 60
328 PARAMETER C CLKOUT PHASE SHIFT = FIXED
329 PARAMETER C.EXT.RESET.HIGH = 0330 PORT CLKIN = ddr_feedback_s
331 PORT CLK90 = ddr-clk-90-s
332 PORT CLK0 = \text{dcm-1-FB}333 PORT CLKFB = dcm 1 FB
334 PORT RST = dcm _0 lock
335 PORT LOCKED = dcm 1 lock
336 END
337
338 BEGIN firewall bitacora
339 PARAMETER INSTANCE = firewall\_bitacora_0340 PARAMETER HW-VER = 2.00.a341 PARAMETER CBASEADDR = 0 \times 71000000342 PARAMETER CHIGHADDR = 0 \times 7100 ffff
343 BUS INTERFACE SOPB = opb
344 END
```
Archivo: system.mss (Especificaciones de software del microprocesador)

```
1
\Omega3 PARAMETER VERSION = 2.2.04
5
6 BEGIN OS
7 PARAMETER OS NAME = xilkernel
8 PARAMETER OS VER = 3.00.a9 PARAMETER PROCINSTANCE = ppc405_010 PARAMETER stdout = RS232_Uart_111 PARAMETER stdin = RS232_Uart_112 PARAMETER config elf process = true
13 PARAMETER pthread stack size = 5000
14 PARAMETER max pthreads = 5
15 PARAMETER static elf-process-table = ((redirection\_thread, 1))16 PARAMETER static_pthread_table = ((redirection_thread,1))17 END
18
19 BEGIN OS
20 PARAMETER OS NAME = standalone
21 PARAMETER OS_VER = 1.00.a22 PARAMETER PROCINSTANCE = ppc405.123 END
24
25
26 BEGIN PROCESSOR
27 PARAMETER DRIVER NAME = cpu\_ppc40528 PARAMETER DRIVER VER = 1.00.a29 PARAMETER HW INSTANCE = ppc405_030 PARAMETER COMPILER = powerpc−eabi−gcc
31 PARAMETER ARCHIVER = powerpc−eabi−a r
32 PARAMETER CORE CLOCK FREQ HZ = 300000000
33 END
34
35 BEGIN PROCESSOR
36 PARAMETER DRIVER NAME = cpu ppc405
37 PARAMETER DRIVER VER = 1.00.a38 PARAMETER HW INSTANCE = ppc405_1
39 PARAMETER COMPILER = powerpc−eabi−gcc
40 PARAMETER ARCHIVER = powerpc−eabi−a r
41 END
42
43
44 BEGIN DRIVER
45 PARAMETER DRIVER NAME = generic
46 PARAMETER DRIVER VER = 1.00.a47 PARAMETER HW INSTANCE = jtagppc_0
48 END
49
50 BEGIN DRIVER
51 PARAMETER DRIVER NAME = plbarb
52 PARAMETER DRIVER VER = 1.01.a53 PARAMETER HW INSTANCE = plb
54 END
55
56 BEGIN DRIVER
57 PARAMETER DRIVER NAME = opbarb
58 PARAMETER DRIVER VER = 1.02.a59 PARAMETER HW INSTANCE = opb
```
 $60\,\mathrm{END}$ 61 62 BEGIN DRIVER 63 PARAMETER DRIVER NAME = plb2opb 64 PARAMETER DRIVER\_VER =  $1.00.a$ 65 PARAMETER HW\_INSTANCE = plb2opb  $66\, {\rm END}$ 67 **68 BEGIN DRIVER** 69 PARAMETER DRIVER\_NAME = uartlite 70 PARAMETER DRIVER\_VER =  $1.01.a$ 71 PARAMETER HW\_INSTANCE = RS232\_Uart\_1 **72 END** 73 74 BEGIN DRIVER 75 PARAMETER DRIVER NAME =  $emac$ 76 PARAMETER DRIVER\_VER =  $1.00.e$ 77 PARAMETER HWINSTANCE = Ethernet\_MAC **78 END** 79 80 BEGIN DRIVER 81 PARAMETER DRIVER NAME =  $gpio$ 82 PARAMETER DRIVER\_VER =  $2.01.a$ 83 PARAMETER HW\_INSTANCE =  $LEDs_4Bit$  $84\,\mathrm{END}$ 85 **86 BEGIN DRIVER** 87 PARAMETER DRIVER NAME = gpio 88 PARAMETER DRIVER\_VER =  $2.01.a$ 89 PARAMETER HWINSTANCE = PushButtons\_5Bit  $90\,\mathrm{END}$ 91  $92$  BEGIN DRIVER 93 PARAMETER DRIVER NAME = ddr 94 PARAMETER DRIVER\_VER =  $1.00.b$ 95 PARAMETER HW\_INSTANCE = DDR\_128MB\_16MX64\_rank1\_row13\_col9\_cl2\_5 96 END 97 98 BEGIN DRIVER 99 PARAMETER DRIVER.NAME =  $bram$ 100 PARAMETER DRIVER\_VER =  $1.00.a$ 101 PARAMETER HWINSTANCE = plb\_bram\_if\_cntlr\_1 **102 END** 103 104 BEGIN DRIVER 105 PARAMETER DRIVER NAME = generic 106 PARAMETER DRIVER.VER =  $1.00.a$ 107 PARAMETER HW\_INSTANCE =  $firewall\_bitacora_0$ **108 END** 

66

## Apéndice B

## **Codigo fuente del Firewall**

Archivo: firewall bitácora.vhd

```
1 Este archivo fue generado de forma automatica por las
 2 herramientas de desarrollo
 3
4 library ieee ;
5 use ieee . std logic 1164 . all ;
6 use ieee . std logic arith . all ;
7 use ieee . std logic unsigned . all ;
8
9 library proc_common_v2_00_a;
10 use proc_common_v2_00_a.proc_common_pkg.all;
11 use proc_common_v2_00_a.ipif_pkg.all;
12 library opb_ipif_v3_01_c;
13 use opb_ipif_v3_01_c. all;
14
15 library firewall_bitacora_v2_00_a;
16 use firewall_bitacora_v2_00_a.all;
17
18−−−−−−−−−−−−−−−−−−−−−−−−−−−−−−−−−−−−−−−−−−−−−−−−−−−−−−−−−−−−−−−−−−−−−−−−−−−−−−
19 — Entity section<br>20 ————————————————————
20−−−−−−−−−−−−−−−−−−−−−−−−−−−−−−−−−−−−−−−−−−−−−−−−−−−−−−−−−−−−−−−−−−−−−−−−−−−−−−
21−− Definition of Generics:<br>22−− CBASEADDR
22−− CBASEADDR −− User logic base address<br>23−− CHIGHADDR −− User logic high address
23−− CHIGHADDR −− User logic high address<br>24−− C_OPB_AWIDTH −− OPB address bus width
24−− C_OPB_AWIDTH -− OPB address bus width<br>25−− C_OPB_DWIDTH -− OPB data bus width
25−− C_OPB_DWIDTH -− OPB data bus width<br>
26−− C_USER_ID_CODE -− User ID to place in
26−− C_USER_ID_CODE -− User ID to place in MIR/Reset register<br>27−− C_FAMILY -- Target FPGA architecture
                                      −− Target FPGA architecture
28−−
29−− Definition of Ports:<br>30−− OPB_Clk
30−− OPB_Clk −− OPB Clock<br>31−− OPB_Rst −− OPB Reset
31−− OPB_Rst −− OPB Reset<br>32−− Sl_DBus −− Slave dat
32−− Sl_DBus −− Slave data bus<br>33−− Sl_errAck −− Slave error ac
33−− Sl errAck −− Slave error acknowledge
34−− Sl_retry -− Slave retry<br>35−− Sl_toutSup -− Slave timeo
35−− Sl toutSup −− Slave timeout suppress
36−− Sl_xferAck −− Slave transfer acknowledge<br>37−− OPB_ABus −− OPB address bus
37−− OPB_ABus −− OPB address bus<br>38−− OPB_BE −− OPB byte enable
38−− OPB_BE −− OPB byte enable<br>39−− OPB_DBus −− OPB data bus
39−− OPB_DBus −− OPB data bus<br>40−− OPB_RNW −− OPB read/not
                                      −− OPB read/not write
```
## 68 APÉNDICE B. CODIGO FUENTE DEL FIREWALL

```
41−− OPB_select −− OPB select<br>
42−− OPB_seqAddr −− OPB sequer
 42−− OPB_seqAddr -− OPB sequential address<br>43
 43−−−−−−−−−−−−−−−−−−−−−−−−−−−−−−−−−−−−−−−−−−−−−−−−−−−−−−−−−−−−−−−−−−−−−−−−−−−−−
 44
 45 entity firewall_bitacora is
 46 generic
 47 (
 48 −− ADD USER GENERICS BELOW THIS LINE −−−−−−−−−−−−−−−
 49 −−USER generics added here<br>50 −− ADD USER GENERICS ABOVE
         -− ADD USER GENERICS ABOVE THIS LINE -−51
 52 −− DO NOT EDIT BELOW THIS LINE −−−−−−−−−−−−−−−−−−−−−
 53 -− Bus protocol parameters, do not add to or delete<br>54 CBASEADDR : std_logic_vector := X
         \begin{array}{llll}\n\text{CBASEADDR} & : & \text{std\_logic\_vector} & := & \text{X"00000000";}\n\text{CHIGHADDR} & : & \text{std\_logic\_vector} & := & \text{X"0000FFFF";}\n\end{array}55 CHIGHADDR : std_logic_vector<br>56 COPB_AWIDTH : integer
 56 C_OPB_AWIDTH : integer := 32;<br>57 C_OPB_DWIDTH : integer := 32;
 57 C.OPB.DWIDTH : integer<br>58 C.USER.ID.CODE : integer<br>50 C.EAMTY
 58 C_USER_ID_CODE : integer := 3;<br>59 C_FAMILY : string := "vi
 59 CFAMILY : string : \mathbb{R}^m : \mathbb{R}^m : \mathbb{R}^m : \mathbb{R}^m is \mathbb{R}^m in \mathbb{R}^m is \mathbb{R}^m in \mathbb{R}^m in \mathbb{R}^m in \mathbb{R}^m in \mathbb{R}^m in \mathbb{R}^m in \mathbb{R}^m in \mathbb{R}^m in \mathbb60 \longrightarrow DO NOT EDIT ABOVE THIS LINE -\cdot62 port
 63 (
 64 −− ADD USER PORTS BELOW THIS LINE −−<br>65 −−USER ports added here
 65 −−USER ports added here<br>66 −− ADD USER PORTS ABOVE
         −− ADD USER PORTS ABOVE THIS LINE <sup>−−−−−−−−−−−−−−−−</sup>
 67
 68 −− DO NOT EDIT BELOW THIS LINE −−<br>69 −−−−Bus protocol ports do not add
 69 −− Bus protocol ports, do not add to or delete<br>70 OPB_Clk : in std_logic:
         OPB_Clk : in std_logic;<br>OPB_Rst : in std_logic;
 71 OPB_Rst : in std_logic;
 72 Sl DBus : out std logic vector (0 to C OPB DWIDTH−1);
73 Sl errAck : out std logic ;
 74 Sl_retry : out std_logic;
 75 Sl_toutSup : out std_logic ;<br>76 Sl_xferAck : out std_logic ;
 76 Sl xferAck : out std logic ;
 77 OPB_ABus : in std_logic_vector (0 to C_OPB_AWIDTH-1);
 78 OPB BE : in std logic vector (0 to COPB DWIDTH/8-1);<br>79 OPB DBus : in std logic vector (0 to COPB DWIDTH-1);
 79 OPB_DBus : in std_logic_vector (0 to C_OPB_DWIDTH−1);<br>80 OPB_RNW : in std_logic :
         OPB RNW : in std_logic;<br>OPB_select : in std_logic ;
 81 OPB_select : in std_logic;
 82 OPB_seqAddr : in std_logic
 83 −− DO NOT EDIT ABOVE THIS LINE − 84 );
     \rightarrow ;
 85
 86 attribute SIGIS : string;
 87 attribute SIGIS of OPB_Clk : signal is "Clk";<br>88 attribute SIGIS of OPB_Rst : signal is "Rst";
 88 attribute SIGIS of OPB_Rst
 89
 90 end entity firewall bitacora ;
 91
 92−−−−−−−−−−−−−−−−−−−−−−−−−−−−−−−−−−−−−−−−−−−−−−−−−−−−−−−−−−−−−−−−−−−−−−−−−−−−−−
 93 — Architecture section<br>94 ————————————————————
 94−−−−−−−−−−−−−−−−−−−−−−−−−−−−−−−−−−−−−−−−−−−−−−−−−−−−−−−−−−−−−−−−−−−−−−−−−−−−−−
 95
 96 architecture IMP of firewall_bitacora is
 97
 98 −−−−−−−−−−−−−−−−−−−−−−−−−−−−−−−−−−−−−−−−−−
 99 −− Constant: array of address range identifiers
100 −−−−−−−−−−−−−−−−−−−−−−−−−−−−−−−−−−−−−−−−−−
                                                              \begin{array}{rcl} \text{i} & \text{INTER\_ARRAY\_TYPE} & \text{ } : = \end{array}102 (
103 0 \Rightarrow USER_00, -- user logic S/W register address space<br>104 1 \Rightarrow IPIF RST -- include IPIF S/W Reset/MIR service
         1 \Rightarrow IPIF_RST -- include IPIF S/W Reset /MIR service);
105
106
```
107 −−−−−−−−−−−−−−−−−−−−−−−−−−−−−−−−−−−−−−−−−− 108 −− Constant : array of address pairs for each address range 109 −−−−−−−−−−−−−−−−−−−−−−−−−−−−−−−−−−−−−−−−−− : std\_logic\_vector (0 to 64–C\_OPB\_AWIDTH-1) := (others  $\Rightarrow$  '0'); 111 112 constant USERBASEADDR : std\_logic\_vector := CBASEADDR or X"00000000";<br>113 constant USERHIGHADDR : std\_logic\_vector := CBASEADDR or X"000000FF"; 113 constant USER\_HIGHADDR :  $std\_logic\_vector$  := C\_BASEADDR or  $X"0000000FF"$ ; 114 115 constant RST BASEADDR : std\_logic\_vector := CBASEADDR or  $X"00000100"$ ; 116 constant RST\_HIGHADDR : std\_logic\_vector := C\_BASEADDR or  $X$ "000001FF"; 117 118 constant ARD ADDR RANGE ARRAY : SLV64 ARRAY TYPE := 119 ( 120 ZERO ADDR PAD & USER BASEADDR, -- user logic base address 121 ZERO ADDR PAD & USER HIGHADDR, -- user logic high address 121 ZERO ADDR PAD & USER HIGHADDR, 122 ZERO ADDR PAD & RST BASEADDR. 122 ZERO\_ADDR\_PAD & RST\_BASEADDR, -- MIR/ Reset register base address<br>123 ZERO\_ADDR\_PAD & RST\_HIGHADDR -- MIR/ Reset register high address ZERO ADDR PAD & RST HIGHADDR  $-$  MIR/ Reset register high address ); 124 125 126 −−−−−−−−−−−−−−−−−−−−−−−−−−−−−−−−−−−−−−−−−− 127 −− Constant: array of data widths for each target address range 128 −−−−−−−−−−−−−−−−−−−−−−−−−−−−−−−−−−−−−−−−−− 129 constant USER\_DWIDTH : integer : = 32; 130 131 constant ARD DWIDTH ARRAY : INTEGER ARRAY TYPE := 132 ( 133 0 ⇒ USER\_DWIDTH, -- user logic data width<br>134 1 ⇒ C\_OPB\_DWIDTH -- MIR/Reset register da 1 => C\_OPB\_DWIDTH --- MIR/ Reset register data width ); 135 136 −−−−−−−−−−−−−−−−−−−−−−−−−−−−−−−−−−−−−−−−−− 137 −− Constant: array of desired number of chip enables for each address range 138 −−−−−−−−−−−−−−−−−−−−−−−−−−−−−−−−−−−−−−−−−− 139 constant USERNUM\_CE : integer : = 12; 140 constant ARD NUM CE ARRAY : INTEGER ARRAY TYPE :=  $\begin{array}{cc} 141 & \quad (\quad \\ 142 & \quad \end{array}$ 142 0  $\Rightarrow$  pad\_power2 (USER\_NUM\_CE), -- user logic number of CEs<br>143 1  $\Rightarrow$  1  $1 \Rightarrow 1$  −− MIR/ Reset register − 1 CE ); 144 145 146 −−−−−−−−−−−−−−−−−−−−−−−−−−−−−−−−−−−−−−−−−− 147 −− Constant : array of unique properties for each address range 148 −−−−−−−−−−−−−−−−−−−−−−−−−−−−−−−−−−−−−−−−−− 149 c o n s t a n t ARD DEPENDENT PROPS ARRAY : DEPENDENT PROPS ARRAY TYPE := 150 ( 151 0  $\Rightarrow$  (others  $\Rightarrow$  0), -- user logic slave space dependent properties (none defined)<br>152 1  $\Rightarrow$  (others  $\Rightarrow$  0) -- IPIF reset/mir dependent properties (none defined)  $1 \Rightarrow$  (others  $\Rightarrow$  0)  $-$  IPIF reset/mir dependent properties (none defined) ); 153 154 155 −−−−−−−−−−−−−−−−−−−−−−−−−−−−−−−−−−−−−−−−−− 156 -- Constant: pipeline mode 157 -- 1 = include OPB-In pipeline registers<br>158 -- 2 = include IP pipeline registers  $158$  -- 2 = include IP pipeline registers<br> $159$  -- 3 = include OPB-In and IP pipelin 159  $-$  3 = include OPB-In and IP pipeline registers<br>160  $-$  4 = include OPB-Out pipeline registers  $160$  -− 4 = include OPB-Out pipeline registers<br> $161$  -− 5 = include OPB-In and OPB-Out pipeline 161  $-5$  = include OPB-In and OPB-Out pipeline registers<br>162  $-6$  = include IP and OPB-Out pipeline registers  $162$  -− 6 = include IP and OPB-Out pipeline registers<br> $163$  -− 7 = include OPB-In, IP, and OPB-Out pipeline 163  $-$  7 = include OPB-In, IP, and OPB-Out pipeline registers 164  $-$  Note: 164 — Note:<br>165 — only  $165$   $-$  only mode 4, 5, 7 are supported for this release 166 −−−−−−−−−−−−−−−−−−−−−−−−−−−−−−−−−−−−−−−−−− 167 c o n s t a n t PIPELINE MODEL : i n t e g e r := 5 ; 168 169 −−−−−−−−−−−−−−−−−−−−−−−−−−−−−−−−−−−−−−−−−− 170 −− Constant: user core ID code 171 −−−−−−−−−−−−−−−−−−−−−−−−−−−−−−−−−−−−−−−−−− 172 constant DEV\_BLK\_ID : integer := C\_USER\_ID\_CODE;

173 174 −−−−−−−−−−−−−−−−−−−−−−−−−−−−−−−−−−−−−−−−−− 175 −− Constant: enable MIR/Reset register 176 −−−−−−−−−−−−−−−−−−−−−−−−−−−−−−−−−−−−−−−−−−  $177$  constant DEV\_MIR\_ENABLE : integer := 1; 178 179 −−−−−−−−−−−−−−−−−−−−−−−−−−−−−−−−−−−−−−−−−− 180 -- Constant: array of IP interrupt mode 181 −− 1 = Active−high interrupt condition  $182$  -− 2 = Active-low interrupt condition<br> $183$  -− 3 = Active-high pulse interrupt ev 183 −− 3 = Active−high pulse interrupt event  $184$  -− 4 = Active-low pulse interrupt event<br> $185$  -− 5 = Positive-edge interrupt event  $185$  -- 5 = Positive-edge interrupt event<br> $186$  -- 6 = Negative-edge interrupt event 186 −− 6 = Negative−edge interrupt event<br>187 188 constant IP\_INTR\_MODE\_ARRAY  $: \begin{array}{l} {\rm INTEGR} \text{-} \text{ARRAY\_TYPE} \end{array} \begin{array}{ll} \normalsize : \end{array}$ 189 ( 190  $0 \implies 0$  — not used<br>191 ); 191 192 193 −−−−−−−−−−−−−−−−−−−−−−−−−−−−−−−−−−−−−−−−−− 194 −− Constant : enable device burst 195 −−−−−−−−−−−−−−−−−−−−−−−−−−−−−−−−−−−−−−−−−− 196 c o n s t a n t DEV BURST ENABLE : i n t e g e r := 0 ; 197 198 −−−−−−−−−−−−−−−−−−−−−−−−−−−−−−−−−−−−−−−−−− 199 −− Constant : include address counter for burst transfers 200 −−−−−−−−−−−−−−−−−−−−−−−−−−−−−−−−−−−−−−−−−− 201 c o n s t a n t INCLUDE ADDR CNTR : i n t e g e r := 0 ; 202 203 −−−−−−−−−−−−−−−−−−−−−−−−−−−−−−−−−−−−−−−−−− 204 - Constant: include write buffer that decouples OPB and IPIC write transactions 205 −−−−−−−−−−−−−−−−−−−−−−−−−−−−−−−−−−−−−−−−−− 206 c o n s t a n t INCLUDE WR BUF : i n t e g e r := 0 ;  $\frac{207}{208}$ 208 −−−−−−−−−−−−−−−−−−−−−−−−−−−−−−−−−−−−−−−−−− 209 −− Constant: index for CS/CE 210 −−−−−−−−−−−−−−−−−−−−−−−−−−−−−−−−−−−−−−−−−−  $:$  integer  $:=$  get id index (ARD ID ARRAY, USER 00); 212 213 constant USER00\_CE\_INDEX : integer  $214$  := calc\_start\_ce\_index (ARD\_NUM\_CE\_ARRAY, USER00\_CS\_INDEX); 215  $216$   $-$ 217 −− IP Interconnect (IPIC) signal declarations −− do not delete 218 − prefix 'i' stands for IPIF while prefix 'u' stands for user logic<br>219 − typically user logic will be hooked up to IPIF directly via i<sig 219 −− typically user logic will be hooked up to IPIF directly via i<sig><br>220 −− unless signal slicing and muxing are needed via u<sig> 220 −− unless signal slicing and muxing are needed via u<sig><br>221 222 signal iBus2IP\_RdCE 222 signal iBus2IP\_RdCE : std\_logic\_vector (0 to calc\_num\_ce (ARD\_NUM\_CE\_ARRAY)-1);<br>223 signal iBus2IP\_WrCE : std\_logic\_vector (0 to calc\_num\_ce (ARD\_NUM\_CE\_ARRAY)-1); 223 signal iBus2IP\_WrCE : std\_logic\_vector (0 to calc\_num\_ce (ARD\_NUM\_CE\_ARRAY) −1);<br>224 signal iBus2IP\_Data : std\_logic\_vector (0 to C\_OPB\_DWIDTH-1); 224 signal iBus2IP\_Data : std\_logic\_vector(0 to C\_OPB\_DWIDTH−1);<br>225 signal iBus2IP\_BE : std\_logic\_vector(0 to C\_OPB\_DWIDTH/8-1 225 signal iBus2IP\_BE : std\_logic\_vector (0 to C\_OPB\_DWIDTH/8-1);<br>226 signal iIP2Bus\_Data : std\_logic\_vector (0 to C\_OPB\_DWIDTH-1) 226 signal iIP2Bus\_Data : std\_logic\_vector (0 to C\_OPB\_DWIDTH-1) := (others ⇒ '0');<br>227 signal iIP2Bus\_Ack : std\_logic := '0';  $\therefore$  std\_logic  $:= '0';$ 228 signal iIP2Bus\_Error : std\_logic := '0';<br>229 signal iIP2Bus\_Retry : std\_logic := '0'; 229 signal iIP2Bus<sub>-</sub>Retry : std logic := '0';<br>230 signal iIP2Bus-ToutSup : std logic := '0'; 230 signal iIP2Bus\_ToutSup : std\_logic 231 signal ENABLE POSTED WRITE : std\_logic\_vector (0 to ARD ID ARRAY' length -1) 232 :=  $(\text{others} \Rightarrow '0');$ 233 234 posted write behavior 235 236 signal ZERO\_IP2RFIFO\_Data : 237 std\_logic\_vector(0 to ARD\_DWIDTH\_ARRAY 238 ( g et id index iboe (ARD ID ARRAY, IPIF RDFIFO DATA)) -1) := ( others  $\Rightarrow$  '0');

```
239
240 –– work around for XST not taking (others \Rightarrow '0') in port mapping
241
242 signal ZERO_WFIFO2IP_Data : std_logic_vector
243 (0 to ARD DWIDTH ARRAY (get _id_index_iboe
244 (ARD ID ARRAY, IPIF WRFIFO DATA)) -1) := ( others \Rightarrow '0');
245
246 for XST not taking (others \Rightarrow '0') in port mapping<br>247 signal ZERO IP2Bus IntrEvent : std logic vector
247 signal ZERO IP2Bus IntrEvent : std logic vector (0 to IP INTR MODE ARRAY' length -1)<br>248 := (others => '0'):
        \;\;:=\;\;(\text{others}\;\Rightarrow\;{}^{\,\,}0\;{}\hat{}\;)\;;249 - work around for XST not taking (others \Rightarrow '0') in port mapping
250
251 signal iBus2IP_Clk : std_logic;<br>252 signal iBus2IP_Reset : std_logic;
252 signal iBus2IP_Reset<br>253 signal uBus2IP_Data
253 signal uBus2IP_Data : std_logic_vector(0 to USER_DWIDTH-1);<br>254 signal uBus2IP_BE : std_logic_vector(0 to USER_DWIDTH/8-
254 signal uBus2IP_BE : std_logic_vector(0 to USER_DWIDTH/8-1);<br>255 signal uBus2IP_RdCE : std_logic_vector(0 to USER_NUM_CE-1);
255 signal uBus2IP_RdCE : std_logic_vector(0 to USER_NUM_CE−1);<br>256 signal uBus2IP_WrCE : std_logic_vector(0 to USER_NUM_CE−1);
256 signal uBus2IP_WrCE : std_logic_vector(0 to USER_NUM_CE−1);<br>257 signal uIP2Bus_Data : std_logic_vector(0 to USER_DWIDTH-1);
                                                \therefore std_logic_vector (0 to USER_DWIDTH-1);
258
259 begin
260
261 −−−−−−−−−−−−−−−−−−−−−−−−−−−−−−−−−−−−−−−−−−
262 −− instantiate the OPB IPIF
263 −−−−−−−−−−−−−−−−−−−−−−−−−−−−−−−−−−−−−−−−−−
264 OPB IPIF I : entity opb ipif v 3 0 1 c . opb ipif
265 generic map
266 (
267 CARD ID ARRAY \Rightarrow ARD ID ARRAY,
268 CARD ADDR RANGE ARRAY \Rightarrow ARD ADDR RANGE ARRAY, 269 CARD DWIDTH ARRAY,
270 \qquad \qquad \text{CARDDWIDTHARRAY} \qquad \qquad \Rightarrow \text{ARDDWIDTHARRAY}
270 \qquad \qquad \text{CARDNUM\_CEARRAY} \qquad \Rightarrow \text{ARDNUM\_CEARRAY},\Rightarrow ARD NUM CE ARRAY,
271 C_ARD_DEPENDENT_PROPS_ARRAY \Rightarrow ARD_DEPENDENT_PROPS_ARRAY,<br>272 C_PIPELINE_MODEL \Rightarrow PIPELINE_MODEL.
272 C_PIPELINE_MODEL \implies PIPELINE_MODEL,
273 C_DEV_BLK_ID \Rightarrow DEV_BLK_ID,<br>274 C_DEV_MIR_ENABLE \Rightarrow DEV_MIR_ENA
                                                             \Rightarrow DEV MIR ENABLE,
275 C_OPB_AWIDTH \Rightarrow C_OPB_AWIDTH,
276 C_OPB_DWIDTH \Rightarrow C_OPB_DWIDTH,
277 C_FAMILY \Rightarrow C_FAMILY<br>278 C_IP_INTR_MODE_ARRAY \Rightarrow IP_INTR_MO
             \begin{array}{lll}\n\text{CJP\_INTR\_MODE\_ARRAY} & \implies \text{IP\_INTR\_MODE\_ARRAY}, \\
\text{CDBVRST\_ENABLE} & \implies \text{DEV\_BURST\_ENABLE}.\n\end{array}279 \qquad \qquad \text{CDEV-BURST\_ENABLE} \qquad \qquad \Rightarrow \qquad \text{DEV-BURST\_ENABLE},
280 \qquad \qquad \text{CINCLUDE-ADDR_CNTR} \qquad \qquad \Rightarrow \qquad \text{NCLUDE-ADDR_CNTF}280 C_INCLUDE_ADDR_CNTR \Rightarrow INCLUDE_ADDR_CNTR,<br>281 C_INCLUDE_WR_BUF \Rightarrow INCLUDE_WR_BUF
                                                             \Rightarrow INCLUDE WR BUF
282 )
283 port map
284 (
285 OPB select \Rightarrow OPB select,<br>286 OPB DBus \Rightarrow OPB DBus,
                                                             \Rightarrow OPB DBus,
287 OPB_ABus \Rightarrow OPB_ABus,<br>288 OPB_BE
288 OPB BE<br>
289 OPB RNW \Rightarrow OPB RNW
                                                             \Rightarrow OPB RNW,
290 OPB\_seqAddr \Rightarrow OPB\_seqAddr,<br>291 \text{S} \ln \text{D} \text{Bus} \Rightarrow \text{S} \ln \text{D} \text{Bus},
                                                             \Rightarrow Sl_DBus,
292 \sin x \sec A \csc \theta \Rightarrow Sl x \tan A \csc A<br>293 \sin x \tan A \csc A \Rightarrow Sl \sec A \csc A293 Sln_errAck \Rightarrow Sl_errAck,<br>294 Sln_retry \Rightarrow Sl_retry,
              \text{S1n\_retry} \Rightarrow \text{S1_retry},<br>
\text{S1n\_toutSup} \Rightarrow \text{S1_toutSup}295 Sln_toutSup \Rightarrow Sl_toutSup,<br>296 Bus2IP_CS \Rightarrow open,
              Bus2IP_CS
297 Bus2IP CE \Rightarrow open,<br>298 Bus2IP RdCE \Rightarrow iBus2I
298 Bus2IP_RdCE \Rightarrow iBus2IP_RdCE ,<br>299 Bus2IP_WrCE \Rightarrow iBus2IP_WrCE,
                                                             \Rightarrow iBus2IP_WrCE,
300 Bus2IP_Data \Rightarrow iBus2IP_Data,<br>301 Bus2IP_Addr \Rightarrow open,
301 Bus2IP_Addr \Rightarrow open,<br>302 Bus2IP_AddrValid \Rightarrow open.
302 Bus2IP_AddrValid \Rightarrow open,<br>303 Bus2IP_BE \Rightarrow iBus2
                                                             \Rightarrow iBus2IP_BE,
304 Bus2IP_RNW \implies open,
```
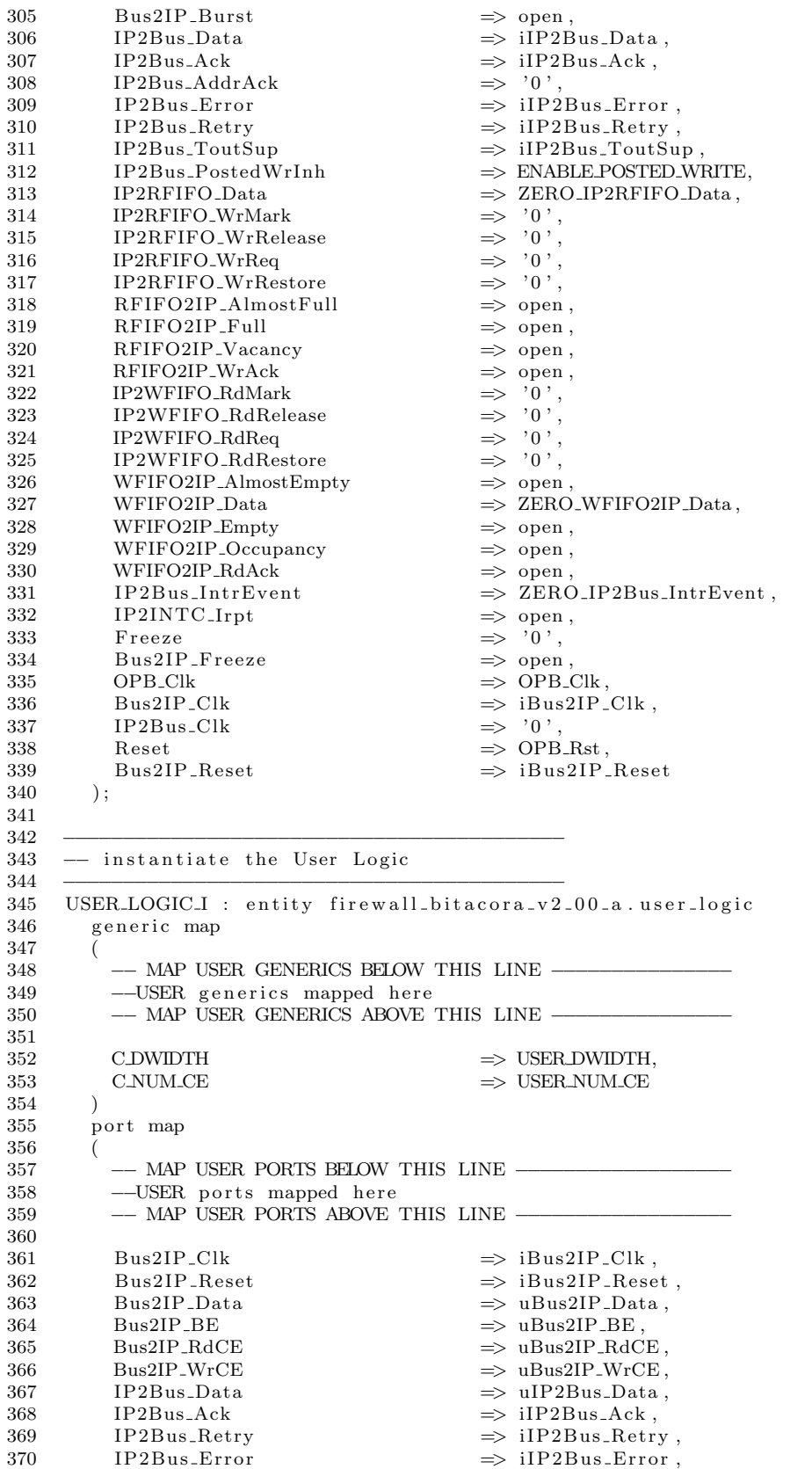

```
371
         IP2Bus_ToutSup\Rightarrow iIP2Bus_ToutSup
372
       \,, \,373
374
375
    - hooking up signal slicing
376
377
     uBus2IP_BE \le iBus2IP_BE (0 to USERDWIDTH/8-1);
378
     uBus2IP\_Data \leq iBus2IP\_Data(0 to USER_DWIDTH-1);uBus2IP_RdCE <= iBus2IP_RdCE (USER00_CE_INDEX to USER00_CE_INDEX+USER_NUM_CE-1);
379
     uBus2IP_WrCE <= iBus2IP_WrCE (USER00_CE_INDEX to USER00_CE_INDEX+USER_NUM_CE-1);
380
381
     iIP2Bus_Data(0 to USER_DWDTH-1) \leq uIP2Bus_Data;382
383 end IMP;
```
Archivo: user\_logic.vhd

```
\mathbf{1}2 Este archivo fue generado automaticamente por las
3 herramientas de desarollo, y modificado para su
4 utilizacion en el proyecto
\overline{5}6 library ieee;
7 use ieee.std_logic_1164.all;
8 use ieee.std_logic_arith.all;
9 use ieee.std_logic_unsigned.all;
10
11 library proc_common_v2_00_a;
12 use proc_common_v2_00_a.proc_common_pkg.all;
13- DO NOT EDIT ABOVE THIS LINE -
14
15-USER libraries added here
16
17 -18- Entity section
19 -20- Definition of Generics:
      C.DWIDTH
21 -- User logic data bus width
22 - -CNUM_CE- User logic chip enable bus width
23 -24- Definition of Ports:
25 -Bus2IP_Clk
                                     -- Bus to IP clock
                                     - Bus to IP reset
26 -Bus2IP_Reset
27 -Bus2IP_Data
                                     -- Bus to IP data bus for user logic
                                     - Bus to IP byte enables for user logic
       Bus2IP_BE
28 - -29 -Bus2IP_RdCE
                                     - Bus to IP read chip enable for user logic
       \operatorname{Bus2IP-WrCE}-- Bus to IP write chip enable for user logic
30 -31 -IP2Bus_Data
                                     - IP to Bus data bus for user logic
                                     - IP to Bus acknowledgement
32 - -IP2Bus_Ack- IP to Bus retry response
33 -IP2Bus<sub>-Retry</sub>
                                     -- IP to Bus error response
34 -IP2Bus_Error
                                     -- IP to Bus timeout suppress
35 -IP2Bus_ToutSup
36 -37
38 entity user_logic is
39 generic
40
   \overline{a}- ADD USER GENERICS BELOW THIS LINE -41
42
      -USER generics added here
      -- ADD USER GENERICS ABOVE THIS LINE -
43
44
```
45 −− DO NOT EDIT BELOW THIS LINE −−−−−−−−−−−−−−−−−−−−− 46 −− Bus protocol parameters, do not add to or delete<br>47 CDWIDTH : integer  $\therefore$  integer  $\qquad \qquad := 32;$ 48 CNUM.CE : integer : = 12  $49 \longrightarrow DO NOT EDT ABOVE THIS LINE -  
50$  ):  $\,$ ; 51 port 52 ( 53 −− ADD USER PORTS BELOW THIS LINE −−−−−−−−−−−−−−−−−− 54 −−USER ports added here<br>55 −− ADD USER PORTS ABOVE −− ADD USER PORTS ABOVE THIS LINE <sup>−−</sup> 56  $57 - -$  DO NOT EDIT BELOW THIS LINE  $58 - -$ Bus protocol ports, do not add 58 −− Bus protocol ports, do not add to or delete<br>59 Bus2IP\_Clk : in std\_logic;  $:$  in std\_logic; 60 Bus2IP\_Reset : in std\_logic;<br>61 Bus2IP\_Data : in std\_logic\_; 61 Bus2IP\_Data : in std\_logic\_vector(C\_DWIDTH-1 downto 0); 62 Bus2IP\_BE : in std\_logic\_vector(C\_DWIDTH/8−1 downto 0); 63 Bus2IP\_RdCE : in std\_logic\_vector (CNUM\_CE−1 downto 0);<br>64 Bus2IP\_WrCE : in std\_logic\_vector (CNUM\_CE−1 downto 0); 64 Bus2IP\_WrCE : in std\_logic\_vector (C\_NUM\_CE−1 downto 0);<br>65 IP2Bus\_Data : out std\_logic\_vector (C\_DWIDTH-1 downto 0); 65 IP2Bus\_Data : out std\_logic\_vector (C\_DWIDTH-1 downto 0);<br>66 IP2Bus\_Ack : out std\_logic;  $:$  out std logic; 67 IP2Bus Retry : out std logic ; 68 IP2Bus\_Error : out std\_logic; 69 IP2Bus ToutSup : out s td logic  $70$  −− DO NOT EDIT ABOVE THIS LINE −−<br> $71$  ):  $\cdot$  ) ; 72 end entity user logic ; 73 74−−−−−−−−−−−−−−−−−−−−−−−−−−−−−−−−−−−−−−−−−−−−−−−−−−−−−−−−−−−−−−−−−−−−−−−−−−−−−− 75−− Architecture section 76−−−−−−−−−−−−−−−−−−−−−−−−−−−−−−−−−−−−−−−−−−−−−−−−−−−−−−−−−−−−−−−−−−−−−−−−−−−−−− 77 78 architecture IMP of user\_logic is 79 80 --USER signal declarations added here, as needed for user logic 81 82 component Completo is 83 port ( 84 clk : in std\_logic; 85 reset : in std\_logic; 86 −− HEADERS DE ENTRADA<br>87 data H in 1 : in s  $data_H_in_1 : in-std_logic\_vector(31 downto 0);$ 88 data\_H\_in\_2 : in std\_logic\_vector(31 downto 0);  $89$  data\_H\_in\_3 : in std\_logic\_vector(31 downto 0); 90 −− hEADERS DE SALIDA<br>91 data H out 1 : in  $data_H_out_1$  : in std\_logic\_vector (31 downto 0); 92 data\_H\_out\_2 : in std\_logic\_vector(31 downto 0); 93 data\_H\_out\_3 : in std\_logic\_vector(31 downto 0); 94 −− REGLAS<br>95 Reg\_1 95 Reg<sub>-1</sub> : in std\_logic\_vector(31 downto 0); 96 Reg 2 : in std logic vector (31 downto 0); 97 Reg<sub>-</sub>3 : in std\_logic\_vector (31 downto 0); 98 −− DIRECCION<br>99 dir  $\therefore$  in std\_logic\_vector (3 downto 0); 100 −− REGISTRO DE INTERRUPCIONES<br>101 −− bita − wr H in − wr H out − 101 −− bita − wr\_H\_in − wr\_H\_out − wr\_R\_in − wr\_R\_out<br>102 −− 4 − 3 − 2 − 1 − 0 102 −− 4 − 3 − 2 − 1 − 0<br>103 interrupt : in std\_logic\_vector(4 downto  $\therefore$  in std\_logic\_vector(4 downto 0); 104 −− SENALES DE FINALIZACION<br>105 rdy\_in : out std\_lo  $1$  out std\_logic\_vector  $(1$  downto 0); 106 rdy\_out : out std\_logic\_vector(1 downto 0); 107 bitac : out std\_logic\_vector (79 downto 0)  $\begin{array}{cc} 108 & \phantom{0} \\ 109 & \phantom{0} \text{en} \end{array}$ end component Completo; 110

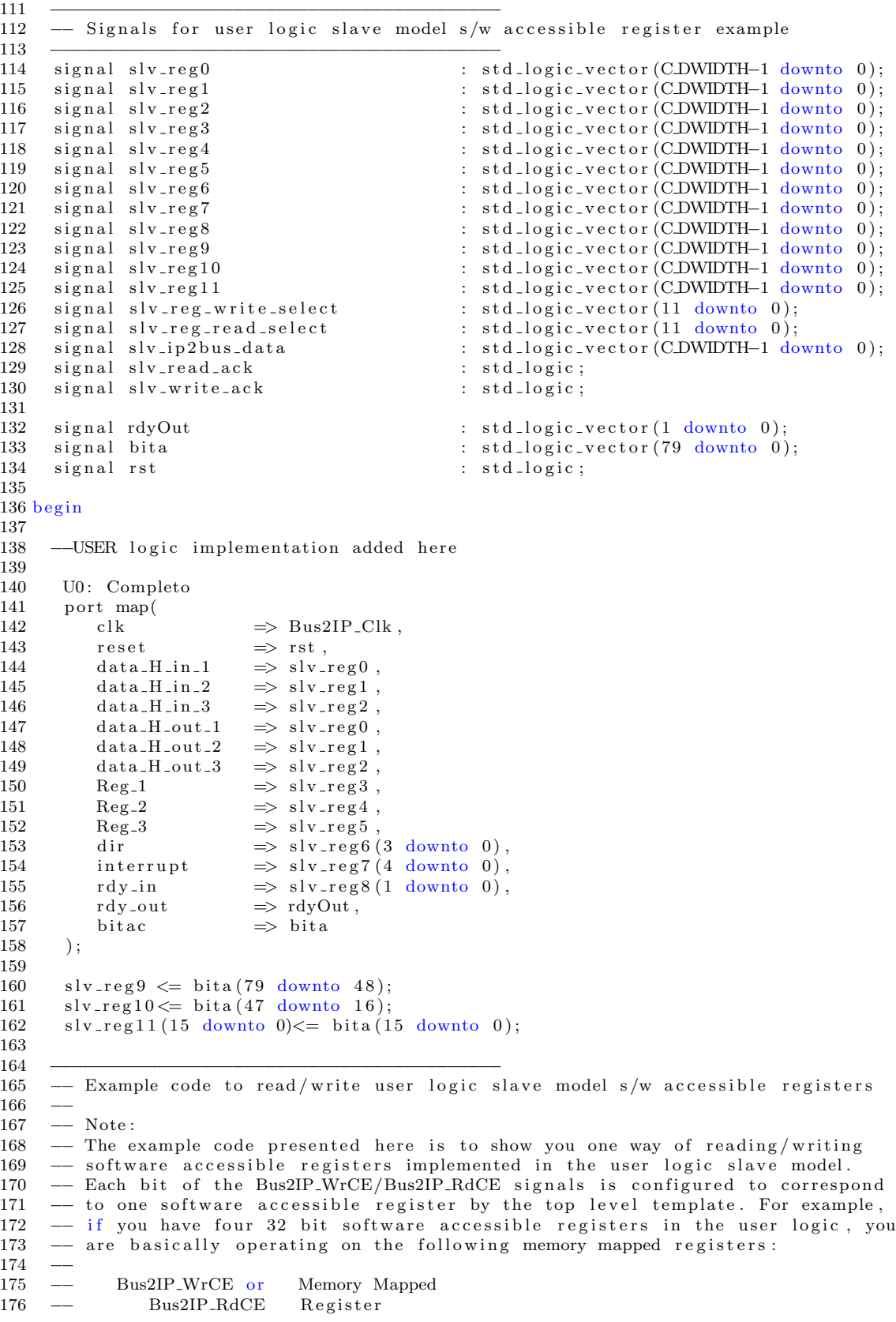

```
177 −− "1000" CBASEADDR + 0x0<br>178 −− "0100" CBASEADDR + 0x4
178 −− "0100" CBASEADDR + 0x4<br>179 −− "0010" CBASEADDR + 0x8
\begin{array}{ccccccccc} 179 & \text{---} & & & 0010" & & \text{CBASEADDR} + & 0 \text{x}8 \\ 180 & \text{---} & & & & 0001" & & \text{CBASEADDR} + & 0 \text{x} \end{array}CBASEADDR + 0xC
\frac{181}{182}182 −−−−−−−−−−−−−−−−−−−−−−−−−−−−−−−−−−−−−−−−−−
183 s l v reg write select <= Bus2IP WrCE (11 downto 0);
184 s l v reg read select \leq Bus2IP RdCE(11 downto 0);
185
186 s \text{lv-write}\xspace_a ck \leq \text{Bus2IP}\xspace_w \text{CCE}(0) or \text{Bus2IP}\xspace_w \text{CCE}(1)187 or Bus2IP_WrCE(2) or Bus2IP_WrCE(3) or Bus2IP_WrCE(4) or
188\quad \  \, \text{Bus2IP-WrCE} \, (5) \quad \text{or} \quad \text{Bus2IP-WrCE} \, (6) \quad \text{or} \quad \text{Bus2IP-WrCE} \, (7) \quad \text{or} \quad \text{Bus2IP-WrCE} \, (8)189 or Bus2IP WrCE (9) or Bus2IP WrCE (10) or Bus2IP WrCE (11);
190
191 s |v_{\text{read}}(a) - c| = Bus2IP_RdCE(0) or Bus2IP_RdCE(1)192 or Bus2IP_RdCE(2) or Bus2IP_RdCE(3) or Bus2IP_RdCE(4) or
193 Bus2IP_RdCE(5) or Bus2IP_RdCE(6) or Bus2IP_RdCE(7) or Bus2IP_RdCE(8)194 or Bus2IP_RdCE(9) or Bus2IP_RdCE(10) or Bus2IP_RdCE(11);195
196 - implement slave model register(s)<br>197 SLAVE REG WRITE PROC · process( Bus5
       197 SLAVE REG WRITE PROC : process ( Bus2IP Clk ) is
198 begin
199
200 if Bus2IP_Clk'event and Bus2IP_Clk = '1' then
201 if Bus2IP_Reset = '1' then
202 slv_reg0 \leq (others \Rightarrow '0');203 s |v_{\text{reg}}(1) \leq (others \Rightarrow '0');204 slv_reg2 \leftarrow (others \Rightarrow '0');<br>205 slv_reg3 \leftarrow (others \Rightarrow '0');
                s \cdot \text{log}3 \leq (\text{others} \geq 0');
206 slv_reg4 \leftarrow (others \Rightarrow '0');
207 slv_reg5 \langle = \text{(others} \Rightarrow '0');<br>208 slv_reg6 \langle = \text{(others} \Rightarrow '0');
                slv_{r}reg6 \le (others \Rightarrow '0');209 s \mid v \mid \text{reg7} \leq (others \Rightarrow '0');210 else
211 case slv-reg-write-select is<br>
212 when v1000000000000 \Rightarrowwhen "1000000000000" \Rightarrow213 for byte_index in 0 to \text{(CDWIDTH/8)}-1 loop<br>214 if (Bus2IP BE(byte index) = '1') then
                         if ( Bus2IP_BE ( byte index ) = '1' ) then
215 s l v reg0 (byte index *8+7 downto byte index *8) <= 216 Sus2IP_Data (byte index *8+7 downto byte index *8)
216 Bus2IP_Data ( byte_index *8+7 downto byte_index *8);<br>217 end if:
                         end if:
218 end loop ;
219 when "010000000000" \Rightarrow220 for byte_index in 0 to (C_D \text{WIDTH}/8)−1 loop<br>221 if (Bus2IP BE(byte_index) = '1') then
                         if ( Bus2IP-BE (byte_index) = '1' ) then
222 s lv_reg1 (byte_index ∗8+7 downto byte_index ∗8)<br>223 <= Bus2IP Data (byte_index ∗8+7 downto byte_i
223 <= Bus2IP_Data (byte_index ∗8+7 downto byte_index ∗8);<br>224 end if:
                         end if:
225 end loop ;
226 when "001000000000" \Rightarrow<br>227 for byte index in 0
227 for byte_index in 0 to (CDWIDTH/8)-1 loop<br>228 if (Bus2IP_BE(byte_index) = '1') then
                         if (Bus2IP_BE (byte_index) = '1') then229 s \sqrt{2} s \sqrt{2} s \sqrt{2} s \sqrt{2} s \sqrt{2} s \sqrt{2} s \sqrt{2} s \sqrt{2} s \sqrt{2} s \sqrt{2} s \sqrt{2} s \sqrt{2} s \sqrt{2} s \sqrt{2} s \sqrt{2} s \sqrt{2} s \sqrt{2} s \sqrt{2} s \sqrt{2} s \sqrt{2} s \sqrt{2} s \sqrt230 <= Bus2IP_Data (byte_index ∗8+7 downto byte_index ∗8);<br>231 end if:
                         end if:
232 end loop ;
233 when "000100000000" \Rightarrow<br>234 for byte index in 0
234 for byte_index in 0 to (CDWIDTH/8)-1 loop<br>235 if (Bus2IP_BE(byte_index) = '1') then
                         if ( Bus2IP_BE ( byte\_index ) = '1' ) then
236 slv_reg3(byte_index ∗8+7 downto byte_index ∗8)<br>237 <= Bus2IP_Data(byte_index *8+7 downto byte_in
237 <= Bus2IP_Data (byte_index ∗8+7 downto byte_index ∗8);<br>238 end if:
                        end if;
239 end loop ;
240 when "0000100000000" =><br>241 for byte_index in 0
241 for byte_index in 0 to (CDWIDTH/8)-1 loop<br>242 if (Bus2IP_BE(byte_index) = '1') then
                         if ( Bus2IP-BE (byte_index) = '1' ) then
```

```
243 s lv_reg4 (byte_index ∗8+7 downto byte_index ∗8)<br>244 <= Bus2IP Data (byte_index ∗8+7 downto byte_index
244 \leq Bus2IP_Data (byte_index ∗8+7 downto byte_index ∗8);<br>245 end if:
245 end if;<br>246 end loop;
                     end loop;
247 when "000001000000" \Rightarrow248 for byte_index in 0 to (CDWIDTH/8)-1 loop<br>249 if (Bus2IP_BE(byte_index) = '1') then
                        if ( Bus2IP_BE ( byte_index ) = '1' ) then
250 s lv_reg5 (byte_index ∗8+7 downto byte_index ∗8)<br>251 <= Bus2IP Data (byte_index ∗8+7 downto byte_index ∗
251 <= Bus2IP_Data (byte_index ∗8+7 downto byte_index ∗8);<br>252 end if:
                        end if;
253 end loop ;
254 when "000000100000" \Rightarrow255 for byte_index in 0 to \text{(CDWIDTH/8)}-1 loop<br>256 if (Bus2IP BE(byte_index) = '1') then
                        if ( Bus2IP_BE ( byte_index ) = \overline{1}<sup>'</sup> ) then
257 s lv_reg6 (byte_index ∗8+7 downto byte_index ∗8)<br>258 <= Bus2IP Data (byte_index ∗8+7 downto byte_ind
258 <= Bus2IP_Data (byte_index ∗8+7 downto byte_index ∗8);<br>259 end if;
                        end if;
260 end loop ;<br>261 when "00000
                  when "000000010000" \Rightarrow262 for byte_index in 0 to (CDWIDTH/8)-1 loop<br>263 if (Bus2IP BE(byte_index) = '1') then
                        if ( Bus2IP_BE( byte_index ) = \langle i \rangle ) then
264 slv_reg7 (byte_index ∗8+7 downto byte_index ∗8)<br>265 <= Bus2IP Data (byte_index ∗8+7 downto byte_index
265 <= Bus2IP_Data (byte_index ∗8+7 downto byte_index ∗8);<br>266 end if:
                        end if;
267 end loop ;
268 when others \Rightarrow null;<br>269 end case;
               end case;
270 end if,
271 end if;
272
273 end process SLAVE REG WRITE PROC;
274
275 −− implement slave model register read mux<br>276 SLAVEREGREADPROC : process (sly.reg.read
      276 SLAVE REG READ PROC : process ( slv reg read select , slv reg0 , slv reg1 ,
277 s lv reg2, s lv reg3, s lv reg4, s lv reg5, s lv reg6, s lv reg7, s lv reg8, s lv reg9, 278 s lv reg10, s lv reg11) is
       \mathrm{slv}\text{-reg10} , \mathrm{slv}\text{-reg11} ) is
279 begin
280
281 case slv_reg_read_select is
282 when "100000000000" \Rightarrow slv_ip2bus_data \leq slv_reg0;
283 when "010000000000" \Rightarrow slv_ip2bus_data \leq slv_reg1;
284 when 0010000000000 \Rightarrow slv ip2bus data \lt slv reg2;<br>285 when 001000000000 \Rightarrow slv ip2bus data \lt slv reg3;
            when "000100000000" \Rightarrow slv_ip2bus_data \leq slv_reg3;
286 when "000010000000" \Rightarrow slv_ip2bus_data \leq slv_reg4;
287 when "000001000000" \Rightarrow slv_ip2bus_data \leq slv_reg5;
288 when "000000100000" \Rightarrow slv_ip2bus_data \leq slv_reg6;
289 when 000000010000" \Rightarrow \text{slv-ip2bus-data} \leq \text{slv-reg7};<br>290 when 000000001000" \Rightarrow \text{slv-ip2bus-data} \leq \text{slv-reg8};when "000000001000" \Rightarrow slv_ip2bus_data \leq slv_reg8;
291 when "00000000100" \Rightarrow \text{slv-ip2bus-data} \leq \text{slv-reg9};<br>292 when "000000000010" \Rightarrow \text{slv-ip2bus-data} \leq \text{slv-reg10}292 when "000000000010" \Rightarrow slv_ip2bus_data \leq slv_reg10;<br>293 when "000000000001" \Rightarrow slv_ip2bus_data \leq slv_reg11;
             when "000000000001" \Rightarrow slv_ip2bus_data \leq slv_reg11;
294 when others \Rightarrow slv_ip2bus_data \leq (others \Rightarrow '0');<br>295 end case:
          end case;
296
      end process SLAVE REG READ PROC;
298
299 −−−−−−−−−−−−−−−−−−−−−−−−−−−−−−−−−−−−−−−−−−
300 −− Example code to drive IP to Bus signals
301 −−−−−−−−−−−−−−−−−−−−−−−−−−−−−−−−−−−−−−−−−−
\begin{array}{lll}302 & \mathrm{IP2Bus\_Data} & \ll= \mathrm{slv\_ip2bus\_data}\,; \end{array}303
304 IP2Bus_Ack \leq slv_write_ack or slv_read_ack;
305 IP2Bus_Error \langle = '0';<br>306 IP2Bus_Retry \langle = '0';306 IP2Bus_Retry \langle = \, '0 \, ';<br>307 IP2Bus_ToutSup \langle = \, '0 \, ';IP2Bus_ToutSup
308
```
309 end IMP;

Archivo: Completo.vhd

```
1
 2 library IEEE;
 3 u se IEEE . STD LOGIC 1164 .ALL;
 4 u se IEEE . STD LOGIC ARITH .ALL;
 5 u se IEEE . STD LOGIC UNSIGNED.ALL;
 6
7 entity Completo i s
 8 port (
9 clk : in std_logic;
10 reset : in std_logic;
11 −− HEADERS DE ENTRADA<br>12 data_H_in_1 : in ;
                        \therefore in std_logic_vector (31 downto 0);
13 data_H_in_2 : in std_logic_vector (31 downto 0);
14 data_H_in_3 : in std_logic_vector(31 downto 0);
15 −− HEADERS DE SALIDA<br>16 data_H_out_1 : in
         data.H.out1 : in std_logic_vector (31 downto 0);<br>data_H_out_2 : in std_logic_vector (31 downto 0);
17 data_H_out_2 : in std_logic_vector (31 downto 0);
18 data_H_out_3 : in std_logic_vector(31 downto 0);
19 - REGLAS<br>20 \text{Reg}_-1: in std_logic_vector (31 downto 0);
21 Reg<sub>-2</sub> : in std-logic-vector (31 downto 0);
22 Reg<sub>-3</sub> : in std<sub>-logic-vector</sub> (31 downto 0);
23 −− DIRECCION<br>24 dir
                          : in std_logic_vector (3 downto 0);
25 −− REGISTRO DE INTERRUPCIONES<br>26 −− bita − wr_H_in − wr_H_out −
\begin{array}{lclclcl} 26 & \hspace{1.6cm} & \text{--} & \text{bita} \; - \; \text{wr-H-in} \; - \; \text{wr-H-out} \; - \; \text{wr.R.in} \; - \; \text{wr.R.out} \\ 27 & \hspace{1.6cm} & \text{--} & \hspace{1.6cm} 4 \; \; - \; \; 3 \; \; - \; \; 2 \; \; - \; \; 1 \; \; - \; \; 0 \end{array}27 −− 4 − 3 − 2 − 1 − 0<br>28 interrupt : in std_logic_vector(4 downto 0);
29 −− SENALES DE FINALIZACION<br>30 rdy_in : out std_lo
30 rdy_in : out std_logic_vector(1 downto 0);<br>31 rdy_out : out std_logic_vector(1 downto 0);
         r dy_-out : out std_logic_vector (1 downto 0);
32 bitac : out std_logic_vector (79 downto 0)
33 ):
34 end entity Completo;
35
36 architecture pt of Completo is
37
38 component firewall is<br>39 port(
         port (
40 clk : in std_logic;
41 rcv_H_in : in std_logic;
42 rcv_H_out : in std_logic;<br>43 entradaHeader_in : in std_logic_
43 entradaHeader_in : in std_logic_vector (87 downto 0);
44 entradaHeader_out : in std_logic_vector (87 downto 0);
45 programacion : in std_logic;
46 regla_in : in std_logic_vector (92 downto 0);
47 regla_out : in std_logic_vector (92 downto 0);
48 dir_in : in std_logic_vector (3 downto 0);
49 dir-out : in std-logic-vector (3 downto 0);
50 readyIn : out std_logic_vector (1 downto 0);
51 readyOut : out std_logic_vector (1 downto 0)
52 );
53 end component firewall;
54
55 component bitacora is
56 port (
```

```
57 clk : in std_logic;
58 reset : in std_logic;
 59 wr : in std_logic;
 60 rd : in std_logic;
61 datosIn : in std_logic_vector (63 downto 0);
 62 datosOut : out std_logic_vector (79 downto 0)
 63 ) ;
 64 end component bitacora ;
 65
 66 signal H_in, H_out : std_logic_vector (87 downto 0);
 67 signal R_in, R_out : std_logic_vector (92 downto 0);
 68 signal D_in, D_out : std_logic_vector (3 downto 0);
 69
70 signal prog, wr_b : std_logic;
71 signal rdyIn, rdyOut : std_logic_vector(1 downto 0);
 72 signal int : std_logic_vector (4 downto 0);
73
 74 begin
75
 76 int \leq interrupt;
77
 78 process (clk , int )
 79 begin
 80 −−se agrupan los datos de entrada para formar las reglas completas
          if clk ' event and clk = '1' then
82 if int (3) = '1' then
 83 H in (87 \text{ down to } 64) \leq \text{data.H.in.} 1 (23 downto 0);
 84 H_in(63 downto 32) \leq data_H_in_2;<br>85 H_in(31 downto 0) \leq data_H_in_3;
                H_{\text{lin}}(31 \text{ down to } 0)86 end if;
 87 if int (2) = '1' then
 88 H_ut (87 downto 64) \leq data_H_out_1 (23 downto 0);
 89 H_out (63 downto 32 \leq data_H_out_2;
 90 H_ut (31 downto 0) \leq data H_ut 3;
91 end if;<br>92 if int(
             if int (1) = '1' then
 93 R in (92) \leq Reg (1(28);94 R.in (91) \leq \text{Reg-1}(27);95 R.in (90 \text{ down to } 75) \leq \text{Reg}_1(23 \text{ down to } 8);96 R_in (74) \leq Reg_1(26);
97 R<sub>in</sub> (73 \text{ down to } 66) \leq \text{Reg}_1(7 \text{ down to } 0);98 R.in (65) \leq Reg. 1(25);<br>99 R.in (64 downto 33) \leq Reg 2;
                R \nin (64 \tdownarrow 33) \leq R \neq 2;100 R in (32) \leq Reg 1(24);
101 R in (31 \text{ down to } 0) \leq \text{Reg-3};
102 D in \leq dir ;
103 end if;
104 if int (0) = '1' then
105 R_out (92) \leq Reg_1(28);
106 R_out (91) \langle = \text{Reg}_-1(27);<br>107 R_out (90 downto 75) \langle = \text{Reg}_-1(23) \text{ d} \rangleR_{\text{out}}(90 \text{ downto } 75) \leq Reg_{1}(23 \text{ downto } 8);108 R_out (74) \langle = \text{Reg}_1(26);<br>109 R_out (73 downto 66) \langle = \text{Reg}_1(7 \text{ do})R_{out} (73 downto 66) \leq Reg<sub>-1</sub> (7 downto 0);
110 R_out (65) \leq Reg_1(25);
111 R_out (64 downto 33) \leq Reg_2;<br>112 R_out (32) \leq Reg_1 (
                R_-out (32) \leq Reg_1(24);113 R_{\text{out}}(31 \text{ down to } 0) \leq R \text{eg.}3;<br>114 D_{\text{out}} \leq \text{dir};\leq dir ;
115 end if;
116 end if;
117 end process ;
118
119 prog \leq '1' when int(1) = '1' or int(0) = '1' else '0';
120 — se instancian los componentes<br>121 U0: firewall
      U0: fir e w all
122 port map(
```

```
123
              clk\Rightarrow clk,
              rcv<sub>-H<sub>-in</sub></sub>
124
                                          \Rightarrow int (3),
125
              rcv-H-out
                                          \Rightarrow int (2),
              entradaHeader_in \implies H_in,126
127
              entradaHeader_out \implies H_out,128
              programacion
                                        \Rightarrow prog,
129
                                         \Rightarrow R<sub>-</sub>in,
              regla_in
130
              regla_out
                                         \Rightarrow R_out,
                                         \Rightarrow D<sub>in</sub>,
              dir_in131
                                         \Rightarrow D_out,
132
             dir_out
              readyIn
133
                                         \Rightarrow rdyIn,
134
              readyOut
                                          \Rightarrow rdyOut
         );135
136
         wr_b \langle = '1' \rangle when rdyIn = "11" or rdyOut = "11" else '0';
137
138
139
         U1: bitacora
140
         port map(
                            \Rightarrow clk,
             c<sup>1</sup>k141
142
                            \Rightarrow reset,
              reset
143
                            \Rightarrow wr_b,
              wr
144
              rd\Rightarrow int (4),
145
              \text{datosIn} \Rightarrow H_{in}(63 \text{ downto } 0),146
              datosOut \Rightarrow bitac147
         );148
149
         \text{rdy}\_\text{in} \leq \text{rdy}\text{In};
150
         \text{rdy}\_\text{out} \ll \text{rdyOut};
151
152 end architecture pt;
```
#### Archivo: bitacora.vhd

```
\mathbf{1}2 bitacora.vhd
3 library IEEE;
4 use IEEE.STD_LOGIC_1164.ALL;
5 use IEEE. STD_LOGIC_ARITH. ALL;
6 use IEEE.STD_LOGIC_UNSIGNED.ALL;
7 use work. funciones. all;
8
9entity bitacora is
10 port (
     _{\rm clk}:in std_logic; — reloj
1112\,:in std_logic;-- reset
     reset
                             : in std_logic;-- escribir
13
     wr14
     rd: in std_logic;-- leer
15
     datosIn: in std_logic_vector (63 downto 0);-- entrada de datos
                    : out std_logic_vector(79 downto 0)-- salida de datos
16
     datosOut
17 );
18 end entity bitacora;
19
20 architecture pt of bitacora is
21--memoria auxiliar
22 type RAM is array (0 to 31) of std_logic_vector(79 downto 0);
23 signal mem : RAM := (others \Rightarrow (others \Rightarrow '1'));
24
25 signal index, i : natural range 0 to 31;
26 signal todo
                            : std\_logic\_vector(79 \text{ down} to 0);27\,
```

```
28 begin
\,2930
      \text{todo} \leq \text{datosIn} \& x"0001";31\,32
      process (wr, reset)
33
      begin
34
          if reset = '1' then -- reinicia los valores
35
             mem \leq (others \Rightarrow (others \Rightarrow '1'));
36
             index \leq 0;37
         end if;
          if wr = '1' then -- se almacenan la informacion en la memoria
38
39
             if index = 0 then
                mem(index) \leq todo;40
                index \leq index + 1;41
42
             else
43
                 if index < 31 then
44
                    mem(index) \leq todo;
45\,index \leq index + 1;end if;
46
47
             end if;
         end if;
4849
      end process;
50
51\,process (clk)
52\,begin
53
          if clk 'event and clk = '1' then
54\,if rd = '1' then
55\,if i < index then- se extraen los datos de la bitacora
56
                    datosOut \leq mem(i);57
                    i \leq i + 1;58
                 else
59
                    \text{datosOut} \leq (\text{others} \Rightarrow '1');60
                    i \leq 0;61
                end if:
62
             end if;
         end if;
63
64
            end process;
65
66 end pt;
```

```
Archivo: firewall.vhd
```

```
\,1\,2 library ieee;
3 use ieee.std_logic_1164.all;
4 use ieee.std_logic_arith.all;
5 use ieee.std_logic_unsigned.all;
 6 use work. funciones. all;
\overline{7}8 entity firewall is
9 port (
10\,c<sup>k</sup>
                            : in std_logic;-- reloj
11- senales de habilitacion
12
      rcv<sub>-H</sub><sub>-in</sub>
                            : in std\_logic;13
      rcv<sub>-H</sub>_out
                                 std\_logic;: in
14
      --- entradas de datos
      {\tt entradalHeader\_in} \quad: {\tt in}std_logic_vector(87 downto 0);
15\,16
      entradaHeader_out :in
                                 std_logic_vector(87 downto 0);
17
      - programacion de la memoria
18
      programacion
                          : in std\_logic;
```

```
19 −−entradas de las reglas
                              :in std_logic_vector (92 downto 0);
21 regla_out : in std_logic_vector (92 \text{ down to } 0);<br>22 --entradas de las direcciones
22 −−entradas de las direcciones
                              \therefore in std_logic_vector (3 downto 0);
24 dir_out : in std_logic_vector (3 downto 0);<br>25 --salida de control
25 −−salida de control
      {\bf readyIn} \begin{tabular}{ll} \bf {ready} \end{tabular} \begin{tabular}{ll} \bf {1} \end{tabular} \begin{tabular}{ll} \bf {1} \end{tabular} \begin{tabular}{ll} \bf {1} \end{tabular} \begin{tabular}{ll} \bf {1} \end{tabular} \end{tabular} \begin{tabular}{ll} \bf {1} \end{tabular} \end{tabular} \begin{tabular}{ll} \bf {1} \end{tabular} \end{tabular} \begin{tabular}{ll} \bf {1} \end{tabular} \end{tabular} \begin{tabular}{ll} \bf {1} \end{tabular} \end{tabular} \begin{tabular}{ll} \bf {1} \end27 readyOut : out std_logic_vector (1 downto 0)
28 ) ;
29 end entity firewall ;
30
31 architecture pt of firewall is
32
33 component filtro is
34 port (
35 clk : in std_logic;
36 rcv_H_in : in std_logic;
37 rcv_H_out : in std_logic;
38 datos_in : in std_logic_vector (87 downto 0);<br>39 -- datos del header
39 −− datos del header<br>40 datos_out :in
                             \therefore in std_logic_vector (87 downto 0);
41 −− datos de las reglas
                           \therefore in std_logic_vector (92 downto 0);
43 reglas_out : in std_logic_vector (92 downto 0);
44 −− direccionde memoria a controlar<br>45 dir_mem_in :out std_logic_vect
                              _{\text{out std_logic\_vector (3 downto 0)};
46 dir mem out : out std logic vector (3 downto 0);
47 dir max mem in : in std logic vector (3 \text{ down to } 0);48 dir max mem out : in std logic vector (3 downto 0);
49 control_in : out std_logic_vector (1 downto 0);
50 control_out : out std_logic_vector (1 downto 0)
51 ):
52 end component filtro;
\begin{array}{c} 53 \\ 54 \end{array}component tabla is
55 port (
56 clk : in std_logic;
57 regla_in : in std_logic_vector (92 downto 0);
58 prog : in std_logic;
59 dir_memoria : in std_logic_vector (3 downto 0);
60 dir_mprog :in std_logic_vector(3 downto 0);
61 dir max mem : out s td logic vector (3 downto 0);
62 regla_sal : out std_logic_vector (92 downto 0)
63 ) ;
64 end component tabla ;
65
66 signal reloj : std_logic;
67 signal dirmem in, dirmem out : std logic vector (3 \text{ down to } 0);68 signal reglin, regl.out: std_logic\_vector(92 \text{ down to } 0);69 signal headers in, headers out : std logic vector (87 downto 0);
70 signal mem_max_in, mem_max_out: std\_logic\_vector(3 downto 0);
71
72 begin
73
74 reloj\leq=clk;
75 headers_in \leq=entradaHeader_in;<br>76 headers out \leq=entradaHeader ou
      h e a d e r s _out <= ent r ad a H e a d e r _out ;
77 −−instanciado de componentes
78
79 el Filtro: filtro
80 port map(
81 clk \Rightarrow reloj,
82 \text{rcv-H.in} \implies \text{rcv-H.in},<br>83 \text{rcv-H.out} \implies \text{rcv-H.out}\Rightarrow rcv_H_out,
84 datos_in \Rightarrow headers_in,
```

```
85 datos_out \Rightarrow headers_out,<br>86 reglas_in \Rightarrow regl_in,
  86 reglas_in \Rightarrow regl_in,<br>87 reglas_out \Rightarrow regl_out
                                                         \Rightarrow regl_out,
  88 dir_mem_in \Rightarrow dirmem_in,<br>89 dir_mem_out \Rightarrow dirmem_out
  89 dir_mem_out \Rightarrow dirmem_out,
  90 \text{dir} \text{-} \text{max} \text{-} \text{mem} \implies \text{mem} \text{-} \text{max} \text{-} \text{in} \,,<br>91 \text{dir} \text{-} \text{max} \text{-} \text{mem} \text{-} \text{out} \implies \text{mem} \text{-} \text{max} \text{-} \text{out}91 dir max mem out \Rightarrow mem max out,<br>92 control_in \Rightarrow readyIn,
  92 control_in \Rightarrow readyIn,<br>93 control_out \Rightarrow readyOut
  93 control_out 94 );
              );
  \frac{95}{96}t a blaI n : t a bla
 97 port map(<br>98 clk
 98 clk \Rightarrow reloj,<br>99 regla_in \Rightarrow regla_
99 regla_in \Rightarrow regla_in (92 downto 0),<br>100 prog \Rightarrow programacion,
100 \qquad \qquad \text{prog} \qquad \Rightarrow \qquad \text{programming},<br>101 \qquad \qquad \text{dir} \text{.memoria} \Rightarrow \qquad \text{dir} \text{mem.in},
                      dir-memoria \Rightarrow dirmem-in,
102 dir_mprog \Rightarrow dir_in,<br>103 dir_max_mem \Rightarrow mem_max
                     dir\_max\_mem \implies mem\_max\_in,
\begin{tabular}{llll} 104 & \quad \texttt{regla\_sal} & \Rightarrow \texttt{reglin} \\ 105 & \quad \texttt{)} \, ; \end{tabular}105
106
107 tablaOut:tabla<br>108 port map(
              port map(
\begin{array}{lll} 109 & & \mathrm{clk} & \implies \mathrm{reloj}\; ,\\ 110 & & \mathrm{regla\_in} & \implies \mathrm{regla\_c} \end{array}110 regla_in \Rightarrow regla_out (92 downto 0),<br>111 prog \Rightarrow programacion,
                                                  \Rightarrow programacion,
112 dir-memoria \Rightarrow dirmem-out,<br>113 dir-mprog \Rightarrow dir-out,
113 \text{dir}_\text{mprog} \implies \text{dir}_\text{out},<br>114 \text{dir}_\text{max}.mem \implies mem.max.
114 dir max mem \Rightarrow mem max out,<br>
115 regla sal \Rightarrow reglout
                      \begin{array}{lcl} \texttt{regla\_sal} & \implies \texttt{regl.out} \\ \texttt{)}; \end{array}116
117
118 end architecture pt ;
```
Archivo: tabla.vhd

```
1
 2 library ieee ;
 3 use ieee . std logic 1164 . all ;
 4 use ieee . std logic arith . all ;
 5 use ieee . std logic unsigned . all ;
 6 use work . funciones . all ;
 7
8 entity tabla is
9 port (
10 — reloj<br>11 clk
                     : in std_logic;
12 --- entrada de reglas<br>13 -- regla_in :in std
                    \therefore in std_logic_vector (92 downto 0);
14 --programacion de la memoria<br>15 prog : in std_logic;
                  \sin std_logic;
16 --direcciones para el manejo de la memoria<br>17 dir memoria : in std_logic_vector(3 downto
17 dir_memoria : in std_logic_vector (3 downto 0);
18 dir_mprog : in std_logic_vector (3 downto 0);
19 dir_max_mem : out std_logic_vector (3 downto 0);
20 -- salida de reglas<br>21 regla_sal :out st
                    2:out std_logic_vector (92 downto 0)
22 );
23 end entity tabla ;
24
25 architecture pt of tabla is
26
27 type unaTabla is array (0 to 15) of std_logic_vector (92 downto 0);
28 signal reglas : unaTabla :=( -- valores por defecto<br>29 0 => "1" \& x"000000000000000000000000"
     0 \Rightarrow "1" \& x" 0000000000000000000000"30 1 \Rightarrow "1" & x"000000000000000000000000",
31 \quad 2 \Rightarrow "1" \& x"000000000000000000000",32 \quad 3 \implies "1" \& x"0000000000000000000000",33 4 \Rightarrow "1" \& x"00000000000000000000000"<br>34 5 \Rightarrow "1" \& x"000000000000000000000000"
34 5 => "1" & x"00000000000000000000000",
      6 \Rightarrow "1" & x"000000000000000000000000"
36 \quad 7 \Rightarrow "1" & x"0000000000000000000000000",
37 \qquad 8 \implies "1" \& x"0000000000000000000000",38 9 => "1" & x"00000000000000000000000",
39 10 \Rightarrow "1" & x"000000000000000000000000000",
40 11 => "1" & x"00000000000000000000000",
41 12 \implies "1" & x"00000000000000000000000000000"
42 13 \Rightarrow "1" & x"0000000000000000000000000000"
43 14 \Rightarrow "1" & x"000000000000000000000000"
44 15 \Rightarrow "1" & x"000000000000000000000000");
45 signal max mem, dir m: std logic vector (3 \text{ down to } 0);46
47 begin
48 --obtiene la direccion maxima de memoria<br>49 max mem<=dir mprog:
      max_mem<=dir_mprog;
50 dir m \leq dir memoria;
51
52 process ( clk , prog )
53 variable index: natural;
54 begin
55 if ( clk ' event and clk = '1') then
56 if (prog='1') then— carga a memoria<br>57 reglas (bit_vector2integer (dir_mp
                  reglas (bit-vector2integer (dir.mprog))\leq -regla_in;58 dir_max_mem<=max_mem;<br>59 end if;
              end if;
```

```
60 if (\text{prog}= '0') then --extrae de memoria<br>61 regla sal <= reglas (bit vector?integ
61 \text{regla\_sal} \le \text{reglas} (\text{bit\_vector2integer} (\text{dir\_m}));<br>62 end if:
                end if ;
63 end if,
64 end process ;
65
66 end architecture pt ;
```
#### Archivo: filtro.vhd

```
1
2 library ieee ;
 3 use ieee . std logic 1164 . all ;
 4 use ieee . std logic arith . all ;
 5 use ieee . std logic unsigned . all ;
 6 use work . funciones . all ;
 7
8 entity filtro is
9 port (
10 clk :in std_logic;--reloj<br>11 --entradas para habilitacion
11 --entradas para habilitacion<br>12 rcv_H_in :in std_logi
                      : in std logic;
13 rcv_H_out : in std_logic;
14 -−entradas de datos<br>15 datos in in
                      \therefore in std_logic_vector (87 downto 0);
16 datos_out : in std_logic_vector (87 \text{ down to } 0);17 -<del>−</del> entrada de reglas<br>18 reglas_in :in
18 reglas_in : in std_logic_vector (92 downto 0);
19 reglas_out : in std_logic_vector (92 downto 0);
20 --direcciones de memoria a llamar<br>21 dir_mem_in :out std_logic_vec
                     2: out std_logic_vector (3 \text{ downto } 0);22 dir_mem_out :out std_logic_vector(3 downto 0);
23 --direccion de memoria maxima<br>24 dir_max_mem_in :in std_logic.
     dir_max_mem_in : in std_logic_vector (3 downto 0);
25 dir_max_mem_out:in std_logic_vector(3 downto 0);
26 — senales de control<br>27 control_in :out
                     2 \text{ out } \text{std\_logic\_vector} (1 \text{ downto } 0);28 control_out : out std_logic_vector(1 downto 0)
29 ) ;
30 end entity filtro ;
31
32 architecture pt of filtro is
33
34 component maquina edos is
35 port (
36 clk : in std_logic;
37 datos : in std_logic_vector (87 downto 0);
38 regla : in std_logic_vector (92 downto 0);
39 en : in std_logic;
40 dir mem max : in s td logic vector (3 downto 0);
41 dir_mem : out std_logic_vector (3 downto 0);
42 control : out std_logic_vector (1 downto 0)
43 );
44 end component maquina edos ;
45
46 signal reloj : std_logic;
47 signal max_mem_in, max_mem_out: std_logic_vector (3 downto 0);
48
49 begin
50
```

```
51 reloj\leq=clk;
52 max_mem_in<=dir_max_mem_in;<br>53 max_mem_out<=dir_max_mem_ou
      max_{1} = \text{max\_mean\_out};
54 −−instanciado de componentes
55
56 maquinaIn : maquina edos
       port map(
58 clk \implies reloj,<br>59 datos \implies datos
59 \qquad \qquad \text{datos} \qquad \qquad \Rightarrow \qquad \text{datos.in},
60 \text{regla} \implies \text{reglas_in},
61 en \Rightarrow rcv_H_in,
62 dir mem max \Rightarrow max mem in,
63 dir_mem \Rightarrow dir_mem_in,<br>64 control \Rightarrow control_in
                           \Rightarrow controlin
65 ) ;
66
67 maquinaOut : maquina edos
68 port map(
69 clk \Rightarrow reloj,
70 datos \Rightarrow datos_out,
71 r egla \Rightarrow r eglas_out,<br>72 en \Rightarrow r cv_H_out,
                           \Rightarrow rcv_H_out,
73 dir_mem_max \Rightarrow max_mem_out,<br>74 dir_mem \Rightarrow dir_mem_out,
           dir-mem \implies dir-mem-out,
75 control \Rightarrow control_out
76 );
77
78 end architecture pt ;
```
Archivo: maquina\_edos.vhd

```
1
 2 library ieee ;
3
4 use ieee . std logic 1164 . all ;
 5 use ieee . std logic arith . all ;
 6 use ieee . std logic unsigned . all ;
 7 use work . funciones . all ;
8
9 entity maquina edos is
10 port (
11 −−reloj
                    : in std_logic;
13 −−datos de los encabezados
              1 in std_logic_vector (87 downto 0);
15 −−reglas para el firewall
                   \therefore in std_logic_vector (92 downto 0);
17 —−habilitacion<br>18 en :
                   : in std_logic;
19 −−maxima direccion de memoria<br>20 dir mem.max : in std.logic.ve
     dir_mem_max : in std_logic_vector (3 downto 0);
21 --direccion de memoria a carga<br>22 dir_mem : out std_logic_ve
                    : out std_logic_vector (3 downto 0);
23 −−control
                   : out std_logic_vector (1 downto 0)
25 ) ;
26 end entity maquina edos ;
27
28 architecture pt of maquina_edos is
29
```

```
30 signal estado: integer range 0 to 6;
31 signal edo: integer range 0 to 1;
32 signal mem_max: std_logic_vector (3 downto 0);
33 signal memoria: std\_logic\_vector(3 ~downto 0) := "0000";34 signal ctrl: std_logic_vector(1 downto 0):= "00";
35 signal tmp1: std_logic_vector (92 downto 0);
36 signal tmp2: std_logic_vector (87 downto 0);
37 signal resultado: std_logic_vector (87 downto 0);
38 signal cmp: std\_logic := '0';39\,40 begin
41
42
     control \leq ctr1;43
     mem_max <= dir_mem_max;
44\,process (clk, en)
45\phantom{.}46
     begin
47\,if (clk 'event and clk = '1') then
            if en = '0' then
                             - reinicio
48
               estado \leq 0;49
            end if;
50
51\,if en = '1' then
52\,case estado is
               when 0 \Rightarrow53
54\,-- limpiar direcion de memoria
                  memoria\leq="0000";
55
56
                   estado \leq 1;
57
               when 1=58
                  \text{edo} \leq 0;
59\,- solicita una nueva direccion
60
                   dir_mem<=memoria;
61
                   estado \leq=2;
62
               when 2 \Rightarrow\text{ctrl} \leq \tilde{=} "00";63
64
                  tmp1 < = rela;65
                  - carga reglas y datos a registros internos
66
                  tmp2 \leq = data67
                   estado \leq 3:
68
               when 3=if (\text{tmp1}(32)='0') then
                                           --ip destino
69
70
                      -- si el campo no se toma en cuenta se cargan con '1'
71-- para no afectar el resultado final
72
                      73\,else
74--si el campo se va a tomar en cuenta, se hace
75\,-- una comparacion entre la regla y el contenido
76\,-- de los datos se realiza lo mismo para todos los campos
                      resultado (31 downto 0)<\leq=tmp1(31 downto 0)xnor tmp2(31 downto 0);
77
78
                   end if:
                   if (tmp1(65)='0') then—ip origen
79
80
                      resultado (63 downto 32) \leftarrow"11111111111111111111111111111111111;
81
                   else
82
                      resultado (63 downto 32)<=tmp1(64 downto 33)xnor tmp2(63 downto 32);
83
                   end if;
                   if (\text{tmp1}(74)='0') then -- protocolo
84
85
                      resultado (71 downto 64) \lt ="11111111";
86
                   else
87
                      resultado (71 downto 64)<\leqtmp1(73 downto 66)xnor tmp2(71 downto 64);
88
                   end if;
                   if (tmp1(91)='0') then --puerto
89
90
                      resultado (87 downto 72)\leq "1111111111111111111;
91
                   else
                      resultado (87 downto 72)<\leqtmp1(90 downto 75)xnor tmp2(87 downto 72);
92
93
                   end if;
94
                   estado \lt=4;95
               when 4=
```

```
96 −− comprueba si el encabezado coincide con la regla, en caso<br>97 −− de que todos los bits sean 'l' y si hay mas reglas
 97 −−de que todos los bits sean '1' y si hay mas reglas<br>98 cmp<=operacionand(resultado);
                     cmp\leq=operacion and (resultado);
99 edo \leq comprueba (memoria, mem.max);
100 \quad \text{estado} \leq=5;101 when 5 = ><br>102 -- pr
102 −− prepara la nueva direccion de memoria<br>103 memoria di reccion de memoria
                     memoria\leq=memoria+1;
104 −−acepta o rechaza el paquete segun lo indeque la regla , y
105 −−segun coincida o no el paquete con la regla<br>106 if (tmn1(92)=?0' and cmn='1') or (tmn1(92)='1'if (\text{tmp1}(92)= '0' and \text{cmp}='1') or (\text{tmp1}(92)= '1' and \text{cmp}='0') then
107 ctrl \langle \frac{-1}{11} \rangle; -- rechazo<br>108 estado \langle = 0 \rangle:
108 estado \leq 0;<br>109 else
                     e l s e
110 if (edo = 0) then
111 c t r l \langle \text{er}^12 \rangle = \text{er}^10"; - acepta<br>112 estado \langle = 0;estado \leq 0;113 e l s e l s e
114 \quad \text{estado} \leq 1;
115 end if;
116 end if;
117 when others \Rightarrow118 null;
119 end case ;
120 end if;
121 \qquad \qquad \textbf{end} \quad \textbf{if} \; ,122 end process ;
```

```
Archivo: funciones.vhd
```

```
1
2 library ieee ;
3 use ieee . std logic 1164 . all ;
4 use ieee . std logic arith . all ;
5 use ieee . std logic unsigned . all ;
6
7 package funciones is
8
9 function bit_vector2integer(A: std_logic_vector(3 downto 0)) return integer;
10 function integer2bit_vector(B: integer range 0 to 15)
11 return std_logic_vector;
12 function operacionand (C: std_logic_vector (87 downto 0)) return std_logic;
13 function comprueba (D: std\_{logic\_vector}(3\_{downto}0);14 M: std_logic_vector (3 downto 0)) return integer;
15
16 end funciones ;
17
18 package body funciones is
19
20 function bit_vector2integer(A: std_logic_vector(3 downto 0)) return integer is
21 variable var: std_logic_vector (3 downto 0): = A;
22 variable ent: integer range 0 to 15:=0;
23 begin−− conversion de vector a entero
           for i in 0 to 3 loop
25 if (\text{var}(0)=')1 then
26 ent := ent + (2**i);<br>27 end if;
              end if;
28 var:= '0 ' & var (3 downto 1);
29 end loop ;
30 return ent;
```

```
31 end bit vector2integer ;
32
33 function integer2bit_vector(B: integer range 0 to 15) return std_logic_vector is
34 variable v1:std_logic_vector (3 \text{ downto } 0):="0000";
35 variable op: integer range 0 to 15:=B;
36 begin−− conversion de entero a vector
           for i in 0 to 3 loop
38 if (op MOD 2)=0 then
39 v1(i) := '0';40 e l s e
41 v1(i) := '1';42 end if;
43 op:=op /2;
44 end loop;<br>45 return v1;
        return v1;
46 end integer2bit vector ;
47
48 function operacionand (C: std_logic_vector (87 downto 0)) return std_logic is
49 variable var: std_logic := '1';
50 begin — se realiza una AND entre todos los bits<br>51 for i in 0 to 87 loop
51 for i in 0 to 87 loop<br>52 var:=var and c(i);
              var := var and c(i);
53 end loop ;
54 return var;
55 end operacionand ;
56
57 function comprueba (D: std\_logic\_vector(3 down to 0); M:58 std_logic_vector (3 downto 0)) return integer is<br>59 variable edo: integer range 0 to 1;
        variable edo: integer range 0 to 1;
60 begin — compara ambas direcciones de memoria<br>61 if (D=M)then
           if (D=M) then
62 \qquad \qquad \text{edo} := 0;63 e l s e
64 \qquad \qquad \text{edo} := 1;65 end if;<br>66 return edo
        return edo;
67 end function comprueba ;
68
69 end funciones ;
```
# Apéndice C

# **C´odigo del software que interactua con el firewall**

Archivo: main.c

```
1 \#include "redireccion.h"
 2
3 void ∗ redireccion thread ( void ∗ arg )
\begin{smallmatrix} 4\\ 5 \end{smallmatrix} {
      pthread_t hilo_recv_eth, hilo_vacia_cola, hilo_button;
6 int r;
 7
8 config emac ();
9 config sl ();
10
11 FIREWALL BITACORA mReset(XPAR FIREWALL BITACORA 0 BASEADDR ) ;
12
13 /∗ se lanza el hilo para ver el estado de button ∗/
      r = pthread_create (& hilo_button, NULL, button, NULL);
15 if (r := 0) print ("Error al crear hilo recv_eth \r \n");
16
17 /* se lanza el hilo de recepcion eth */<br>18 r = pthread_create (& hilo_recv_eth, NU
      r = p th r ead_create (& hilo_recv_eth, NULL, recv_eth_thread, NULL);
19 if (r = 0) print ("Error al crear hilo recv_eth \r \n");
20
21 /∗ se lanza el hilo que vacia la cola */<br>22 r = pthread create (& hilo vacia cola .N
      r = pthread_create (&hilo_vacia_cola, NULL, ExtraerPack, NULL);
23 if (r != 0) print ("Error al crear el hilo \r \n\ln");
24
25 // NUNCA LLEGA
26 pthread-join (hilo-button, NULL); // espera a el hilo de recepcion eth
27 pthread-join (hilo_recv_eth, NULL); // espera a el hilo de recepcion eth
28 pthread join (hilo vacia cola, NULL); // espera a el hilo que vacia la cola
29
30 \quad \text{exit} (0);31 }
32
33 int main ()
34\over 35xilkernel_main();
36 }
```
Archivo: redireccion.h

```
1 \# \text{include} "xmk.h"
 2\#include "pthread.h"
 3 \#include "stdio.h"
 4#include "xparameters.h"
 5#i n cl u d e " xemac l . h"
 6\#include " xutil .h"
7\#include "stdlib.h"
8#include "firewall_bitacora.h"
9
10 \# \text{include} " eth.h"
11\,\# \mathrm{include} " sl.h"
12
13 void concatena (Xuint8 *buff, Xuint8 *res, int len);
14 void * button (void * arg);
15 void ∗ recv_eth_thread (void ∗ arg);
16 v oid ∗ ExtraerPack ( void ∗ arg );
17 void procesa_paquete (Xuint8 * buff, int len);
```
Archivo: redireccion.c

```
1#include "redireccion.h"
 2\#include "Cola<sub>-Packete.h"</sub>
 3\#include "led_button.h"
4
5 struct Cola cola ;
6 int b = 0, cont =0;
 7
 8 /∗ Concatena los datos obtenidos de la cabecera IP∗/
9 void concatena (Xuint8 ∗ buff , Xuint8 ∗ res , int len )
\frac{10}{11}int i:
12 for (i=1; i \leq -1en; i++)13 *(\text{res}++)=*\text{bufff}+;14 }
15
16 /* Hilo ocupado para permitir la comunicacion serial*/
17 void ∗ button (void ∗ arg)
\frac{18}{19}Xuint32 DataRead;
20 Xuint8 ∗RcvBuffer, reg1[4], reg2[4], reg3[4];<br>21 Xuint32 i=0.∗res. value:
21 Xuint32 i=0,*res, value;<br>22 while (1)while (1)\begin{matrix} 23 \\ 24 \end{matrix} \qquad \{// revisa el estado de los botones
25 Input (XPAR_PUSHBUTTONS_5BIT_DEVICE_ID, &DataRead);
26 for (i = 0; i < \text{LED.}\times4; i++); // retardo
27
28 // si hubo algun cambio ene el estado de los botones
29 if (DataRead != 0x1F)\begin{array}{cc} 30 & \phantom{00} \{ \\ 31 & \phantom{000} \end{array}b = 1;
32 bzero (RcvBuffer, size of (RcvBuffer));
33 serial_recive ((int)stdin, RcvBuffer, 14);
34
```

```
35 if (RcvBuffer [0] = 0x02) // si peticion de bitacora
 36 {
37 // HABILITA bitacora
38 FIREWALL BITACORA mWriteSlaveReg7 (XPAR FIREWALL BITACORA 0 BASEADDR,
39 \t 0 \times 00000010 ;
40 // DESHABILITA bitacora
41 FIREWALL BITACORA mWriteSlaveReg7 (XPAR FIREWALL BITACORA 0 BASEADDR,
42 \hspace{1.5cm} 0 \times 000000000 ;
43 value=0;
44 do
 45 {
46 value = FIREWALL_BITACORA_mReadSlaveReg9(XPAR_FIREWALL_BITACORA_0_BASEADDR);
 47 }
48 while (v \text{alue} = 0);49
50 // envia direccion origen
51 serial_send ((int)stdin, (Xuint8*)value, 4);<br>52 value=FIREWALL_BITACORA_mReadSlaveReg9(XPAR
              value=FIREWALL_BITACORA_mReadSlaveReg9(XPAR_FIREWALL_BITACORA_0_BASEADDR);
53 serial_send((int)stdin, (Xuint8*)value, 4); //envia direccion destino<br>54 value=FIREWALL_BITACORA_mReadSlaveReg10(XPAR_FIREWALL_BITACORA_0_BASEA
              value=FIREWALL_BITACORA_mReadSlaveReg10 (XPAR_FIREWALL_BITACORA_0_BASEADDR) ;
55 // envia el numedo de ocurrencias
56 serial_send ((int)stdin, (Xuint8*)value, 4);<br>57 value=FIREWALL_BITACORA_mReadSlaveReg11(XPA
              value=FIREWALL_BITACORA_mReadSlaveReg11 (XPAR_FIREWALL_BITACORA_0_BASEADDR) ;
58
59 if (value=0xFFFFFFFFFF) //si la bitacora esta vacia
60 b=0;
61 continue;
 62 }
63
64 while (RcvBuffer [0] = 0x01)65 {
66 reg1[0] = RevBuffer[2]; reg1[1] = RevBuffer[3]; reg1[2] = RevBuffer[4];67 reg1 [3] = RcvBuffer [5]; reg2 [0] = RcvBuffer [6]; reg2 [1] = RcvBuffer [7];
68 reg 2 [2] = RcvBuffer [8]; reg 2 [3] = RcvBuffer [9]; reg 3 [0] = RcvBuffer [10];
69 reg3 [1]=RcvBuffer [11]; reg3 [2]=RcvBuffer [12]; reg3 [3]=RcvBuffer [13];
70
71 // DIRECCION
72 FIREWALL_BITACORA_mWriteSlaveReg6 (XPAR_FIREWALL_BITACORA_0_BASEADDR, i );
73
74 // REGLA
75 concatena ( reg1 , ( Xuint8∗)& res , 4 ) ;<br>76 FIREWALL BITACORA mWriteSlaveReg
              FIREWALL_BITACORA_mWriteSlaveReg3(XPAR_FIREWALL_BITACORA_0_BASEADDR, res);
77 c onc a ten a ( reg2 , ( Xuint8∗)& res , 4 ) ;
              {\tt FIREWALL\_BITACORA\_mWriteSlaveReg4 (XPAR\_FIREWALL\_BITACORA\_0\_BASEADDR,~res });79 concatena (reg3, ( Xuint8∗)& res , 4 );<br>80 FIREWALL BITACORA_mWriteSlaveReg
              FIREWALL_BITACORA_mWriteSlaveReg5 (XPAR_FIREWALL_BITACORA_0_BASEADDR, r e s ) ;
81
82 // HABILITA ESCRIBIR REGLAS
83 FIREWALL BITACORA mWriteSlaveReg7 (XPAR FIREWALL BITACORA 0 BASEADDR,
84 0 x00000002 );
85 // DESHABILITA ESCRIBIR REGLAS
86 FIREWALL BITACORA mWriteSlaveReg7 (XPAR FIREWALL BITACORA 0 BASEADDR,
87 0 x00000000 );
88
89 i++:
90 bzero (RcvBuffer, size of (RcvBuffer));
91 serial_recive ((int)stdin, RcvBuffer, 14);
 92 }
93 b=0;94 i = 0;95 print ("Reglas programadas\r\n");<br>96 }
96<br>97 }
97 }
98 }
99
100 v oid ∗ ExtraerPack ( void ∗ arg )
```
93

```
\frac{101}{102} {
102 struct Nodo *aux;<br>103 while (1)
         while (1)\begin{array}{cc} 104 & \{ \\ 105 & \end{array}if ( \text{cola . pri } != \text{ NULL})\begin{array}{cc} 106 & \phantom{00} \{ \\ 107 & \phantom{000} \end{array}if (b = 0)108 \{\frac{\pi}{3} \text{ no hay communication serial} \}109 procesa_paquete (cola . pri ->dato . buff, cola . pri ->dato . len );<br>110 aux = cola . pri ;
                      aux = cola . pri ;111 cola . pri =(*cola . pri ). proximo;<br>112 free (aux):
                      free (aux);\begin{array}{cc} 113 & & & \cr 114 & & & \cr \end{array}\frac{114}{115}e l s e
\begin{array}{c} 116 \\ 117 \end{array} {
                 cola.ult = NULL;\begin{array}{cc} 118 & & \cr 119 & & \cr \end{array}119 }
120 }
121
122 \text{ void } * \text{ rev\_eth\_thread} (\text{void } * \text{ arg})123\ \{ \\124struct Paquete x;
125
126 while (1)\begin{array}{cc} 127 & \{ \\ 128 & \end{array}x \cdot \text{len} = 0;129 b zero (x.buff, size of (x.buff));130 x.len = XEmac_RecvFrame (EMAC_BASEADDR, x.buff);
131 if (x \text{ .len} \leq 0) continue;<br>
132 cola . ult=CreaCola (cola .
             cola.ult=CreaCola (cola.ult , x); //se encola
133 // Si es la 1 pasada pongo en pri el valor del primer nodo
134 if ( cola . pri=NULL) cola . pri=cola . ult;
135 }
136 }
137
138
139 void procesa_paquete (Xuint8 * buff, int len)
140 {<br>141int r, i;
142 Xuint8 rev1 [4], rev2 [4], rev3 [4];
143 Xuint32 value, *res;
144
145 if (buff | 12] = 0x08 & buff [13] = 0x00 ) // si es un IP
\begin{array}{cc} 146 & \quad \{ \\ 147 & \quad \end{array}rev1 [0] = 0x00; rev1 [1] = but f [36]; rev1 [2] = but f [37]; rev1 [3] = but f [23];148 rev2[0] = \text{buff}[26]; rev2[1] = \text{buff}[27]; rev2[2] = \text{buff}[28]; rev2[3] = \text{buff}[29];
149 {\text{rev3}}[0] = \text{buff}[30]; {\text{rev3}}[1] = \text{buff}[31]; {\text{rev3}}[2] = \text{buff}[32]; {\text{rev3}}[3] = \text{buff}[33];
150
151 x il print f ("\r\n\r\nPAQUETE NUMERO %d\r\n", cont++);
152 xil\_print f(" \r \n}nDireccion origin = %d. %d. %d \r \n" , rev2 [0] ,153 rev2 [1], rev2 [2], rev2 [3]);154 xi[2] \text{ rev3 [3]}:<br>
155 rev3[2] \text{ rev3 [3]}.rev3 [2], rev3 [3];
156 xil\_print(f'' Protocolo de cabecera IP = \mathcal{X}\r\n\{n''\}, rev1 [3]);<br>157 xil\_print(f'' Puerto destino = \mathcal{X}\r\n\{n''\}, rev1 [1], rev1 [2])
157 x i l p rin t f ("Puerto destino = %X %X\ r \n", rev1 [1] , rev1 [ 2] );
             PrintPacketInHex (buff, len);
159
160 concatena (rev1 , ( Xuint8∗)& res , 4 ) ;<br>161 FIREWALL BITACORA_mWriteSlaveReg
             FIREWALL_BITACORA_mWriteSlaveReg0(XPAR_FIREWALL_BITACORA_0_BASEADDR, r e s ) ;
162 concatena (rev2, (Xuint8∗)&res, 4);<br>163 FIREWALL-BITACORA-mWriteSlaveRes
             FIREWALL BITACORA mWriteSlaveReg1 (XPAR FIREWALL BITACORA 0 BASEADDR, r e s );
164 concatena (rev3, (Xuint8∗)&res , 4);<br>165 FIREWALL BITACORA mWriteSlaveReg
             FIREWALL_BITACORA_mWriteSlaveReg2(XPAR_FIREWALL_BITACORA_0_BASEADDR, res);
166
```

```
167 // HABILITA ESCRIBIR HEADER IN
168 FIREWALL BITACORA mWriteSlaveReg7 (XPAR FIREWALL BITACORA 0 BASEADDR,
169 \hspace{1.5cm} 0 \times 00000008 );
170 value = 0;
171 do
\frac{172}{173} {
                 value = \text{FIREWALL\_BITACORA\_mReadSlaveReg8} (\text{XPAR\_FIREWALL\_BITACORA\_0\_BASEADDR}) \, ;\begin{array}{cc} 174 & 3 \\ 175 & 5 \end{array}while (v \text{alue} = 0);176
177 if (value == 3) print ("Paquete Denegado!!!\r\n\r\n");<br>178 if (value == 2) print ("Paquete Aceptado!!!\r\n\r\n");
             if (value == 2) print ("Paquete Aceptado!!!\r \n\cdot \r \n\cdot \r \cdot");
179
180 // DESHABILITA ESCRIBIR HEADER IN
181 FIREWALL BITACORA mWriteSlaveReg7 (XPAR FIREWALL BITACORA 0 BASEADDR,
182 \qquad 0 \times 00000000 );
183 Output (XPAR LEDS 4BIT DEVICE ID, 4, 0 x0);
184
\begin{array}{c} 185 \\ 186 \end{array}if ( \text{buff}[12] = 0x08 \&\& \text{buff}[13] = 0x06 )\begin{matrix} 187 &\quad \{ \\ 188 &\quad \end{matrix}1/mandar a la otra interfaz
189 printf ("\r\nPAQUETE ARP\r\n");<br>190 PrintPacketInHex (buff, len);
            PrintPacketInHex( buffer, len);191 }
192 }
```
Archivo: eth.h

```
1 \# \text{include} " \text{xemac}_\text{l}. h"
 2 \#include "xparameters.h"
 3
 4#define EMACBASEADDR XPAR.ETHERNET.MACBASEADDR
 5 \# \text{define MAX-FRAME-SIZE} 1518 /* Max size of the Frame bits */
6
 7
 8
9 void config emac ();
10 void PrintPacketInHex (char *packet, int len);
```
Archivo: eth.h

```
1#include "xemac_l.h"
2#include "xparameters.h"
3
4#d e f i n e EMAC BASEADDR XPAR ETHERNET MAC BASEADDR
5#define MAX_FRAME_SIZE 1518 /* Max size of the Frame bits*/
6
7 void config emac ();
8 void PrintPacketInHex (char ∗ packet , int len );
```
Archivo: eth.c

96APÉNDICE C. $\,$ CÓDIGO DEL SOFTWARE QUE INTERACTUA CON EL FIREWALL

```
1 \#include "eth.h"
 2
 3 Xuint8 LocalAddress [6] =\frac{4}{5}5 0x06 , 0x05 , 0x04 , 0x03 , 0x02 , 0x01
 6 } ;
 7
 8
 9 void config emac ()
10\ \{ \\ 11Xuint32 Control;
12
13 Control = XEmac_mReadReg (EMAC_BASEADDR, XEM_ECR_OFFSET);
14 XEmac_mWriteReg (EMAC BASEADDR, XEM_ECR_OFFSET,
15 Control | XEM_ECR_UNICAST_ENABLE_MASK | 16
16 | XEM ECR MULTI ENABLE MASK
17 | XEM ECR BROAD ENABLE MASK
                                      XEM ECR PROMISC ENABLE MASK);
19
20 XEmac_mSetMacAddress (EMAC_BASEADDR, LocalAddress);
\frac{21}{22}XEmac_mEnable (EMACBASEADDR);
23 }
24
25 void PrintPacketInHex (char *packet, int len)
{\begin{array}{c} 26 \\ 27 \end{array}} {
      unsigned char *p = packet;\frac{28}{29}w hile ( len −−)<br>{
\frac{30}{31}if (len %30 = 0)
\begin{array}{ll}\n 32 \\
 33 \\
 \hline\n \text{with } \text{r} \setminus \text{r} \setminus \text{r}^* \text{;} \\
 33\n \end{array}33 xil{\text{-}print f("%0.2x", *p)};<br>34 p++;
              p++;
35 }
36 }
```
Archivo: sl.h

```
1 \#include " xutil.h"
2 \# \text{include} " u artlite.h"
3#define UART BASEADDR XPAR RS232 UART 1 BASEADDR
4#define UARTLITE_DEVICE_ID XPAR_RS232_UART_1_DEVICE_ID
5
6
7 XUartLite UartLite ; /∗ Instance of the UartLite Device ∗/
8
9 void config_sl();
10 int serial_send (XUartLite* UartLite, Xuint8 *data, int size);
11 int serial_recive (XUartLite* UartLite, Xuint8 *data, int size);
```
Archivo: sl.c

 $1\# \mathrm{include}$  "  $\mathrm{x}$  status .  $\mathrm{h}$  "  $2\#$ include "stdlib.h"  $3\#$ include "sl.h"

```
4
 5
 6 void config_sl()
 \begin{array}{c} 7 \\ 8 \end{array}8 XStatus Status ;
9 /∗Inicializa el UART para su uso*/<br>10 Status = XUartLite_Initialize(&Uar
          {\bf Status \; = \; X \, U \, art \, Lit \, e \, . \, In it \,ial \, ize \, ( \& \, U \, art \, Lit \, e \; , \  \  \, U \, ART \, LTE \, DE \, VICE \, ID \, ):}11 if (Status != XST_SUCCESS)
\begin{matrix} 12 & \phantom{0} \phantom{0} \phantom{0} \phantom{0} \phantom{0} \phantom{0} \phantom{0} \phantom{0} \phantom{0} \phantom{0} \end{matrix}ext{ext}(0);14 }
15 }
16
17 int serial_recive (XUartLite* UartLite, Xuint8 *data, int size)
\frac{18}{19}19 int count = 0, n;<br>20 do
          20 do
\begin{array}{cc} 21 & \quad \{ \\ 22 & \quad \end{array}if ((n=XUartLife\_Recv (UartLife , \&data [ count ], size -count )) = -1)\frac{23}{24}24 printf ("Error al leer los datos: ");<br>
25 return -1;
                \begin{array}{c} \text{return } -1; \\ \end{array}\frac{26}{27}count+=n;
\begin{matrix} 28 \\ 29 \end{matrix} W
          while ( count<size );30
31 return count;
32 }
33
34 int serial_send (XUartLite* UartLite, Xuint8 *data, int size)
\begin{array}{c} 35 \\ 36 \end{array}int count =0, n;
37 do
\begin{array}{cc} 38 & \quad \{ \\ 39 & \quad \end{array}\text{if } ((n=XUartLike\_Rev(UartLike, \&\text{data}[\text{count}], \text{size}-\text{count})) == -1)\begin{array}{c} 40 \\ 41 \end{array}printf ("Error al escribir los datos: ");
42 return -1;<br>43 }
\begin{array}{ccc} 43 & & & \cr 44 & & & c \end{array}\{\n\text{count}+=n;\}\\frac{45}{46}while ( count\ltsize );47
48 return count;
49 }
```
Archivo: Cola Packete.h

```
1 \# \text{include} " xutil .h"
 2 \# \text{include} " eth . h"
 3
 4 struct Paquete
 \frac{5}{6}Xuint8 buff [MAX_FRAME_SIZE];
 7 int len ;
 8 } ;
 9 struct Nodo
\begin{array}{c} 10 \\ 11 \end{array}struct Paquete dato;
12 struct Nodo *proximo;
```
#### $98APÉNDICE$   $C.$   $CÓDIGO$   $DEL$   $SOFTWARE$   $QUEINTERACTUA$   $CON$   $EL$   $FIREWALL$

13 } ; 14 15 struct Cola  $\frac{16}{17}$ 17 struct Nodo ∗pri;<br>18 struct Nodo ∗ult; struct Nodo \*ult; 19 } ; 20 21 22 struct Nodo \*NuevoNodo (); 23 struct Nodo \*CreaCola ( struct Nodo \*ult, struct Paquete x ); 24 int colavacia (struct Nodo \*pri);

Archivo: Cola Packete.c

```
1 \#include \ltstdio.h>
 2\# \text{include } < \text{stdlib.h}>3\#include \ltstring.h>4#include "Cola_Packete.h"
 5
 6
 7 struct Nodo ∗NuevoNodo ()
 \begin{array}{c} 8 \ 9 \end{array}struct Nodo *p;
10
11 p=(struct Nodo *) malloc (size of (struct Nodo));<br>12 if (p=NUL)
       if ( p = NULL )\begin{array}{cc} 13 & \{ \\ 14 & \end{array}14 printf ("Memoria RAM Llena \r \n");<br>15 exit (0):
            ext{ (0)};
\begin{array}{cc} 16 & 16 \\ 17 & 18 \end{array}return p;
18 }
19
20 struct Nodo *CreaCola ( struct Nodo *ult, struct Paquete x)
21\ \{ \\ 2222 struct Nodo *p;<br>23 p=NuevoNodo();
       p=NuevoNodo ();
24 (*p). dato=x;<br>25 (*p). proximo
       25 (∗p ) . proximo=NULL;
\frac{26}{27}27 if (ult!=NULL) (*ult). proximo=p;<br>28 // Si hay nodo anterior en prox
       // Si hay nodo anterior en prox pongo la direccion del nodo actual
29 return p;
30 }
31
32 int colavacia (struct Nodo *pri)
33\;\{ 34if ( pri=NULL) return 1;35 else return 0;
36 }
```
Archivo: led button.h

 $1 \#$ include "xparameters.h"  $2\#$ include "xgpio.h"

 $3#include$  "stdio.h" 4#include "xbasic\_types.h"  $5 \#$ include "xstatus.h" 6  $7 \# \text{define}$  LED DELAY 1000000 8  $9\,\# \rm{d}$ efine LED\_CHANNEL 1 10 11 XGpio GpioOutput ; 12 XGpio GpioInput ; 13 14 XStatus Output (Xuint16 DeviceId, Xuint32 GpioWidth, Xuint8 value); 15 XStatus Input ( Xuint16 Device Id , Xuint32 ∗DataRead )

Archivo: led button.c

```
1#include "led_button.h"
 \overline{2}3
4 XStatus Output ( Xuint16 DeviceId , Xuint32 GpioWidth , Xuint8 value )
\begin{array}{c} 5 \ \ 6 \end{array}6 XStatus Status ;
7 vola tile int Delay ;
 8
9 Status = XGpio\_Initialize({\&GpioOutput}, DeviceId);10 if (Status != XST_SUCCESS)
\begin{array}{cc} 11 & \quad \{ \\ 12 & \quad \end{array}return XST_FAILURE;
13 }
14
15 XGpio_SetDataDirection(&GpioOutput, LED_CHANNEL, 0x0);
16
17 XGpio_DiscreteWrite(&GpioOutput, LED_CHANNEL, value);
18
19 for (Delay = 0; Delay < LED DELAY; Delay ++);
20
21 XGpio_DiscreteWrite(&GpioOutput, LED_CHANNEL, 0xF);
22
23 return XST_SUCCESS;
24 }
25
26
27 XStatus Input ( Xuint16 Device Id , Xuint32 ∗DataRead )
\begin{array}{c} 28 \\ 29 \end{array} {
      XStatus Status;
30
31 Status = X G pio-Initialize (& G pioInput, Device Id);
32 if (Status != XST_SUCCESS)
\begin{array}{cc} 33 & \quad \{ \\ 34 & \quad \end{array}return XST_FAILURE;
35 }
36
37 XGpio_SetDataDirection(&GpioInput, LED_CHANNEL, 0xFFFFFFFFF;);
38
39 *DataRead = XGpio_DiscreteRead(&GpioInput, LED_CHANNEL);
40
41 return XST_SUCCESS;
42 }
```
## Apéndice D

## Código Interfaz Gráfica de Usuario

Archivo: main.cpp

```
1 Generado automaticamente por el Qt3 Designer
 2\#include \langleqapplication.h>
3#include "GUI.h"
 4
5 int main ( int argc, char ** argv )
\frac{6}{7} {
        QApplication a( argc, argv);
\begin{array}{ll}\n8 & \text{Form1 w;} \\
9 & \text{w.show} \end{array}w \cdot show ( ) ;
10 a. connect ( &a, SIGNAL ( last Window Closed () ), &a, SLOT ( quit () ) );
11 return a. exec ();
12 }
```
Archivo: GUI.h

1 2 Generado automaticamente por el Qt3 Designer  $3\#$ ifndef FORM1.H 4#define FORM1H 5  $6\#$ include  $\langle$ qvariant.h>  $7\#$ include <qpixmap.h>  $8\#$ include  $\langle$ qmainwindow.h> 9 10 class QVBoxLayout; 11 class QHBoxLayout; 12 class QGridLayout; 13 class QSpacerItem; 14 class QAction; 15 class QActionGroup; 16 class QToolBar; 17 class QPopupMenu; 18 class QTabWidget; 19 class QWidget; 20 class QButtonGroup;

21 class QRadioButton; 22 class QGroupBox; 23 class QLabel; 24 class QLineEdit; 25 class QCheckBox; 26 class QPushButton; 27 28 class Form1 : public QMainWindow  $29\ \{ \\ 30$ Q\_OBJECT 31  $32$  public :  $33$  Form1 ( QWidget\* parent = 0, const char\* name = 0, WFlags f1 = WType\_TopLevel);<br> $34$  Form1 ():  $\tilde{\text{Form1}}$  ( ); 35 36 QTabWidget∗ pestanas ; 37 QWidget∗ tab;<br>38 OButtonGroup\* 38 QButtonGroup∗ grupoProtocolos;<br>39 QRadioButton\* botonTCP: 39 QRadioButton∗ botonTCP;<br>40 QRadioButton∗ botonUDP; 40 QRadioButton∗ botonUDP;<br>41 ORadioButton∗ botonICMP 41 QRadioButton∗ botonICMP;<br>42 QButtonGroup∗ grupoServi 42 QButtonGroup∗ grupoServicios ; 43 QRadioButton∗ botonFTP ; 44 QRadioButton∗ botonWHOIS;<br>45 QRadioButton∗ botonSMTP; 45 QRadioButton∗ botonSMTP;<br>46 ORadioButton∗ botonDNS: 46 QRadioButton∗ botonDNS;<br>47 QRadioButton∗ botonHTTP 47 QRadioButton∗ botonHTTP;<br>48 ORadioButton∗ botonSSH: 48  $\overrightarrow{QR}$  QRadioButton\* botonSSH;<br>49 OGroupBox\* grupoIPs: 49 QGroupBox∗ grupoIPs;<br>50 OLabel\* etiquetaOrige 50 QLabel∗ etiquetaOrigen ; 51 QLabel∗ etiquetaDestino ; 52 QLineEdit\* IPDestino;<br>53 OLineEdit\* IPOrigen: 53 QLineEdit\* IPOrigen;<br>54 OCheckBox\* aceptarPa 54 QCheckBox\* aceptarPaquete;<br>55 QPushButton\* botonFinaliza 55 QPushButton∗ botonFinalizar ; 56 QPushButton∗ botonCancelar;<br>57 OCheckBox∗ entradasalida ; 57 QCheckBox∗ entradasalida ; 58 QPushButton∗ botonNueva;<br>59 OWidget\* tab 2:  $59$  QWidget∗ tab 2;<br>60 OGroupBox∗ group 60 QGroupBox∗ groupBox2 ; 61 QLineEdit\* lineEdit5;<br>62 QPushButton\* pushButt 62 QPushButton∗ pushButton8;<br>63 QGroupBox∗ groupBox3: 63 QGroupBox∗ groupBox3 ; 64 QMenuBar ∗MenuBar;<br>65 OPopupMenu ∗fileMen 65 QPopupMenu ∗ fileMenu ; 66 QPopupMenu ∗editMenu ; 67 QPopupMenu ∗helpMenu ; 68 QToolBar ∗ toolBar ; 69 QAction∗ fileNewAction ; 70 QAction∗ fileOpenAction;<br>71 QAction∗ fileSaveAction; 71 QAction∗ fileSaveAction ; 72 QAction∗ fileSaveAsAction;<br>73 QAction∗ filePrintAction; 73 QAction∗ filePrintAction ; 74 QAction∗ fileExitAction;<br>75 QAction∗ editUndoAction: 75 QAction∗ editUndoAction ; 76 QAction∗ editRedoAction ; 77 QAction∗ editCutAction;<br>78 OAction∗ editConvAction 78 QAction∗ editCopyAction ; 79 QAction∗ editPasteAction;<br>80 QAction∗ editFindAction: 80 QAction∗ editFindAction;<br>81 QAction∗ helpContentsAct 81 QAction∗ helpContentsAction;<br>82 OAction∗ helpIndexAction: 82 QAction∗ helpIndexAction;<br>83 QAction∗ helpAboutAction; 83 QAction∗ helpAboutAction ; 84 85 public slots: 86 virtual void fileNew();

```
87 virtual void fileOpen();
88 virtual void fileSave();
 89 virtual void fileSaveAs();
90 virtual void file\text{Print } ();
91 virtual void file Ext(j);92 virtual void editUndo ();
93 virtual void editRedo();
94 virtual void editCut();
95 virtual void editCopy(i);
96 virtual void editPaste();
97 virtual void editFind ();
98 virtual void helpIndex ();
99 virtual void helpContents();
100 virtual void helpAbout();
101 virtual void nueva\text{Regla}( );
102 virtual void finalizar ();
103 virtual void cancelar();
104
105 protected :
106
107 protected slots:<br>108 virtual void
       virtual void languageChange();
109
110 private:
111 QPixmap image0 ;
112 QPixmap image1 ;
113 QPixmap image2 ;
114 QPixmap image3 ;
115 QPixmap image4 ;
116 QPixmap image5 ;
117 QPixmap image6 ;
118 QPixmap image7 ;
119 QPixmap image8 ;
120 QPixmap image9 ;
121
122
}
;
123
124 \text{#endif} // FORM1H
```
Archivo: GUI.cpp

```
1 Generado automaticamente por el Qt3Designer
 2\#ifndef FORM1\pmH
 3#define FORM1H
4
 5#include <qvariant.h>
 6#include <qpixmap.h>
 7#include <qmainwindow.h>
8
9 class QVBoxLayout;
10 class QHBoxLayout;
11 class QGridLayout;
12 class QSpacerItem;
13 class QAction;
14 class QActionGroup;
15 class QToolBar;
16 class QPopupMenu;
17 class QTabWidget;
18 class QWidget;
19 class QButtonGroup;
20 class QRadioButton;
```
21 class QGroupBox; 22 class QLabel; 23 class QLineEdit; 24 class QCheckBox; 25 class QPushButton; 26 27 class Form1 : public QMainWindow  $\begin{array}{c} 28 \\ 29 \end{array}$ Q\_OBJECT 30 31 public : 32 Form1 ( QWidget\* parent = 0, const char\* name = 0, WFlags f1 = WType\_TopLevel );<br>33 Form1 ( ):  $\tilde{\text{Form1}}$  ( );  $\frac{34}{35}$ 35 QTabWidget∗ pestanas ; 36 QWidget∗ tab;<br>37 QButtonGroup∗ 37 QButtonGroup∗ grupoProtocolos ; 38 QRadioButton∗ botonTCP ; 39 QRadioButton∗ botonUDP;<br>40 QRadioButton∗ botonICMF 40 QRadioButton∗ botonICMP;<br>41 OButtonGroup\* grupoServ 41 QButtonGroup∗ grupoServicios ; 42 QRadioButton∗ botonFTP ; 43 QRadioButton∗ botonWHOIS ; 44 QRadioButton∗ botonSMTP;<br>45 QRadioButton∗ botonDNS; 45 QRadioButton∗ botonDNS;<br>46 ORadioButton∗ botonHTTP 46 QRadioButton\* botonHTTP;<br>47 QRadioButton\* botonSSH; 47 QRadioButton∗ botonSSH;<br>48 OGroupBox∗ grupoIPs: 48 QGroupBox∗ grupoIPs;<br>49 OLabel\* etiquetaOrige 49 QLabel∗ etiquetaOrigen ; 50 QLabel∗ etiquetaDestino;<br>51 OLineEdit∗ IPDestino: 51 QLineEdit\* IPDestino;<br>52 QLineEdit\* IPOrigen; 52 QLineEdit\* IPOrigen;<br>53 OCheckBox\* aceptarPa 53 QCheckBox∗ aceptarPaquete;<br>54 QPushButton∗ botonFinaliza 54 QPushButton∗ botonFinalizar ; 55 QPushButton∗ botonCancelar;<br>56 QCheckBox∗ entradasalida; 56 QCheckBox∗ entradasalida ; 57 QPushButton∗ botonNueva;<br>58 OWidget\* tab 2: 58 QWidget∗ tab 2;<br>59 QGroupBox∗ group 59 QGroupBox∗ groupBox2;<br>60 OLineEdit\* lineEdit5: 60 QLineEdit\* lineEdit5;<br>61 QPushButton\* pushButt 61 QPushButton∗ pushButton8;<br>62 QGroupBox∗ groupBox3: 62 QGroupBox∗ groupBox3;<br>63 OMenuBar \*MenuBar: 63 QMenuBar ∗MenuBar ; 64 QPopupMenu ∗ fileMenu ; 65 QPopupMenu ∗editMenu ; 66 QPopupMenu ∗helpMenu ; 67 QToolBar ∗toolBar;<br>68 OAction\* fileNewAc 68 QAction∗ fileNewAction ; 69 QAction∗ fileOpenAction ; 70 QAction∗ fileSaveAction;<br>71 QAction∗ fileSaveAsAction 71 QAction∗ fileSaveAsAction;<br>72 QAction∗ filePrintAction; 72 QAction∗ filePrintAction;<br>73 QAction∗ fileExitAction; 73 QAction∗ fileExitAction;<br>74 QAction∗ editUndoAction; 74 QAction∗ editUndoAction ; 75 QAction∗ editRedoAction ; 76 QAction∗ editCutAction;<br>77 QAction∗ editCopyAction 77 QAction∗ editCopyAction;<br>78 OAction∗ editPasteAction 78 QAction∗ editPasteAction;<br>79 OAction∗ editFindAction: 79 QAction∗ editFindAction;<br>80 QAction∗ helpContentsAct 80 QAction∗ helpContentsAction;<br>81 QAction∗ helpIndexAction; 81 QAction∗ helpIndexAction;<br>82 QAction∗ helpAboutAction: QAction∗ helpAboutAction; 83 84 public slots:<br>85 virtual v virtual void fileNew(); 86 virtual void fileOpen();

```
87 virtual void fileSave();
88 virtual void fileSaveAs();
 89 virtual void file\text{Print}();
90 virtual void file Exit (i);
91 virtual void editUndo ();
 92 virtual void editRedo ();
93 virtual void editCut();
 94 virtual void editCopy();
95 virtual void edit Paste();
 96 virtual void editFind ();
97 virtual void helpIndex ();
98 virtual void helpContents();
99 virtual void helpAbout ();
100 virtual void nuevaRegla();
101 virtual void finalizar (i);
102 virtual void cancelar();
103
104 protected :
105
106 protected slots:
107 virtual void languageChange();
108
109 private:
110 QPixmap image0 ;
111 QPixmap image1 ;
112 QPixmap image2 ;
113 QPixmap image3 ;
114 QPixmap image4 ;
115 QPixmap image5 ;
116 QPixmap image6 ;
117 QPixmap image7 ;
118 QPixmap image8 ;
119 QPixmap image9 ;
120
121 };
122
123 \text{#endif} // FORM1.H
```
Archivo: moc\_form1.cpp

```
1 Generado automaticamente por el Qt3 Designer
\mathcal{D}3\,\#unde<br/>f QT_NO_COMPAT
4\#include "form1.h"
5 \#include \langleqmetaobject.h>
6 \#include \langleqapplication.h>
 7
8\#include \langleprivate/qucomextra_p.h>
9#if !defined (Q_MOC_OUTPUT_REVISION) || (Q_MOC_OUTPUT_REVISION != 26)
10\#error "This file was generated using the moc from 3.3.8b. It"
11\#error " cannot be used with the include files from this version of Qt."
12\#error " (The moc has changed too much.)"
13\#endif
14
15 const char *Form1:: className() const
16\ \{ \\17return "Form1";
18 }
19
20 QMetaObject ∗Form1 : : metaObj = 0;
21 static QMetaObjectCleanUp cleanUp_Form1( "Form1", &Form1:: staticMetaObject );
```

```
22
23\#i f n d e f QT_NO_TRANSLATION
24 QString Form1 :: tr( const char *s, const char *c )
25\;\{\\ 26if (qApp)27 return qApp->translate ( "Form1", s, c, QApplication :: DefaultCodec );<br>28 else
       e l s e
29 return QString::fromLatin1(s);
30 }
31#ifndef QT_NO_TRANSLATION_UTF8
32 QString Form1 :: trUtf8 ( const char *s, const char *c )
33 \{<br>34if ( qApp )35 return qApp->translate ( "Form1", s, c, QApplication : : UnicodeUTF8 );<br>36 else
       e l s e
37 return QString::fromUtf8( s );38 }
39#endif // QT_NO_TRANSLATION_UTF8
40
41#endif // QTNO_TRANSLATION
42
43 QMetaObject∗ Form1 : : s ta ticMe taOb jec t ( )
44 {<br>45if ( metaObj )
46 return metaObj;
47 QMetaObject∗ parentObject = QMainWindow :: staticMetaObject ();<br>48 static const QUMethod slot_0 = {"fileNew", 0, 0 };
48 static const QUMethod slot 0 = \{"fileNew", 0, 0 };
49 static const QUMethod slot_1 = {"fileOpen", 0, 0 };
50 static const QUMethod slot 2 = \{" fileSave", 0, 0 };
51 static const QUMethod slot 3 = {^{n} fileSaveAs", 0, 0 };<br>52 static const OUMethod slot 4 = {^{n}} filePrint", 0, 0 };
52 static const QUMethod slot 4 = \{" filePrint", 0, 0 };
53 static const QUMethod slot 5 = \{" fileExit", 0, 0 };
54 static const QUMethod slot 6 = \{"editUndo", 0, 0 };
55 static const QUMethod slot 7 = \{"editRedo", 0, 0 };
56 static const QUMethod slot S = \{^\prime\} editCut", 0, 0 };<br>57 static const QUMethod slot 9 = \{^\prime\} editCopy", 0, 0 }
57 static const QUMethod slot 9 = \{"editCopy", 0, 0 };
58 static const QUMethod slot 10 = \{" editPaste", 0, 0 };
59 static const QUMethod slot 11 = \{" editFind", 0, 0 };
60 static const QUMethod slot 12 = \{" helpIndex", 0, 0 };
61 static const QUMethod slot 13 = {^{\text{["helpContents}}}, 0, 0 };<br>62 static const QUMethod slot 14 = {^{\text{["helpAbout}}}, 0, 0 };
62 static const QUMethod slot 14 = \{"helpAbout", 0, 0 };
63 static const QUMethod slot 15 = {"languageChange", 0, 0 };
64 static const QMetaData slot_tbl [] = \{ 65 \} \{ "fileNew ()", &slot 0, QMetaData
65 { " fileNew ()" , &slot 0 , QMetaData : : Public } ,
66 { " fileOpen ()" , &slot 1 , QMetaData : : Public } ,
67 { " fileS ave ()" , &slot 2 , QMetaData : : Public } ,
68 { " fileSaveAs ()" , &slot 3 , QMetaData : : Public } ,
69 \{ "filePrint()", &slot_4, QMetaData::Public \},
70 \qquad \qquad \{ \text{ "fileExit ()"} , \text{ & } \text{slot-5 , QMetaData::Public } \},71 { "editUndo ()" , &slot 6 , QMetaData : : Public } ,
72 { "editRedo ()" , &slot 7 , QMetaData : : Public } ,
73 { "editCut ()" , &slot 8 , QMetaData : : Public } ,
74 { "editCopy ()" , &slot 9 , QMetaData : : Public } ,
\left\{ \begin{array}{ll} " \textrm{ editPaste}()" \ , \ \& \textrm{slot\_10} \ , \ \& \textrm{ThetaData::Public} \ \end{array} \right\},76 { " editFind ()", \& slot_11, QMetaData :: Public },
77 { "helpIndex ()" , &slot 1 2 , QMetaData : : Public } ,
78 \{ "helpContents ()", &slot 13, QMetaData :: Public \},<br>79 \{ "helpAbout ()"  &slot 14 OMetaData :: Public \}79 \{ "helpAbout ()", &slot 14, QMetaData :: Public },<br>80 \{ "languageChange ()", &slot 15, OMetaData :: Prot
80 \{ "languageChange ()", &slot -15, QMetaData : : Protected }<br>81 \}:
\begin{array}{cc} 81 & \frac{1}{2} \\ 82 & \text{me} \end{array}metaObj = QMetaObject:: new\_metaobject(83 "Form1", parentObject,
84 s lot_tbl , 16,
85 0, 0,
86#ifndef QT_NO_PROPERTIES
87 0 , 0 , 0 m
```

```
88 0, 0,
 89\,\#\mathrm{endif} // QT_NO_PROPERTIES
 90 \t 0, 0);91 cleanUp Form1 . setMetaObject ( metaObj );
 92 return metaObj;
 93 }
 94
 95 v oid ∗ Form1 : : q t cast ( const char ∗ clname )
 \begin{array}{c} 96 \n\ 6 \n\end{array}if (!qstrcmp( channel, "Form1" ) )98 return this;
 99 return QMainWindow:: qt_cast(clname);
100 }
101
102 bool Form1 :: qt_invoke( int _id, QUObject* _o)
103\{<br>104104 switch ( _id – staticMetaObject()->slotOffset() ) {<br>105 case 0: fileNew (); break;
        case 0: fileNew (); break;
106 case 1: fileOpen (); break;
107 \text{ case } 2: fileSave (); break;
108 case 3: fileSaveAs(); break;
109 case 4: filePrint (); break;
110 case 5: file Exit (); break;
111 case 6: editUndo(); break;112 case 7: editRedo (); break;
113 case 8: editCut(); break;
114 case 9: editCopy(); break;
115 case 10: edit Paste (); break;
116 case 11: editFind(); break;
117 case 12: helpIndex (); break;
118 case 13: helpContents (); break;
119 case 14: helpAbout (); break;
120 case 15: languageChange (); break;
121 default:
122 return QMainWindow:: qt_invoke( _id, _o );
\begin{array}{cc} 123 & \quad \  \, \scriptstyle \} \\ 124 & \quad \  \  \, \text{r} \end{array}return TRUE;
125 }
126
127 bool Form1 :: qt_emit ( int _id, QUObject* _o)
\begin{array}{c} 128 \\ 129 \end{array} {
        return QMainWindow :: qt_emit (_id , _o );
130 }
131#ifndef QT_NO_PROPERTIES
132
133 bool Form1 :: qt_property ( int id, int f, QVariant* v)
134\ \{ \\135return QMainWindow:: qt_property ( id, f, v);
136 }
137
138 bool Form1 :: qt_static_property (QObject*, int, int, QVariant*) { return FALSE; }
139#endif // QT_NO_PROPERTIES
```
#### Archivo: moc GUI.cpp

```
1 Generado automaticamente por el Qt3 Designer
2#undef QTNO_COMPAT
3\#include "GUI.h"
4\#include \langleqmetaobject.h>
5 \#include \langleqapplication.h>
6
```

```
7#include \langle private/qucomextra_p.h>
 8#if !defined (QMOC_OUTPUT_REVISION) || (Q_MOC_OUTPUT_REVISION != 26)
 9\#error "This file was generated using the moc from 3.3.8b. It"
10\text{#error} " cannot be used with the include files from this version of Qt."
11 \text{#error} " (The moc has changed too much.)"
12\,\text{\#endif}13
14 const char *Form1::className() const15\ \{ \\ 16return "Form1";
17 }
18
19 QMetaObject ∗Form1 : : metaObj = 0;
20 static QMetaObjectCleanUp cleanUp_Form1( "Form1", &Form1:: staticMetaObject );
21
22#ifndef QT_NO_TRANSLATION
23 QString Form1 :: tr ( const char *s, const char *c )
\frac{24}{25}if ( qApp )26 return qApp->translate ( "Form1", s, c, QApplication :: DefaultCodec );<br>27 else
        27 e l s e
28 return QString::fromLatin1(s);
29 }
30#ifndef QT_NO_TRANSLATION_UTF8
31 QString Form1 :: trUtf8 ( const char *s, const char *c )
\frac{32}{33}if ( qApp )34 return qApp->translate ( "Form1", s, c, QApplication :: UnicodeUTF8 );<br>35 else
        35 e l s e
36 return QString::fromUtf8(s);
37 }
38#endif // QT_NO_TRANSLATION_UTF8
39
40#endif // QTNO_TRANSLATION
41
42 QMetaObject∗ Form1 : : s ta ticMe taOb jec t ( )
43 \brace 44if ( metaObj )
45 return metaObj;
46 QMetaObject∗ parentObject = QMainWindow :: staticMetaObject ();<br>47 static const QUMethod slot_0 = {"fileNew", 0, 0 };
47 static const QUMethod slot 0 = \{"fileNew", 0, 0 };
48 static const QUMethod slot 1 = \{" fileOpen", 0, 0 };
49 static const QUMethod slot 2 = \{" fileSave", 0, 0 };
50 static const QUMethod slot 3 = \{<sup>n</sup> fileSaveAs<sup>n</sup>, 0, 0 };<br>51 static const OUMethod slot 4 = \{<sup>n</sup> filePrint<sup>n</sup> 0 0 };
51 static const QUMethod slot 4 = \{"filePrint", 0, 0 };<br>52 static const OUMethod slot 5 = \{"fileExit", 0, 0 };
52 static const QUMethod slot 5 = \{" fileExit", 0, 0 };
53 static const QUMethod slot 6 = \{"editUndo", 0, 0 \};54 static const QUMethod slot_7 = \{"editRedo", 0, 0 \};
55 static const QUMethod slot -8 = \{" editCut", 0, 0 };
56 static const QUMethod slot 9 = \{"editCopy", 0, 0 };
57 static const QUMethod slot 10 = \{" editPaste", 0, 0 };
58 static const QUMethod slot 11 = \{" editFind", 0, 0 };
59 static const QUMethod slot\_12 = \{"helpIndex", 0, 0 };
60 static const QUMethod slot -13 = {^n} helpContents", 0, 0 };<br>61 static const QUMethod slot -14 = {^n} helpAbout", 0, 0 };
61 static const QUMethod slot-14 = \{"helpAbout", 0, 0 };<br>62 static const QUMethod slot-15 = \{"nuevaRegla", 0, 0 }
62 static const QUMethod slot 15 = {" nuevaRegla", 0, 0 };<br>63 static const QUMethod slot 16 = {" finalizar", 0, 0 };
63 static const QUMethod slot 16 = \{" finalizar", 0, 0 };
64 static const QUMethod slot 17 = \{"cancelar", 0, 0 };
65 static const QUMethod slot 18 = {" languageChange", 0, 0 };<br>66 static const OMetaData slot tbl [1] = {66 static const QMetaData slot_tbl [] = \{ 67 \qquad \{ \text{ "fileNew()"} , & \text{slot\_0} , & QMetaData} \}67 { " fileNew ()" , &slot 0 , QMetaData : : Public } ,
68 { " fileOpen ()" , &slot 1 , QMetaData : : Public } ,
69 \{ "fileSave ()", &slot_2, QMetaData:: Public },
70 \{ " fileSaveAs ()", &slot 3, QMetaData :: Public \},<br>71 \{ " filePrint ()", &slot 4, QMetaData :: Public \}.
71 { " file P rint ()", &slot_4, QMetaData :: Public },
72 { " fil e E xi t ()" , &slot 5 , QMetaData : : Public } ,
```

```
73
               \{\begin{array}{l} \text{``editUndo()''}, \text{ &\&} 1 \text{ot } 16, \text{ . QMetaData:}: \text{Public} \end{array}\},74
               { \left\{ \begin{array}{r} "editRedo()", \< slot\_7", \& QMetaData::Public} \end{array} \right\},75
               \{\n\text{ "editCut()", & slot_8, QMetaData::Public }\},\76
               { \left\{ \begin{array}{r} "editCopy()", & & & \text{QMetaData}::Public } \end{array} \right\} },77
               \{ "editPaste()", &slot_10, QMetaData::Public},
 78
               { \left\{ \begin{array}{r} \text{``editFind ()''}, \text{ & & 11 }, \text{ & 2000} \end{array} \right\} },79
               \{ "helpIndex()", &slot_12, QMetaData::Public \},
 80
               { "helpContents()", &slot_13, QMetaData::Public },
 81
               \{\n\begin{array}{l}\n\text{N} \\
\text{N} \\
\text{N}\n\end{array},\n\quad \text{N} \\
\text{N} \\
\text{N} \\
\text{N} \\
\text{N} \\
\text{N} \\
\text{N} \\
\text{N} \\
\text{N} \\
\text{N} \\
\text{N} \\
\text{N} \\
\text{N} \\
\text{N} \\
\text{N} \\
\text{N} \\
\text{N} \\
\text{N} \\
\text{N} \\
\text{N} \\
\text{N} \\
\text{N} \\
\text{N} \\
\text{N} \\
\text{N} \\
\text{N} \\
\text{N} \\
\text{N} \\
\text{N} \\
\text{N} \\
\text82
               { "nuevaRegla ()" , &slot 1 5 , QMetaData : : Public
}
,
 83
               \{ "finalizar()", &slot_16, QMetaData::Public},
 84
               \{\begin{array}{c}\text{"cancelar()", & \& slot\_17}, \text{ QMetaData::Public}\end{array}\},85
               { "languageChange ()" , &slot 1 8 , QMetaData : : Protected
}
 86
          }
;
 87 metaObj = QMetaObject::new_matrix88 "Form1", parentObject,
 89 s lot_tbl , 19,
 90 \t 0, 0,91#ifndef QT_NO_PROPERTIES
 92 \t 0, 0,93 0, 0,94\,\#\mathrm{endif} // QT_NO_PROPERTIES
 95 \t 0, 0);96 cleanUp_Form1.setMetaObject (metaObj);
 97 return metaObj;
 98
}
 99
100 v oid
∗ Form1 : : q t cast ( const char
∗ clname )
101
{
102 if ( !qstrcmp ( clname, "Form1" ) )
103 return this;
104 return QMainWindow:: qt_cast(clname);
105
}
106
107 bool Form1::qt_invoke( int _id, QUObject* _o)
108
{
109 switch ( _id - staticMetaObject()->slotOffset() ) {
110 case 0: fileNew (); break;
111 case 1: fileOpen (); break;
112 case 2: fileSave (); break;
113 case 3: fileSaveAs(); break;
114 case 4: filePrint (); break;
115 case 5: file Exit (i); break;
116 case 6: editUndo (); break;
117 case 7: editRedo (); break;
118 case 8: editCut(); break;
119 case 9: editCopy (); break;
120 case 10: edit Paste (); break;
121 \qquad \text{case} \quad 11: \quad \text{editFind}(); \quad \text{break};122 case 12: helpIndex (); break;
123 \text{ case } 13: \text{ helpContents}(); \text{ break};124 case 14: helpAbout(); break;
125 case 15: nuevaRegla(); break;
126 case 16: finalizar (); break;
127 case 17: cancelar (); break;
128 case 18: languageChange (); break;
129 default:
130 return QMainWindow:: qt_invoke( _id, _o );
131
         }
132 return TRUE;
133
}
134
135 bool Form1::qt_emit( int _id, QUObject* _o)
136
{
137 return QMainWindow:: qt_emit(_id,_o);
138
}
```

```
139#ifndef QT_NO_PROPERTIES
140
141 bool Form1 :: qt_property ( int id, int f, QVariant* v)
\begin{array}{c} 142 \\ 143 \end{array}return QMainWindow:: qt_property(id, f, v);
144 }
145
146 bool Form1 :: qt_static_property (QObject*, int, int, QVariant*) { return FALSE; }
147#endif // QT_NO_PROPERTIES
```
Archivo: GUI.ui.h

```
1#include "FuncionesConversion.h"
 2#include "FuncionesConversion.c"
 3#include " sl.h"
 4\#include "sl.c"
 5 int numReglas=0;
 6 char reglasE [13][10];
 7 char regla [13];
 8 char habilE [5]; / / guarda cuales son los campo habilitados
 9 void Form1:: nuevaRegla()
10 \ \{ 11
        char i porigen [16];
12 char i p destino [16];
13 char *iporigenhex;<br>14 char *indestinohex
14 char ∗ipdestinohex;<br>15 struct unPuerto pue
        struct unPuerto puertohex;
16 char en;
17 char entradaSalida;
18 unsigned char puerto1;
19 unsigned char protocolo1;
20 /∗ se comprueba si alguno de los protocoles esta seleccionado
21 si alguno esta seleccionado, se guarda un valor en el vector habil, inidicandolo,
22 se realiza la conversion */<br>23 if (botonTCP->isChecked
23 if (botonTCP->isChecked())<br>24 protocolo1=CampotoHex(6):
        proto colo 1 = CampotoHex (6);25 habilE [2] = '1';\frac{26}{27}27 if (boton UDP\rightarrow isChecked())<br>
28 protocolo1=CampotoHex(17);
         \text{protocolo1} = \text{CampotoHex} (17);29 habilE [2] = '1';\frac{30}{31}31 if (botonICMP->isChecked ()) {<br>32 protocolo1=CampotoHex (1);
         \text{protocolo1} = \text{CampotoHex} (1);33 habilE [2] = '1';\frac{34}{35}/∗ se comprueba si la IP contiene un valor distinto de nulo
36 de ser asi se realiza la conversion y se carga un valor en el vector habil*/<br>37 if (IPO rigen->text ()!= '\0') {
37 if (IPOrigen–>text ()!='\0') {<br>38 strcpy (iporigen IPOrigen–>
38 strcpy (iporigen, IPOrigen–>text ());<br>39 printf<sup>"%s\t\n"</sup>, iporigen);
39 printf(\sqrt[n]{\mathcal{B}} s \setminus t \setminus n", iporigen);<br>40 iporigenhex=ConvierteIp(ipo
        i porigenhex=ConvierteIp (iporigen);
41 habilE [1] = '1';\frac{42}{43}e l s e
44 strcpy (iporigenhex,"0000");
45 if (IPDestino⇒text ()!='\0') {<br>46 strcpy (ipdestino, IPDestino–
46 strcpy (ipdestino, IPDestino→>text ());<br>47 printf("%s\t\n", ipdestino);
47 printf("%s\t\n", ipdestino);<br>48 ipdestinohex=ConvierteIp(ipd
        ip destination <b>ex=Convi <b>ert}</b>(ipdestino);49 habilE [0] = '1';
```

```
\begin{matrix} 50 \\ 51 \end{matrix} e
          else
 52 strcpy (ipdestinohex,"0000");
 53 /∗ se comprueba si alguno de los puertos esta seleccionado
 54 si alguno esta seleccionado, se guarda un valor en el vector habil, inidicandolo
 55 se realiza la conversion */<br>56 if (boton FTP \rightarrow isChecked56 if (botonFTP->isChecked ()) {<br>57 puertohex=puerto2Hex (21):
          puertohex=puerto2Hex (21);58 habilE [3] = '1';\frac{59}{60}60 if (botonWHOIS–>isChecked ()) {<br>61 puertohex=puerto2Hex (43):
          puertohex=puerto2Hex (43);
 62 habilE [3] = '1';63<br>64
 64 if (boton SMTP->isChecked()) {<br>65 nuertohex=nuerto?Hex (25).
          puertohex=puerto2Hex (25);66 habilE [3] = '1';\frac{67}{68}68 if (botonSSH->isChecked ()) {<br>69 puertohex=puerto2Hex (22);
          puertohex=puerto2Hex (22);70 printf("%c", puerto1);<br>
71 printf("\n %x", puerto1
          print f("n %", pure to 1);\frac{72}{73}73 if (botonDNS->isChecked ()) {<br>74 puertohex=puerto2Hex (53);
          puertohex=puerto2Hex(53);75 habilE [3] = '1';76 }
 77 if (botonHTTP->isChecked ()) {<br>78 puertohex=puerto2Hex (80);
          puertohex=puerto2Hex (80);79 habilE [3] = '1';\begin{array}{c} 80 \\ 81 \end{array}81 /∗ comprueba si la regla sera para aceptar o rechazar ∗/
 82 if (aceptarPaquete–>isChecked ())<br>83 habilE [4] = '1';
          habilE [4] = '1;
 84 /∗ comprueba si la regla sera de entrada o de salida */<br>85 if (entradasalida -> is Checked ())
 85 if (entradasalida ->isChecked ())<br>86 entradaSalida = '1'.
          entrada Salida = '1';87 else
 88 entrada Salida = '0';
 89 /∗ convierte la informacion en el vector habil al valor hexadecimal correspondiente ∗/
          en=HabilitadostoHex(habilE);91 if {\text{(numReglas} < 10)}<br>92 /*Carga los distin
 92 /∗Čarga los distintos campos de las reglas al vector que las contendra*/<br>93 reglasE[0][numReglas]=entradaSalida:
          reglas E [0] [numReglas] = entrada Salida;94 \text{reglas} E \left[ 1 \right] [\text{numReglas}] = \text{en} ;<br>95 \text{reglas} E \left[ 2 \right] [\text{numReglas}] = 40;reglas E [2] [numReglas] = 40;96 reglasE [3] [numReglas] = 40;97 reglasE \dot{[4]} [numReglas]=protocolo1;
 98 reglas E[5] [numReglas]=iporigenhex [0];
 99 \text{reglas } E [6] [numReglas] = \text{iporigen } hex [1];100 \text{reglasE}[\overline{7}] [\text{numReglas}] = \text{iporigenhex}[\overline{2}];101 \text{reglas } E [8] [\text{numReglas}] = \text{iporigenhex} [3];102 \quad \text{reglas } E \left[ 9 \right] \left[ \text{numReglas} \right] = \text{ipdestin } \text{o} \left[ 0 \right];103 reglas E [10] [ num Reglas] = ip destino hex [1];<br>
104 reglas E [11] [ num Reglas] = ip destino hex [2];
          reglas E [11] [numReglas] = ipdestinohex [2];105 reglasE[12][numReglas]=ipdestinohex[3];
106 numReglas++;
107 }
108 }
109 void Form1::finalizar()\frac{110}{111}111 char conexion []={" conexion" };<br>
112 speed_t vel;
          speed_t vel;
113 int conect;<br>114 vel=56;
          v \, \text{el} = 56;
115 /∗Crea la conexion ∗/
```

```
116 conect=serial_open (conexion, vel);
117 for (int z=0; z<numReglas; z++){<br>118 /*Extrae reglas del vector*/
118 /* Extrae reglas del vector ∗/<br>119 for (int x=0:x < 13: x + + ) {
119 for (int x=0; x<13; x++){<br>
120 regla[x]=reglasE[x]\text{regla} [\mathbf{x}] = \text{reglasE} [\mathbf{x}] [\text{numReglas}];\begin{array}{cc} 121 & & \frac{1}{2} \\ 122 & & \end{array}122 /∗Envia reglas */<br>123 serial_send(cone
            \text{serial\_send} (\text{conect}, \text{regla}, 13);\begin{array}{c} 124 \\ 125 \end{array}125 /∗cierra conexion ∗/<br>126 serial_close (conect
            s e rial_close (conect);
127 }
128
129
130 void Form1::cancelar()\begin{array}{c} 131 \\ 132 \end{array}132 /∗Limpia todo*/<br>133 botonTCP->setCh
133 botonTCP->setChecked (false);<br>134 botonUDP->setChecked (false);
134 botonUDP->setChecked (false);<br>135 botonICMP->setChecked (false)
135 botonICMP–>setChecked (false);<br>136 botonFTP–>setChecked (false);
136 botonFTP->setChecked (false);<br>137 botonWHOIS->setChecked (false
137 botonWHOIS->setChecked (false);<br>138 botonSMTP->setChecked (false);
138 botonSMTP->setChecked (false);<br>139 botonSSH->setChecked (false);
139 botonSSH->setChecked (false);<br>140 botonDNS->setChecked (false);
140 botonDNS–>setChecked (false);<br>141 botonHTTP–>setChecked (false)
141 botonHTTP->setChecked (false);<br>142 aceptarPaquete->setChecked (fa
142 aceptarPaquete−>setChecked (false);<br>143 entradasalida−>setChecked (false);
143 entradasalida ->setChecked (false);<br>144 IPOrigen ->setText ('\0');
144 IPOrigen->setText('\0');<br>145 IPDestino->setText('\0')
145 IPDestino⇒setText (\ ' \ 0');<br>146 numReglas=0;
            numReglas=0;147 }
148
149
150 void Form1:: limpiar ()
151\ \{ \\ 152152 /∗Limpia el texto ∗/<br>153 bitacora ->setText("
            bitacora \rightarrow setText(" "");154 }
155 v oid Form1 : : r ecibir ()
156\ \{ \\157157 char conexion []={" conexion" };<br>
158 char datos [200]:
            char datos [200];
159 int conect;
160 speed_t vel=56;
161 conect=serial_open (conexion, vel); //abre conexion
162 serial_recive (conect, datos, 200);// Recibe datos
163 serial_close(conect);//cierra conexion
164 bit a cora → setText (datos); // Escribe el texto
165 }
```
Archivo: sl.h

```
1 \# \text{if} \, \text{ndef} \, \text{sl}2 \qquad \qquad \# \text{define} \ \text{sl}3 #include <termios.h>
 4 #include <unistd.h>
 5 #include <fcntl.h><br>6 #include <string.h
              #include <string.h>
 7 \#include \langle \text{studib.h} \rangle8 \#include \leq stdio .h>
 9
10 int serial_open (char *serial_name, speed_t baud);<br>11 int serial send (int serial fd, char *data, int siz
11 int serial_send (int serial_fd, char ∗data, int size);<br>12 int serial_recive (int serial_fd, char ∗data, int siz
12 int serial_recive (int serial_fd, char *data, int size);<br>13 void serial_close (int fd):
               void serial_close(int fd);
14\#endif
```
Archivo: sl.c

```
1 \#include "sl.h"
 2
 3
 4 int serial_open (char ∗serial_name, speed_t baud)
 \begin{smallmatrix}5&\{\\6\end{smallmatrix}struct termios newtermios;
 7 int fd ;
 8
 9 if ((\text{fd} = \text{open}(\text{serial} \dots \text{name}), \text{ORDWR} \mid \text{ONOCTTY})) = -1)\begin{array}{c} 10 \\ 11 \end{array}perror (" Error al abrir el puerto serie: ");
12 ext{ (} -1);<br>13 }
13 }
14
15 /∗ Configurar atributos del puerto ∗/
16
17 newtermios.c_cflag=CBAUD | CS8 | CLOCAL | CREAD | CRTSCTS;<br>18 newtermios.c_iflag=GNPAR;
         newtermios.c.iflag=IGNPAR;
19 newtermios.c_oflag=0;<br>20 newtermios.c_lflag=0;
         newtermios. c \exists flag =0;
21 \qquad \quad {\rm new \, terms} \; . \; c \, . \, cc \; [{\rm VMIN}] = 1 \, ;22 newtermios . c cc [VTIME]=0;
23
24
25 c f s e t o s p e e d (&newtermios, baud);
26 cfsetispeed (&newtermios, baud);
27
28 if (tcflush(fd,TCIFLUSH)==−1)<br>29 {
\frac{29}{30}\text{perror}(" Error en tcflush: ");\begin{array}{cc} 31 & \text{return } -1; \\ 32 & \end{array}32 }
\frac{33}{34}{\rm if}\quad ({\rm tcflush}\ ({\rm fd}\ ,\text{TOOFLUSH})\text{==}{-1}) \{\frac{35}{36}perror (" Error en tcflush: ");
37 return -1;
```

```
38 }
39
40 if (t \text{ csetattr}(\text{fd}, \text{TCSANOW}, \& \text{ new terminos}) = -1)<br>41 {
\frac{41}{42}\text{perror}("Error en t \text{c}setattr: ");43 return -1;<br>44 }
44 }
45
46 return fd;
47 }
48
49 int serial_send (int fd, char *data, int size)
50\ \{ \\ 5151 int count = 0, n;<br>52 do
        52 do
\begin{matrix} 53 \\ 54 \end{matrix} \qquad \{if ((n=write (fd, \&data[count], size-count)) = -1)/\/escribe\frac{55}{56}perror (" Error al escribir los datos: ");
57 return -1;<br>58 }
58 }
59 count+=n;
\begin{array}{c} 60 \\ 61 \end{array}while (count < size);62
63 return count;
64 }
65
66
67 int serial_recive (int fd, char *data, int size)
\begin{array}{c} 68 \\ 69 \end{array} {
        int count =0, n;
70 do
\begin{array}{cc} 71 & \quad \{ \\ 72 & \quad \end{array}if ((n=read (fd, \&data[count], size-count)) = -1)//1ee73 \over 74perror (" Error al leer los datos: ");
75 return -1;<br>76 }
\frac{76}{77}count+=n;
\begin{array}{c} 78 \\ 79 \end{array}while ( count\ltsize );80
81 return count;
82 }
83
84 void serial_close(int fd)
85\;\{\\ 86close ( fd ); // c ierra87 }
```
Archivo: FuncionesConversion.h

 $1 \#$ ifndef funciones

- $2 \# define functions$
- $3$  #include <stdio.h>
- 4  $\#include <$ stdlib.h><br>5  $\#include <$ string.h>  $#include \langle string.h \rangle$
- 6  $\#include \langle citype.h\rangle$
- 7 struct unPuerto{<br>8 char h;
- char h;

```
\begin{array}{cc} 9 & \text{char } 1; \\ 10 & \text{char } \text{Habil} \end{array}10 char HabilitadostoHex (char *);<br>11 char CampotoHex (int):
      char CampotoHex (int);
12 char *ConvierteIp (char *);
13 struct unPuerto puerto2Hex(int);
14\#endif
```
Archivo: Funciones Conversión.c

```
1#include" FuncionesConversion.h"
 2 char HabilitadostoHex (char ∗ habilitados){<br>3 char hex = '\0':
 3 char hex = \sqrt{0};<br>4 /*Hace un
 4 /∗Hace un enmascaramiento para pasar las<br>5 * banderas de un vector a un solo byte*/
 5 * banderas de un vector a un solo byte */<br>6 if (habilitados [4] = = '1')
         if (habilitados [4] == '1')
 7 hex=hex |0 x 01 ;<br>8 if (habilitados [3]=
         if (habilitados [3]=='1')9 hex=hex/0x02;<br>10 if (habilitados [2]=
         if (habilitados [2]=='1')11 hex=hex/0x04;<br>12 if (habilitados [1]=
         if (habilitados [1]=='1')13 hex=hex \vert 0 \times 8;<br>14 if (habilitados \vert 0 \rangleif (habilitados [0] == '1')15 hex=hex|0x16;<br>16 return hex;return hex;
17 }
18 char CampotoHex (int i)\{19 char hex;
20 /∗Se convierte de int a char ∗/
21 if (i > 255)
22 hex = \sqrt{0};
23 return hex=i;
24 }
25 char *ConvierteIp (char *dirIp){
26 char *pch;<br>27 char arreg
    char arreglo [4];
28 int i=0;29 arreglo [0] = \sqrt[3]{0};
30 /∗ Separa tokens ∗/
\begin{array}{ll} 31 & \text{pch= strtok (dirIp }, \text{''}. \text{''}) \,; \end{array}32 arreglo [0] = CampotoHex (atoi (pch));
33 for (i=1; i < 4; i++)<br>34 pch= strtok (NU)
        {\tt pch}{=}\ {\tt strtok}\ ({\tt NULL}, "~.~")~;35 /∗ convierte de cadena a entero ∗/
         \text{arreglo} [ i ]=CampotoHex ( at o i ( pch ) );
\begin{matrix} 37 \\ 38 \end{matrix} }
     return arreglo;
39 }
40 struct unPuerto puerto2Hex (int numero puerto) {<br>41 struct unPuerto regress :
         struct unPuerto regresa;
42 char hex [5];
43 char tmp [10]44 char h[3], 1[3];\begin{array}{ll}\n45 \text{ char *nptr}; \\
46 \text{ int longitue}\n\end{array}int longitud, i;
47 h [2] = ' \0'; l [2] = ' \0';<br>48 /*pasa_de_entero
48 /∗ pasa de entero en formato hexadecimal a una cadena ∗/
         sprintf(hex,"%x", numero_puerto);
50 longitud=strlen(hex);
51 /∗Se completan los digitos hexadecimales para que sean 4∗/
         longitud=4-longitud;
```

```
53 for (i=0; i <longitud; i++){<br>54 tmp[i]='0';
        \text{tmp} [\text{ i }] = '0';55\, 5656 \frac{1}{57} strcat (hex, tmp);
57 /∗ se asignan los valores ∗/
58 h[ 0]= hex [ 2 ] ;
59 h[1] = \text{hex} [3];
60 1 [0] = \text{hex} [0];61 \vert 1 \vert = \text{hex} \vert 1 \vert;
62 regresa.h=strtol(h, \&nptr, 16);
63 regresa.l=strtol(l, \&nptr, 16);
64 return regresa;
65 }
```
# Apéndice E

# Manual para la Interfaz Gráfica de **Usuario**

En este apéndice se describirán los pasos a seguir para compilar, ejecutar y utilizar la Interfaz Gráfica, que es la herramienta que le permitirá al usuario la creación de las reglas y la visualización de los resultados producidos por el firewall.

### **E.1. Bibliotecas requeridas**

Se requieren instaladas las siguientes bibliotecas para la compilación y ejecución de la Interfaz Gráfica de Usuario:

- qt3-3.3 o superior
- qt3-devel-3.3 o superior

### **E.2.** Compilación y ejecución

Desde una terminal, como usuario normal, se entra al directorio GUI que contienen los archivos con los códigos fuente para la Interfaz Gráfica.

- 1. \$ cd GUI/
- 2. \$ qmake
- 3. \$ make

Una vez compilada la aplicación, se ejecutara con el siguiente comando:

4. ./GUI

## E.3. Uso de la Interfaz Gráfica de Usuario

#### E.3.1. Creación de las reglas

Después de ejecutar la interfaz, aparecerá la ventana mostrada en la siguiente figura.

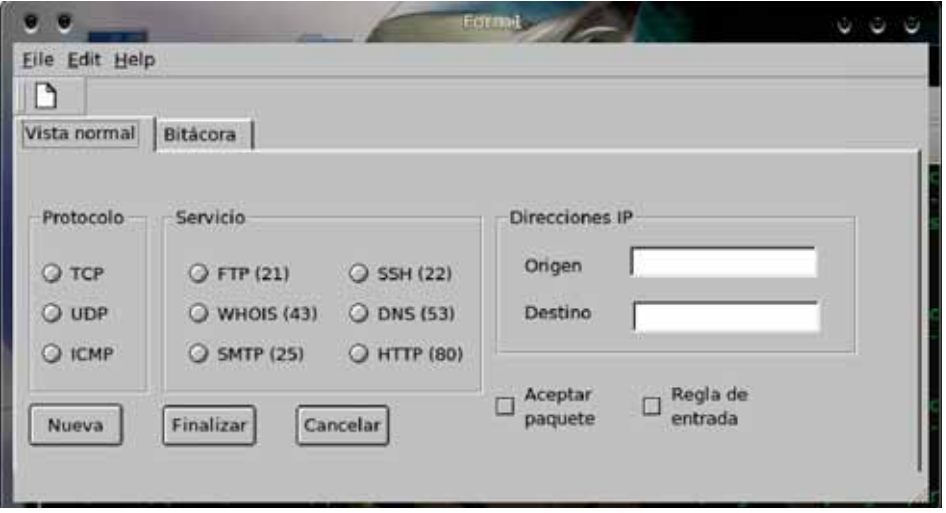

Figura E.1: Interfaz para la carga de reglas.

Se debe de hacer clic en los botones circulares contenidos bajo los cuadros con los nombre "Protocolo", "Servicio" o "Direcciones IP". Por ejemplo si se necesita que la regla aplique a paquetes con el protocolo TCP, se deberá hacer 'clic' en el botón circular que se encuentra al lado de TCP, como se muestra en la siguiente figura.

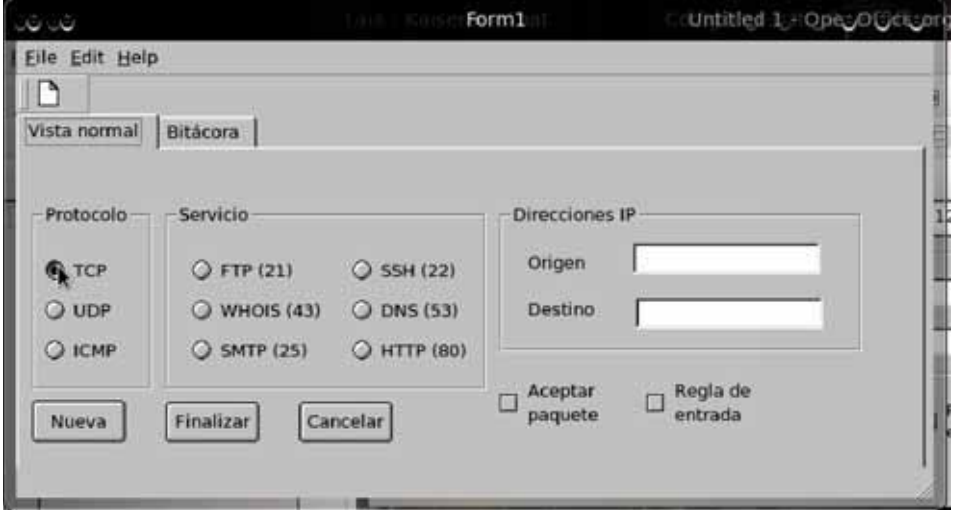

Figura E.2: Ejemplo de utilización 1.

#### E.3. USO DE LA INTERFAZ GRÁFICA DE USUARIO  $119$

Se procede de forma análoga con el campo de servicio.

Para las Direcciones IP, tanto de entrada como de salida, se escribirá la dirección ip como 4 n´umeros enteros, con valor de entre o y 255, separados por puntos (.), esta será la dirección IP sobre la cuál se aplicará la regla.

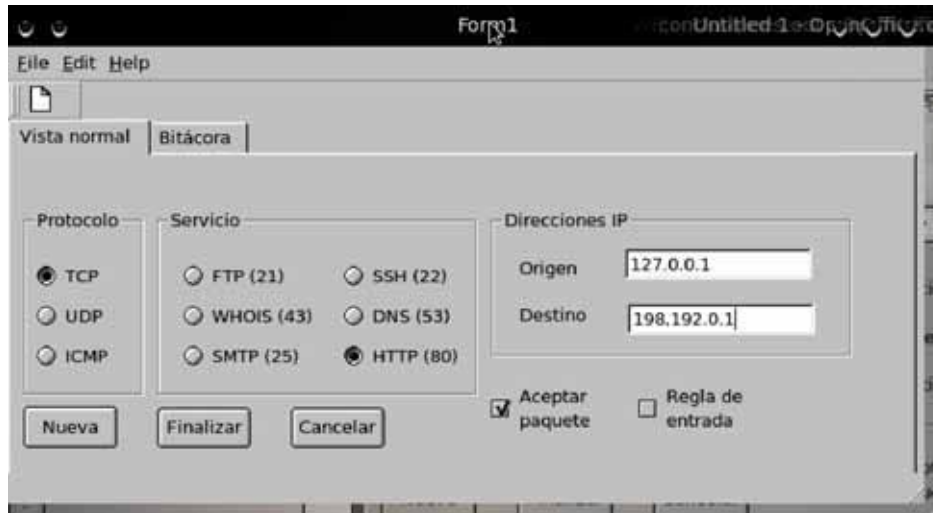

Figura E.3: Ejemplo de utilización 2.

No es necesario elegir una opción de cada campo, sólo aquellas que se van a utilizar; por ejemplo, si en la regla que estamos creando no importa la dirección de origen, entonces se deberá de dejar en blanco, lo mismo para los servicios y los protocolos.

Posteriormente se define se la regla será para aceptar o rechazar, seleccionando o no "Aceptar paquete" Aceptar significa que a los paquetes que cumplan con las características seleccionadas se les permitirá el paso.

Si Aceptar paquete no está seleccionado a dichos paquetes no se les permitirá el paso. Por ultimo se debe de determinar si la regla aplica a las entradas o a las salidas, seleccionando o no la casilla "Regla de entrada". Si la casilla está seleccionada, se considera regla de entrada, de lo contrario es una regla de salida.

Una regla de entrada aplicará a los paquetes que vengan desde la red hacia la computadora, una regla de salida es aquella que aplica a los paquetes que van desde la computadora hacia la red. Una vez que se haya diseñado la regla, se hará 'clic' en el botón "Nueva" para que la regla se cree. Sólo se permiten un máximo de 10 reglas sin importar si son de entrada o de salida. Para programar las reglas al firewall, se tiene que habilitar este para que reciba las reglas y se hace clic en el botón Finalizar. Para borrar las reglas creadas sin programar el *firewall*, se hace 'clic' en el botón "Cancelar".

#### E.3.2. Utilización de la bitácora

Para tener acceso a la bitácora del *firewall* para conocer las direcciones de los paquetes rechazados y el número de los mismos, se hace 'clic' en la pestaña "Bitácora" ubicada al lado de la "Vista normal". Al hacer 'clic' aparecerá la ventana mostrada en la siguiente figura.

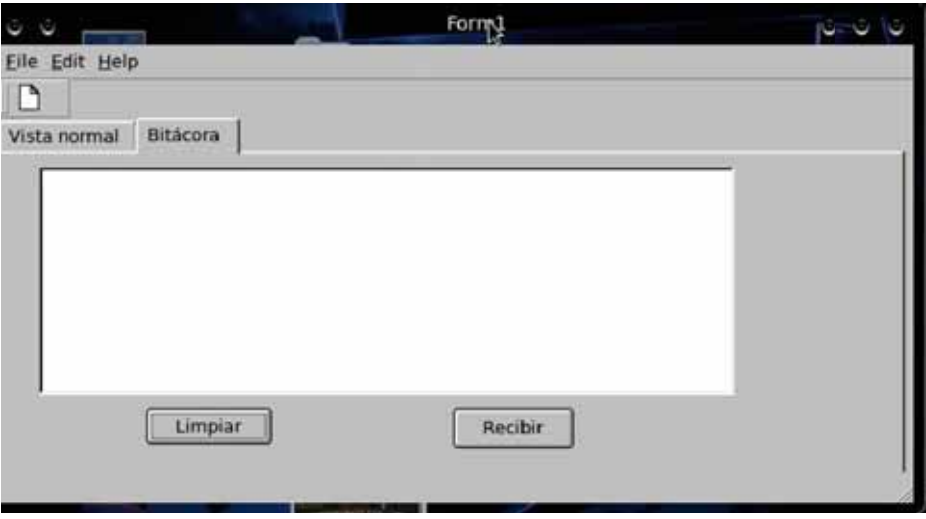

Figura E.4: Ejemplo de utilización 3.

Para recibir la información del la bitácora, se habilita el firewall, para que transmita información, y se hace 'clic' en el botón recibir. Los datos de la bitácora se escribirán en el cuadro de texto.

Para limpiar el cuadro de texto y borrar la información que se haya mostrado allí, se hará 'clic' en el botón limpiar.

Para salir de la aplicación se hace 'clic' en el botón cerrar ubicado en la esquina superior derecha, o con la combinación de teclas 'ctr+c' desde la terminal en dónde se ejecutó la aplicación.

# Apéndice F

# Manual de Instalación del Entorno **de desarrollo**

## **F.1. Objetivo**

El objetivo de este manual es guiar al usuario durante la instalación del entorno de desarrollo Xilinx, tanto EDK como ISE ambos con la version 8.2i. Ademas de solucionar algunos de los problemas que se presentan al utilizar éstas herramientas.

### F.2. Instalación de requerimientos en Linux

En este manual se considerara que ya se tiene instalado un sistema operativo linux especialmente Debian o Fedora.

Lo primero que se tiene que realizar es instalar los compiladores de C y  $C_{++}$ , ya que aunque las herramientas de  $X$ ilinx son auto contenidas no esta por demás tenerlas. Esto se realiza de la siguiente manera:

Como usuario root se ejecutan las siguientes lineas en Debian:

- $\circ$  # apt-get install gcc
- $\circ \#$  apt-get install g++
- # apt-get install vim vim-full vim-gtk vim-gui-common

Como usuario root se ejecutan las siguientes lineas en Fedora:

 $\circ$  # yum install gcc

 $\circ$  # yum install g++

 $\circ$  # yum install gvim

La ultima linea es para instalar un editor de texto.

Debido a que la mayoría de las herramientas de Xilinx se desarrollaron en  $C++$ es necesario instalar las bibliotecas con las clases desarrolladas y compiladas con versiones de g++ en versiones 3. Esto lo hacemos de la siguiente forma:

En Debian

 $\circ$  # apt-get install libstdc++5

En Fedora:

 $\circ$  # yum install libstdc++  $\circ$ 

 $\circ$  # yum install compat-libstdc++-33//

### **F.3.** Instalación de ISE 8.2i

Una ves instalados los compiladores y las bibliotecas, procedemos a Instalar ISE 8.2i.

Es posible que la configuración por defecto del HAL, no permita la ejecución del script desde la ruta creada de forma dinámica, en ese caso se podría detener el HAL y montar manualmente el DVD.

Para detener el HAL en Debian ejecutar:

 $\circ$  # /etc/init.d/hal stop

Para Fedora

◦ # /etc/init.d/haldaemon stop

Ya detenido el HaL procedemos a montar el DVD.

Para montar DVD en Debian y Fedora se utiliza:

 $\circ$  # mkdir /mnt/disco

 $\circ$  # mount -t iso9660 /dev/dvd /mnt/disco

Para desmontar el DVD se utiliza en ambos:

◦ # umount /mnt/disco

Ya montado el DVD nos dirigimos a la ruta de montura para ejecutar el script de instalación esto es:

◦ \$ ./setup

La instalación creará un directorio en tu home llamado Xilinx. Lo anterior no es recomendable para servidores multiusuario, ya que el software se instalaría para cada usuario. Para esta situación es preferible instalarlo como root en el directorio raíz y dejar que el administrador se haga cargo de la instalación y el otorgamiento de privilegios.

Al ejecutar la linea anterior se abrirá la siguiente pantalla:

 $124APÉNDICE$ F. MANUAL DE INSTALACIÓN DEL ENTORNO DE DESARROLLO

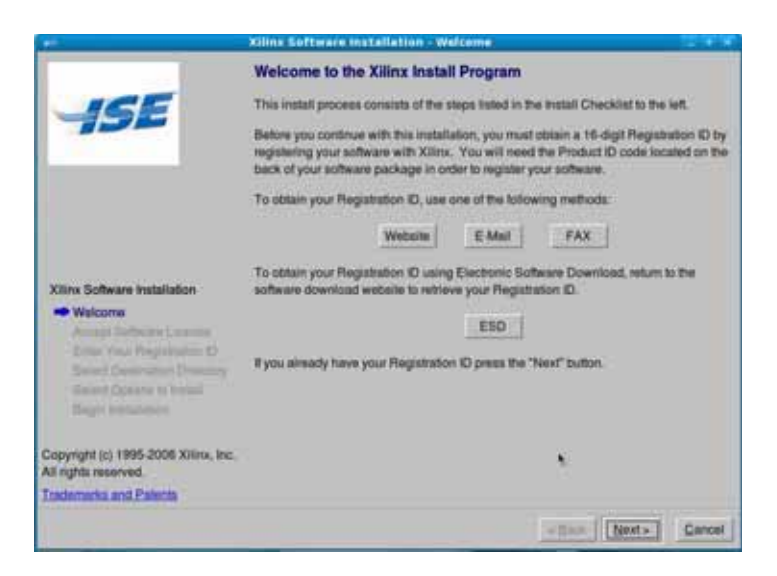

Figura F.1: Pantalla de instalación.

Hacer clic en next.

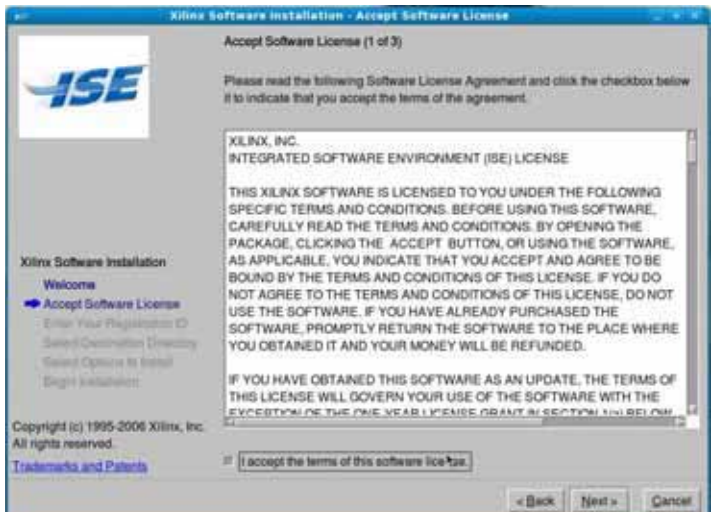

Figura F.2: Pantalla de instalación.

Aceptar los términos de la licencia y hacer clic en next.

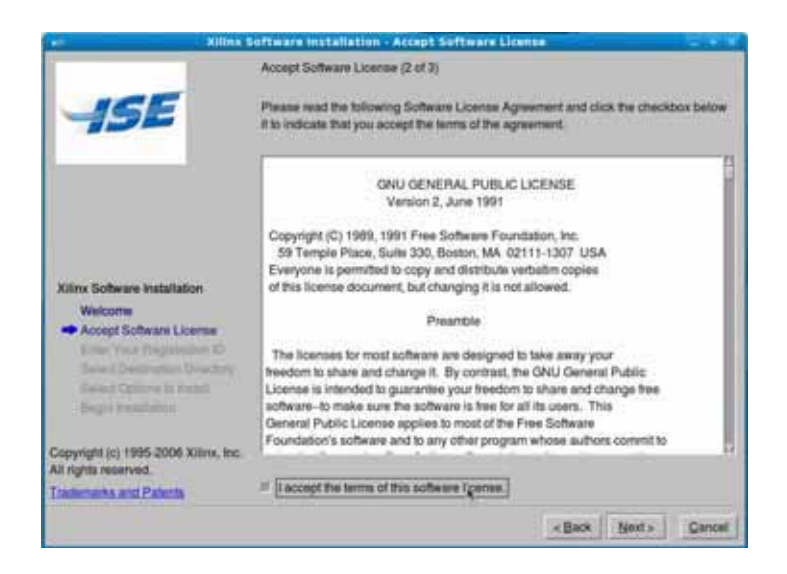

Figura F.3: Pantalla de instalación.

Aceptar los téminos y dar clic en next.

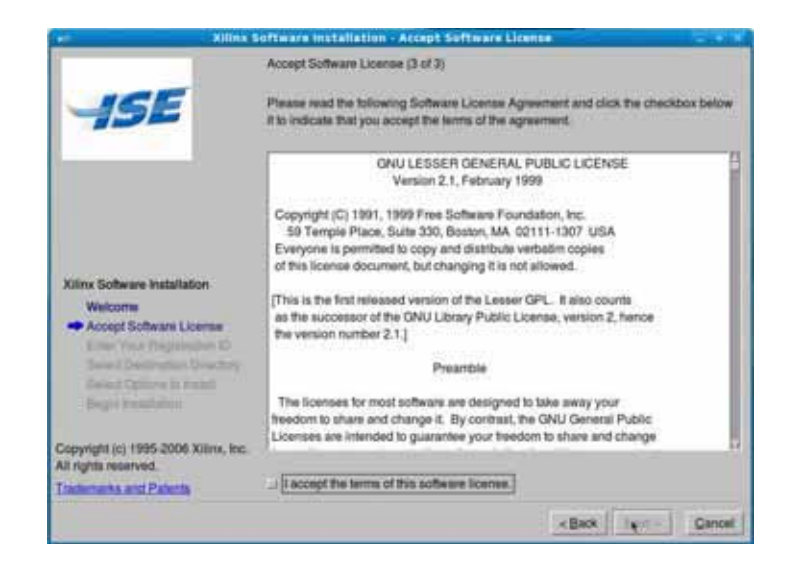

Figura F.4: Pantalla de instalación.

Aceptar los términos y dar clic en next.

 $126APÉNDICE$ F. MANUAL DE INSTALACIÓN DEL ENTORNO DE DESARROLLO

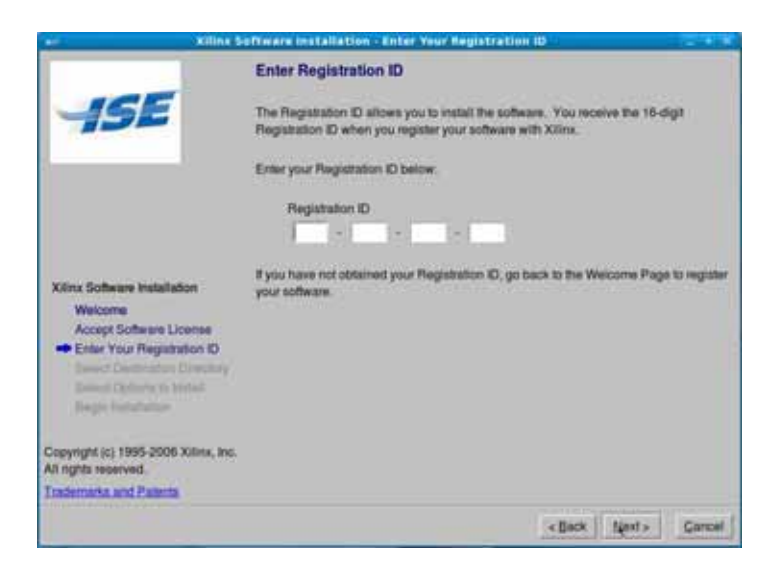

Figura F.5: Pantalla de instalación.

Ingresa el número de registro y da clic en next.

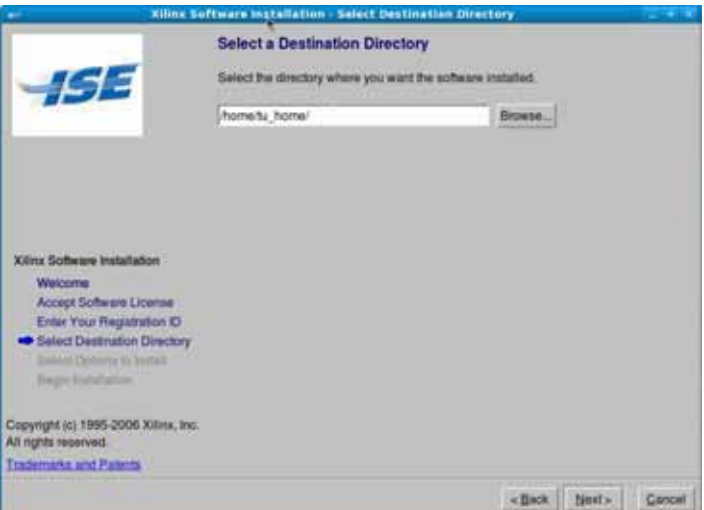

Figura F.6: Pantalla de instalación.

Seleccionas como directorio destino para la instalación /home/TU\_HOME/Xilinx y das clic en next.
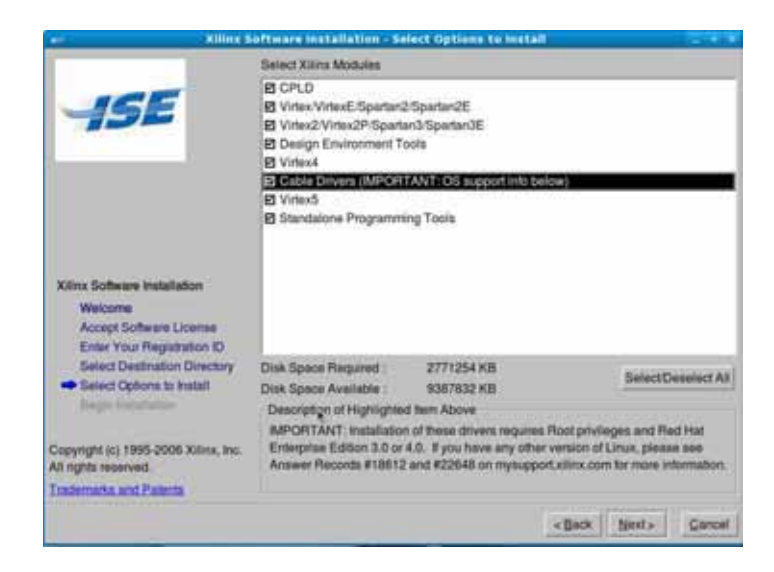

Figura F.7: Pantalla de instalación.

Seleccionamos los módulos a instalar:

- Virtex2/Virtex2P/Spartan3/Spartan3E
- Design Environment Tools
- Cable Drivers
- Standalone Programming tools
- Y das clic en next.

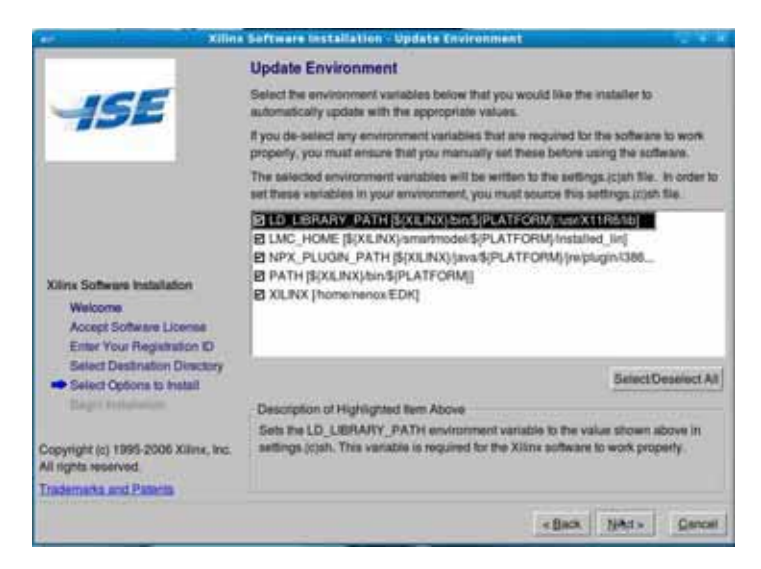

Figura F.8: Pantalla de instalación.

Se seleccionan todas las variables de ambiente y se da clic en next.

 $128APÉNDICE$ F. MANUAL DE INSTALACIÓN DEL ENTORNO DE DESARROLLO

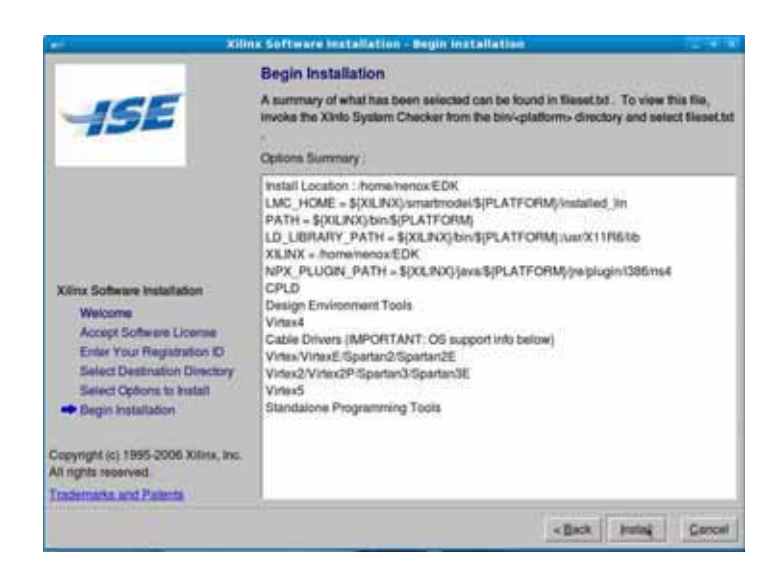

Figura F.9: Pantalla de instalación.

Se da clic en install.

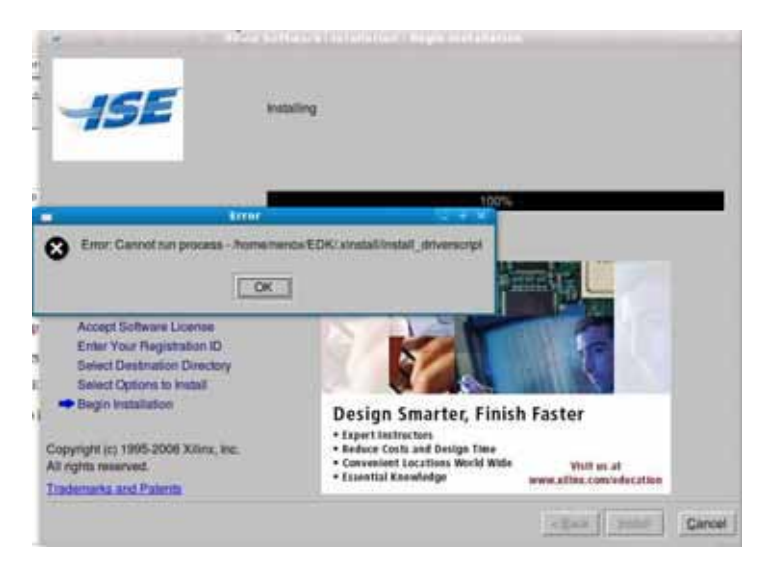

Figura F.10: Pantalla de instalación.

Después de terminada la instalación aparecerá el siguiente mensaje de error, se da clic en ok ya que nosotros utilizaremos otros drivers.

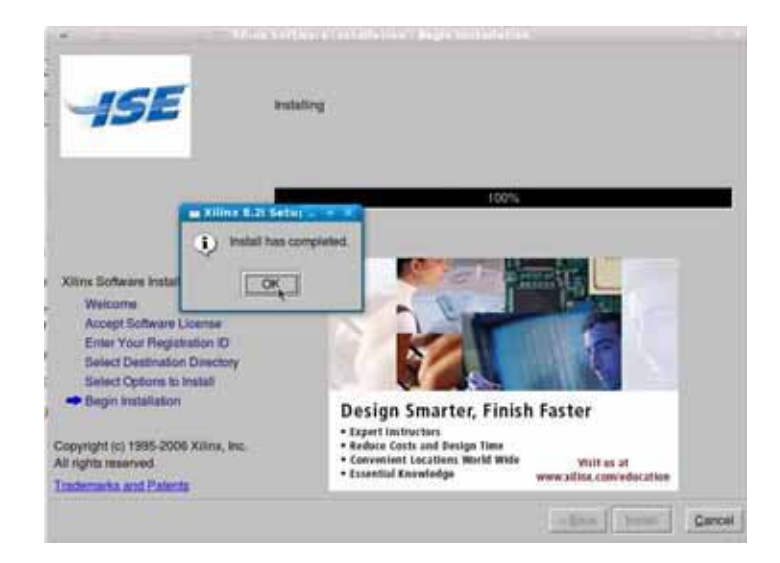

Figura F.11: Pantalla de instalación.

Clic en ok y termina el proceso de instalación de ISE 8.2i.

# **F.4.** Instalación de EDK 8.2i

Se monta el DVD de la misma manera que el DVD de ISE y se ejecuta el script de instalación del DVD de EDK.

Al ejecutar el script se presenta la siguiente pantalla:

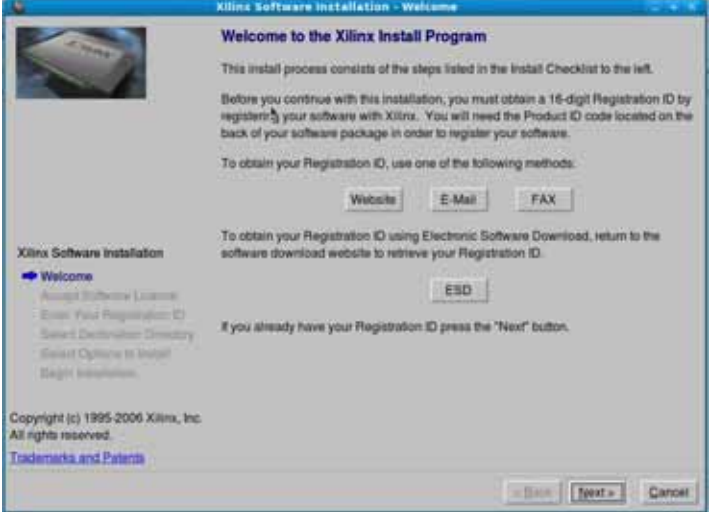

Figura F.12: Pantalla de instalación.

Dar clic en next.

 $130APÉNDICE$ F. MANUAL DE INSTALACIÓN DEL ENTORNO DE DESARROLLO

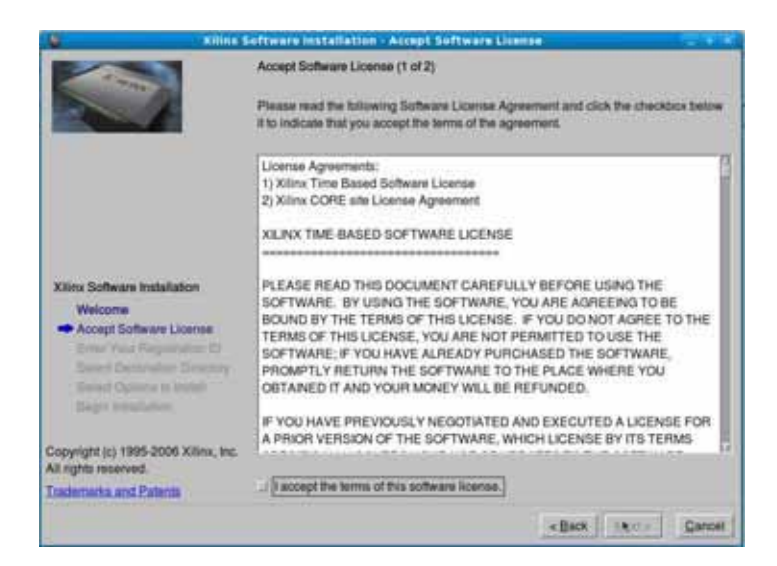

Figura F.13: Pantalla de instalación.

Se aceptan los términos de la licencia y se da clic en next.

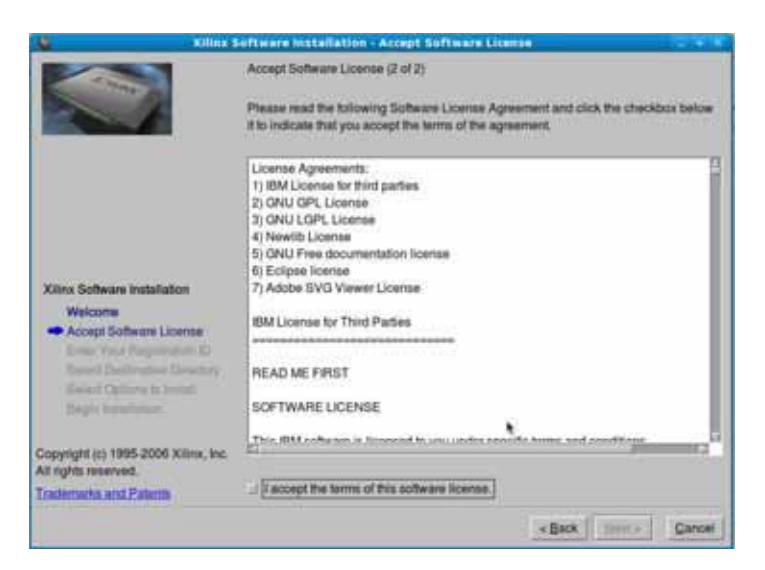

Figura F.14: Pantalla de instalación.

Se aceptan los términos y se da clic en next.

## F.4. INSTALACIÓN DE EDK 8.2I  $131$

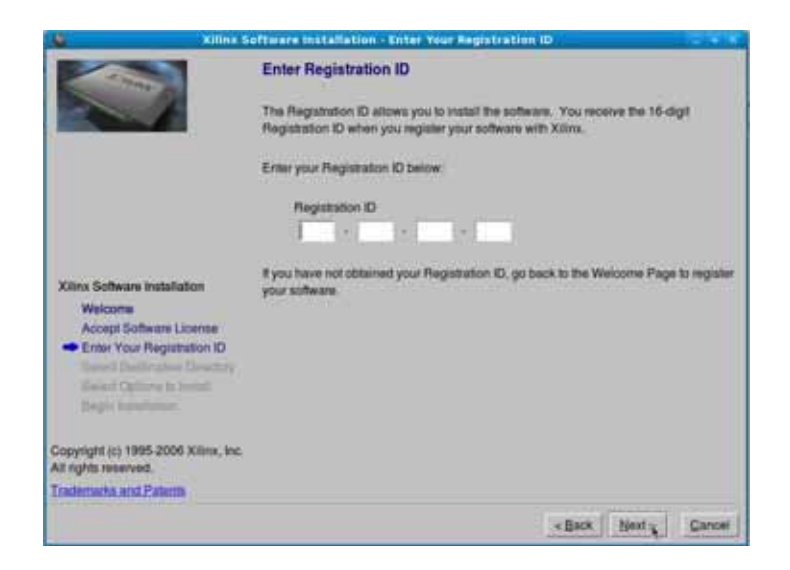

Figura F.15: Pantalla de instalación.

Se introduce el numero de registro y se da clic en next.

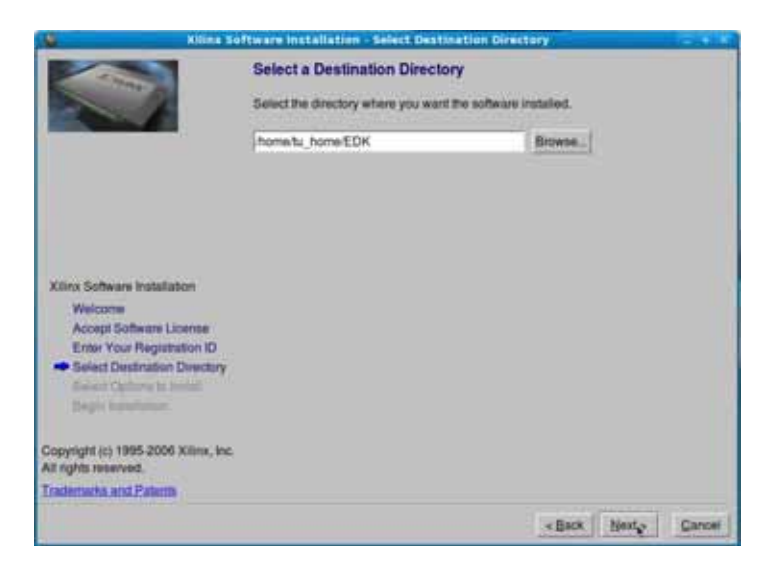

Figura F.16: Pantalla de instalación.

Se elige como directorio destino de la instalación un directorio llamado EDK en tu home de usuario y se da clic en next.

 $132AP\acute{E}NDICE$ F. MANUAL DE INSTALACIÓN DEL ENTORNO DE DESARROLLO

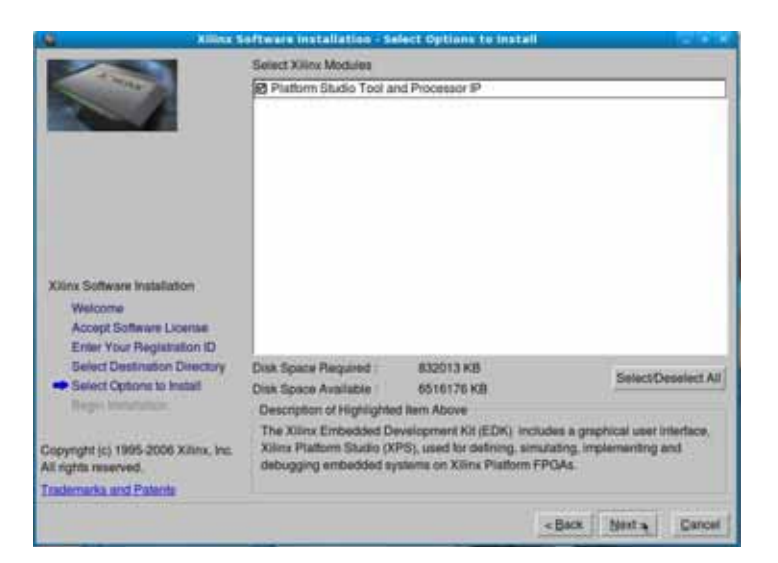

Figura F.17: Pantalla de instalación.

Se selecciona el módulo Platform Studio Tool and Processor IP y se da clic en next.

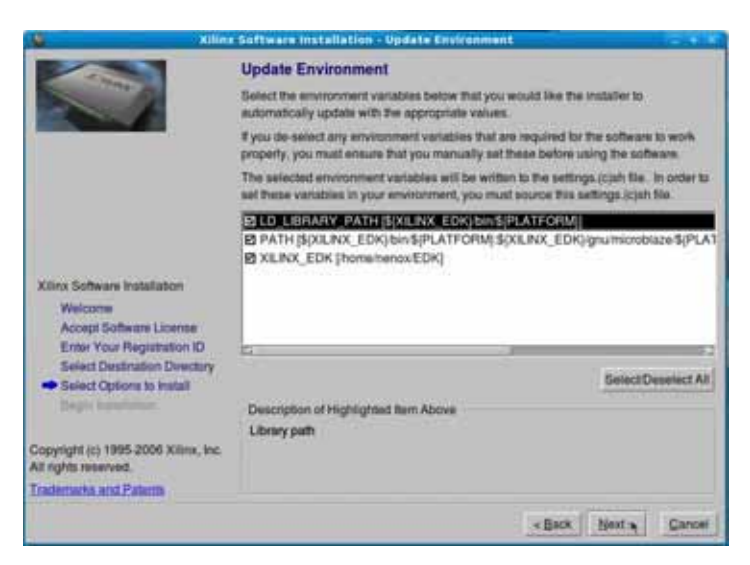

Figura F.18: Pantalla de instalación.

Se eligen todas las variables de ambiente y se da clic en next.

## $F.4.$  INSTALACIÓN DE EDK 8.2I  $133$

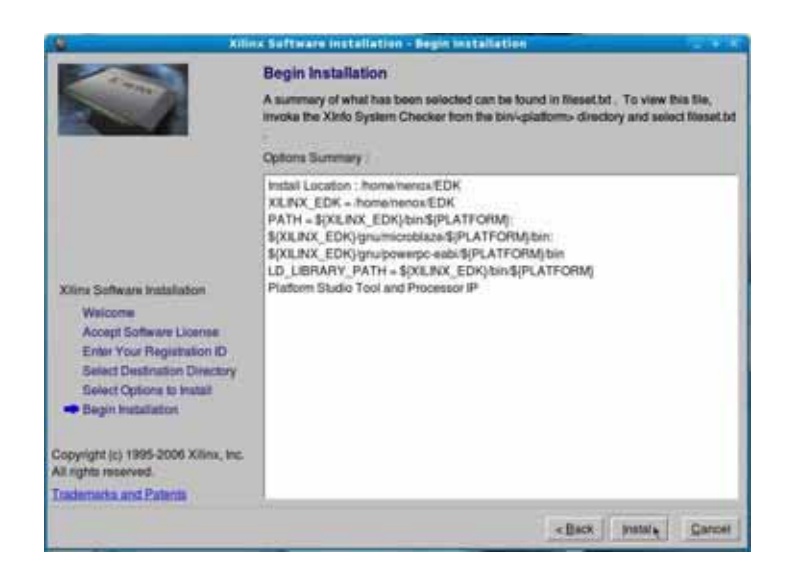

Figura F.19: Pantalla de instalación.

Se da clic en install.

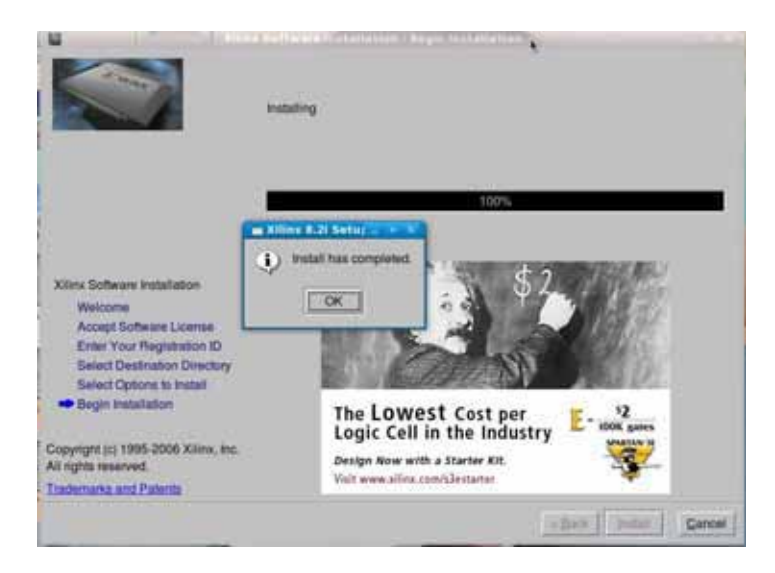

Figura F.20: Pantalla de instalación.

Clic en ok y finaliza la instalación de EDK.

## **F.5.** Instalación de Drivers

Como algunas herramientas de EDK, requieren de la biblioteca dinámica: libdb-4.1.so, la cual contiene módulos para el acceso a bases de datos desde  $C++$ , la instalaremos de la siguiente manera:

proceso de instalación en Debian:

 $\circ \#$  apt-get install libdb4.6++-dev

 $\circ$  # ln -s /usr/lib/libdb-4.6.so /usr/lib/libdb-4.1.so

proceso en Fedora:

◦ # yum install libdbi-devel

 $\circ$  # ln -s /usr/lib/libdb-4.x.so /usr/lib/libdb-4.1.so

Donde x es el numero de la versión de la biblioteca.

Ahora instalaremos la biblioteca libusb que es la biblioteca que nos permite crear drivers de sistema con acceso a USB. Esto se hace de la siguiente manera:

En Debian:

◦ # apt-get install libusb-dev

En fedora:

 $\circ\ \#\mbox{ yum install libusb-devel libusb-static libusb1-devel libusb1-devel-doc libusb1$ static

Después instalaremos el driver que nos permitirá bajar programas a la tarjeta así como configurar la tarjeta. Para lo que se deben bajar las fuentes de usb-driver y hacer lo siguiente:

Primero se extraen las fuentes, entramos al directorio donde han sido extraídas, se ejecuta make y se crea una variable de ambiente para que las herramientas de Xilinx puedan utilizarla.

◦ \$ tar zxvf usb-driver-HEAD.tar.gz

- \$ cd usb-driver
- \$ make
- \$ export LD PRELOAD=/path/to/libusb-driver.so

Para utilizar el dispositivo como un usuario ordinario, creamos el archivo llamado libusb-driver.rules de la siguiente forma:

◦ # gvim /etc/udev/rules.d/libusb-driver.rules

Y se le agrega la siguiente información:

 $\circ$  ACTION=="add", BUS=="usb", ATTRS{idVendor} =="03fd", MODE="666"

Como cuando vallamos compilar un programa en EDK el compilador de este llama al compilador gmake y en debian gmake no existe, entonces debemos crear un enlace simbólico de make en /usr/bin/ llamado gmake para que EDK lo encuentre.

 $\circ$  # ln -s /usr/bin/gmake /usr/bin/make

Ya tenemos instaladas la herramientas y librerías necesarias para poder ocupar ISE y EDK, ahora lo que sigue es instalar una hyperterminal para poder visualizar las salidas de los programas que ejecutemos en la tarjeta para lo que hay que instalar minicom.

En Debian:

◦ # apt-get install minicom

En Fedora:

 $\circ$  # yum install minicom

### F.6. Solución a problemas

#### F.6.1. Simulación ISE

Al realizar alguna aplicación en ISE se tiene un problema con el simulador, ya que muestra un mensaje al querer simular que indica un problema con el compilador. Este problema se soluciona realizando algunos cambios en diferentes archivos.

En ruta RUTA ISE/gnu/gcc/3.2.3/lin/bin/gcc-lib/i686-pc-linux-gnu/3.2.3 se realizaron cambios al archivo specs. Se remplazo la palabra -lc por -lcxil.

#### 136APÉNDICE F. MANUAL DE INSTALACIÓN DEL ENTORNO DE DESARROLLO

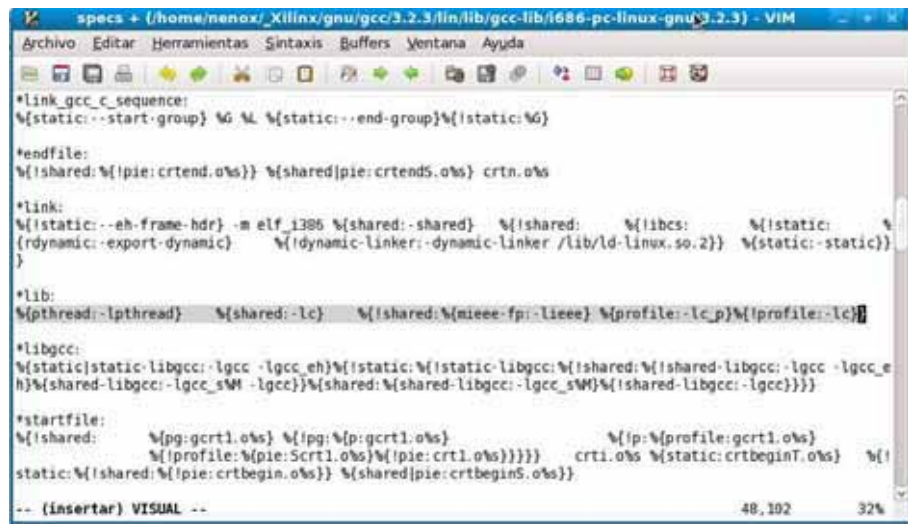

Figura F.21: Archivo specs original.

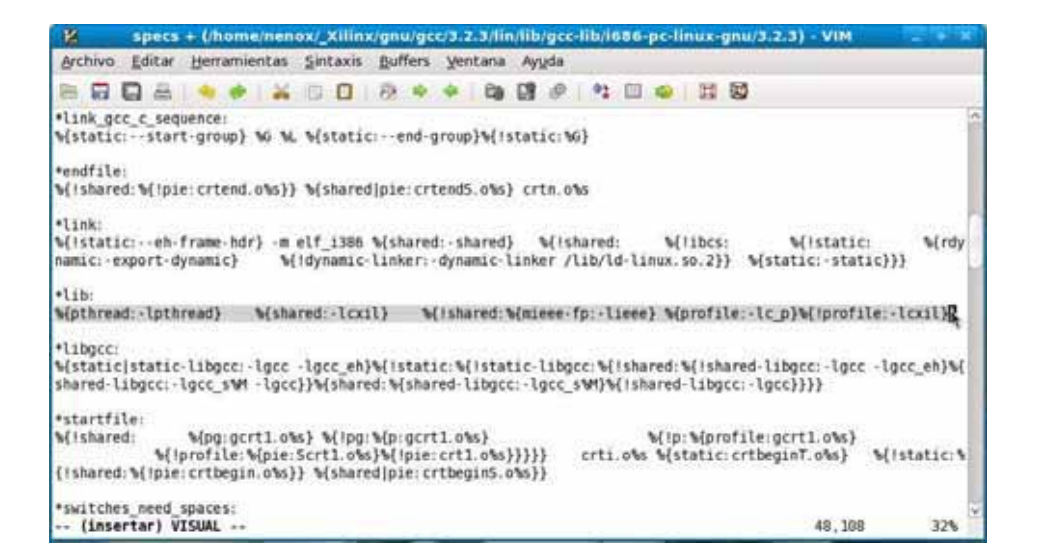

Figura F.22: Archivo specs modificado.

Después se copio la biblioteca libc.so a la ruta anterior con el nombre de libcxil.so. Al archivo libcxil.so se le quito el parámetro AS\_NEEDED y los paréntesis que encierran la ruta que aparece delante del parámetro AS\_NEEDED:

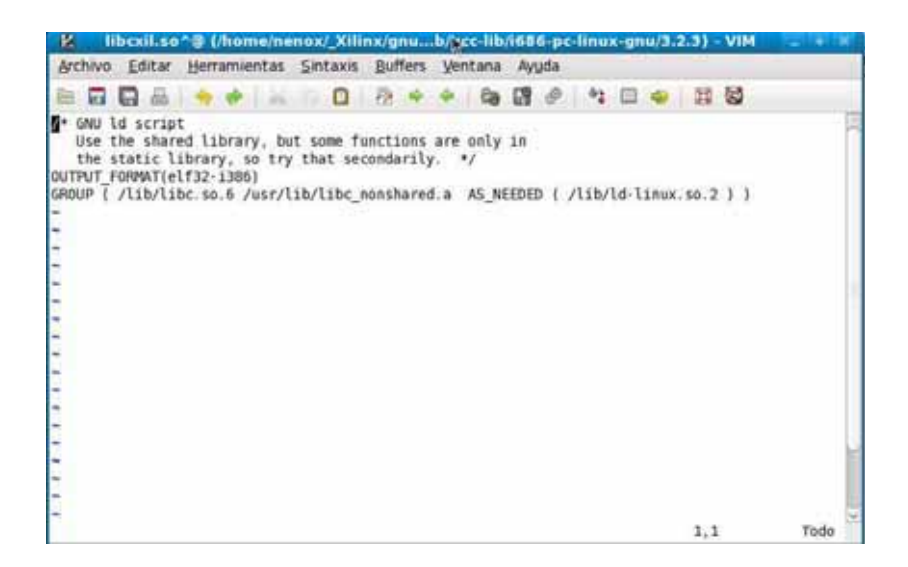

Figura F.23: Archivo libcxil.so original.

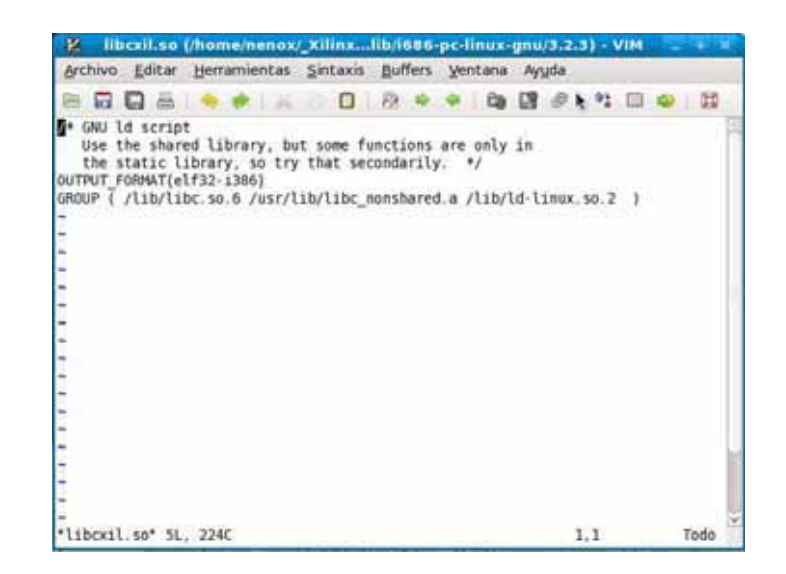

Figura F.24: Archivo libcxil.so modificado.

#### **F.6.2. Problema con el m´odulo ethernet EDK**

Este es un problema con la licencia del modulo *plb ethernet* en el EDK, este problema sale al querer agregar el modulo en un proyecto. La solución que encontramos fue cambiar algunos parámetros de la duración de la licencia del modulo.

Los archivos de licencia se encuentran en la ruta RUTA EDK/data/core-licenses por ahora solo tenemos que modificar el archivo plb ethernet v1 flexlm.lic que se encuentra en esa ruta. Los cambios al archivo se muestran en las siguientes imagenes:

## $138AP\acute{E}NDICE$ F. MANUAL DE INSTALACIÓN DEL ENTORNO DE DESARROLLO

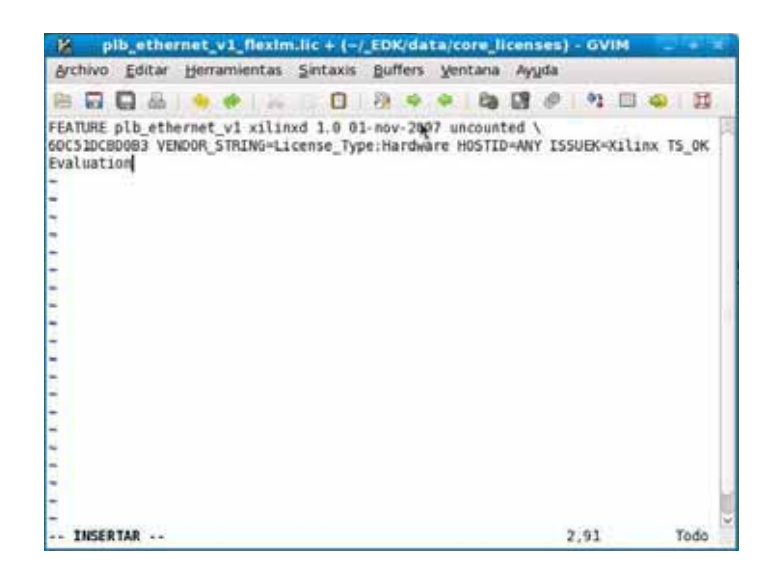

Figura F.25: Archivo de licencia original.

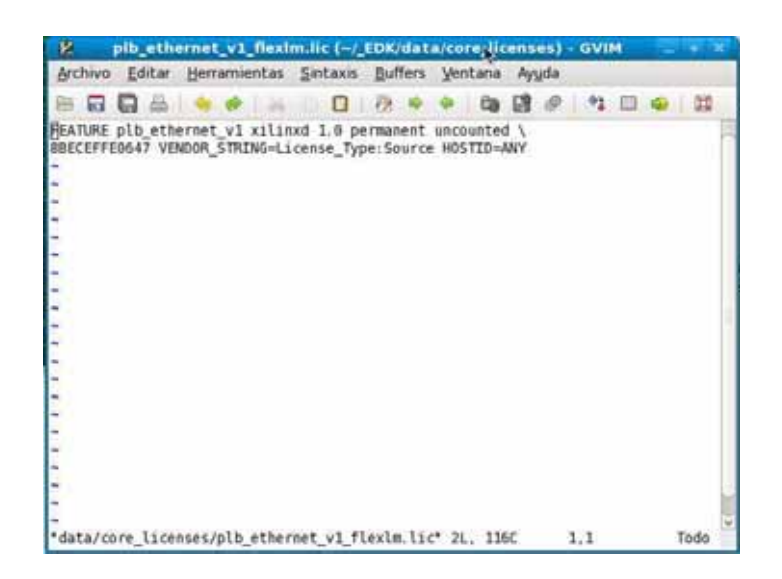

Figura F.26: Archivo de licencia modificado.

# Apéndice G

# Manual de Creación de un sistema mínimo

### **G.1. Objetivo**

Esta práctica tiene como objetivo guiar en la creación de un sencillo sistema para el procesador PowerPC orientado a la tarjeta de desarrollo XUP Virtex-II pro, a trav´es del Xilinx Platform Studio (XPS). Adem´as de mostrar los pasos y soluciones a los posibles errores que se presentan al bajar el sistema a la tarjeta y verificar los resultados en la hyperteminal (minicom).

## G.2. Preámbulo

Las practicas a realizar tendrán como objetivo hacer un sistema completo, por eso que cada pr´actica se basara en la practica anterior. El sistema completo se muestra en la siguiente figura y las partes a realizar en esta práctica se encuentran sombreadas.

En esta práctica, Utilizaremos el BSB de el XPS para crear un sistema de procesador que consiste en el siguiente procesador IP.

- PPC405 (Procesador PowerPC)
- Proc Sys Reset (circuito de sistema de reset)
- JTAG PPC (interfaz al circuito interno JTAG del FPGA)
- DCM (Genera diversas frecuencias de reloj usadas por el procesador, buses, y periféricos)
- PLB bus (Bus de alto rendimiento)
- PLB BRAM controller (PLB controlador de memoria que se conecta a la memoria del FPGA)
- BRAM (Memoria del FPGA)
- PLB2OPB (Puente entre los buses PLB y OPB)
- OPB bus
- OPB UART Lite (Versi´on lite de UART, que esta incluida en la instalaci´on de EDK)

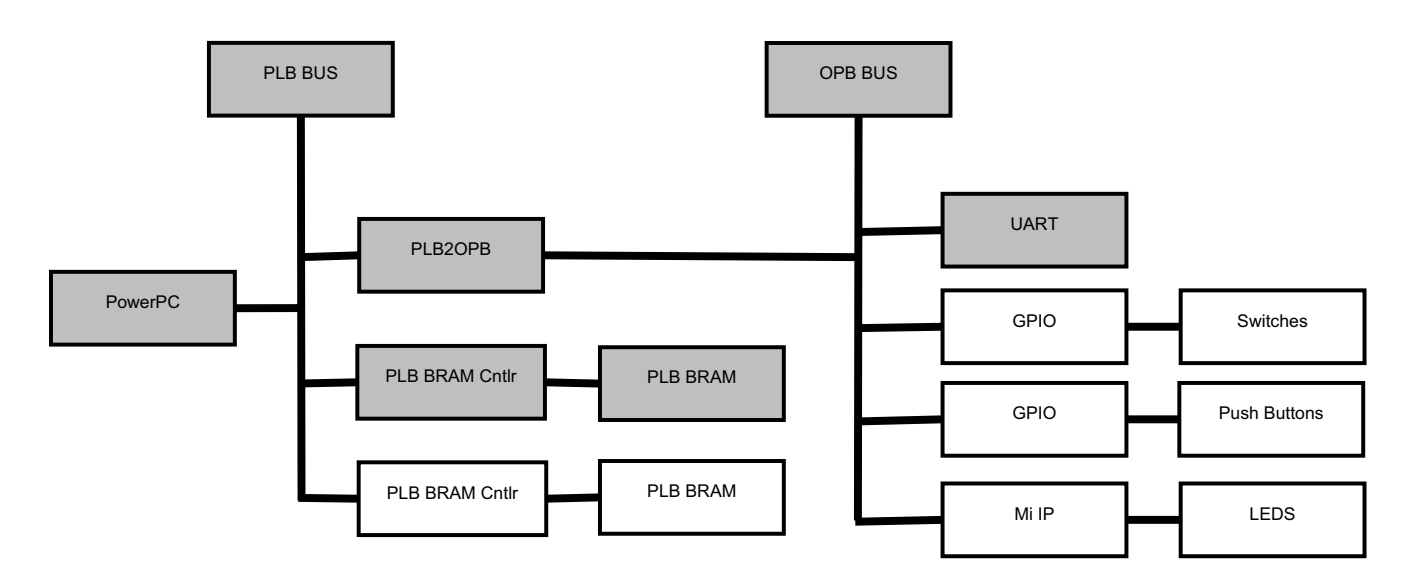

Figura G.1: Sistema Completo.

## **G.3. Procedimiento**

La práctica consta de dos pasos: Crear el proyecto usando Base System Builder y Bajar el sistema a la tarjeta de desarrollo.

#### **G.3.1. Preparar entorno**

Para poder utilizar el XPS o ISE y bajar un programa a la tarjeta se tienen que hacer lo siguiente:

- 1. Cargar las variables de entorno
	- #source <sup>&</sup>lt;RUTA XILINX>/settings.sh
	- #source <sup>&</sup>lt;RUTA EDK>/settings.sh

#### G.3. PROCEDIMIENTO 141

- 2. Cargar la biblioteca del driver USB para que la pueda utilizar Xilinx ◦ #export LD PRELOAD=<RUTA USB-DIVER>/usb-driver/libusb-driver.so
- 3. Revisar que el firmware de la tarjeta se halla cargado correctamente ◦ Conectar la tarjeta (USB y RS232)
	- Con #lsusb verificar que el firmware de la tarjeta sea: 03fd:**0008** Xilinx, Inc.

◦ Si el firmware es 03fd:**0009** Xilinx, Inc, como en la figura. Entonces tenemos que cargarlo correctamente.

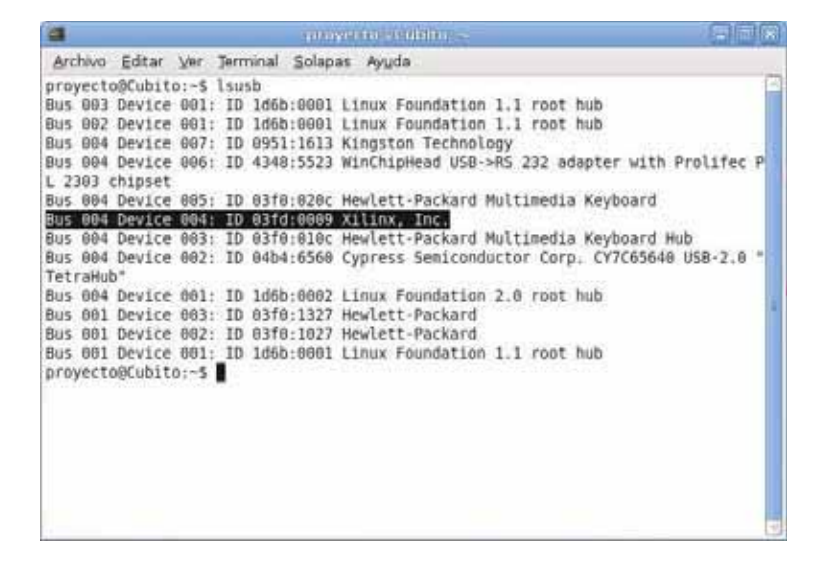

Figura G.2: Firmware mal cargado.

4. Para cargar el firmware correctamente

 $\circ$  #/sbin/fxload -v -t fx2 -I /usr/share/usb/xusbdfwu.hex -D /dev/bus/usb/*bus*/*dispositivo*

Los parametros en negritas se pueden encontrar al ejecutar #lsusb.

| provide table -                                                                  | 小月后 |
|----------------------------------------------------------------------------------|-----|
| Archivo Editar Ver Terminal Solapas Ayuda                                        |     |
| write on-chip, addr 0x0000 len 3 (0x0003)                                        |     |
| write on-chip, addr 0x14e2 len 12 (0x000c)                                       |     |
| write on-chip, addr 0x09e6 len 561 (0x0231)                                      |     |
| write on-chip, addr 0x14ee len 128 (8x0080)                                      |     |
| write on-chip, addr 0x09e5 len 1 (0x0001)                                        |     |
| write on-chip, addr 0x0c17 len 79 (0x004f)                                       |     |
| WROTE: 7526 bytes, 85 segments, avg 88                                           |     |
| reset CPU                                                                        |     |
| Cubito:/home/proyecto# lsusb                                                     |     |
| Bus 003 Device 001: ID 1d6b:0001 Linux Foundation 1.1 root hub                   |     |
| Bus 002 Device 001: ID 1d6b:0001 Linux Foundation 1.1 root hub                   |     |
| Bus 004 Device 808: ID 03fd:0008 Xilinx, Inc.                                    |     |
| Bus 004 Device 007: ID 0951:1613 Kingston Technology                             |     |
| Bus 004 Device 000: ID 4348:5523 WinChipHead USB->RS 232 adapter with Prolifec P |     |
| L 2303 chipset                                                                   |     |
| Bus 004 Device 005: ID 03f0:020c Hewlett-Packard Multimedia Keyboard             |     |
| Bus 004 Device 003: ID 03f0:010c Hewlett-Packard Multimedia Keyboard Hub         |     |
| Bus 004 Device 002: ID 04b4:6560 Cypress Semiconductor Corp. CY7C65640 USB-2.0 " |     |
| TetraHub"                                                                        |     |
| Bus 804 Device 801: ID 1d6b:0002 Linux Foundation 2.8 root hub                   |     |
| Bus 881 Device 883: ID 83f8:1327 Hewlett-Packard                                 |     |
| Bus 001 Device 002: ID 03f0:1027 Hewlett-Packard                                 |     |
| Bus 001 Device 001: ID 1d6b:0001 Linux Foundation 1.1 root hub                   |     |
| Cubito:/home/proyecto#                                                           | ×   |

Figura G.3: Firmware cargado correctamente.

#### **G.3.2. Paso 1: Crear Proyecto**

- 1. Abrir la aplicación XPS: ◦ #xps
- 2. Seleccionar Base System Builder Wizard y hacer clic en Ok.

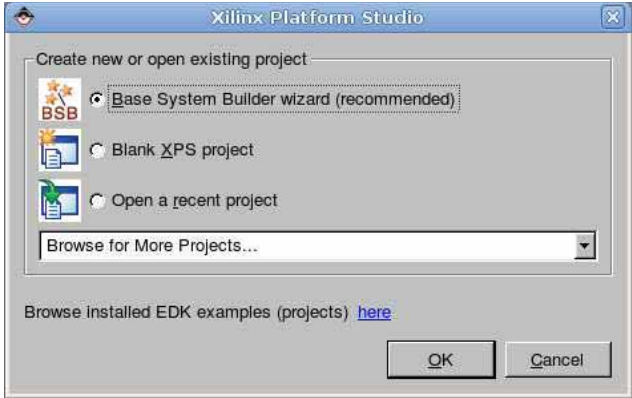

Figura G.4: Creación de proyecto con Base System Builder Wizard.

3. Indicar la ruta en donde se guardara el proyecto, seleccionar use repository paths y dar clic en Ok. Los repository paths se localizan en el CD Virtex-II pro en la carpeta lib.

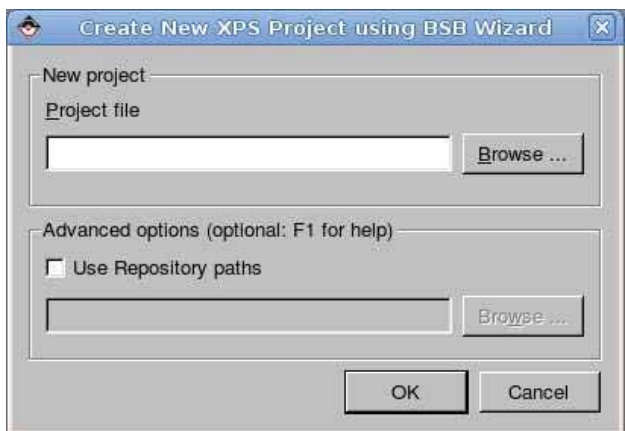

Figura G.5: Creación de proyecto con Base System Builder Wizard Dialog Box.

4. Seleccionar la opción I would like to create a new design y hacer clic en next.

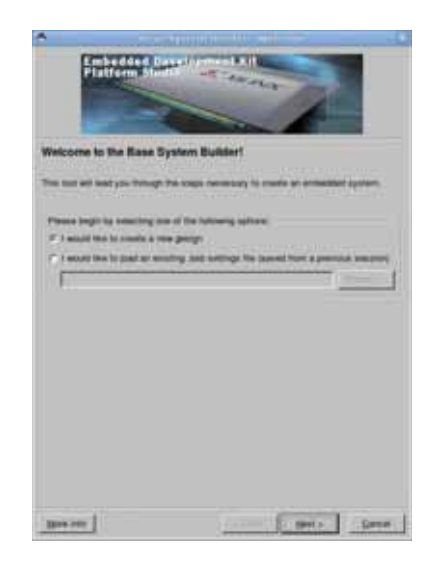

Figura G.6: Creación de proyecto con Base System Builder Wizard.

5. seleccionar Board Vendor: Xilinx, Board Name: XUP Virtex-II Pro Development System, Board Revision: C y hacer clic en next.

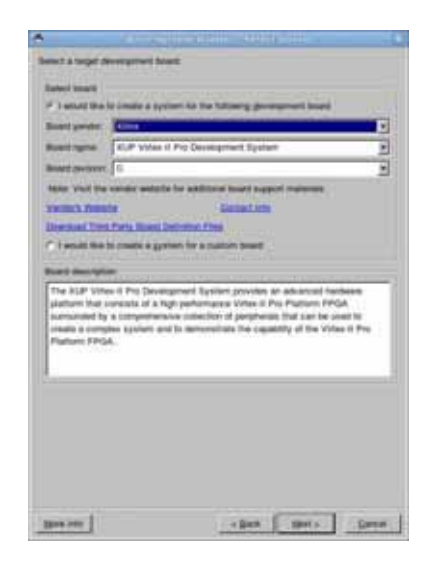

Figura G.7: Select Board dialog box.

6. Seleccionar como procesador PowerPC y hacer clic en next en el cuadro de dialogo seleccionar procesador.

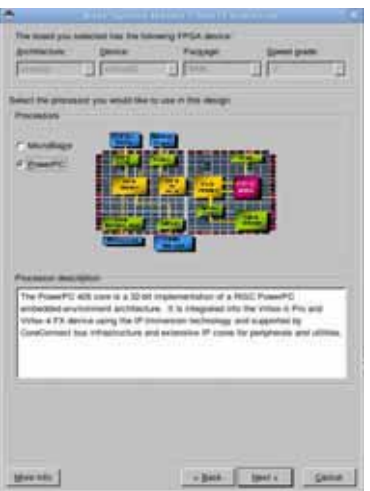

Figura G.8: Select Processor dialog box.

- 7. Especificar las opciones de configuración del procesador y dar clic en next.
	- Processor Clock Frequency: 100 MHz
	- Bus Clock Frequency: 100 MHz
	- JTAG Debug Interface: FPGA JTAG
	- On-Chip Memory (OCM) Data: NONE
	- On-Chip Memory (OCM) Instruction: NONE
	- Cache: Disabled

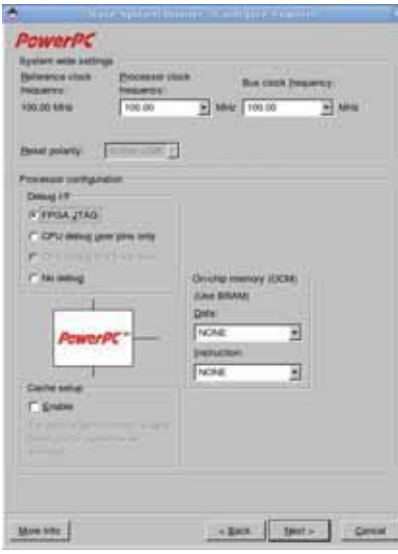

Figura G.9: Configure PowerPC dialog box.

- 8. En el cuadro de dialogo para configurar las interfaces IO
	- $\circ$  Seleccionar solo la opción RS232<sub>-</sub>Uart<sub>-1</sub>
	- Peripheral:OPB UARTLITE
	- Baudrate: 9600
	- Data bits: 8
	- Parity: None

Hacer clic en next hasta llegar al cuadro de dialogo Add Internal Peripherals.

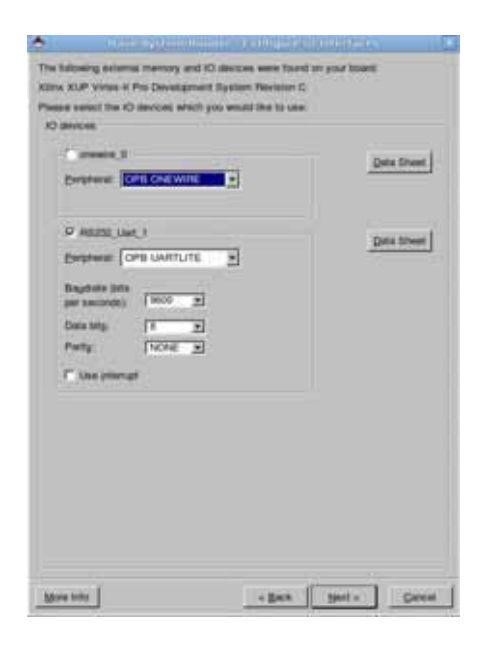

Figura G.10: Configure Additional IO Interfaces dialog box.

9. Seleccionar 16KB como tamaño de memoria y hacer clic en next.

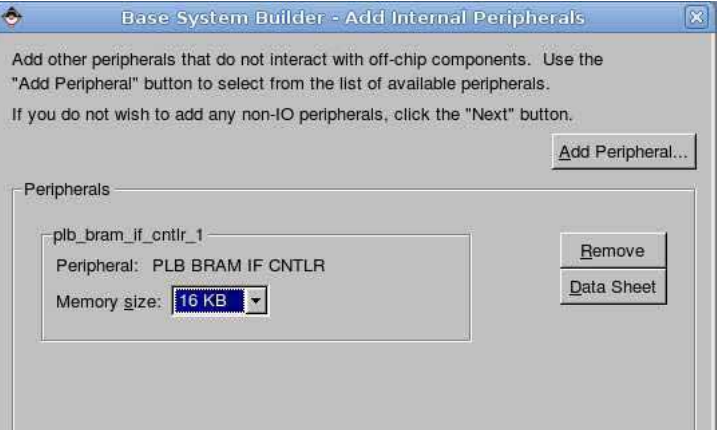

Figura G.11: Add Internal peripherals dialog box.

10. Seleccionar RS232 Uart 1 como STDIN y STDOUT, habilitar Memory test y dar clic en next.

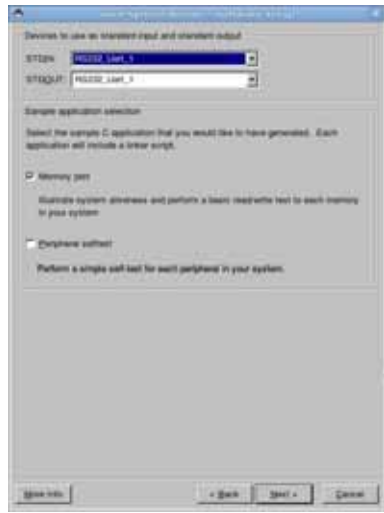

Figura G.12: Software setup dialog box.

11. Hacer clic en next para pasar al cuadro de dialogo System Created, en el cual se muestra un resumen del sistema que ha sido creado.

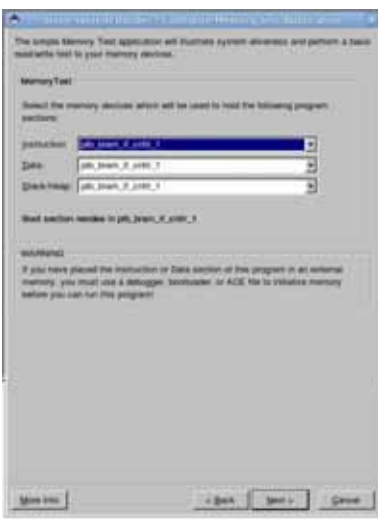

Figura G.13: Configure memory test application dialog box.

#### 148 APÉNDICE G. MANUAL DE CREACIÓN DE UN SISTEMA MÍNIMO

12. Hacer clic en Generate para crear el proyecto.

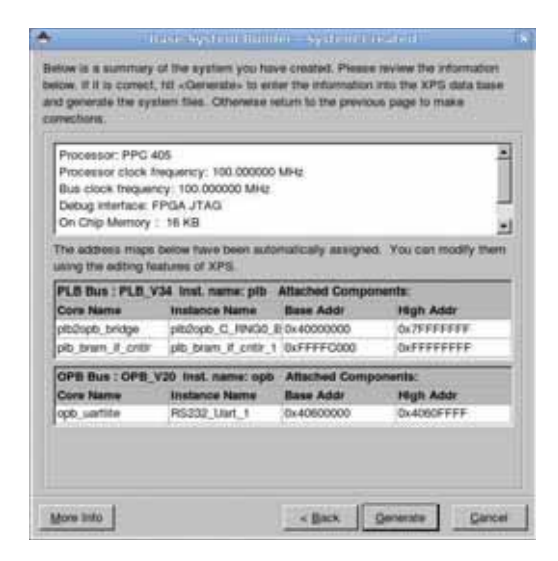

Figura G.14: System Created dialog box.

13. Aparece un cuadro de dialogo que nos indica que el sistema ha sido generado con exito, hacer clic en finish.

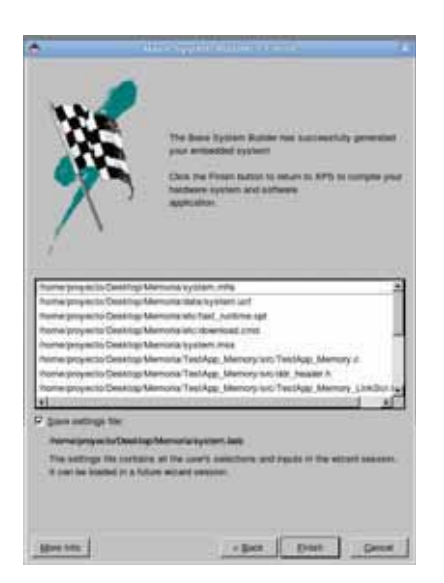

Figura G.15: Finish dialog box.

14. Hacer clic en start using Platform Studio.

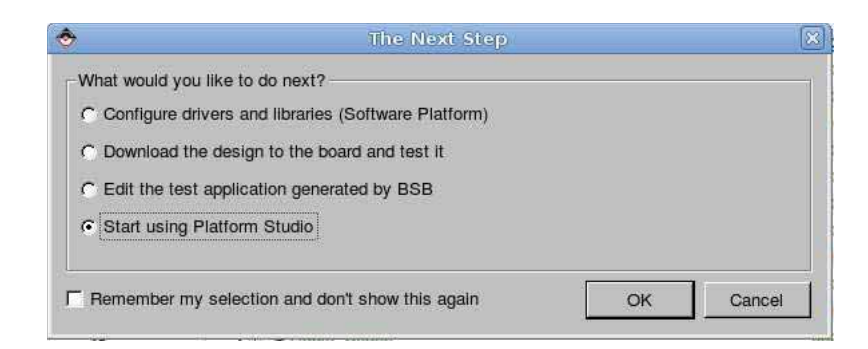

Figura G.16: The next step dialog box.

#### G.3.3. Paso 2: Bajar la aplicación

- 1. En la pesta˜na Applications, hacer clic derecho en TestApp Peripheral software project y seleccionar "Mark to Inicialize BRAM".
- 2. Hacer clic derecho en TestApp Memory software project y desmarcar "Mark to Inicialize BRAM".
- 3. Seleccionar Device Configuration −→ Update Bitstream.

**Nota**: Esto generara las siguientes acciones: ejecutara el platform generator → generara el bitstream → generara las bibliotecas → compilara el codigo del SW  $\rightarrow$  mezclara el ejecutable con el bitstream.

- 4. Abrir la hyperteminal para ver la salida de la aplicación.
	- a) Como la salida de nuestra aplicación será por el puerto serie (RS232) debemos asegurarnos que la maquina vea el cable, para esto utilizamos desde una terminal \$ls /dev el cable es el ttyUSBN donde N es el numero asignado por el sistema.
	- b) Para abrir la hyperteminal, en nuestro caso minicom ejecutamos:  $\#$ minicom -s, lo que nos mostrara lo siguiente:

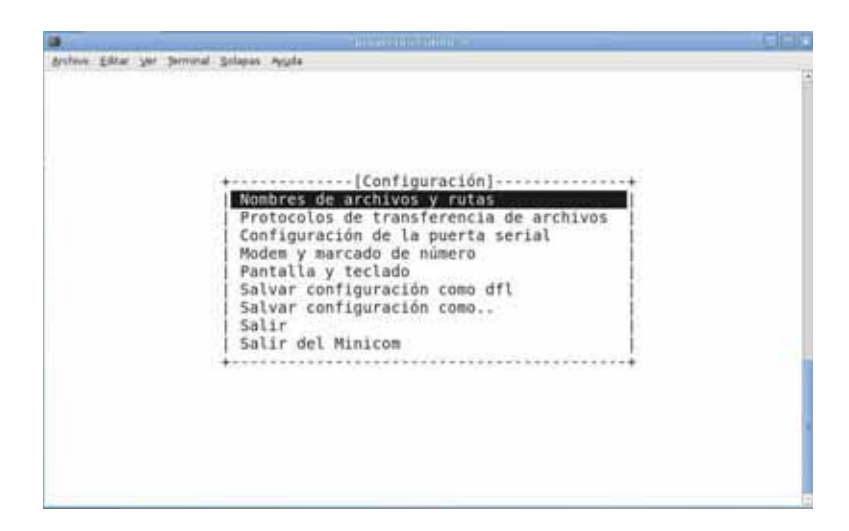

Figura G.17: Pantalla de configuracion de minicom.

 $c)$  Seleccionamos la opción de configurar la puerta serial y nos muestra:

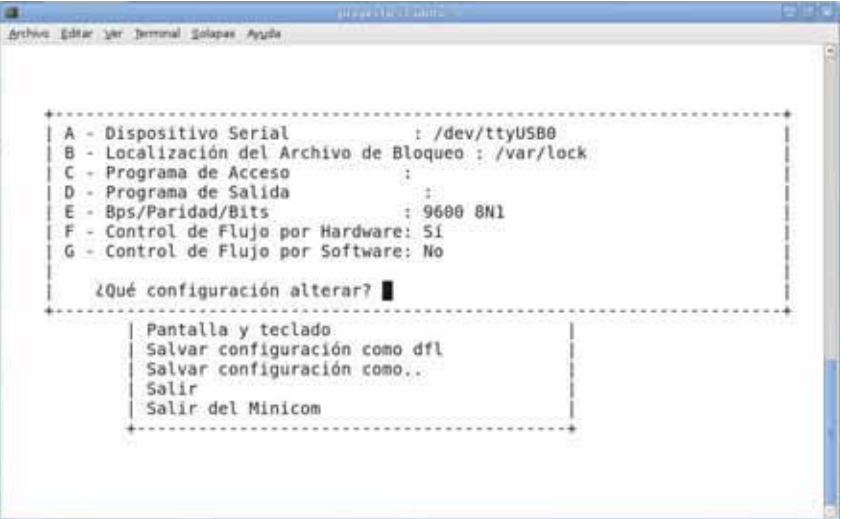

Figura G.18: Pantalla de configuracion de la puerta serial.

- Pulsamos la tecla A, ponemos /dev/ttyUSB0 y pulsamos enter.
- Pulsamos E, ponemos 9600 8N1 y pulsamos enter.
- Damos enter y despues seleccionamos la opcion salir.
- 5. Seleccionamos Device Configuration −→ Download Bitstream y en la terminal deberá aparecer:

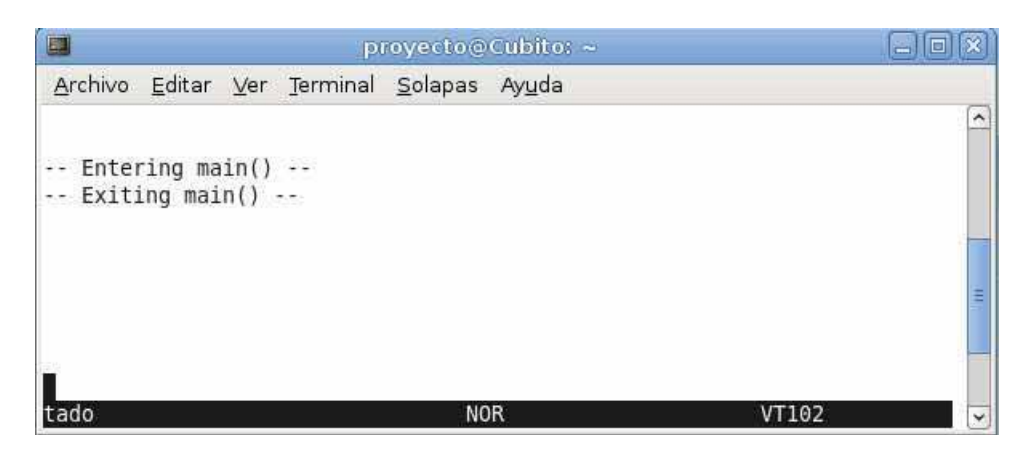

Figura G.19: Salida en minicom.

# G.4. Posibles errores al bajar la aplicación

Es posible que salgan algunos errores al bajar la aplicación y aquí trataremos de explicar cuales son y cuales son las soluciones.

Uno de los errores es al hacer Download Bitstream, podria aparecer: USB Transfer: -110 (error sending control messaje: connection time out).

Este error se soluciona pulsando el boton de reset de la tarjeta y volviendo a cargar el firmware como se explico anteriormente.

Otro de los errores es que en la ventana de salida del xps aparezca lo siguiente:

```
alling setiaterface num=0, alternate=0,<br>eviceAttach: received and accepted attach for:<br>vendor id GuTd, product id 0x3, device handle 0x9ediae0<br>Cable PDS = 0008.<br>Cable PDS = 0008.<br>Cable PDS = 0008.<br>Cable PDS = 0008.<br>Cable P
INFO:1MPACT:501 - '1': Added Device UNKNOWN successfully.
  ead count != nBytes, rc = 00000000.
Version is 0000<br>INEO:iMPACT:ISBB - '2':The part does not appear to be Xilinx Part.<br>'2': : Manufacturer's ID «Unknown , Version : 0
INFO: IMPACT:501 - '1': Added Device UNKNOWN successfully.
  sb_transfer: -71 (error sending control message: Protocol error)<br>rite cmdbuffer failed FFFFFFB9.
```
Figura G.20: Error al bajar la aplicación.

La solucion a este error es, en una terminal lanzamos los settings como se hizo en el paso 1 y 2 del apartado preparar el entorno y ejecutamos:

# 152 APÉNDICE G. MANUAL DE CREACIÓN DE UN SISTEMA MÍNIMO

- $\circ\hspace{0.1cm} \text{\#impact -batch}$
- $\circ$ >setMode -bscan
- $\circ$ >cleancablelock

Esta solución sirve también cuando aparece Reussing  $\# \# \# \# \#$  Key.

# Apéndice H

# **Manual para Agregar IP a un Dise˜no de Hardware**

## **H.1. Objetivo**

El objetivo de la practica es extender el diseño de hardware de la práctica 1, mostrando dos m´etodos para agregar IPs adicionales, ya sea, Usando el IP Catalog o modificando el archivo MHS con un editor de textos e Implementar el diseño utilizando Xflow.

## H.2. Preámbulo

En la práctica 1 se incluyeron: procesador PowerPC, bus PLB, JTAG\_PPC, proc\_Sys\_Reset, DCM, PLB2OPB, UART, PLB RAM controller, PLB BRAM y un componente OPB UART lite. En esta práctica agregaremos los mismos componentes excepto por una instancia para los LEDs llamada MYIP, para extender el diseño.

En la práctica, usaremos el modo de dialogo del sistema XPS y el modo texto para agregar los siguientes IPs al sistema de procesador existente.

◦ PLB BRAM CNTLR para datos.

- BRAM para datos.
- OPB GPIO para Push button y Dip switches.

 $154APÉNDICE$ H. MANUAL PARA AGREGAR IP A UN DISEÑO DE HARDWARE

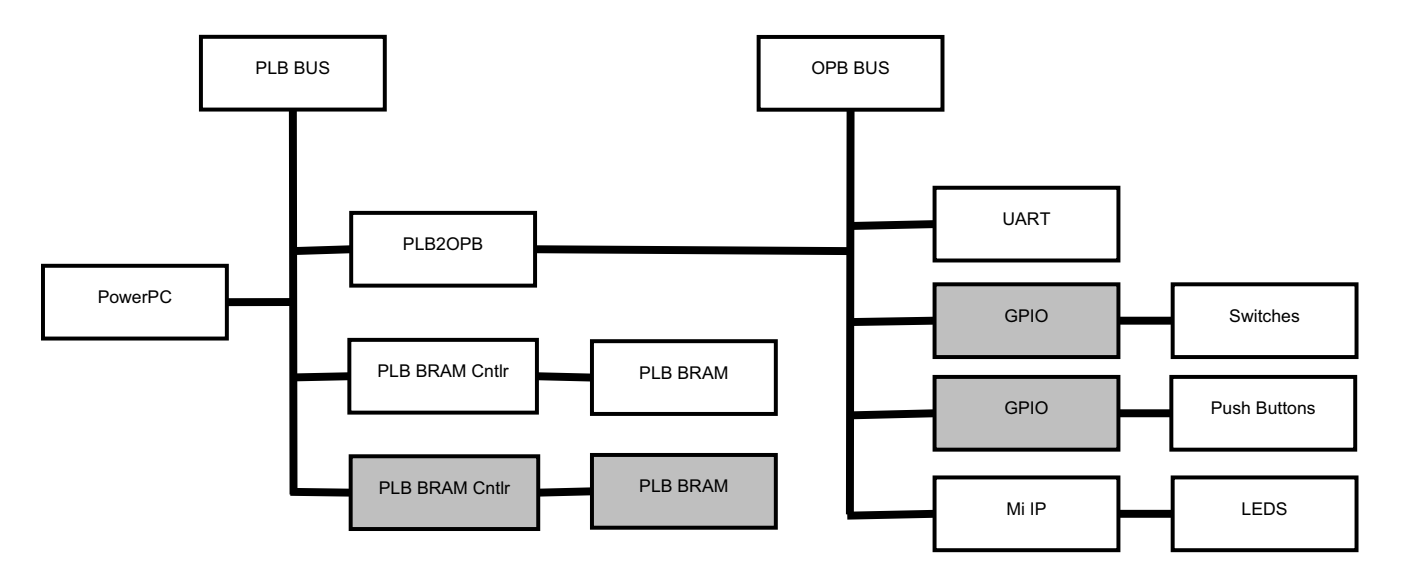

Figura H.1: Sistema Completo.

## **H.3. Procedimiento**

La práctica consta de varios pasos, incluyendo agregar IP al sistema de procesador diseñado en la práctica 1 y crear un proyecto ISE usado para implementar el diseño.

**NOTA:** Recuerda que antes de realizar la práctica debes preparar el entorno como se hizo en la práctica 1.

#### **H.3.1. Paso 1: Abrir el Proyecto**

Como vamos a utilizar como base el sistema creado en el manual entonces debemos:

- 1. Crear un directorio llamado Practica 02.
- 2. Copiar el contenido del directorio de la práctica 1 dentro del directorio Practica 02.
- 3. Abrimos XPS.

◦ #xps

4. Seleccionar Open A Recent Project, clic en Ok y buscar el directorio de la práctica 2.

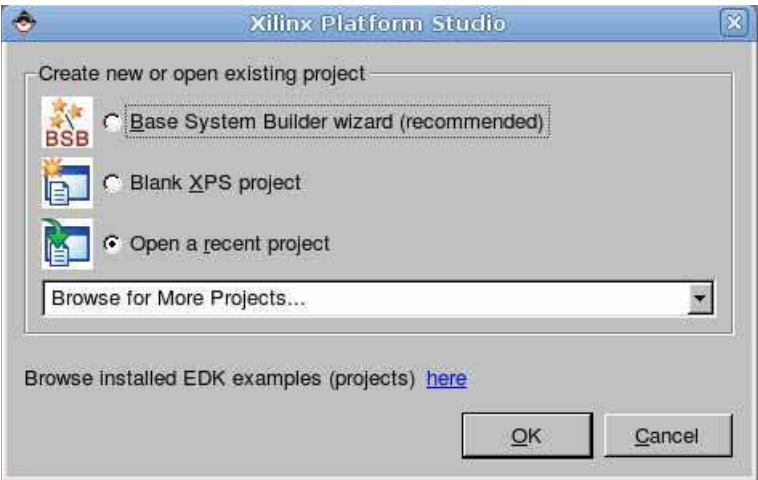

Figura H.2: Ventana de opciones de proyecto.

5. Seleccionar system.xmp para abrir el proyecto.

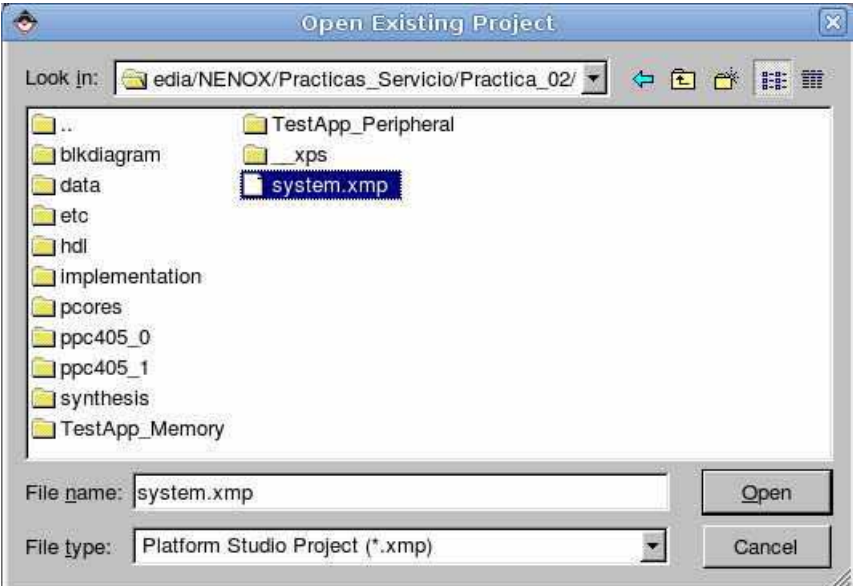

Figura H.3: Ventana open Existing Project.

#### **H.3.2. Paso 2: Extender el Hardware del Sistema**

Agregar los siguientes IP al sistema de procesador via IP Catalog:

- PLB BRAM interface controler.
- BRAM.
- OPB GPIO (dos instancias).

### $156APÉNDICE H.$  MANUAL PARA AGREGAR IP A UN DISEÑO DE HARDWARE

1. Seleccionar el IP Catalog, que muestra una lista de todos los IP disponibles para uso en el sistema.

| Applications<br>IP Catalog<br>Protect |         |                                              |  |  |
|---------------------------------------|---------|----------------------------------------------|--|--|
| Name                                  | Verston | <b>Description</b>                           |  |  |
| + FPGA Reconfiguration                |         |                                              |  |  |
| Ceneral Purpose IO                    |         |                                              |  |  |
| · · opb gpio                          | 3.01.a  | OPE General Purpose IO                       |  |  |
| · opb apio                            | 3.01.b  | OPB General Purpose IO                       |  |  |
| · pib apia                            | 1.00.b  | PLB General Purpose IO                       |  |  |
| i Interrupt Control                   |         |                                              |  |  |
| Memory Block                          |         |                                              |  |  |
| - o bram block                        | 1.00.a  | Block RAM (BRAM) Block                       |  |  |
| A Memory Controller                   |         |                                              |  |  |
| · dubram if critic                    | 3.00.8  | Data-Side OCM BRAM Controller                |  |  |
| · Isbram # critir                     | 3.00.0  | Instruction-Side OCM BRAM Controller         |  |  |
| o lmb bram if cntir                   | 1.00.b  | <b>LMB BRAM Controller</b>                   |  |  |
| - • Imb bram if critic                | 2.00.8  | <b>LMB BRAM Controller</b>                   |  |  |
| · mch_opb_ddr                         | 1.00.b  | OPB Multi-Channel DDR SDRAM Controller       |  |  |
| $-$ mch opb dor2                      | 1.00.3  | OPB Multi-Channel DDR2 SORAM Controller      |  |  |
| mch opb emc                           | 1.00.a  | OPB Multi-Channel External Memory Controller |  |  |
| · mch opb scham                       | 1.00.a  | OPR Multi-Channel SDRAM Controller           |  |  |
| · opb bram if critic                  | 1.00.x  | OPB BRAM Controller                          |  |  |
| · opb ddr                             | 1.10.a  | OPB DOR SORAM Controller                     |  |  |
| cob ddr                               | 2.00.0  | OPB DOR SDRAM Controller                     |  |  |
| opb emp                               | 200.a   | <b>OPB External Memory Controller</b>        |  |  |
| · opb_edram                           | 1.00.e. | OPB SDRAM Controller                         |  |  |
| · opb sysace                          | 1.00c   | OPB System ACE Interface Controller          |  |  |
| · pib bram if critin                  | 1.00.b  | PLB BRAM Controller                          |  |  |
| pib dar                               | 1.11.x  | PLB DDR SDRAM Controller                     |  |  |
| · plb_ddr2                            | 1.00.n  | PLB DDR2 SDRAM Controller                    |  |  |
| pib da?                               | 1.01.a  | PLB DDR2 SDRAM Controller                    |  |  |
| · pib emc                             | 2.00.8  | <b>PLB External Memory Controller</b>        |  |  |
| pib scham                             | 1.00.e  | <b>PLB SORAM Controller</b>                  |  |  |

Figura H.4: IP Catalog.

- 2. Agregar los siguientes periféricos al diseño:
	- $\circ$  plb\_bram\_if\_cntlr  $(1.00.b)$
	- bram block (1.00.a)
	- opb gpio (3.01.b) agregar dos instancias
- 3. Cambiar los nombres de las instancias de los periféricos que se acaban de agregar de acuerdo a la tabla de abajo.

| Nombre por defecto               | Nuevo nombre             |
|----------------------------------|--------------------------|
| $opb_{\text{.}}gpio_{\text{.}}0$ | $\text{dip1}$            |
| $opb_gpio_1$                     | push1                    |
| plb_bram_if_cntlr_0              | plb_bram_if_cntlr_2      |
| bram_block_0                     | plb_bram_if_cntlr_2_bram |

Tabla H.1: Tabla de nombres.

| Ω | Filters<br>ťs<br>⊕ Bus Interface ○ Ports ○ Addresses   <a>Filters (Applied)</a> |                       |                          |                   |
|---|---------------------------------------------------------------------------------|-----------------------|--------------------------|-------------------|
|   | Name                                                                            | <b>Bus Connection</b> | IP Type                  | IP Vers           |
|   | $\oplus$ $\ominus$ ppc4 $\in \mathcal{O}$                                       |                       | ppc405                   | 2.00.c            |
|   | $\rightarrow$ ppc405 1<br>$\overline{+}$                                        |                       | ppc405                   | 2.00.c            |
|   | $\rightarrow$ att<br>⊞                                                          |                       | $p b \t v34$             | 1.02a             |
|   | $\rightarrow$ opb<br>Đ                                                          |                       | opb v20                  | 1.10 <sub>c</sub> |
|   | $\rightarrow$ <i>itagppc</i> $0$<br>$_{\pm}$                                    |                       | itagppc_cntir            | 2.00.a            |
|   | reset_block<br>⊞                                                                |                       | proc_sys_reset 1.00.a    |                   |
|   | $\rightarrow$ plb2opb<br>$\overline{1}$                                         |                       | plb2opb_bridge 1.01.a    |                   |
|   | <b>El → RS232 Uart 1</b>                                                        |                       | opb uartlite             | 1.00 <sub>b</sub> |
|   | plb_bram_if_cntlr_7                                                             |                       | plb_bram_if_cntlr1.00.b  |                   |
|   | pib bram if ontle 1 bram                                                        |                       |                          | 1.00.a            |
|   | $\overline{+}$ $\rightarrow$ dcm $\theta$                                       |                       | Instancias               | .00.a             |
|   | plb bram if cntlt 2                                                             |                       | Renombradas <sup>1</sup> | .00 <sub>b</sub>  |
|   | plb_bram_if_cntlr_2_bram                                                        |                       |                          | .00.a             |
|   | $\geq$ dip $\neq$                                                               |                       | opb_gpio                 | 3.01.b            |
|   | $\rightarrow$ push <sub>1</sub>                                                 |                       | opb_gpio                 | 3.01.b            |

Figura H.5: Nombres cambiados.

4. Establecer las conexiones de bus como se listan en la siguiente tabla, Expandiendo cada periférico y seleccionar la apropiada conexión de bus.

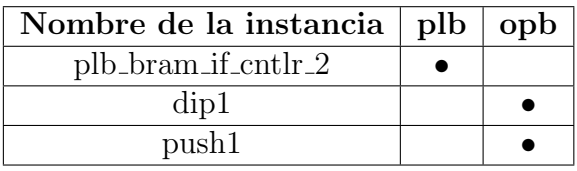

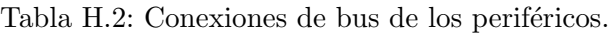

NOTA:El dispositivo dip push es un dispositivo esclavo conectado a el bus OPB. El plb bram contrler es un dispositivo esclavo conectado a el bus PLB.

 $158APÉNDICE H.$  MANUAL PARA AGREGAR IP A UN DISEÑO DE HARDWARE

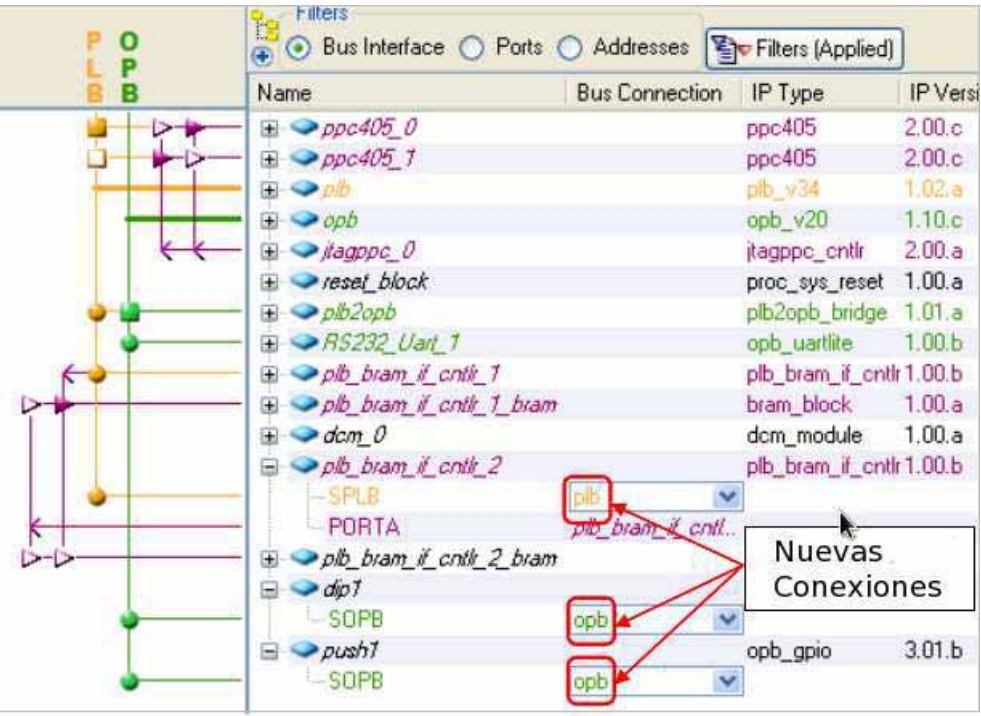

Figura H.6: Conexiones Asignadas.

5. Conecta el PORT A de el control de memoria plb bram if cntlr 2 a el PORT A de la memoria BRAM, selecciona bus PORT A bajo la columna de conexion de la instancia de plb bram if cntlr 2 bram y selecciona plb bram if cntlr 2 PORTA.

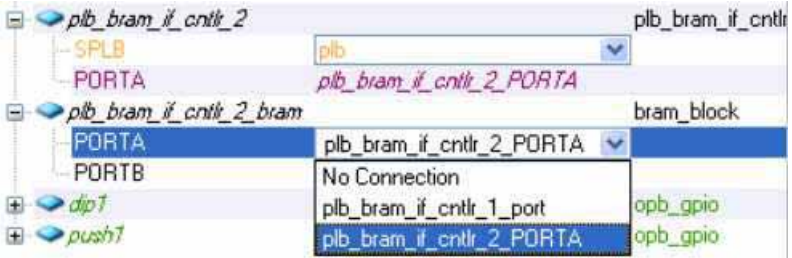

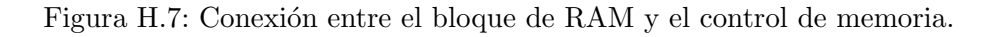

6. Renombra el conector entre el PORT A de el control de memoria plb bram if cntlr 1 PORTA y el PORT A de el bloque de RAM plb bram if cntlr 1 bram como plb bram if cntlr 1 PORTA y selecciona No Connection en el PORT B.

#### H.3. PROCEDIMIENTO 159

7. Selecciona la pestaña de Addresses e introduce los tamaños y la dirección base para los periféricos de acuerdo a la tabla de abajo.

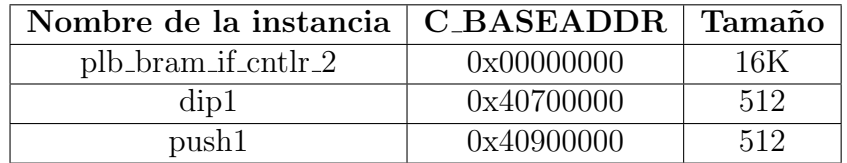

Tabla H.3: Mapa de Memoria de los Perifericos.

NOTA: Puedes asignar manualmente la dirección base y la dirección mas alta de tus periféricos o dejar que XPS lo haga haciendo clic en el botón Generate Addresses.

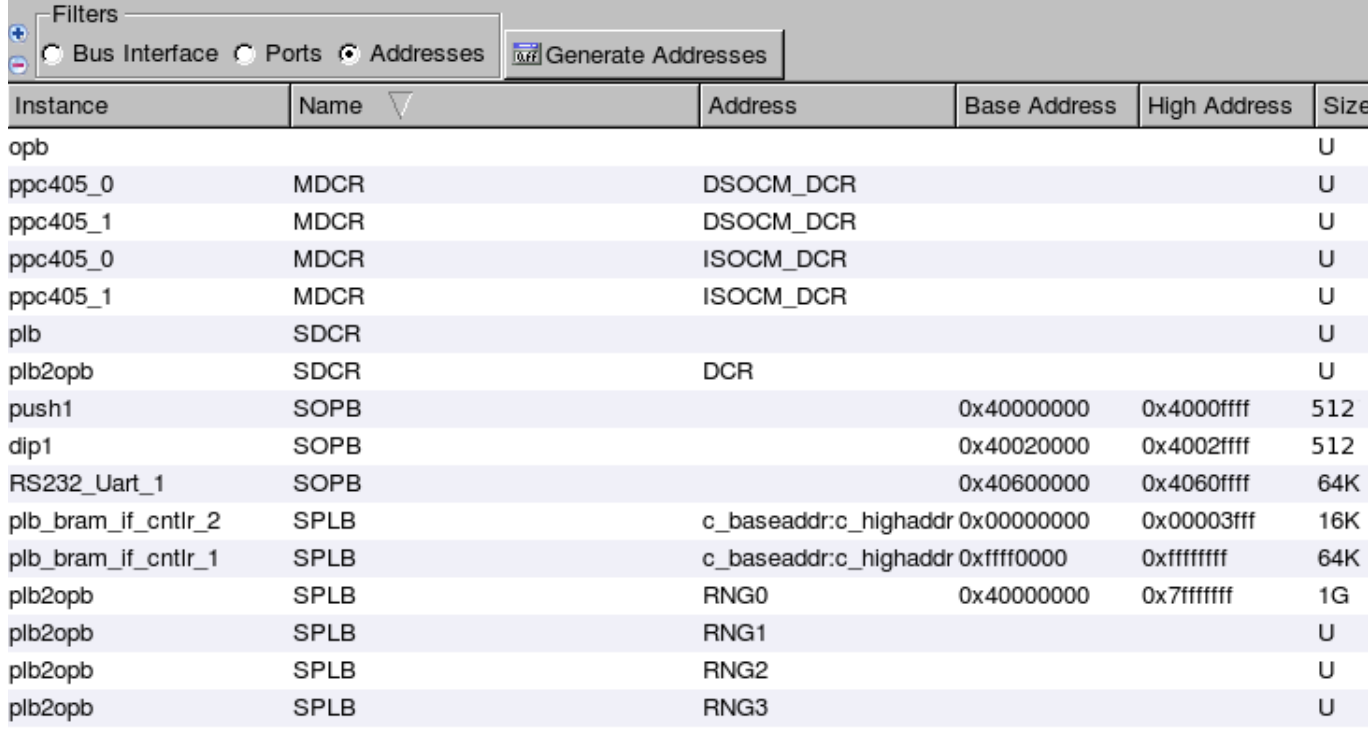

Figura H.8: Asignación con Generate Addresses.

#### $160APÉNDICE$ H. MANUAL PARA AGREGAR IP A UN DISEÑO DE HARDWARE

8. Seleccionar Project → Generate and View Block Diagram, para ver el diagrama de bloques del diseño construido.

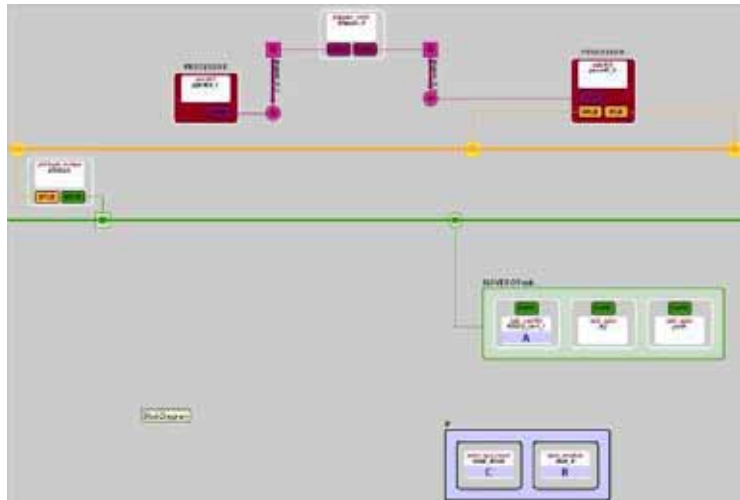

Figura H.9: Vista de Diagrama de Bloques despues de agregar los periféricos.

9. Cierra la vista de diagrama de bloques.

Configurar los periféricos recién agregados.

1. Hacer doble-clic en la instancia dip1 y poner los parámetros de acuerdo a las siguientes figuras.

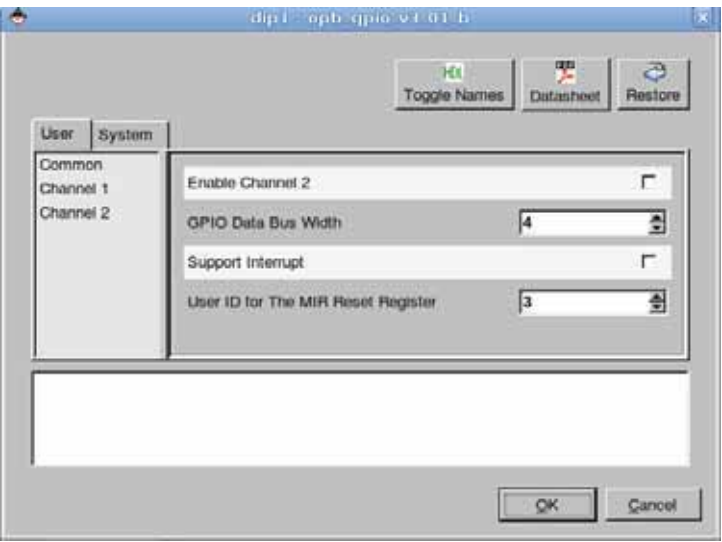

Figura H.10: Parámetros comunes para la instancia dip1.

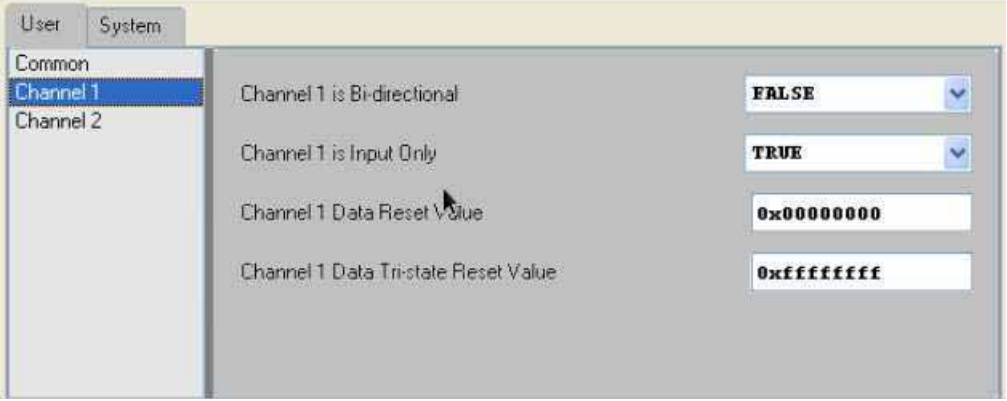

Figura H.11: Parámetros de canal 1 para la instancia dip1.

2. Hacer doble-clic en la instancia push1 y poner los parámetros de acuerdo a las siguientes figuras.

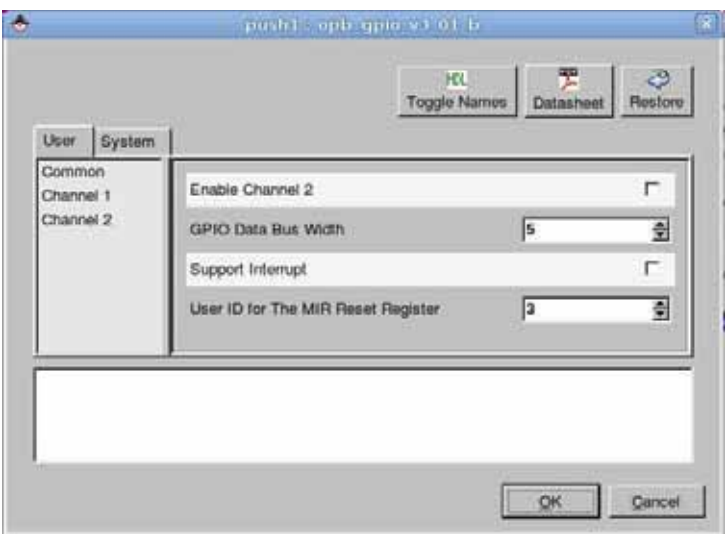

Figura H.12: Parámetros comunes para la instancia push1.

162APÉNDICE H. MANUAL PARA AGREGAR IP A UN DISEÑO DE HARDWARE

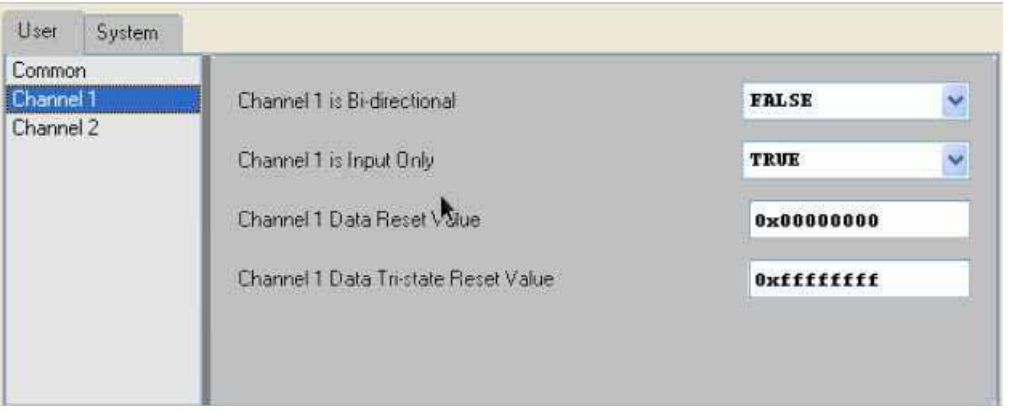

Figura H.13: Parámetros de canal 1 para la instancia push1.

Agregar puertos adicionales a los periféricos y conectarlos. Esos puertos coinciden con los pins externos del FPGA que lo conectan a los componentes de la tarjeta incluyendo los push buttons y los DIP switches.

1. Seleccionar el filtro de puertos en el System Assembly View.

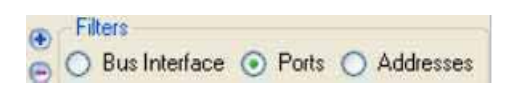

- 2. Expandir dip1 y push1 para ver los puertos disponibles.
- 3. Cambiar las señales de conexión escribiendo los nuevos valores de acuerdo a la tabla de abajo.

| Nombre de la instancia   Puerto   Conexión |                   |             |
|--------------------------------------------|-------------------|-------------|
| $\text{dip1}$                              | $\sqrt{GPIO_{1}}$ | DIP         |
| push1                                      | $GPIO_in$         | <b>PUSH</b> |

Tabla H.4: Puertos adicionales que se agregaron a los periféricos.

- 4. Despu´es de entrar en las conexiones para los puertos como se describe en el paso anterior, elegir la opción Make External de la lista para hacer las mismas conexiones externas (conexiones hacia los pines de I/O de el FPGA).
- 5. En External Ports Connections, cambiar los nombres de los puertos, los net names, polarity, y rangos como se muestra en la figura de abajo. Borrar los pines externos que están puestos a tierra (net gnd).
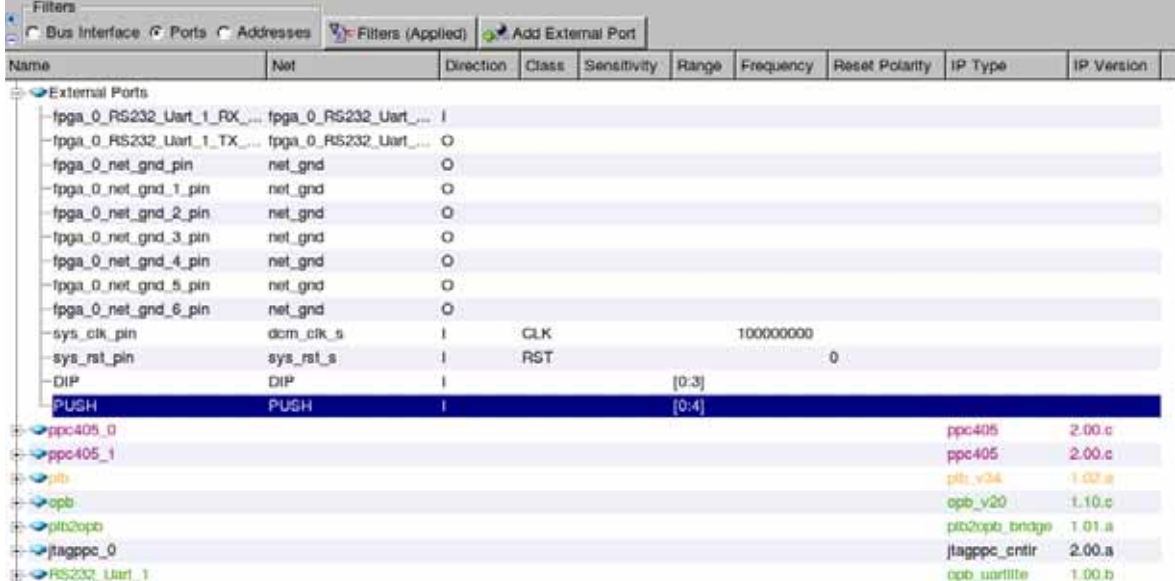

Figura H.14: Filtro de puertos despues de hacer dip push GPIO externos.

Agregar el codigo que implementa la funcionalidad de los push buttons y de los dip switches.

1. Hacer clic en la pestaña de Applications y hacer doble-clic en el archivo TestApp Memory.c.

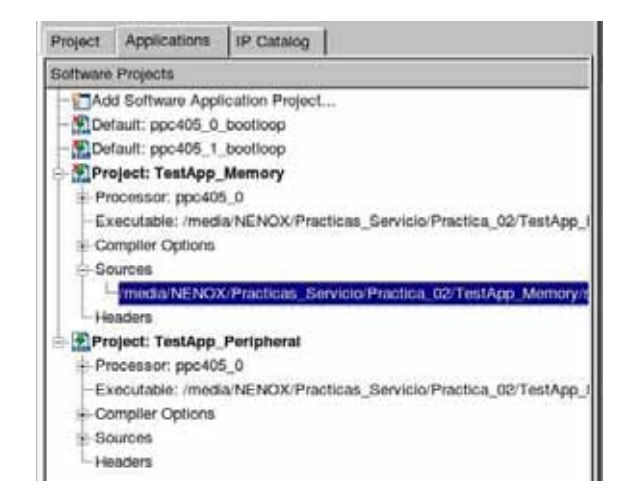

Figura H.15: Pestaña de application que contiene el código fuente.

2. Abrir el archivo TestApp\_Memory.c y agregar el siguiente código:

#### 164APÉNDICE H. MANUAL PARA AGREGAR IP A UN DISEÑO DE HARDWARE

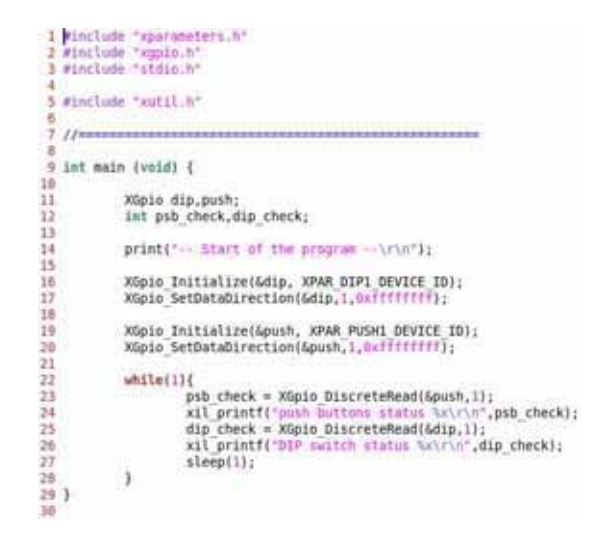

Figura H.16: Código fuente de la aplicación.

- 3. Hacer clic en el menú Software → Generate Libraries, lo que generara el archivo xparameters.h.
- 4. Hacer clic en el archivo system.ucf que se encuentra en la pestaña Project y agregar el siguiente código para asignar pins a push buttons y dip switches. También Actializa el IOSTANDARD de sys\_rst\_pin con LVCMOS25.

```
7 Net sys_clk_pin LOC=AJ15;<br>8 Net sys_clk_pin IOSTANDARD = LVCMOS25;<br>9 Net sys_rst_pin LOC=AH5;<br>10 Net sys_rst_pin IOSTANDARD = LVCMOS25;<br>11 A4 Sustam level constraints
11 ## System level constraints<br>
12 Net sys_clk_pin TNM_NET = sys_clk_pin;<br>
12 Net sys_clk_pin TNM_NET = sys_clk_pin;<br>
14 Net sys_clk_pin TIG;<br>
14 Net sys_rst_pin TIG;<br>
15 NET "C405RSTCORERESETREQ" TPTHRU = "RST_GRP";<br>
17 N
                                                                                      TPTHRU = "RST_GRP";<br>TPTHRU = "RST_GRP";
17 NET "C405RSTSYSRESETREQ" TPTHRU = "RST GRP";<br>18 TIMESPEC "TS_RST1" = FROM CPUS THRU RST GRP TO FFS TIG;
 19
20 00 IO Devices constraints
 21
22 0000 Module RS232 Uart 1 constraints
23
23 Net fpga 0 RS232 Uart 1 RX pin LOC=AJB;<br>25 Net fpga 0 RS232 Uart 1 RX pin IOSTANDARD = LVCMOS25;<br>26 Net fpga 0 RS232 Uart 1 TX pin LOC=AE7;<br>27 Net fpga 0 RS232 Uart 1 TX pin IOSTANDARD = LVCMOS25;<br>28 Net fpga 0 RS232 Ua
38
 31 net push<B> LOC = AH4;
32 net push<br/>slab LOC = AH1;<br>33 net push<2> LOC = AB5;<br>34 net push<2> LOC = AB5;<br>35 net push<4> LOC = AB2;<br>35 net push<4> LOC = A63;
 36
30<br>37 net dip<0> LOC = AC11;<br>38 net dip<1> LOC = AD11;<br>39 net dip<2> LOC = AF0;<br>40 net dip<3> LOC = AF0;
```
Figura H.17: Código fuente del archivo system.ucf después de asignar pins.

5. Compila el código fuente, haciendo clic en el icono.

#### **H.3.3. Paso 3: Bajar el Bitstream**

Configurar y abrir una hiperterminal. Generar el bitstream y bajarlo vía EDK, y verifica la operación en la tarjeta.

1. Seleccionar Device Configuration −→ Update Bitstream.

**Nota**: Esto generara las siguientes acciones: ejecutara el platform generator → generara el bitstream → generara las bibliotecas → compilara el codigo del SW  $\rightarrow$  mezclara el ejecutable con el bitstream.

- 2. Abrir la hyperteminal para ver la salida de la aplicación.
	- a) Como la salida de nuestra aplicación será por el puerto serie (RS232) debemos asegurarnos que la maquina vea el cable, para esto utilizamos desde una terminal \$ls /dev el cable es el ttyUSBN donde N es el numero asignado por el sistema.
	- b) Para abrir la hyperteminal, en nuestro caso minicom ejecutamos: #minicom -s, lo que nos mostrara lo siguiente:

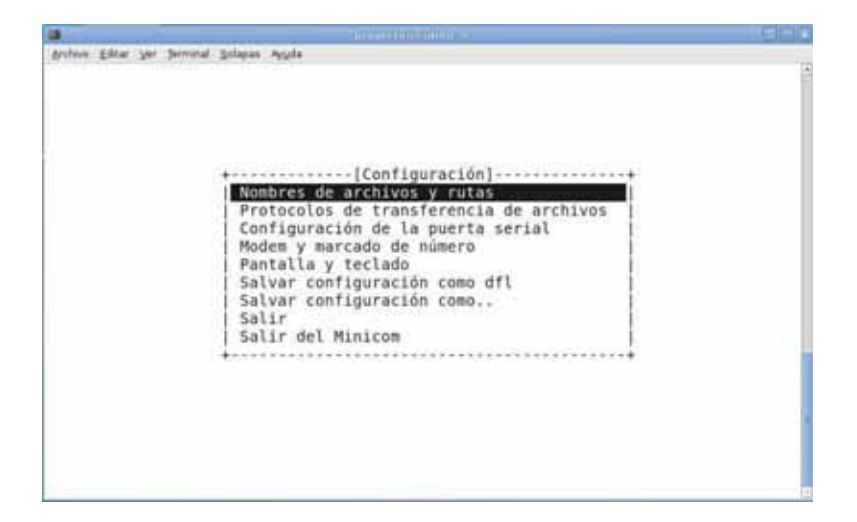

Figura H.18: Pantalla de configuracion de minicom.

- $c)$  Seleccionamos la opción de configurar la puerta serial y nos muestra:
- Pulsamos la tecla A, ponemos /dev/ttyUSB0 y pulsamos enter.
- Pulsamos E, ponemos 9600 8N1 y pulsamos enter.

 $166APÉNDICE$ H. MANUAL PARA AGREGAR IP A UN DISEÑO DE HARDWARE

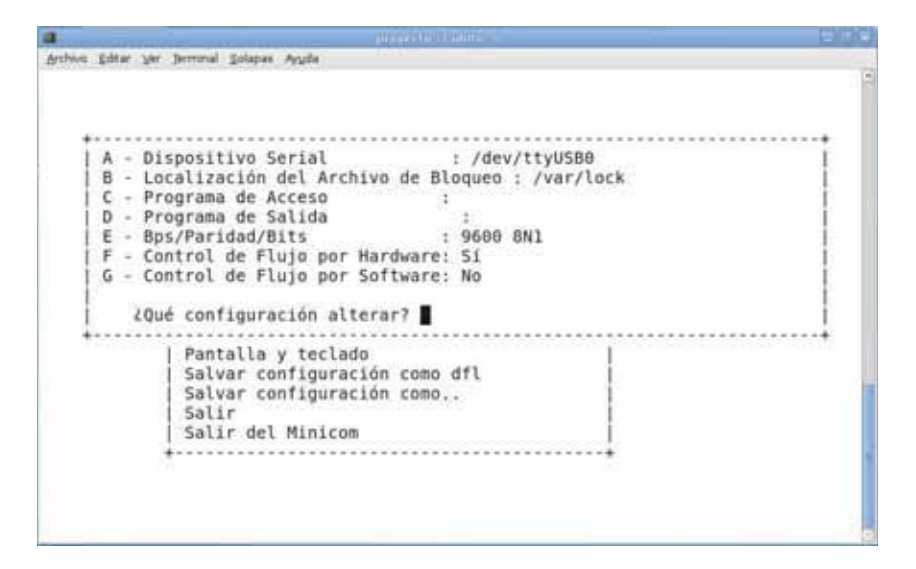

Figura H.19: Pantalla de configuracion de la puerta serial.

- Damos enter y despues seleccionamos la opcion salir.
- 3. Seleccionamos Device Configuration −→ Download Bitstream y en la terminal deberá aparecer:

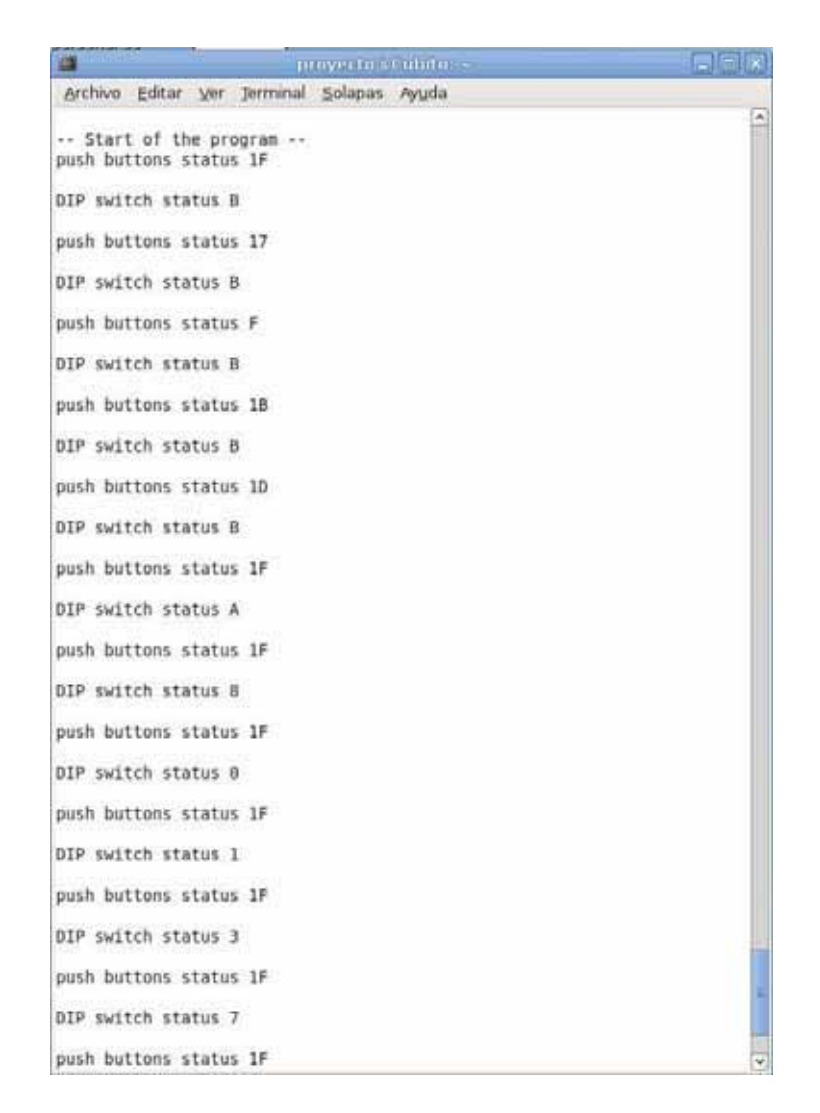

Figura H.20: Salida en minicom.

4. Presiona los botones y los switches y nota los cambios de valores en la hiperterminal.

# Apéndice I

# **Manual Agregar un IP** Personalizado a un Diseño de **Hardware**

## **I.1. Objetivo**

El objetivo de esta práctica es mostrar los pasos para crear y agregar un periférico OPB personalizado al sistema embebido que se actualizo en la práctica 2 usando el Create/Import Peripheral Wizard. Actualizar el código de la practica 2 para escribir a este nuevo periférico, así como descargarlo y probarlo en la tarjeta.

## **I.2.** Preámbulo

Con esta práctica se pretende completar el diseño de hardware empezado en la práctica 1 y extendido en la práctica 2. En la práctica 1 se incluyeron los componentes: PPC, PLB bus, JTAG PPC, proc Sys Reset, DCM, PLB2OPB, RS232 Uart 1, PLB RAM controller, and PLB BRAM. En la práctica 2 utilizaron los mismos IP, con excepción de una instancia MYIP para los LEDs, para extender el diseño de hardware.

En esta práctica, usaremos el Create and Import Peripheral Wizard de Xilinx Platform Studio (XPS) para crear un periferico de usuario para un modulo HDL, agregar una instancia de el periférico importado, y modificar el archivo system.ucf para proveer una interfaz para el modulo de LED.

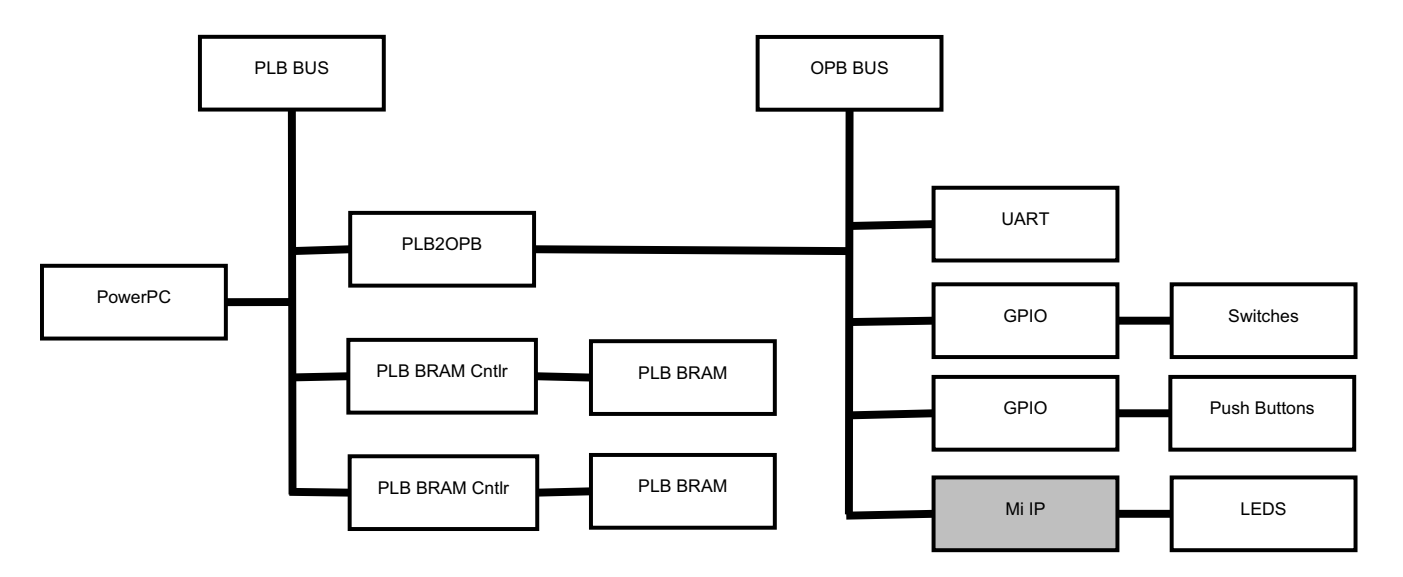

Figura I.1: Sistema Completo.

## **I.3. Procedimiento**

Esta practica comprende varios pasos que implican la creación de un OPB IP personalizado (una simple salida 4-bit para manejar los LEDs) y la adición de un perif´erico OPB personalizado. Aunque el cambio en el hardware es sencillo, en esta práctica se ilustra la integración de un periférico de usuario a través del Create and Import Peripheral Wizard. Esta práctica también ilustra el uso de un periférico existente para proveer una interfaz al bus OPB.

#### **I.3.1. Paso 1: Creación de un IP Personalizado**

Como tomaremos como base el trabajo realizado en la práctica 2, entonces:

- 1. Crear un directorio llamado Practica 03.
- 2. Copiar el contenido del directorio Practica 02 al directorio creado.
- 3. Abrir Xilinx Platform Studio (XPS).

◦ #xps

- 4. Hacer clic en Cancel.
- 5. Hecr clic en Hardware  $\longrightarrow$  Create or Import Peripheral Wizard, se abrirá la siguiente ventana, se da clic en Next:

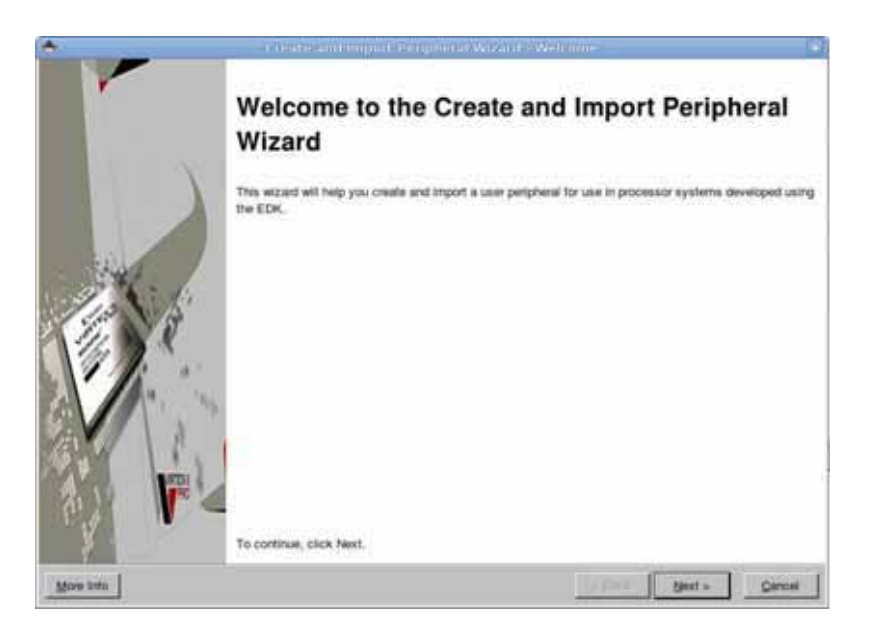

Figura I.2: Create and Import Peripheral Wizard-Welcome.

6. En la sección Select Flow, elegir Create templates for a new peripheral y haz clic en Next.

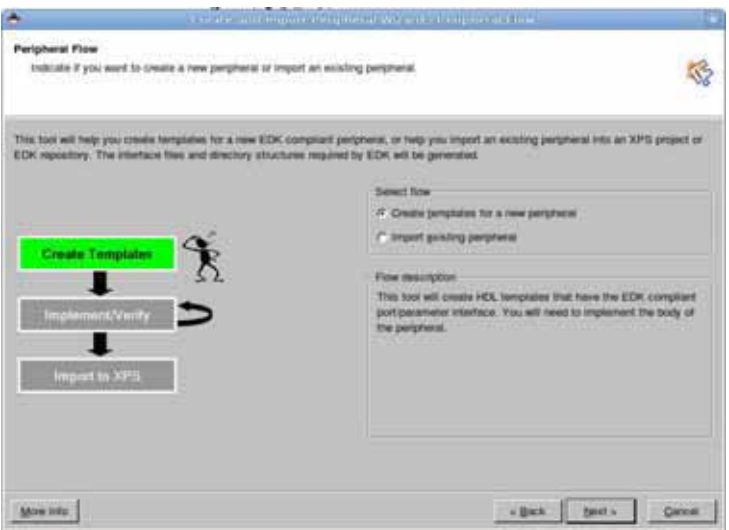

Figura I.3: Create and Import Peripheral Wizard-Peripheral Flow.

7. En el panel Repository or Project, elegir To an XPS Project, seleccionar el directorio de proyecto que seria Practica 03 y hacer clic en Next.

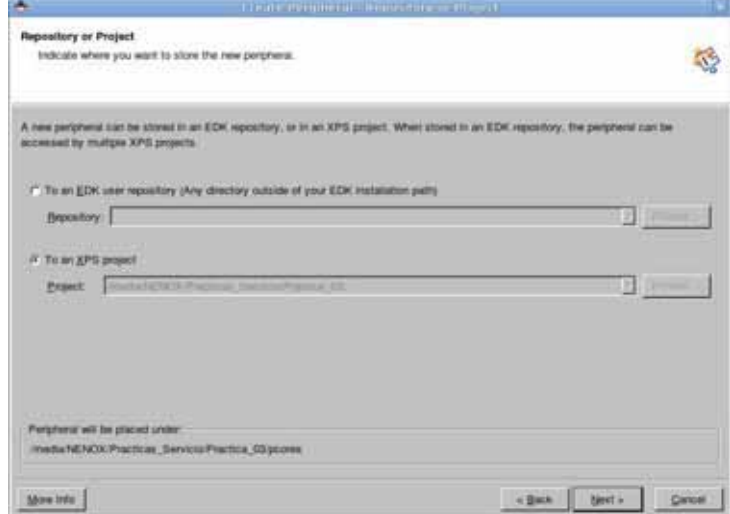

Figura I.4: Create Peripheral-Repository or Project.

8. En la sección Name and Version, como nombre de periférico poner my led, con la versión por defecto y haz clic en Next.

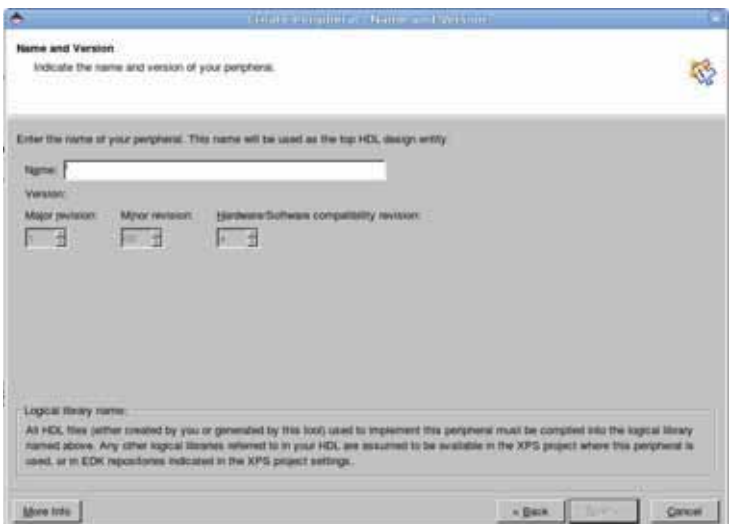

Figura I.5: Create Peripheral-Name and Version.

9. En la sección Bus Interface, Elegir On-chip Peripheral Bus (OPB), y hacer clic en Next.

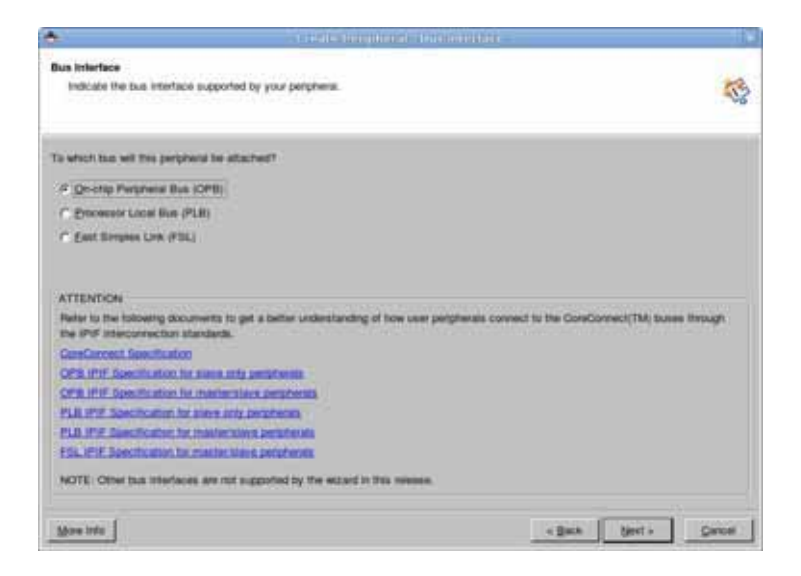

Figura I.6: Create Peripheral-Bus Interface.

10. En la seccón IPIF Services, Elige S/W Reset and MIR y User Logic S/W Register Support, Hacer clic en Next.

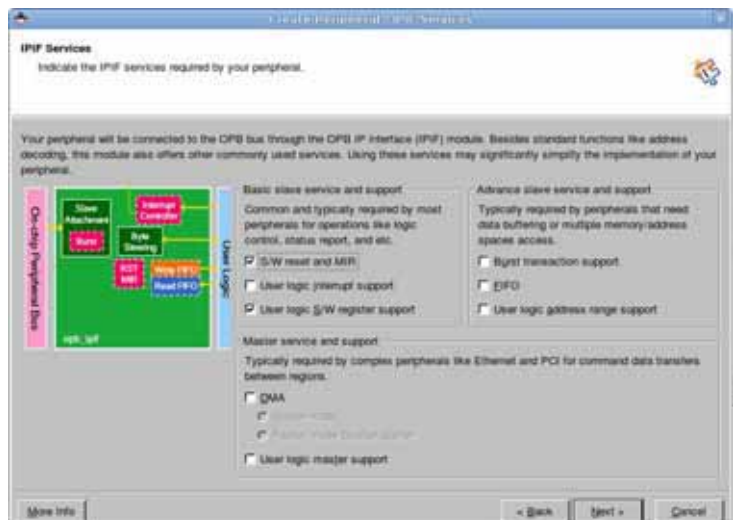

Figura I.7: Create Peripheral-IPIF Services.

11. En la sección User S/W Register, elige la segunda opción (Disable posted write behavior for normal acknowledged write behavior) y haz clic en Next dejendo las otras opciones con sus valores por defecto.

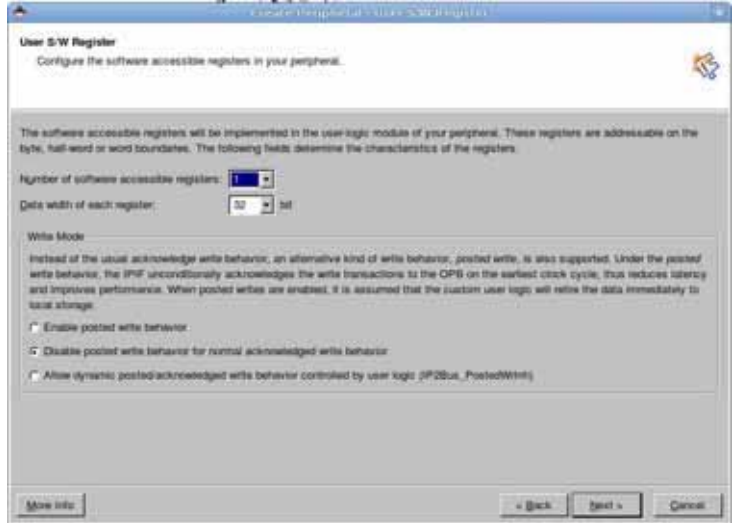

Figura I.8: Create Peripheral-User S/W Register.

12. Desplácese a través de la sección IP Interconect, que muestra las señales IPIC por defecto que estan disponibles para la lógica de usuario basadas en las secciones previas, hacer clic en Next.

| IP Interconnect (IPIC)                                          | Select the Interface between the logic to be implemented in your porgrand and the IPM.                                                                                                    |                                       |
|-----------------------------------------------------------------|----------------------------------------------------------------------------------------------------|---------------------------------------|
| лядина бу узыг реприня.                                         | Your pergrenal is connected to the bus through a subase (PIF medale. Your pergment interfaces to the IPIF through a set of suprem called<br>the IP interconnect (IPIC) interface. Some of the ports are please present. You can choose to include the others based on the functionship<br>Note: all IPIC ports are active mph. |                                       |
| OPB or PLB bus<br><b>CONTRACTOR</b><br>IPF<br><b>User Logic</b> | Pist description<br>C IPSBUL CH.<br><b>ET BULTIP CM</b><br>ET BUILDY Reset<br><b>C Build Finder</b><br>Gilbert Ribard<br><b>ST Buchle Data</b><br>ET BUILDIT BE<br>T Bin2P Bunt<br>C BuchF RWF<br>C Buszer CS<br><b>C Built CE</b><br><b>ES BUILDIP POICE</b><br><b>ET BUILDIF WICE</b><br>E (P2Bus Data<br>쁴                  |                                       |
| <b>More 1986</b>                                                | <b>PERSONAL PROPERTY</b>                                                                                                    | $-$ Back<br>$bust =$<br><b>Cancel</b> |

Figura I.9: Create Peripheral-IP Interconect (IPIC).

13. En la sección (OPTIONAL) Peripheral Simulation Support, desmarcar Generate BFM simulation platform, con el fin de no generar la simulación BFM asociada a los archivos y directorios, y hacer clic en Next.

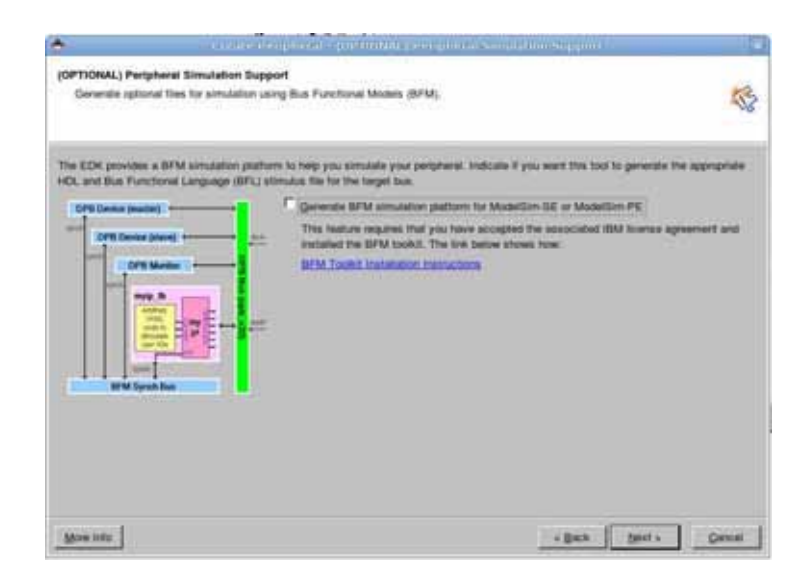

Figura I.10: Create Peripheral-(OPTIONAL) Peripheral Simulation Support.

14. En la sección (OPTIONAL) Peripheral Implementation Support, desmarcar Generate ISE and XTS project files to help you to implement the peripheral using XTS flow, marca Generate template driver files to help you to implement software interface y haz clic en Next.

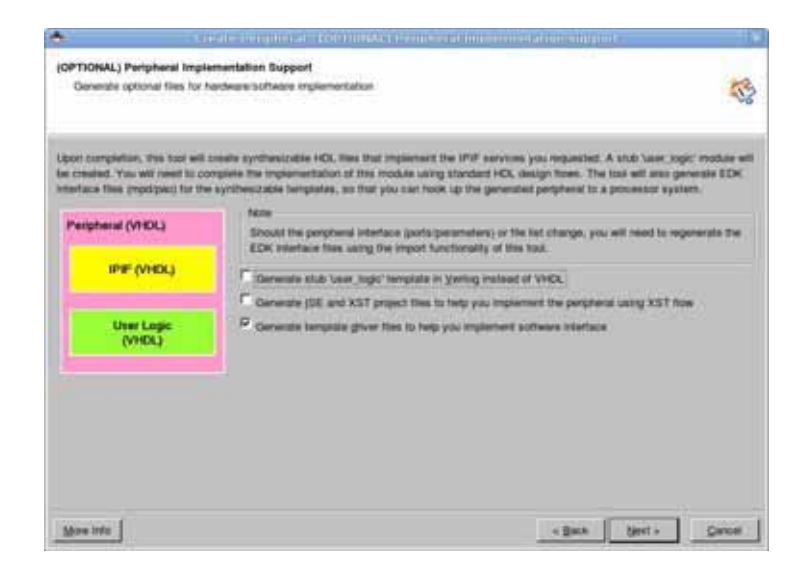

Figura I.11: Create Peripheral-(OPTIONAL) Peripheral Implementation Support.

15. Hacer clic en Finish para cerrar el resumen de información.

Agregar el puerto LED en el archivo my led v2 1 0.mpd generado por el asistente.

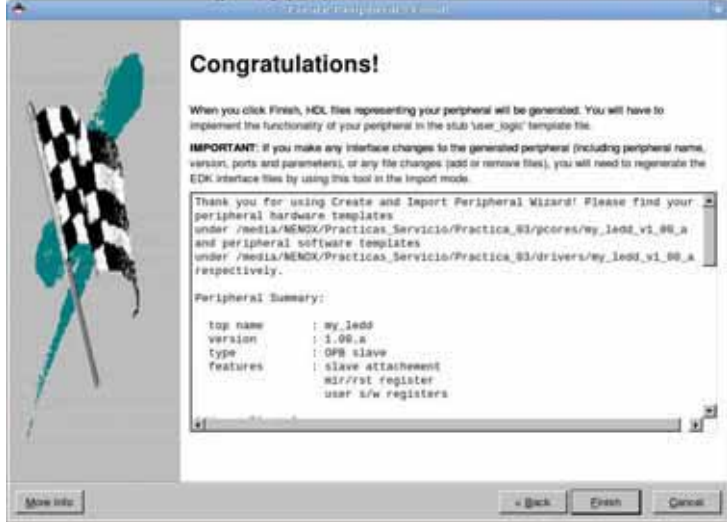

Figura I.12: Resumen de Información.

- 1. Usando un editor de texto abrir el archivo my led v2 1 0.mpd que se encuentra en el directorio Practica 03/pcores/my led v1 00 a/data.
- 2. Agrega la siguiente linea después de el puerto OPB Clk debajo de la seccion de puertos.

 $\circ$  PORT LED = "", DIR = 0, VEC = [0:3]

Esto es necesario para que el puerto aparezca en IP Catalog.

```
22 ## Generics for VHDL or Parameters for Verilog
23 PARAMETER C_BASEADOR = Oxffffffff, DT = std_logic_vector, MIN_SIZE = 0x200, BUS = :
     HI GHADDR
24 PARAMETER C HIGHADDR = 0x00000000, DT = std logic vector, BUS = SOPB, ADDRESS = HIG
25 PARAMETER C_OPB_AWIDTH = 32, DT = INTEGER, BUS = SOPB
26 PARAMETER C_OPB_DWIDTH = 32, DT = INTEGER, BUS = SOPB
27 PARAMETER C_USER_ID_CODE = 3, DT = INTEGER
28 PARAMETER C_FAMILY = virtex2p, DT = STRING
30 ## Ports
30 ## Ports<br>32 PORT OPB_Clk = ", DIR = I, SIGIS = Clk, BUS = SOPB<br>32 PORT LED = ", DIR = 0, VEC = [0:3<mark>]</mark><br>33 PORT OPB_Rst = OPB_Rst, DIR = 1, SIGIS = Rst, BUS = SOPB<br>34 PORT Sl_DBus = Sl_DBus, DIR = 0, VEC = [0:(C_OPB_DWID
36 PORT SL_retry = SL_retry, DIR = 0, BUS = SOPB<br>37 PORT SL_toutSup = SL_toutSup, DIR = 0, BUS = SOPB<br>38 PORT SL_toutSup = SL_toutSup, DIR = 0, BUS = SOPB
```
3. Guarda el archivo y cierralo.

#### I.3. PROCEDIMIENTO 177

Agregar las declaraciones y lógica necesarias a los archivos my led.vhd y user logic.vhd.

- 1. Abrir con un editor de texto el archivo my led.vhd que se encuentra en el directorio Practica 03/pcores/my led v1 00 a/hdl/vhdl.
- 2. Agrega el puerto de usuario LED debajo de la cadena USER PORTS ADDED HERE.

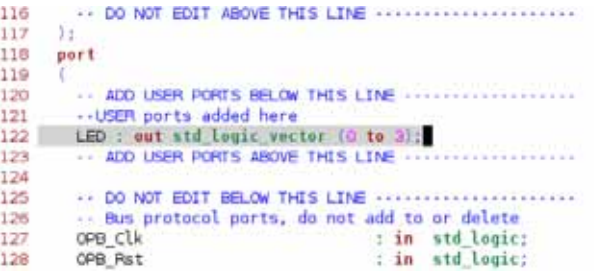

3. Busca el siguiente –USER y agrega la declaración de asignación de puertos.

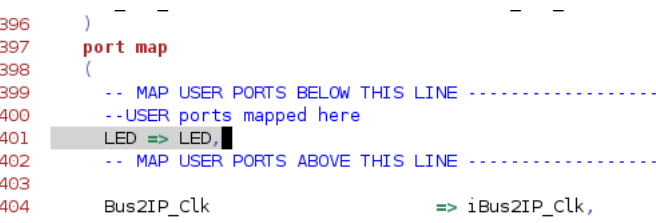

4. Abre el archivo user logic vhd de el directorio /vhdl y agrega la definición de puerto LED en el área USER Ports.

```
84 entity user_logic is
85
     generic
86
     \sqrt{2}、<br>-- ADD USER GENERICS BELOW THIS LINE ---------------<br>--USER generics added here
87
88
89
      -- ADD USER GENERICS ABOVE THIS LINE ---------------
90
      --- DO NOT EDIT BELOW THIS LINE ----------------------
91
       -- Bus protocol parameters, do not add to or delete
92
       C DWIDTH
                    : integer<br>: integer
                                                              := 32;93
94
     C_NUM_CE
                                                             \mathrel{\mathop:}= \mathrel{\mathop:} 195
       -- DO NOT EDIT ABOVE THIS LINE ----------------------
96 );
97
    port
98
     -0
     ... ADD USER PORTS BELOW THIS LINE ..................<br>..USER ports added here
99
100
101 LED : out std_logic_vector (0 to 3);
102
      -- ADD USER PORTS ABOVE THIS LINE ------------------
103
        104
```
5. Busca el próximo – USER y agrega la declaración de señal la interna para el user logic.

```
125 architecture IMP of user_logic is
126
    -- USER signal declarations added here, as needed for user logic
127
   signal LED i : std_logic_vector (0 to 3)
128
   129
   -- Signals for user logic slave model s/w accessible register example
130
131
```
6. Busca el próximo – USER logic implementation y agrega el siguiente código.

```
139 begin
140
      -- USER logic implementation added here
141
142
      LED_PROC: process (Bus2IP_Clk) is
143
144
      begin
145
       if Bus2IP Clk'event and Bus2IP Clk = '1' then
            if Bus\overline{2}IP Reset = '1' then
146
147
               LED_i <= "0000";
148
            else
               if Bus2IP WrCE(0) = '1' then
149
150
                  LED i \leq Bus2IP Data (28 to 31);
151
                else
                  LED i \leq LED i;
152
153
               end if;154
            end if;end if;155
      end process LED_PROC;
156
157
     LED \leq LED \text{ } i;
158
```
7. Guarda los cambios y cierra el archivo.

### **I.3.2. Paso 2: Importar y agregar un IP personalizado al proyecto**

Importing and Adding Custom IP to the Project

Usando el IP Catalog del XPS , agregar my led al proyecto, hacer las conexiones de bus, generar las direcciones de la instancia my led, agregar los puertos necesarios a la instancia, nombrarlos apropiadamente y darle un puerto de datos. Agregar lo siguiente al archivo UCF:

- $\blacksquare$  Net led<0> LOC=AC4;
- $\blacksquare$  Net led < 1 > LOC=AC3;
- $\blacksquare$  Net led <2> LOC=AA6;
- $\blacktriangleright$  Net led < 3 > LOC = AA5;
- 1. Abrir el proyecto de la Práctica 03 en XPS.
- 2. En el IP Catalog, expandir el Project Repository y agregar el periférico personalizado my led al sistema de hardware.

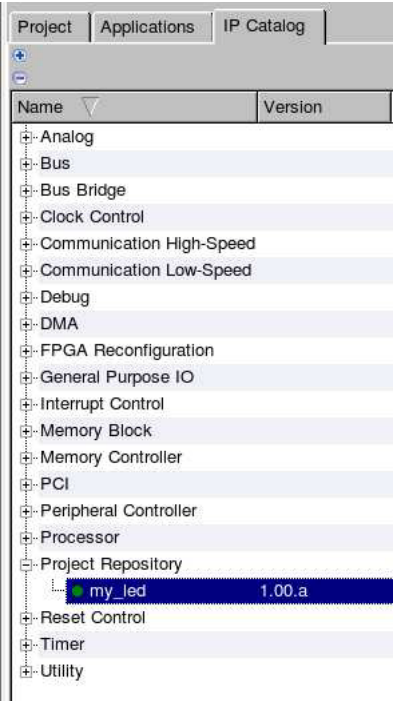

Figura I.13: User Created Peripheral in IP Catalog.

3. Cambia a la sección de conexiones de bus, conecta my led a el bus OPB.

| <b>中 ◆dip1</b>          |     | opb_gpio              | 3.01.b |
|-------------------------|-----|-----------------------|--------|
| <b>E</b> • Ppush1       |     | opb_gpio              | 3.01.b |
| ⊟ I Omy_led_0           |     | my_led                | 1.00.a |
|                         | opb |                       |        |
| <b>E</b> • Preset_block |     | proc_sys_reset 1.00.a |        |

Figura I.14: Conexion de periférico creado al OPB bus.

- 4. Selecciona el filtro de direcciones y bloquea las direcciones del periférico my led.
- 5. Selecciona como tamaño 512 para my led y haz clic en Generate Addresses.

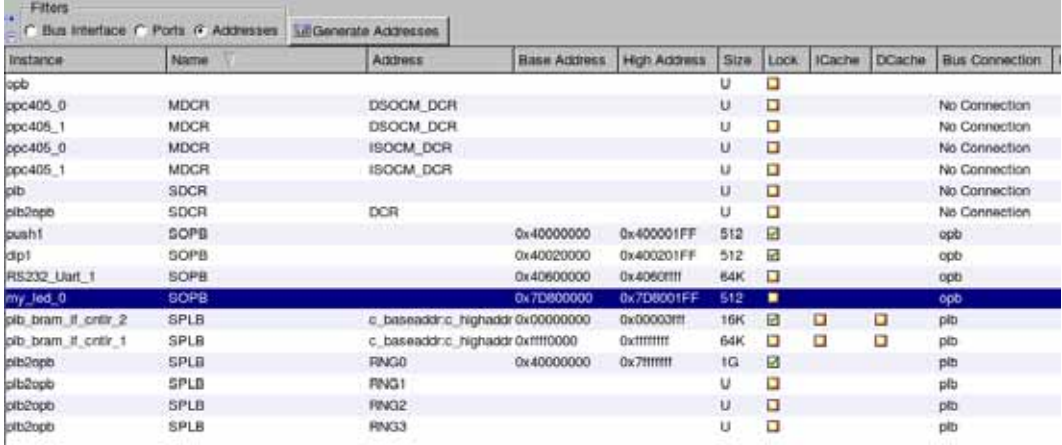

- 6. Cambia a la sección de puertos y aplica lo siguiente:
	- Localiza el puerto LED my led 0's en la tabla, modifica el nombre de Net a fpga 0 LEDs 4Bit GPIO d out.
	- Haz clic en Make External para hacer externo el paso de arriba y renombra el pin externos como led.
- 7. Abre el archivo system.mhs y verifica los siguientes fragmentos:

 $\circ$  PORT fpga\_0\_RS232\_Uart\_1\_RX\_pin = fpga\_0\_RS232\_Uart\_1\_RX, DIR = I

 $\circ$  PORT fpga  $0$  RS232 Uart 1 TX pin = fpga  $0$  RS232 Uart 1 TX, DIR = O

 $\circ$  PORT sys\_clk\_pin = dcm\_clk\_s, DIR = I, SIGIS = CLK, CLK\_FREQ = 100000000

 $\circ$  PORT sys\_rst\_pin = sys\_rst\_s, DIR = I, RST\_POLARITY = 0, SIGIS = RST  $\circ$  PORT dip = DIP, DIR = I, VEC = [0:3]

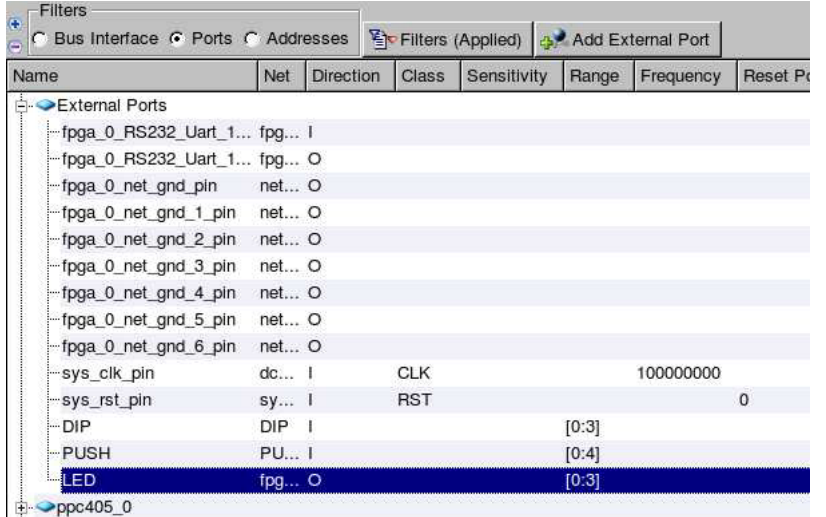

 $\circ$  PORT push = PUSH, DIR = I, VEC = [0:4]  $\circ$  PORT led = fpga\_0\_LEDs\_4Bit\_GPIO\_d\_out, DIR = O, VEC = [0:3]

8. Agrega las siguientes asignaciones de pins al archivo UCF:

◦Net led<0<sup>&</sup>gt; LOC=AC4; ◦Net led<1<sup>&</sup>gt; LOC=AC3; ◦Net led<2<sup>&</sup>gt; LOC=AA6; ◦Net led<3<sup>&</sup>gt; LOC=AA5;

9. Guarda y cierra el archivo UCF.

#### **I.3.3. Paso 3: Generar y Bajar el Bitstream**

Generar y descargar el bitstream. Verificar que el diseño opera como en la práctica anterior.

- 1. Hacer clic en Configuration −→ Update Bitstream, para generar el archivo bit.
- 2. Bajar el archivo bit a la tarjeta.
- 3. Cambiar el estado del dip switch y los push buttons, verificar la salida en la hiperterminal.

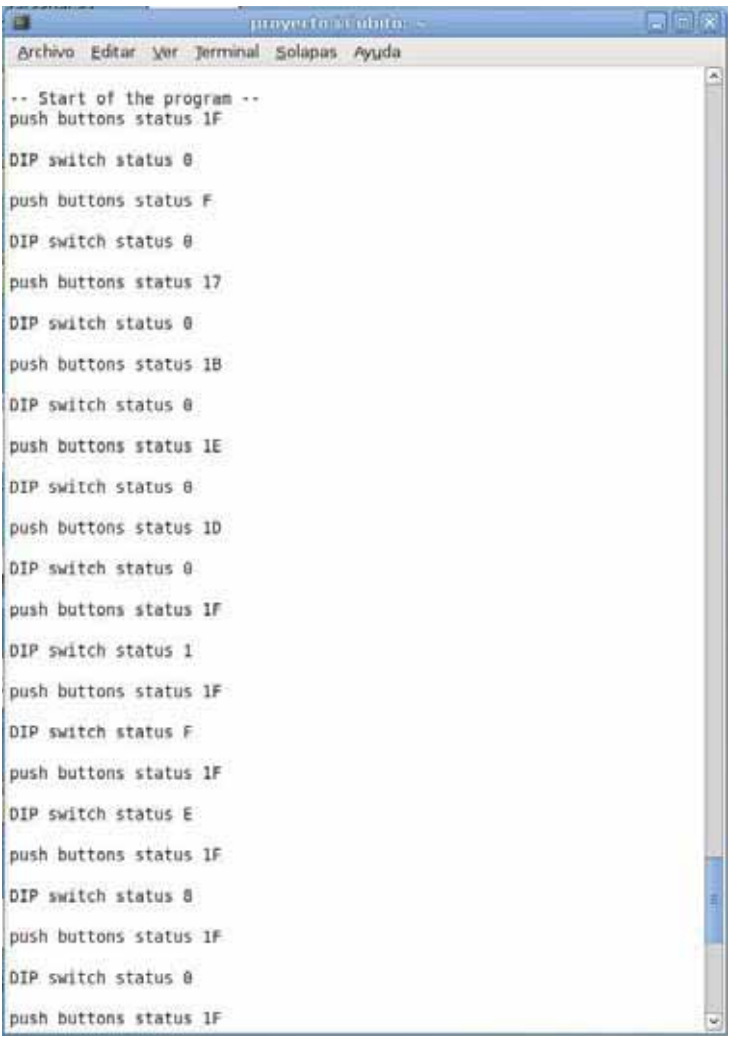

Figura I.15: Salida en la hiperterminal.

## **Bibliografía**

- [1] McCarty, Bill, "Libro oficial de Red Hat Linux Firewalls",Anaya, 2003
- [2] L. Ziegler, Robert, "Firewalls Linux: Guia Avanzada", Prentice Hall.
- [3] Estándar RFC791 http://www.rfc-es.org/rfc/rfc0791-es.txt, 18 de Febrero del 2010
- [4] Xilinx University Program Virtex-II Pro Development System Hardware Reference Manual http://www.xilinx.com/univ/xupv2p.html
- [5] Xilkernel se encuentra en http://www.xilinx.com o en la ruta de instalación de EDK
- [6] Tesis de Maestría : Implementación en FPGAs de Algoritmos de Compresión-Descompresión para Dispositivos Móviles, M. en C. Oscar Alvarado Nava, 2007